# **การพัฒนาแอปพลิเคชันแชทบอทเพื่อการทำธุรกรรมโอนเงินระหวางประเทศ DEVELOPING A CHATBOT APPLICATION FOR FOREIGN REMITTANCE**

**พริมา สุขสอาด PHARIMA SUKSA-ARD**

**สารนิพนธนี้เปนสวนหนึ่งของการศึกษาตามหลักสูตร วิทยาศาสตรมหาบัณฑิต สาขาวิชาเทคโนโลยีสารสนเทศ คณะเทคโนโลยีสารสนเทศ มหาวิทยาลัยศรีปทุม ปการศึกษา 2564 ลิขสิทธิ์ของมหาวิทยาลัยศรีปทุม**

**การพัฒนาแอปพลิเคชันแชทบอทเพื่อการทำธุรกรรมโอนเงินระหวางประเทศ**

**พริมา สุขสอาด**

**สารนิพนธนี้เปนสวนหนึ่งของการศึกษาตามหลักสูตร วิทยาศาสตรมหาบัณฑิต สาขาวิชาเทคโนโลยีสารสนเทศ คณะเทคโนโลยีสารสนเทศ มหาวิทยาลัยศรีปทุม ปการศึกษา 2564 ลิขสิทธิ์ของมหาวิทยาลัยศรีปทุม**

#### **DEVELOPING A CHATBOT APPLICATION FOR FOREIGN REMITTANCE**

**PHARIMA SUKSA-ARD**

**A THEMATIC SUBMITTED IN PARTIAL FULFILLMENT OF THE** 

**REQUIREMENTS FOR THE DEGREE OF** 

**MASTER OF SCIENCE IN INFORMATION TECHNOLOGY**

**SCHOOL OF INFORMATION TECHNOLOGY**

**SRIPATUM UNIVERSITY**

**ACADEMIC YEAR 2021**

**COPYRIGHT OF SRIPATUM UNIVERSITY**

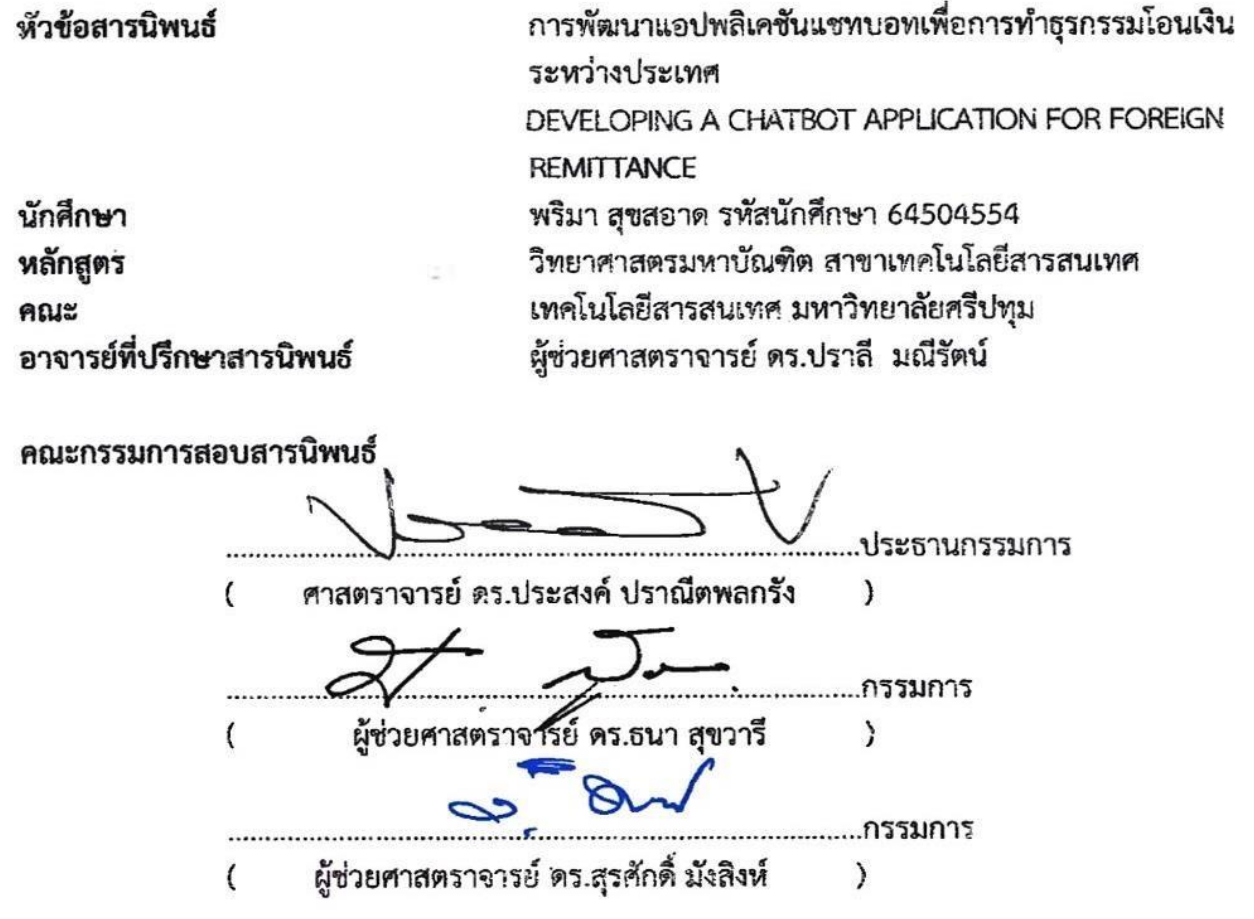

é

คณะเทคโนโลยีสารสนเทศ มหาวิทยาลัยศรีปทุม อนุมัติให้นับสารนิพนธ์ฉบับนี้เป็นส่วนหนึ่งของ การศึกษาหนึ่งของการศึกษาตามหลักสูตรวิทยาศาสตรมหาบัณฑิต สาขาวิชาเทคโนโลยีสารสนเทศ

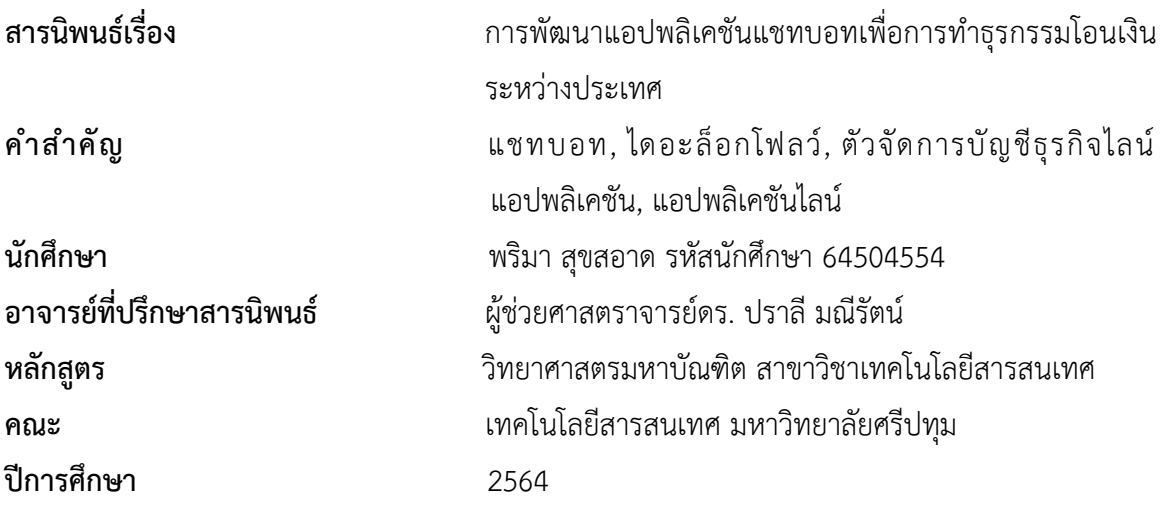

## **บทคัดยอ**

เนื่องจากธนาคารออมสินมีการใหบริการโอนเงินระหวางประเทศนั้นทำใหเห็นไดวาพนักงานสาขา นั้นจะต้องมีการพบปะลูกค้าในแต่ละวันค่อนข้างมาก และ มีความหลากหลายในการขอรับบริการในการ ธนาคารที่แตกตางกันออกไป ผูวิจัยจึงมีความสนใจที่พัฒนาแอปพลิเคชันแชทบอทเพื่อสนับสนุนการทำ ธุรกรรมโอนเงินระหวางประเทศโดยมีวัตถุประสงค คือ เพื่อศึกษาปญหาของพนักงานสาขาที่ไดพบเจอใน การทำธุรกรรมโอนเงินระหวางประเทศ เพื่อพัฒนาแอปพลิเคชันแชทบอทเพื่อสนับสนุนการทำธุรกรรม โอนเงินระหวางประเทศและ เพื่อประเมินการใชงานแอปพลิเคชันแชทบอทเพื่อสนับสนุนการทำธุรกรรม โอนเงินระหวางประเทศ

ผูวิจัยจึงมีความสนใจที่จะพัฒนาแอปพลิเคชันแชทบอทเพื่อการทำธุรกรรมโอนเงินระหวาง ประเทศขึ้นมา โดยใชโปรแกรมไดอะล็อกโฟลวในการสรางแอปพลิเคชันแชทบอท เพื่อเปนชองทางใน การแสดงขอมูล คูมือการใชงาน แบบฟอรม รายละเอียดการโอนเงินดวนฯ การกรอกขอมูลในระบบ หน้าจอระบบฟ้องเตือน และเบอร์ติดต่อเจ้าหน้าที่ นอกจากนี้ยังมีฟังก์ชันในการโต้ตอบโดยการส่ง ข้อความระหว่างบอท กับ ผู้ใช้งานอีกด้วย ข้อมูลผลการวิจัย พบว่าผู้ใช้งานระบบแชทบอทมีผลการ ประเมินประสิทธิภาพของระบบอยู่ในระดับมากที่สุด สามารถช่วยสนับสนุนการใช้งานของพนักงาน และ ลูกจางภายในธนาคารออมสิน ไดอยางมีประสิทธิภาพและลดระยะเวลาในการทำงานอยางยิ่ง

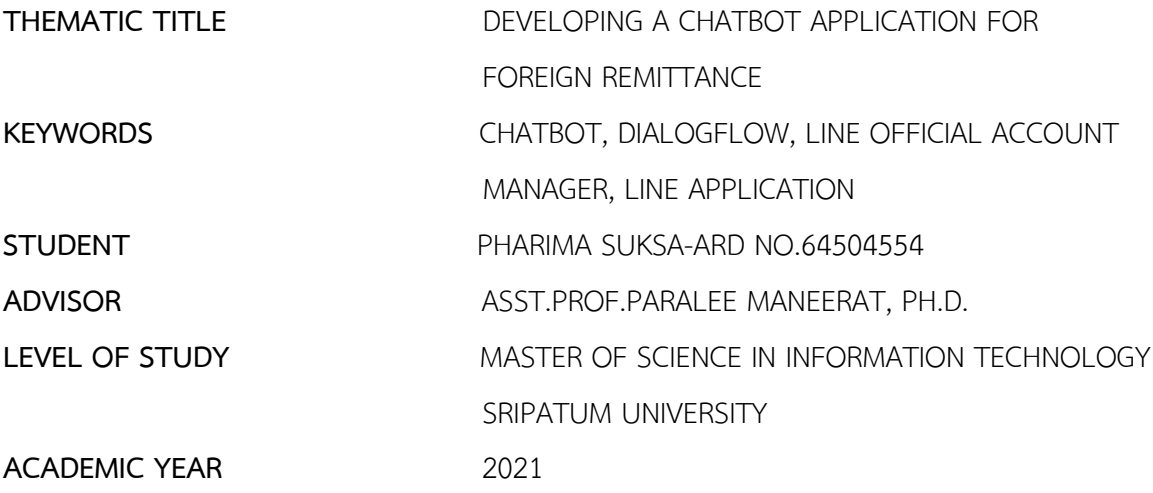

#### **ABSTRACT**

The Government Savings Bank offers international money transfer services. On a daily basis, bank employees have to serve a large number of customers. And customers have a variety of requests for different banking services. For this reason, the researcher is interested in developing a chatbot application to support international money transfer transactions. The objective of this research was to study the problems of employees in international money transfer transactions, develop a chatbot application to support international money transfer transactions and assess the use of chatbot applications to support international money transfer transactions. Therefore, the chatbot application was created by Dialogflow program to be a channel for displaying information, user manuals, forms, details on quick transfers, filling in the system information, warning system screens and staff contact numbers. There is also a function to interact by sending messages between bots and users. The results show that the users of the chatbot system had the highest level of satisfaction acceptance. This application can effectively support the work of employees within the Government Savings Bank and greatly shorten the working time.

## **กิตติกรรมประกาศ**

สารนิพนธ์ฉบับนี้สำเร็จลุล่วงได้ด้วยดี ด้วยความกรุณาจากหลายๆ ท่าน ขอขอบพระคุณอาจารย์ ที่ปรึกษาผู้ช่วยศาสตราจารย์ดร. ปราลี มณีรัตน์ ที่ได้ให้คำปรึกษา คำแนะนำ ตลอดจน แนวทางแก้ไขที่ เป็นประโยชน์ต่อการทำสารนิพนธ์ ทำให้สารนิพนธ์ฉบับนี้มีความสมบูรณ์ และ ขอขอบพระคุณคณาจารย์ หลักสูตรวิทยาศาสตรมหาบัณฑิตสาขาวิชาเทคโนโลยีสารสนเทศทุกทานที่ไดประสิทธิ์ประสาทความรูอัน เปนสิ่งสำคัญและสงผลใหผูวิจัยไดนําความรูมาประยุกตใชในการจัดทำสารนิพนธนี้

ผู้วิจัยขอขอบคุณครอบครัวที่เป็นกำลังใจสำคัญ และให้การสนับสนุนในด้านต่างๆ ขอขอบพระคุณพี่ๆและเพื่อนๆในหลักสูตรวิทยาศาสตรมหาบัณฑิต สาขาวิชาเทคโนโลยีสารสนเทศทุก ท่าน ในการให้ความช่วยเหลือ ให้ คำปรึกษา และ ให้กำลังใจอยู่เสมอ

> พริมา สุขสอาด สิงหาคม 2565

## สารบัญ

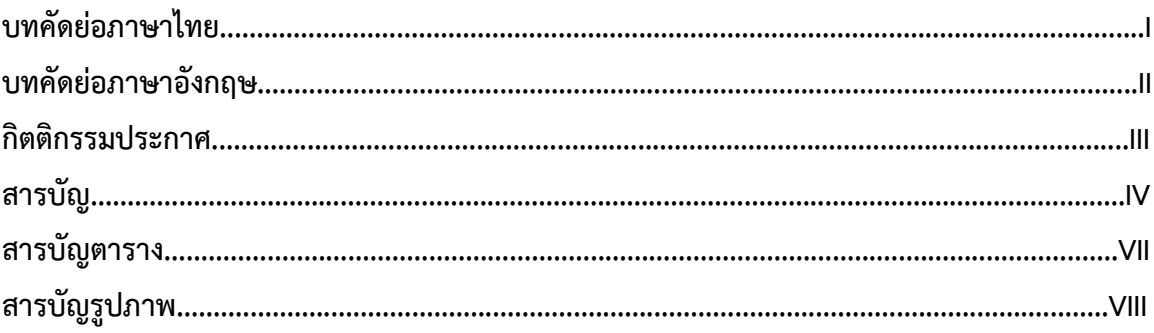

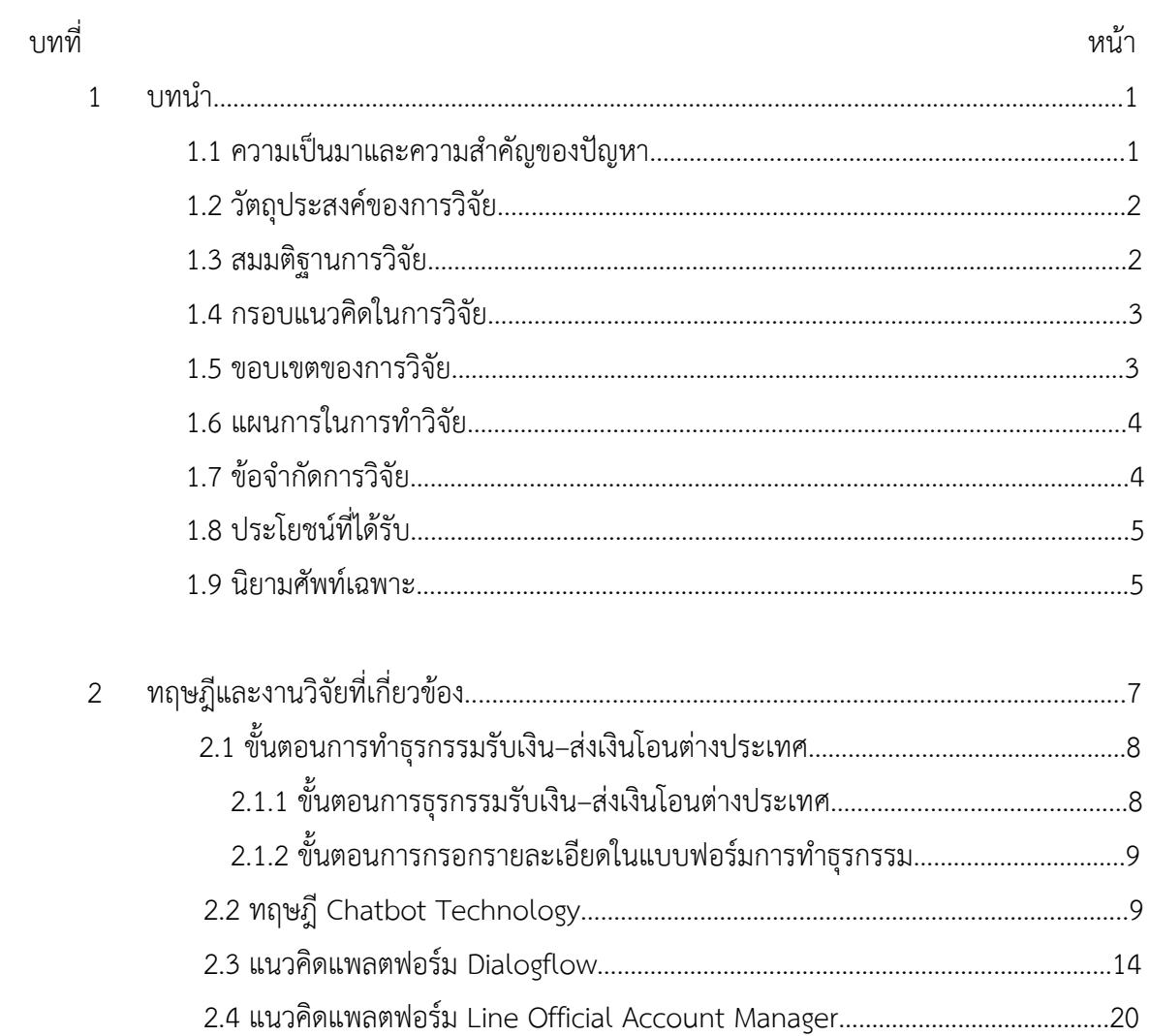

# **สารบัญ (ตอ)**

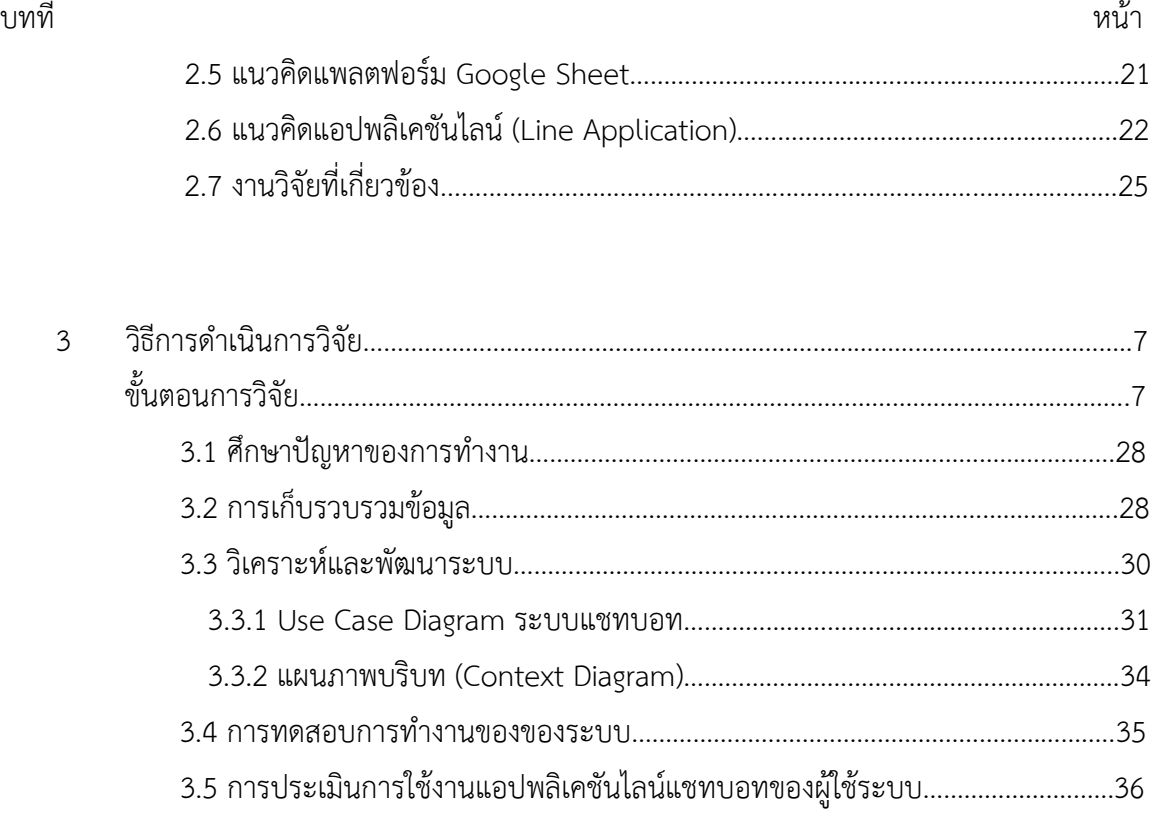

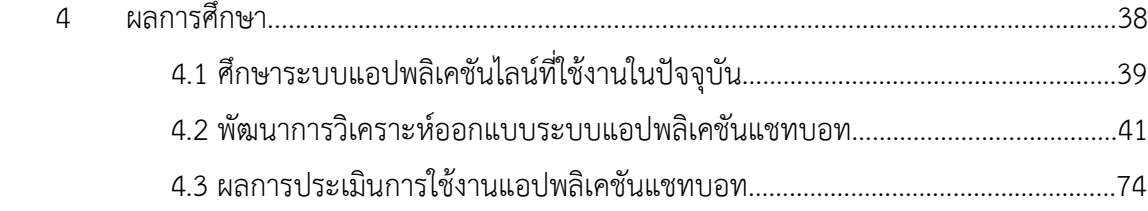

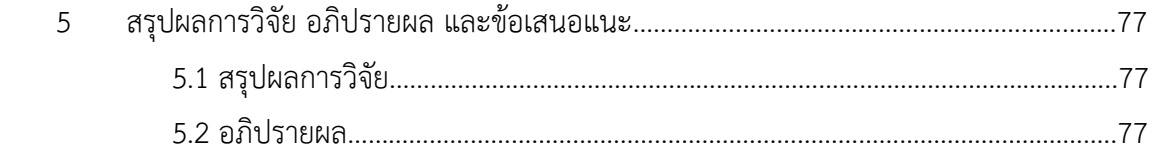

# สารบัญ (ต่อ)

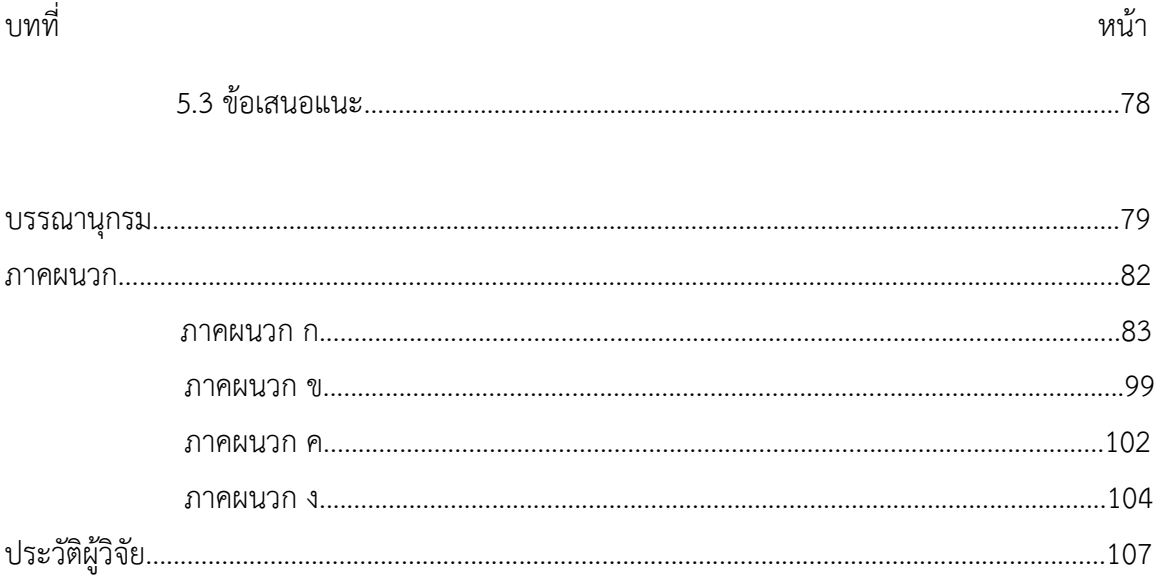

## **สารบัญตาราง**

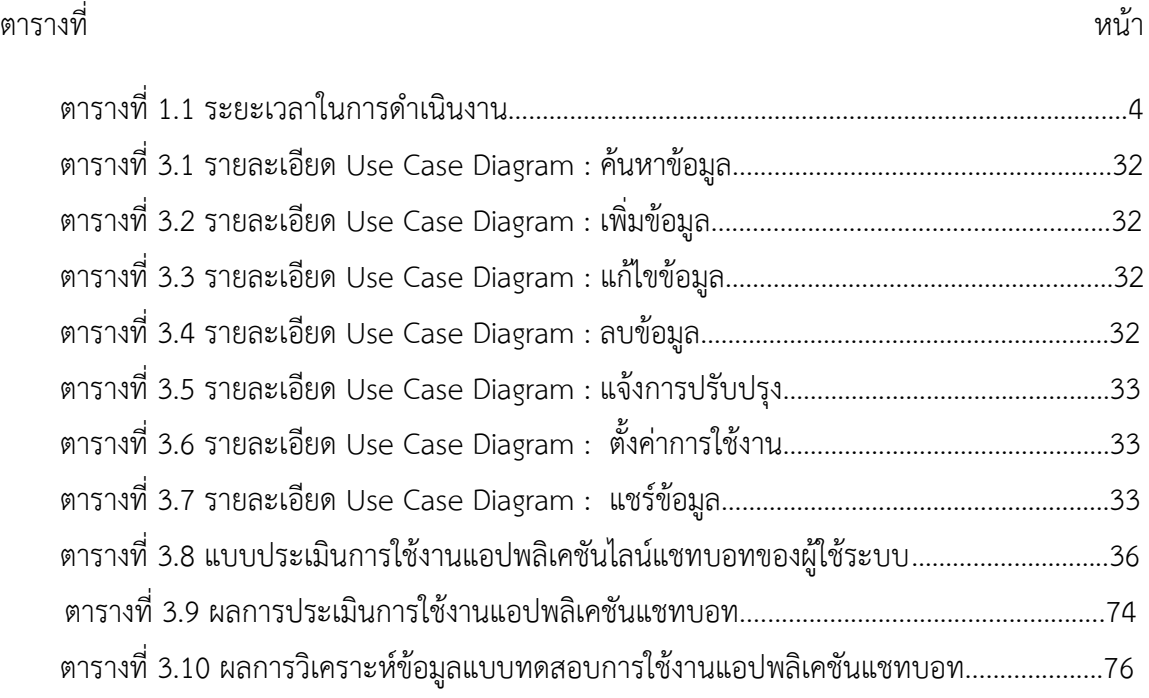

# **สารบัญรูปภาพ**

## ภาพประกอบที่ หน้า

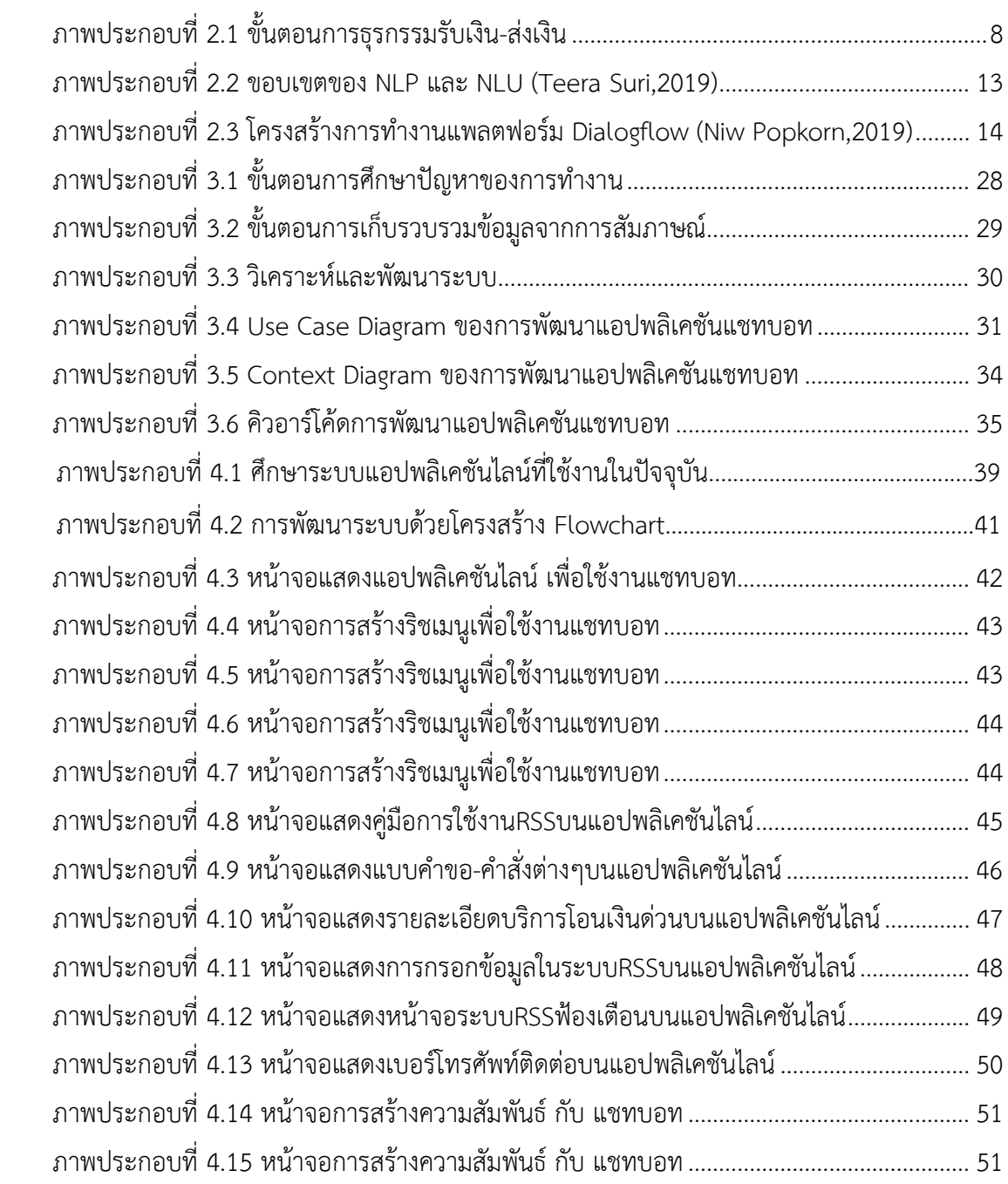

# **สารบัญรูปภาพ (ตอ)**

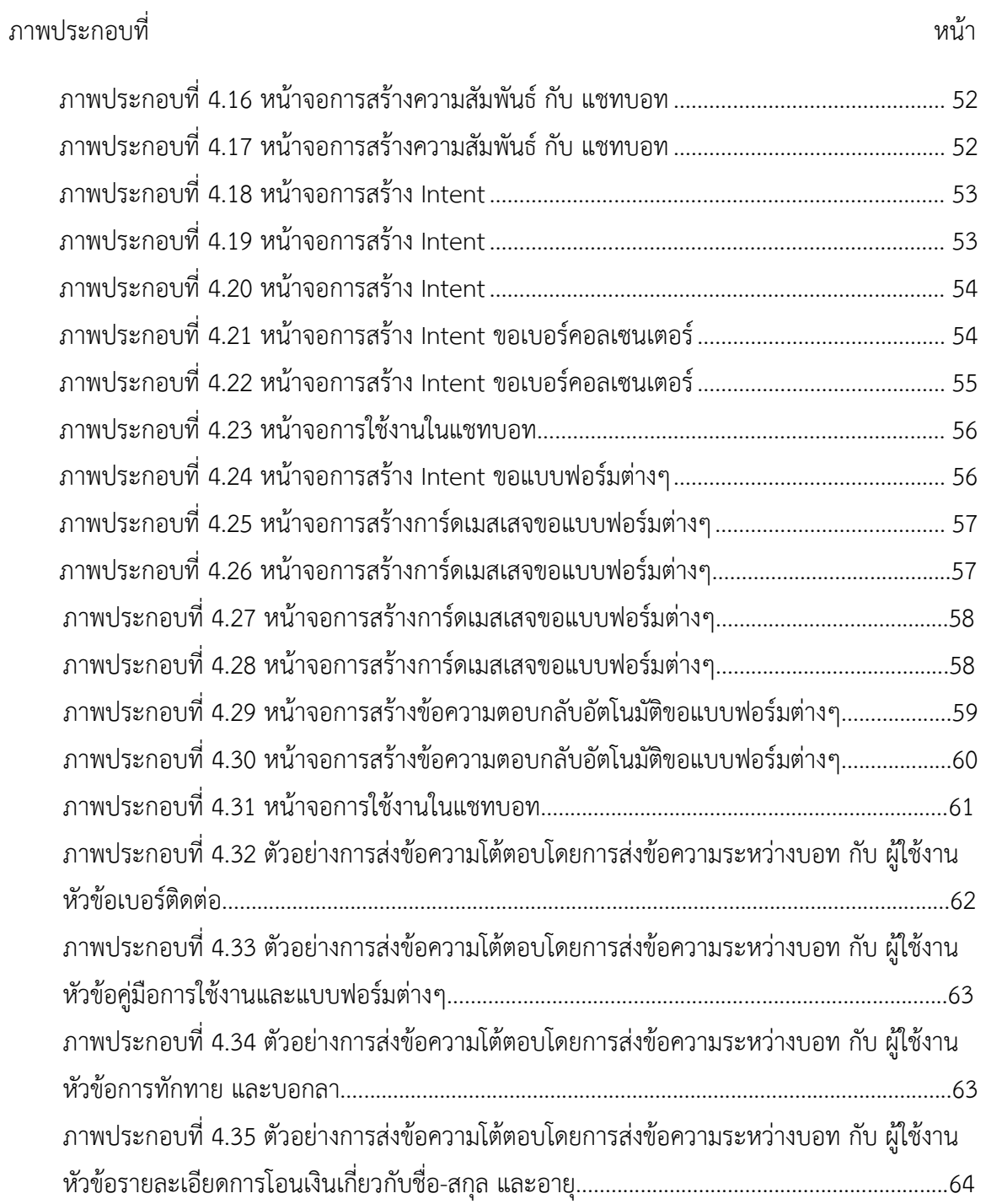

# **สารบัญรูปภาพ (ตอ)**

## ภาพประกอบที่ หน้า

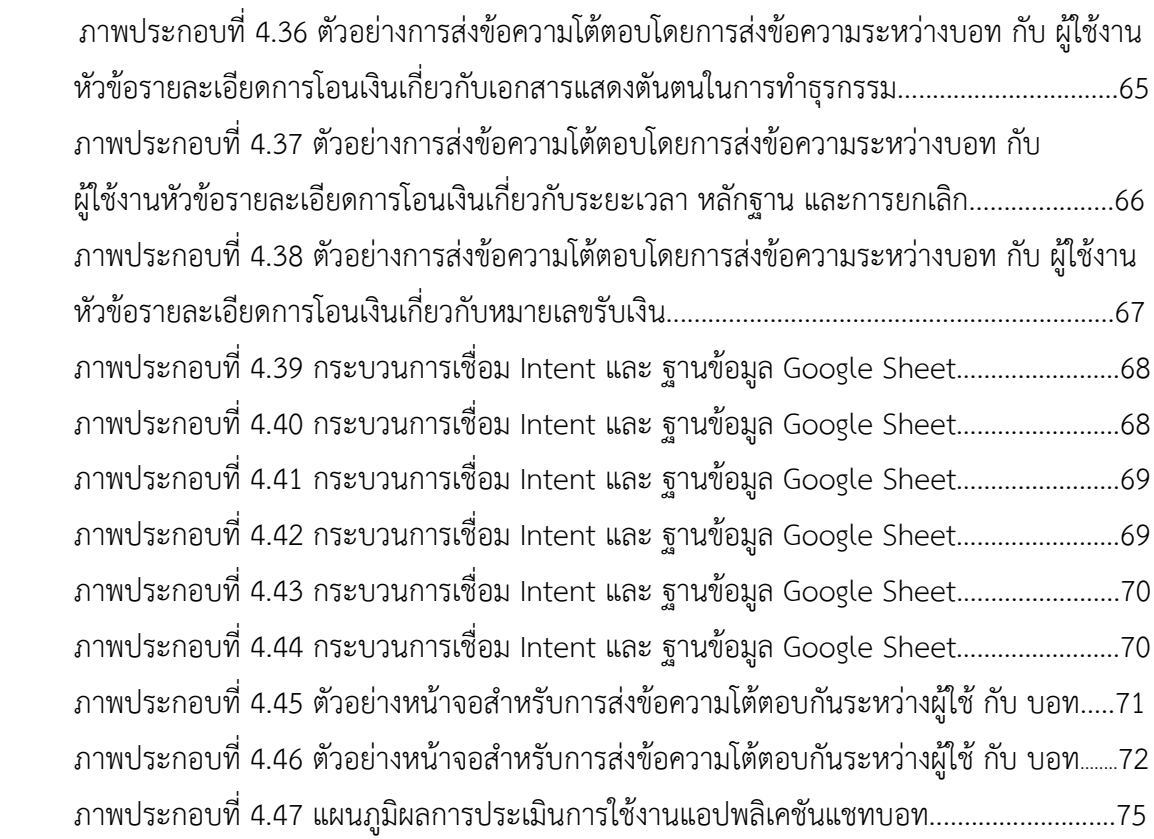

## **บทที่1**

#### **บทนำ**

#### <span id="page-14-1"></span><span id="page-14-0"></span>**1.1 ความเปนมาและความสำคัญของปญหา**

ธนาคารออมสินมีการใหบริการโอนเงินระหวางประเทศโดยมีการใหบริการทั้งแบบบริการโอน เงินตางประเทศขาเขา, บริการโอนเงินตางประเทศขาออก และ บริการโอนเงินดวนระหวางประเทศ ซึ่งใน การทำธุรกรรมทุกรูปแบบนั้นตองมีการผานทางสาขาทั้งสิ้น ทำใหพนักงานสาขานั้นตองมีความรู ความ เขาใจในรายละเอียดแตประเภทบริการ, การใชระบบในการทำธุรกรรมใหลูกคา เพราะในแตละรูปแบบ การให้บริการมีรายละเอียดที่แตกต่างกัน อย่างเช่น บริการโอนเงินต่างประเทศขาเข้าจะเป็นบริการเพื่อรับ เงินเขาบัญชีผูรับเงินที่มีบัญชีอยูกับธนาคารออมสิน, บริการโอนเงินตางประเทศขาออกจะเปนบริการเพื่อ โอนเงินไปเขาบัญชีผูรับเงินที่มีบัญชีอยูกับธนาคารตางประเทศ และ บริการโอนเงินดวนระหวางประเทศ จะเปนบริการเพื่อรับเงินจากตางประเทศ, สงเงินไปตางประเทศ ซึ่งสามารถทำไดทั้งแบบรับเงินสดหรือ เข้าบัญชี แต่รายละเอียดดังกล่าวจะขึ้นกับบริษัทตัวแทนที่ธนาคารออมสินทำสัญญากันไว้ได้แก่ Moneygram , Ria Money Transfer และ Speedsend

การใหบริการโอนเงินระหวางประเทศของธนาคารออมสิน ชวยใหลูกคาที่มีบัญชีกับธนาคาร ออมสิน รวมทั้งลูกคาที่ไมมีบัญชีเงินฝากกับธนาคารสามารถทำการรับเงินสดที่โอนมาจากตางประเทศ และ ส่งเงินไปต่างประเทศ ผ่านธนาคารออมสินได้สะดวก เพราะมีสาขามากกว่า 1.000 แห่งทั่วประเทศ และ ยังถือวาเปนการรองรับบริการทางการเงินแกลูกคาที่กระจายตัวอยูเกือบทุกพื้นที่ของโลก ทั้งนักทองเที่ยว แรงงานไทยที่ทำงานในตางประเทศ หรือ แรงงานชาวตางชาติที่เดินทางเขามาทำงานใน ประเทศไทย หรือ ผูที่มีญาติพี่นองอยูในตางประเทศ รวมทั้งผูที่มีบุตรหลานที่ศึกษาอยูในตางประเทศที่จะ ทำการโอนเงินให้แก่คนที่พวกเขารัก หรือ คู่ค้าทางธุรกิจได้อย่างสะดวกสบายและปลอดภัย

จากการที่ธนาคารมีการใหบริการโอนเงินระหวางประเทศนั้นทำใหเห็นไดวาพนักงานสาขานั้น จะตองมีการพบปะลูกคาในแตละวันคอนขางมาก และ มีความหลากหลายในการขอรับบริการในการ ธนาคารที่แตกต่างกันออกไป ทำให้ผู้วิจัยเห็นถึงปัญหาที่สาขาต้องพบเจอในการบริการลูกค้าที่มาใช้ ใหบริการโอนเงินระหวางประเทศ ไมวาจะเปนปญหาดานรายละเอียดการกรอกเอกสารในการทำธุรกรรม

ปญหาในรายละเอียดขอจำกัดของแตละประเภทบริการ หรือ แมกระทั้งปญหาทางการเขาใช ระบบเพื่อทำธุรกรรมให้ลูกค้า ทางหน่วยงานของผู้วิจัยจึงได้ใช้ช่องทางแอปพลิเคชันไลน์ (Line) โดยสร้าง กลุมขึ้นมาเพื่อชวยพนักงานสาขาแกไขปญหาตางๆที่ไดพบเจอ เพราะในบางครั้ง โทรศัพทภายในไมเพียง พอที่จะรับทราบปญหาไดพรอมกัน จึงเกิดกลุมแจงปญหาการโอนเงินระหวางประเทศเกิดขึ้น โดยในแต ละวัน พนักงานที่สำนักงานใหญจะชวยกันตอบปญหาที่เกิดขึ้นในกลุมแจงปญหาการโอนเงินระหวาง ประเทศ และสายโทรศัพทภายใน และจากการสรางกลุมแจงปญหาการโอนเงินระหวางประเทศขึ้นมานั้น ทำใหเห็นปญหา คือ บางครั้งปญหาที่สาขาสอบถามเขามานั้น เปนปญหาที่ซ้ำเดิมบอยครั้ง ถึงแมจะพึ่ง ตอบคำถามไปแต่พนักงานสาขาก็ไม่ได้เลื่อนไปอ่านข้อความด้านบน หรือ บางครั้งก็ไม่เข้าไปอ่านคู่มือ รายละเอียดตางๆเบื้องตนที่เกี่ยวกับการโอนเงินระหวางประเทศ ผูวิจัยจึงมีความสนใจที่จะพัฒนาแอป พลิเคชันแชทบอทเพื่อการทำธุรกรรมโอนเงินระหวางประเทศขึ้นมาเพื่อ ชวยใหพนักงานสาขา และ พนักงานสำนักงานใหญปฏิบัติงานไดอยางมีประสิทธิภาพมากขึ้น

### <span id="page-15-0"></span>**1.2 วัตถุประสงคของการวิจัย**

1.เพื่อศึกษาปญหาของพนักงานสาขาที่ไดพบเจอในการทำธุรกรรมโอนเงินระหวางประเทศ 2.เพื่อพัฒนาแอปพลิเคชันแชทบอทเพื่อสนับสนุนการทำธุรกรรมโอนเงินระหวางประเทศ 3.เพื่อประเมินการใช้งานแอปพลิเคชันแชทบอทเพื่อสนับสนุนการทำธุรกรรมโอนเงินระหว่าง ประเทศ

### <span id="page-15-1"></span>**1.3 สมมติฐานการวิจัย**

ผูใชแอปพลิเคชันแชทบอทเพื่อสนับสนุนการทำธุรกรรมโอนเงินระหวางประเทศมีความพึง พอใจในระดับมากที่สุด

#### <span id="page-16-0"></span>**1.4 กรอบแนวคิดในการวิจัย**

งานวิจัยการพัฒนาแอปพลิเคชันแชทบอทเพื่อการทำธุรกรรมโอนเงินระหวางประเทศ แสดงกรอบแนวคิดในการวิจัย ดังภาพประกอบที่ 1.1

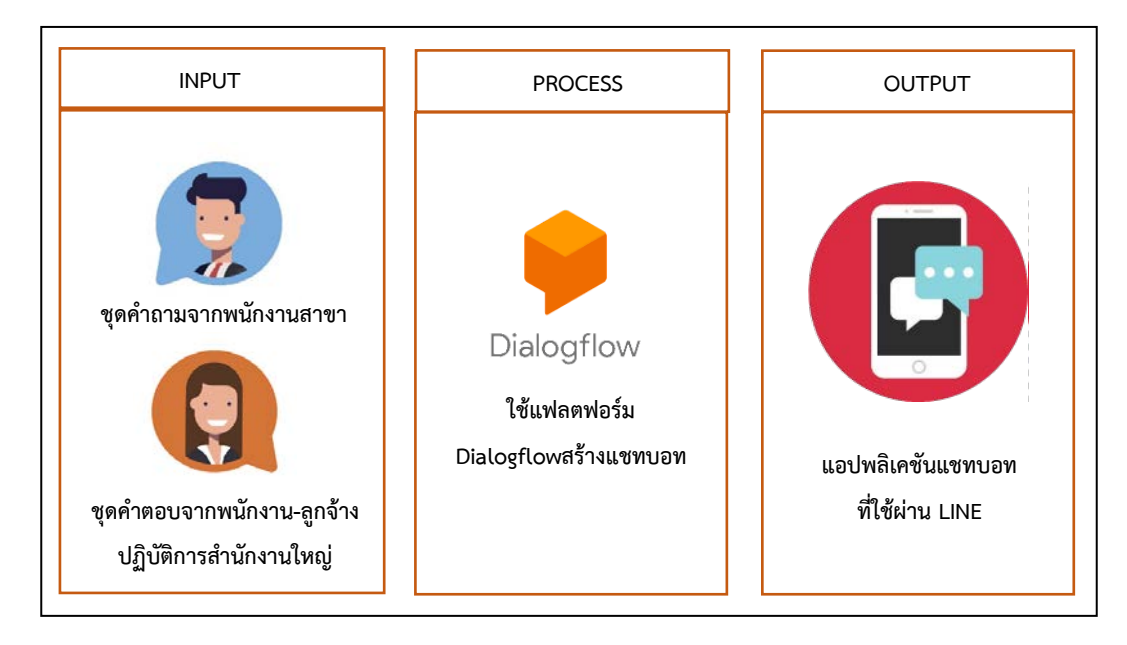

**ภาพประกอบที่ 1.1** กรอบแนวคิดในการวิจัย

### <span id="page-16-1"></span>**1.5 ขอบเขตของการวิจัย**

1.ขอมูลคำถาม-คำตอบจากพนักงานสาขาและพนักงานสำนักงานใหญป พ.ศ.2564 2.กระบวนการธุรกิจธุรกรรมโอนเงินระหวางประเทศในกลุมลูกคาบุคคลของธนาคารออมสิน

## <span id="page-17-0"></span>**1.6 แผนการในการทำวิจัย / ระยะเวลาในการดำเนินการศึกษา**

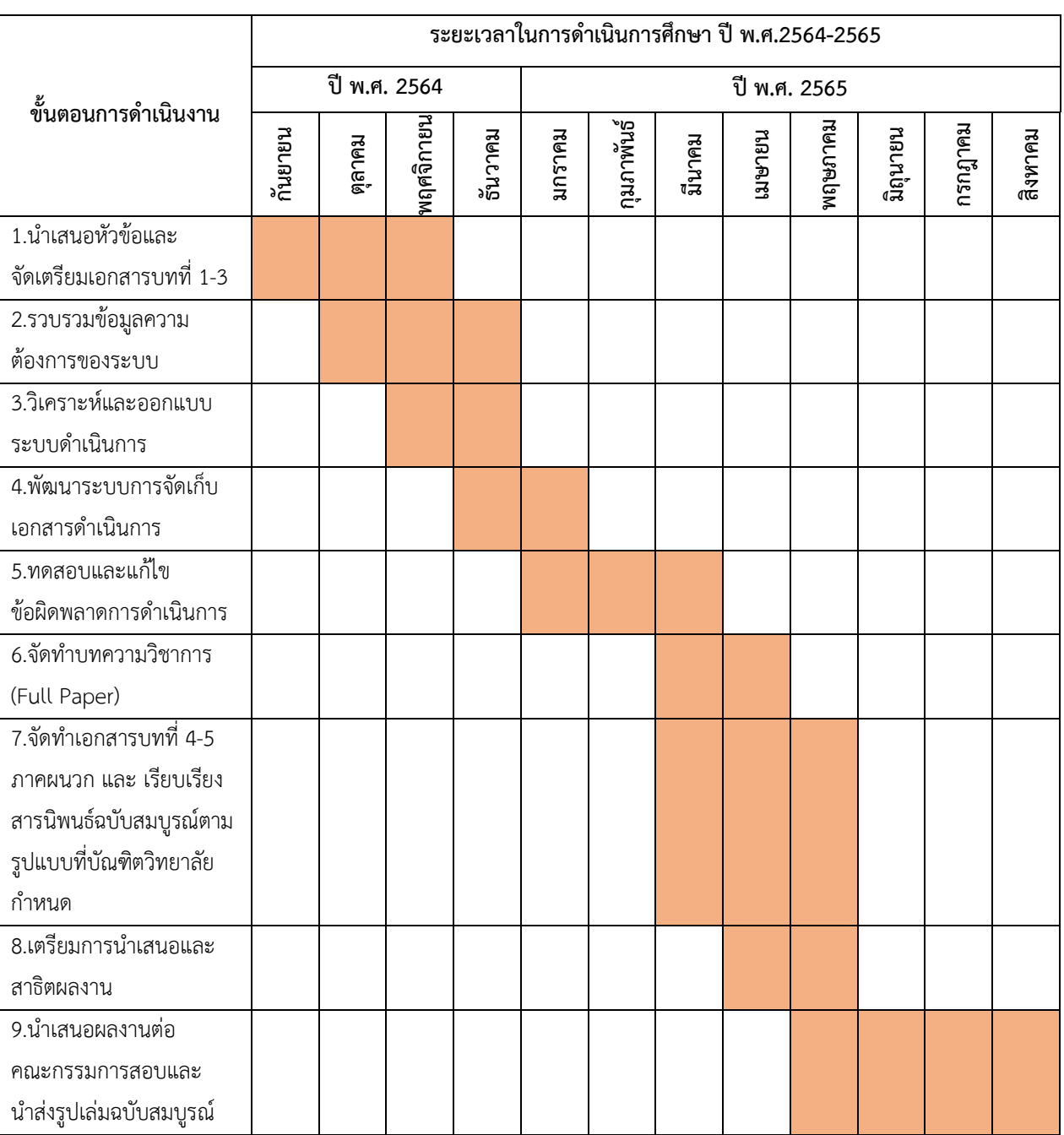

## **ตารางที่1.1** ระยะเวลาในการดำเนินงานภายใน 1 ป มีรายละเอียดดังนี้

## <span id="page-17-1"></span>**1.7 ขอจำกัดการวิจัย**

การนำขอมูลการทำธุรกรรมโอนเงินมาใชในการวิจัย ขอมูลบางสวนเปนขอมูลสวนตัวของ พนักงาน ถือว่าเป็นข้อมูลอ่อนไหวจึงถือเป็นความลับของธนาคารไม่อาจเปิดเผยได้

#### <span id="page-18-0"></span>**1.8 ประโยชนที่ไดรับ**

1.ไดแอปพลิเคชันแชทบอทเพื่อสนับสนุนการทำธุรกรรมโอนเงินระหวางประเทศ ในการชวย ตอบคำถามเกี่ยวการทำธุรกรรมโอนเงินระหวางประเทศใหแกพนักงานสาขา-พนักงานสำนักงานใหญ ธนาคารออมสิน

2.เพิ่มความสะดวกสบายใหแกพนักงานสาขา-พนักงานสำนักงานใหญธนาคารออมสิน

#### <span id="page-18-1"></span>**1.9 นิยามศัพทเฉพาะ**

1.แชทบอท (Chat Bot) คือ โปรแกรมคอมพิวเตอรที่จำลอง บทสนทนาของมนุษย ที่สามารถ สื่อสารผ่านข้อความหรือเสียงได้แบบ Real Time หรือที่เราเรียกกันว่าเทคโนโลยี Artificial Intelligent Ai หรือ ปญญาประดิษฐ ใชในการโตตอบกับคูสนทนา ซึ่งตัวโปรแกรมนี้จะถูกฝงตัวอยูบน Server หรือ Application หรือโปรแกรม Chat ตาง ๆ ในปจจุบันนี้ Chatbot นั้นมีอยู 2 รูปแบบดวยกัน คือ

1.1 Rule-Based Bot หรือ Script Bot เปน บอทที่ทำงาน และใหผลลัพธตามที่ถูกกำหนด ในกฎ และคียเวิรดที่วางไว หากผูใชงานพิมพผิดตัวอักษรเดียว หรือถามไมตรงกับคียเวิรดที่กำหนดไว จะไมสามารถตอบคำถามหรืออาจใหคำตอบที่ผิดพลาดได

1.2 Ai-Base Bot หรือ Intelligent Bot เปน บอทที่ถูกพัฒนาดวย Natural Language Processing (NLP) ซึ่งจะมีการเรียนรูในคำพูด และสิ่งที่เขียน โดยใช Machine Learning อยาง Ai ทำให้การแสดงผลลัพธ์มีความยืดหยุ่นมากกว่า Rule-Based Bot ส่งผลให้ Ai Bot ได้รับความสนใจ และ ความนิยมจากผูใชเปนอยางมาก ตัวอยางของ Chatbot ประเภทนี้ไดแก Google Assistant, Siri หรือ Alexa เป็นต้น

2.Dialogflow คือ แฟลตฟอร์มสำหรับสร้างแชทบอทของ Google ที่ใช้ Machine Learning ดานการประมวลผลภาษาธรรมชาติ หรือ Natural Language Processing (NLP) มาชวยในทำความ เข้าใจถึงความต้องการ (Intent) และสิ่งที่ต้องการ (Entity) ในประโยคสนทนาของผู้ใช้งาน และ ตอบคำถามตามความตองการของผูใชงาน ตามกฎ หรือ Flow ที่ผูพัฒนาวางเอาไว ซึ่ง Dialogflow จะชวยเพิ่มความยืดหยุนของประโยคที่แชทบอทรับมา วาไมจำเปนตองตรงตามเงื่อนไขแบบสมบูรณ ก็สามารถเขาใจถึงความตองการของผูใชงานได

3.Line Official Account Manager คือ ตัวจัดการขอมูลบัญชี Line Official Account เป็นแพลตฟอร์มสำหรับใช้งานบนระบบคอมพิวเตอร์ ที่จะช่วยอำนวยความสะดวกให้กับเจ้าของบัญชี Line Official Account ในการสื่อสารกับผูติดตามไดอยางงายดาย ดวยฟเจอรตาง ๆ รวมถึงการดูขอมูล สถิติตาง ๆ ได

4.แอปพลิเคชันไลน (Line Application) คือ แอปพลิเคชันใหบริการ ขอความ (Messaging) รวมกับ การโทรศัพทโดยผานอินเตอรเน็ต (Voice Over Ip) ทำใหผูใชสามารถสรางกลุมแชท สงขอความ ภาพ คลิปวิดีโอ หรือจะพูดคุยโทรศัพทแบบเสียงก็ได โดยขอมูลที่ถูกสงขึ้นไปนั้นฟรี

5.บริการโอนเงินระหวางประเทศ คือ การที่ธนาคารใหบริการสงเงินไปตางประเทศ-รับเงินโอน จากต่างประเทศในรูปแบบเข้าบัญชี หรือ รับเงินสดได้ โดยมีกฎเกณฑ์ข้อกำหนดที่แตกต่างไปของแต่ละ บริษัทตัวแทน แตละประเทศที่ทำธุรกรรมอีกดวย วามีการกำหนดวงเงินการทำธุรกรรม หรือประเภทการ ทำธุรกรรม รวมถึงระยะเวลาการทำธุรกรรม โดยบริการโอนเงินระหวางประเทศนั้น ทำใหลูกคามีความ สะดวกสบายในการทำธุรกรรมทางการเงินไมวาจะสวนไหนของโลก

## **บทที่2**

## **แนวคิดทฤษฎีและผลงานวิจัยที่เกี่ยวของการวิจัย**

ไดดำเนินการทบทวนทฤษฎีแนวความคิด และการวิจัยที่เกี่ยวของกับแอปพลิเคชันแชทบอท เพื่อสนับสนุนการทำธุรกรรมโอนเงินระหวางประเทศ ในสวนการรวบรวมขอมูล เชื่อมโยงขอมูลและขอมูล แกธนาคารเพื่อชวยในการตัดสินใจ และ การกำหนดแนวทางและวิธีการวิจัยการทบทวนดังกลาวไดแบง ออกเปน ดังนี้

- 2.1 ขั้นตอนการทำธุรกรรมรับเงิน-สงเงินเงินโอนตางประเทศ
- 2.2 ทฤษฎี Chatbot Technology
- 2.3 แนวคิดแพลตฟอรม Dialogflow
- 2.4 แนวคิดแพลตฟอรม Line Official Account Manager
- 2.5 แนวคิดแพลตฟอรม Google Sheet
- 2.6 แนวคิดแอปพลิเคชันไลน์ (Line Application)
- 2.7 งานวิจัยที่เกี่ยวข้อง

## <span id="page-21-0"></span>**2.1 ขั้นตอนการทำธุรกรรมรับเงิน - สงเงินโอนตางประเทศ**

การทำธุรกรรมโอนเงินระหวางประเทศกับธนาคารออมสิน ลูกคาที่มาใชบริการรับเงิน หรือสง เงินนั้นไมจำเปนตองมีบัญชีกับธนาคารออมสิน ลูกคาที่มาใชบริการรับ-สงเงินแบบโอนเงินดวนระหวาง ประเทศ ต้องเป็นรายการระหว่างบุคคลกับบุคคล เท่านั้น ต้องมีอายุ 18 ปีบริบูรณ์ เป็นต้นไปจึงสามารถ ทำธุรกรรมได้ ในการทำธุรกรรมไม่สามารถมอบอำนาจ ให้บุคคลที่สามมาทำธุรกรรมแทนได้ ลูกค้าที่มาใช้ บริการโอนเงินระหว่างประเทศขาออก ต้องมีเอกสารประกอบการโอน และข้อมูลตามที่ธนาคารแจ้งลูกค้า ที่มาใช้บริการโอนเงินระหว่างประเทศขาเข้า ต้องมีบัญชีธนาคารออมสิน และข้อมูลตามที่ธนาคารแจ้ง

## <span id="page-21-2"></span>**2.1.1 ขั้นตอนการธุรกรรมรับเงิน - สงเงินโอนตางประเทศ**

<span id="page-21-1"></span>ในการทำธุรกรรมรับเงิน-สงเงินโอนตางประเทศ ตองมีเอกสารประกอบการทำธุรกรรมโดย ลูกคาตองนำเอกสารแสดงตัวตนที่ไมหมดอายุมาแสดงตนโดยคนไทยใชบัตรประชาชน ชาวตางชาติ ใช้ Passport โดยสามารถเข้าใช้บริการได้ทุกสาขาทั่วประเทศ โดยเข้าไปกรอกแบบฟอร์มการขอรับ-ส่ง เงินพร้อมเอกสารแสดงตน หลังจากนั้นพนักงานสาขา จะตรวจสอบเอกสารที่ลูกค้ากรอกโดยผ่านระบบ AMLS,OFAC เมื่อตรวจสอบเอกสารว่าถูกต้องครบถ้วนแล้ว พนักงานสาขาทำรายการในระบบ ของธนาคาร เมื่อทำรายการให้ลูกค้าตรวจสอบรายการในสำเนาการทำรายการในระบบ หากถูกต้อง ใหรับเงิน หรือสงมอบเงินพรอมพิมพใบเสร็จใหลูกคา ดังภาพประกอบที่ 2.1

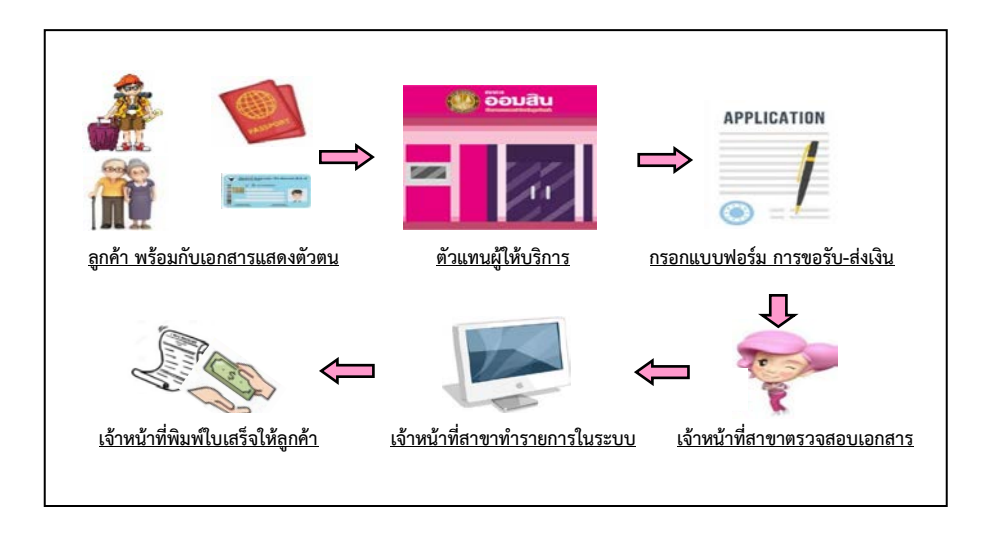

**ภาพประกอบที่ 2.1** ขั้นตอนการธุรกรรมรับเงิน-สงเงิน

#### <span id="page-22-0"></span>**2.1.2 ขั้นตอนการกรอกรายละเอียดในแบบฟอรมการทำธุรกรรมรับเงิน - สงเงินโอนตางประเทศ**

การมาทำธุรกรรมรับ-สงเงินลูกคาที่ธนาคารออมสินจะตองกรอกแบบฟอรมการทำธุรกรรม ทุกครั้ง โดยจะตองกรอกขอมูลใหถูกตอง ครบถวน ทั้งในสวนขอมูลผูรับ-ผูสงเงิน และตองแนบเอกสาร แสดงตนตอเจาหนาที่สาขาของธนาคารทุกครั้งเพื่อใหตรวจสอบขอมูลได โดยในการกรอกขอมูลสงเงินนั้น ผู้ส่งเงินสามารถเลือกได้ว่าจะส่งเงินแบบให้ผู้รับปลาย รับเงินสด หรือ เข้าบัญชี และสามารถเลือกได้ว่าใน การสงเงินครั้งนั้น จะสงเงินแบบรวมคาธรรมเนียม หรือ แยกคาธรรมเนียมการกับเงินที่จะสง หรือ จะสง เงินตามจำนวนที่ปลายทางจะได้รับ ลูกค้าสามารถเลือกได้โดยให้เจ้าหน้าที่สาขาของธนาคารเช็คจำนวน เงินเบื้องตนกอนที่จะทำรายการสำเร็จ

เมื่อทำธุรกรรมสำเร็จ เจ้าหน้าที่สาขาของธนาคาร และ ลูกค้า จะทำการลงนามในใบเสร็จ การทำรายการส่งเงิน พร้อมทั้งทำการรับมอบเงินจากลูกค้า แต่สำหรับลูกค้าที่ใช้บริการโอนเงินด่วน ระหว่างประเทศ กรณีลูกค้ามารับเงินลูกค้าจะนำรหัสรับเงินที่มีความแตกต่างกันไปตามแต่ละบริษัท ตัวแทนกำหนด เชน บริษัทตัวแทน Moneygram เปนรหัสรับเงิน 8 หลัก, บริษัทตัวแทน Ria Money Transfer เป็นรหัสรับเงิน 11 หลัก และ บริษัทตัวแทน Speedsend เป็นรหัสรับเงินที่ขึ้นต้น ดวย CMT กับ เอกสารแสดงตน และ ทำการกรอกแบบฟอรมรับเงิน เมื่อเจาหนาที่สาขาของธนาคาร ตรวจสอบข้อมูลว่าถูกต้องแล้ว จึงทำการรับเงินในระบบให้ลูกค้า เมื่อทำธุรกรรมสำเร็จ เจ้าหน้าที่สาขา ของธนาคาร และ ลูกค้าลงนามในใบเสร็จการทำรายการรับเงิน พร้อมทั้งส่งมอบเงิน ให้แก่ลูกค้า

#### <span id="page-22-1"></span>**2.2 ทฤษฎีChatbot Technology**

Chatbot คือ ระบบ หรือ โปรแกรมที่ถูกพัฒนาเพื่อสามารถโตตอบแทนมนุษยไดโดยที่ Chatbot จะถูกตั้งโปรแกรม หรือ เซ็ตระบบขึ้นมาเพื่อจำลองการสนทนาของมนุษย ไมวาจะเปน ในรูปแบบขอความ หรือ เสียงก็ตาม และจะสามารถโตตอบกับคูสนทนาไดอยางรวดเร็วแบบ Real-Time ซึ่ง Chatbot ยังได้รับการขนานนามว่า เป็นหนึ่งในเทคโนโลยีที่ล้ำหน้าที่สุด ที่สามารถเชื่อมต่อการสื่อสาร ระหวางคนและอุปกรณตางๆ ในมุมมองของเทคโนโลยี Chatbot ทำงานโดยการรับขอมูลการสื่อสาร และจะทำการวิเคราะห์หาจุดมุ่งหมายของเนื้อความ ตามที่ได้มีการคีย์ข้อมูลลงไป จากนั้น Chatbot ก็จะทำการสงขอความตอบกลับไป การใช Chatbot เริ่มแพรหลายมากขึ้น ทั้งใน Facebook Chatbot หรือ ใน Line Chatbot และ ชองทางมีเดียอื่นๆ

#### **ประเภทหลักๆ ของ Chatbot ไดแก**

1.Rule Based Chatbot หรือ Chatbot ที่มีกฎและรูปแบบที่ตั้งไว

Chatbot ที่อยูในประเภทนี้จะโตตอบกับคูสนทนาตามรูปแบบ แพทเทิรน ที่ไดมีการตั้งคาไว เชน การตั้งคาคำเฉพาะ หรือคียเวิรดที่ถูกใชบอยๆ และเซ็ตคำตอบของคำถามนั้นๆไว และChatbot ้จะส่งคำตอบให้กับคู่สนทนา ซึ่งเหมาะกันร้านค้า หรือ องค์กรที่มีคำถามที่ต้องพบเจอประจำ

ข้อดีของประเภท Chatbot ประเภทนี้ คือ ใช้งานง่าย และมีราคาไม่แพง แต่ข้อเสียหลัก ้อาจจะต้องเสียเวลามาตั้งค่าคำ คำถาม คีย์เวิร์ดเอาไว้หลายๆ กรณี ซึ่งจะมีบ่อยครั้งที่ลูกค้าไม่ได้พิมพ์ตาม คำที่รานไดตั้งไว จึงทำให Chatbot ไมสามารถจับจุดประสงคของผูถามได และ ไมสามารถโตตอบได เพราะฉะนั้น Chatbot ประเภทนี้จึงเหมาะกับ รานที่มีคำถามเฉพาะเจาะจงไมมาก เชน เวลาทำการ, ค่าจัดส่ง, ราคา เป็นต้น

2.Conversational Chatbot (Ai Chatbot) หรือ Chatbot ที่รวมเทคโนโลยีปญญาประดิษฐ หรือ Machine Learning เข้าด้วยกัน ซึ่ง Chatbot ประเภทนี้จะมีการปรับใช้ Natural Language Understanding มาเข้ามีส่วนร่วมด้วย เพื่อให้สามารถโต้ตอบกับคู่สนทนาได้อย่างเป็นธรรมชาติมากขึ้น โดยข้อความก็จะมีลักษณะคล้ายคลึงกับการสนทนากับมนุษย์ และ ตรงกับความต้องการมากกว่า ซึ่ง Chatbot ประเภทนี้สามารถรับข้อมูล และ จัดเก็บข้อมูลเพื่อทำให้การโต้ตอบได้ครอบคลุมมากขึ้น ในครั้งต่อไป และ เหมาะกับร้านค้า หรือ บริษัทมีคำถาม และรายละเอียดค่อนข้างมาก โดย Facebook ก็มีการใช Chatbot ประเภทนี้เชนกัน ขอเสีย คือ มีราคาแพง และตองใชทักษะดานเทคนิคคอนขางสูง แต่มั่นใจในประสิทธิภาพได้ (Deti,2020)

#### **การพัฒนาระดับความฉลาดของ** Chatbot **สามารถแบงไดเปน 2 ระดับ** ไดแก

1. สำหรับ Rule-based chatbot จะมีชุดคำตอบที่ผู้พัฒนาได้บันทึกไว้ล่วงหน้า เช่น ชุดคำถามที่พบบ่อย เมื่อ Chatbot ได้รับข้อมูลจากผู้ใช้แล้ว ระบบจะนำข้อมูลเหล่านั้นไปค้นหาผ่าน หลักเกณฑ์ที่ตั้งไว้ ซึ่งก็มีตั้งแต่ระดับง่ายที่ต้องการให้เป็นผลลัพธ์ไว้ล่วงหน้าไว้แล้ว โดยผลลัพธ์จะถูกจับคู่ (match) กับข้อมูลที่เป็นไปได้ที่จะถูกป้อนเข้ามาในการค้นหาผลลัพธ์ ตัวอย่างที่ง่ายที่สุด เช่น ผู้พัฒนาอาจตั้งหลักเกณฑ์ไว้ว่า ถ้าหากมีคำทักทาย เช่น [ "สวัสดี" "หวัดดี" "ดีจ้า" "ทัก"] เข้ามาใน ระบบ ให้ทักทายกลับ แล้วเริ่มบทสนทนาตามที่ตั้งโปรแกรมไว้

2.สำหรับ Conversational Chatbot (Ai Chatbot) คือ Chatbot ที่ใช้ AI ซึ่งพัฒนาด้วย Machine Learning เปนสาขาหนึ่งของเทคโนโลยีปญญาประดิษฐ(Artificial Intelligence หรือ AI) ที่ ทำให้คอมพิวเตอร์สามารถเรียนรู้และพัฒนาความสามารถในการตัดสินใจได้จากข้อมูลตัวอย่าง Machine Learning หรือ Deep learning เป็นหนึ่งในเทคนิคในการสร้างปัญญาประดิษฐ์ ซึ่งได้แรงบันดาลใจมา จากแบบจำลองการทำงานของโครงขายประสาทของมนุษยโดยใชโครงขายประสาทเทียมมาตอกันหลาย

ๆขั้น Deep Learning เปนตัวประมวลผล ชุดขอมูลที่นำมาพัฒนาแชตบอทแบบ Domain-specific นี้ อาจเปนชุดขอมูลคำถาม-คำตอบ หรือบทสนทนาเกา ๆ ในอดีต AI จะเรียนรูวา ถาพบประโยคนี้แลว จะต้องตอบอย่างไร ซึ่งข้อดีที่เหนือกว่าระบบ Rule-based model คือ AI จะสามารถเข้าใจรูปประโยค และตอบคำถามที่คล้าย ๆ กันได้ อีกทั้งยังสามารถเรียนรู้ข้อมูลใหม่ ๆ ได้ตามการใช้ภาษาที่มีการ เปลี่ยนแปลงตลอดเวลา สำหรับ AI ที่พัฒนาขึ้นมาอีกขั้น ก็จะสามารถเขาใจบริบทในขณะที่กำลังสนทนา กันอยูไดอีกดวย ตัวอยางเชน

ลูกคา : สอบถามหูฟง Airpod Pro

AI : แสดงรายละเอียด Airpod Pro

ลูกคา : ถาเปรียบเทียบกับหูฟง Sony กับอันนั้นแลว อันไหนดีกวากัน

AI : แสดงตารางเปรียบเทียบ

ลูกคา : มีตัวอื่น ๆ แนะนำไหม

AI : แสดงรายการหูฟง เรียงลำดับจากความนิยม 5 อันดับ

ลูกคา : งั้นสั่งซื้อ Airpod Pro พรอมจัดสงตามที่อยูเดิม ตัดบัตรไดเลย

AI : แสดงรายละเอียดสินคาในตะกรา ที่อยูจัดสง และวิธีการชำระเงิน

ลูกคา : โอเค

้จะเห็นว่า AI สามารถเข้าใจในสิ่งที่ลูกค้าพิมพ์มาได้ อย่างคำว่า "อันนั้น" ของลูกค้า หมายถึง Airpod Pro ที่ลูกคาสอบถามไปกอนหนา และคำวา "มีตัวอื่น ๆ" คือ หูฟงยี่หออื่น ๆ นั่นเอง ในตัวอยาง นี้ AI ทำหน้าที่รับข้อมูลจากลูกค้า และตอบสนองตามความต้องการ Chatbot ในลักษณะนี้ เป็น Chatbot ที่มีโครงสร้างเป็นตัวรับสัญญาณ (Retriever Model) ซึ่งมีตัวรับข้อมูล และมี AI เพื่อทำความ เขาใจผานตัวทำความเขาใจดานภาษา (Natural Language Understanding หรือ NLU) (ธนัท ลัพธวรรณ์,2563) ซึ่ง Natural Language Understanding หรือ NLU เป็นเรื่องย่อยจาก Natural-Language Processing (NLP) และอยู่ภายใต้ AI เช่นกัน Natural Language Processing (NLP) เป็น สาขายอยใน artificial intelligent (AI) ที่เกี่ยวของกับการสื่อสารกันระหวางคอมพิวเตอรกับมนุษยโดยใช ภาษาธรรมชาติ(ของมนุษย)หรือภาษาที่ใชปกติในชีวิตประจำวัน โดยเปนการทำใหคอมพิวเตอรสามารถ ทำงานกับขอมูลปริมาณมาก ๆ ที่เปนภาษาธรรมชาติ

#### **หัวขอหลักในการทำ NLP ไดแก**

- 1. Text Categorization: การแยกประเภทของขอความ
- 2. Syntactic Parsing: การวิเคราะหโครงสรางประโยค (อะไรขยายอะไร อะไรคือ N, V หลัก ฯลฯ)
- 3. Part of Speech (POS): การจำแนกชนิด/หนาที่ของคำ เชน ที่นี่เปนที่ที่เขาและเธอไดพบกัน (ที่-คำนาม/บุพบท) โดยจะมีการทำงานที่ซับซอนกวา Syntactic parsing
- 4. Name Entity Recognition (NER): การรูจำชื่อเฉพาะตางๆ เชน คน, สถานที่, องคกร ฯลฯ
- 5. Co-reference Resolution: การตรวจสอบวาสรรพนามที่ใชนั้นอางอิงถึงใครหรืออะไรใน โดยดู จากประโยคหรือส่วนก่อนหน้านั้น เช่น เขาชอบไปเที่ยวเชียงใหม่ เขาไปที่นั่นเป็นประจำทุกปี ที่ นั่นหมายถึง เชียงใหม
- 6. Machine Translation: การแปลภาษาโดยอัตโนมัติ

#### **หัวขอหลักของ NLU ไดแก**

- 1. Relation Extraction: การหาความสัมพันธในเชิงความหมายของคำในประโยค
- 2. Semantic Parsing: การดึงใจความสำคัญออกมาจากส่วนต่างๆของประโยค เช่น เที่ยวบินจาก ไหนไปไหนบินวันไหน ฯลฯ
- 3. Paraphrase: เขียนใหมจากรูปประโยคหรือคำอื่น
- 4. Naturanl Language (NL) Interface: การจัดการกับรูปแบบประโยคที่พูดแบบธรรมชาติ (ที่มีโครงสรางหลากหลาย)
- 5. Question and Answering (QA): ถามตอบตามข้อมูลที่ให้ไว้ รวมถึงพวก FAQ
- 6. Sentiment Analysis: การจำแนกอารมณ์ หรือการแสดงความเห็น ว่าเป็นบวก หรือ ลบ
- 7. Dialogue Agent: การคุยโต้ตอบได้ (Teera Suri,2019)

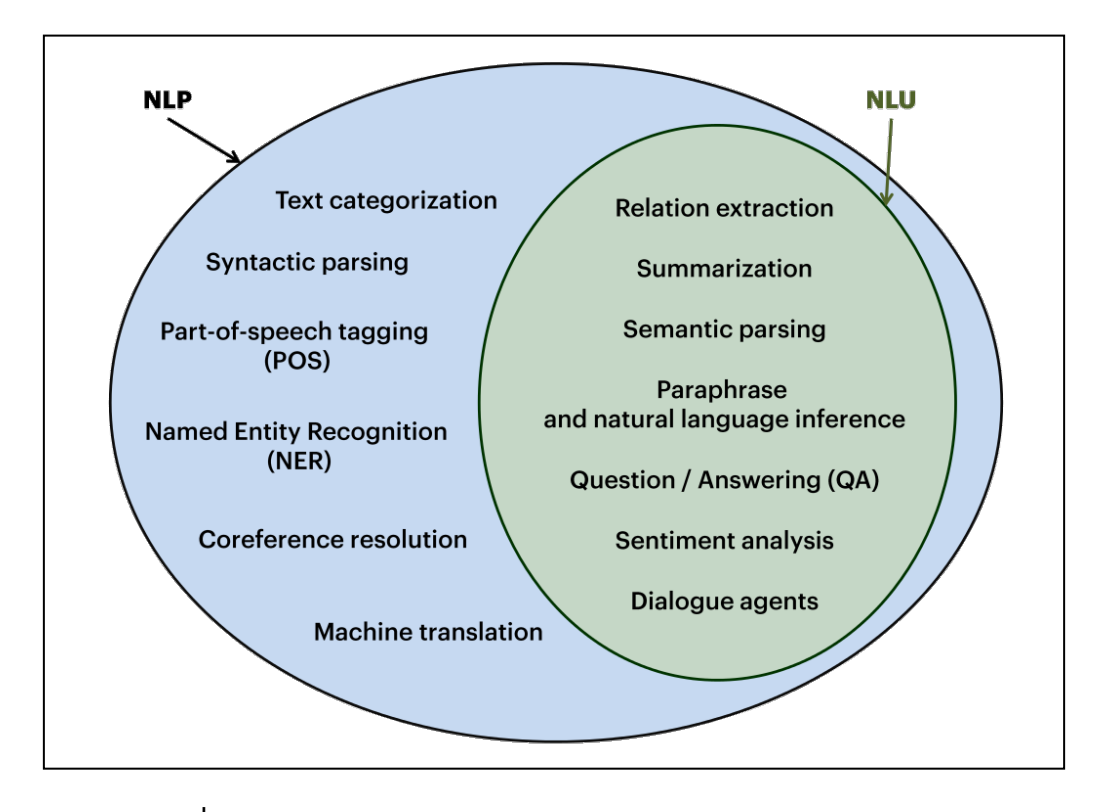

<span id="page-26-0"></span>**ภาพประกอบที่ 2.2** ขอบเขตของ NLP และ NLU (Teera Suri,2019)

ถึงแมวา "Natural language processing" (NLP) อาจจะฟงดูเปนเรื่องไกลตัว และดูซับซอน แต่ความจริงแล้วนั้น อาจมีการใช้ NLP ในชีวิตประจำวันกันแบบไม่รู้ตัว โดยเฉพาะในแวดวงธุรกิจนั้น ผู้ประกอบการ และนักการตลาดได้ใช้ NLP ในเป็นเครื่องมือในการทำการตลาดในยุคดิจิทัลกันอย่าง แพรหลาย ไมวาจะเปน การอานขอความมือถือ การคนหาขอมูลบางอยางบน Google เมื่อเวลาที่เราใช Alexa หรือ Siri ดวยคำสั่งเสียง การใชระบบ Chatbot

ตัวอยางที่ไดกลาวไปทั้งหมดนี้ลวนแลวแตมีNLP เขามาเกี่ยวของ และชวยใหชีวิตประจำวัน เป็นไปได้สะดวกขึ้น ซึ่งมีความสำคัญในวงการธุรกิจออนไลน์ ในการทำ Digital Marketing เป็นอย่างมาก

#### **ประโยชนที่ NLP สามารถนำไปใชในดาน Digital Marketing** ไดแก

- 1.ทำให้เกิดความเข้าใจถึงความต้องการของลูกค้า
- 2.นำไปสรางโปรแกรม Chatbot
- 3.ใช้รวบรวมข้อมูลต่าง ๆ ที่แบรนด์ต้องการได้อย่างรวดเร็ว
- 4.สามารถสร้างคอนเทนต์ หรือ Copywriting บนโลกออนไลน์ได้
- 5.นำมาใช้กับเทคโนโลยี Voice Search (STEPS Academy,2021)

#### <span id="page-27-0"></span>**2.3 แนวคิดแพลตฟอรม Dialogflow**

แพลตฟอร์ม Dialogflow คือ เครื่องมือสำหรับสร้าง Chatbot ให้พร้อมใช้งาน โดย แพลตฟอร์มที่เป็นที่รู้จักกันดี ได้แก่ Dialogflow เป็นของ Google, Chatfuel และ Convolab Platform (รองรับภาษาไทย) เมื่อใช แพลตฟอรม Chatbot เราสามารถสราง Chatbot ไดโดยไม จำเป็นต้องมีความรู้ด้านเทคโนโลยีสารสนเทศ ทำให้ผู้ใช้งานทั่วไปสามารถทำให้ Chatbot ได้ โดยสรุป Chatbot เปนเครื่องมือที่ชวยลดกระบวนการในการติดตอสื่อสาร ทำใหผูใชงานมีเวลา และ ทรัพยากร สำหรับสวนที่สำคัญในธุรกิจมากยิ่งขึ้น ชวยลดความซ้ำซอนของงาน และ เพิ่มประสิทธิภาพ เพิ่มการ ตอบสนองของการติดตอสื่อสาร ทั้งภายในองคกรและกับลูกคาใหดียิ่งขึ้น โดยดังภาพประกอบที่ 2.3

<span id="page-27-1"></span>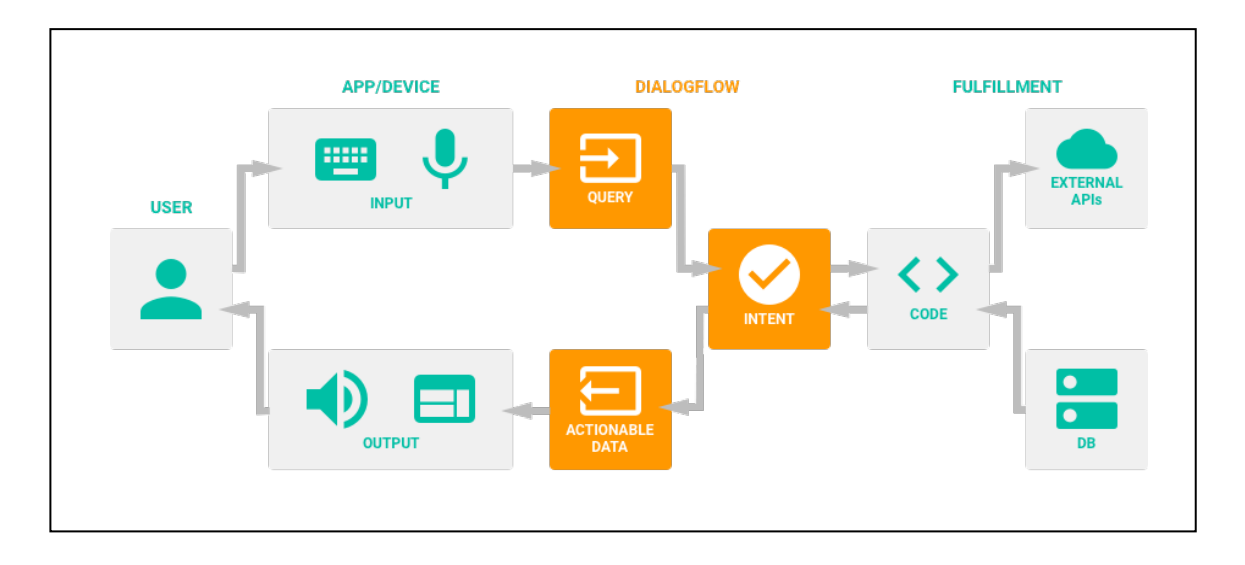

**ภาพประกอบที่ 2.3** โครงสรางการทำงานแพลตฟอรม Dialogflow (Niw Popkorn,2019)

Dialogflow เปนเครื่องมือที่มีความโดดเดนในเรื่อง Natural Language Processing หรือ NLP ซึ่งหมายถึงการที่ Chatbot สามารถทำความเข้าใจความหมายของประโยคที่ผู้ใช้ส่งเข้ามาได้อย่าง ถูกต้อง ซึ่งทำให้ Chatbot สามารถโต้ตอบกับผู้ใช้งานได้แม่นยำและตรงประเด็น การใช้งาน Dialogflow นั้น ช่วยลดความยุ่งยากในการสร้าง Engine NLP เนื่องจาก Dialogflow จะจัดการส่วนนี้ให้ สิ่งที่เราต้อง ทำคือ การกำหนด Intent ของ Chatbot ว่าต้องการให้ Chatbot สามารถตอบอะไรได้บ้าง จากนั้นใส่ ประโยคตัวอย่าง (Training Phrase) ที่ตรงกับ Intent เข้าไปให้ Chatbot เรียนรู้ (Niw Popkorn,2019)

#### **สวนประกอบของ Dialogflow มีสวนประกอบหลัก ดังนี้**

1.Intent คือ สวนการพูดคุยกับ บอท ตาม Flowchart ใน Intent ประกอบไปดวย (Minseo Chayabanjonglerd,2018)

1.1 Context ประกอบดวย สวน Input และOutput สวนของ Output จะมีสิ่งที่เรียกวา Lifespan คือในกรณีผู้ใช้ตอบไม่ตรงกับที่กำหนด Intent ไว้ Flowจะให้ออกไปจาก Flow แล้วเริ่มใหม่ โดย Default ของ Lifespan และสามารถแก้ไขได้ ดังภาพประกอบที่ 2.4

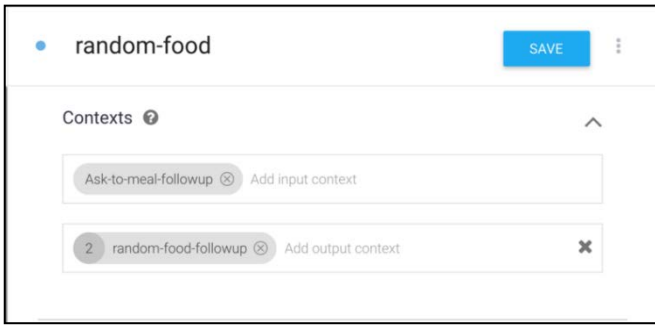

**ภาพประกอบที่ 2.4** สวนContext ของ Intent (Minseo Chayabanjonglerd,2018)

การใส Context นั้น จะมีชื่อ Followup ตามหลัง ในสวนของ Input Context นั้น คือ Context ของ Intent กอนหนา และ Output Context ก็คือ Intent ของตัวเอง ที่จะสงไป Intent

1.2 Event ในสวน Intent นี้คำโตตอบมาจากอะไร จะตอบกลับดวยคำโตตอบที่สัมพันธ เชน ตอนที่ผูใชงานบอท บอทจะโตตอบกลับ ดวย Event คำวา "Welcome" ดังภาพประกอบที่ 2.5

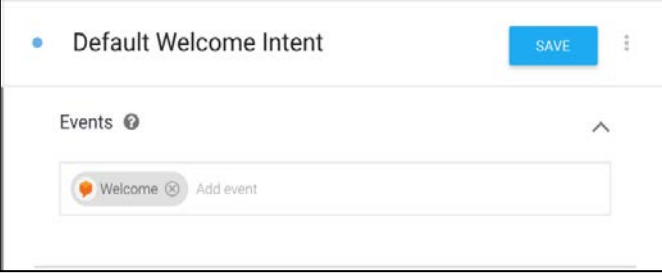

**ภาพประกอบที่ 2.5** สวน Event ของ Intent (Minseo Chayabanjonglerd,2018)

1.3 Training Phrases คำที่ใช้สอนบอทให้เข้าบริบทต่างๆ เช่น สอนเกี่ยวกับ การทักทาย บอทจะตอบกลับมาให้สอดคล้องกับบริบทนั้นๆ โดยเน้นใส่คำที่สอดคล้องกับบริบทการ ทักทายใหหลากหลาย โดยไมเนนปริมาณ แตมีความสอดคลองกัน ดังภาพประกอบที่ 2.6

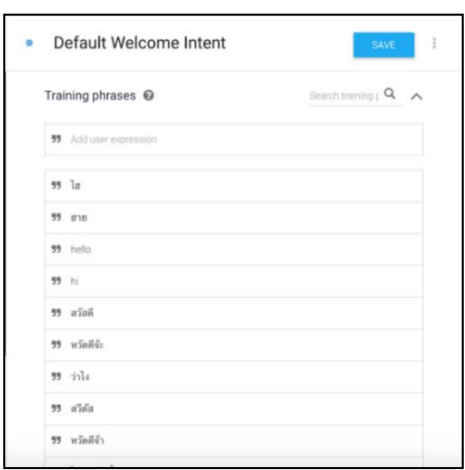

**ภาพประกอบที่ 2.6** สวน Training Phrases ของ Intent (Minseo Chayabanjonglerd,2018)

1.4 Action & Parameter เป็นการรับคำที่ผู้ใช้งาน พิมพ์มา แล้วนำไปใช้งานต่อ ดังภาพประกอบที่ 2.7

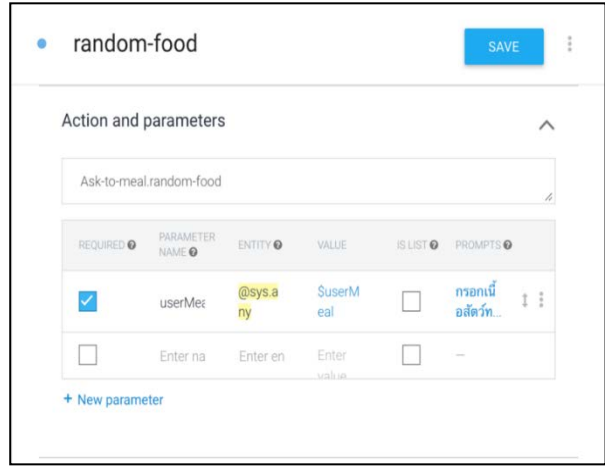

**ภาพประกอบที่ 2.7** สวน Action & Parameter ของ Intent (Minseo Chayabanjonglerd,2018)

1.5 Responses เมื่อบอทเจอคำใน Training Phrases แล้วจะตอบกลับว่าอะไร โดยเนน การใชคำใหหลากหลาย เพื่อบอทจะเสมือนเปนคนจริงๆ โดยในสวนนี้จะแยกตาม Platform

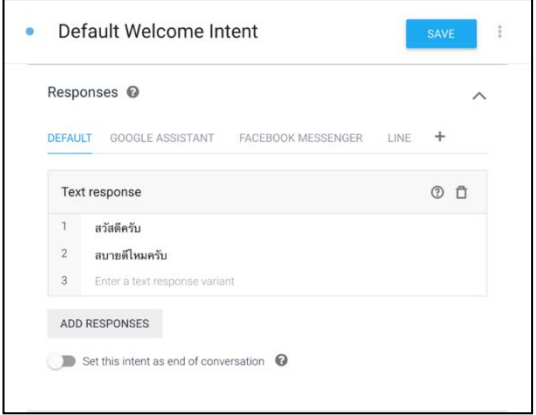

**ภาพประกอบที่ 2.8** สวน Responses ของ Intent (Minseo Chayabanjonglerd,2018)

1.6 Fulfillment เปนสวนเติมเต็มโดยจะเติมเต็มดวย Webhook ซึ่งในแท็บ Fulfillment จะเป็นส่วนของ Coding ส่วนใน Intent จะเป็นการกดเปิดว่าจะใช้ Fulfillment ในการ Response กลับไปที่ User

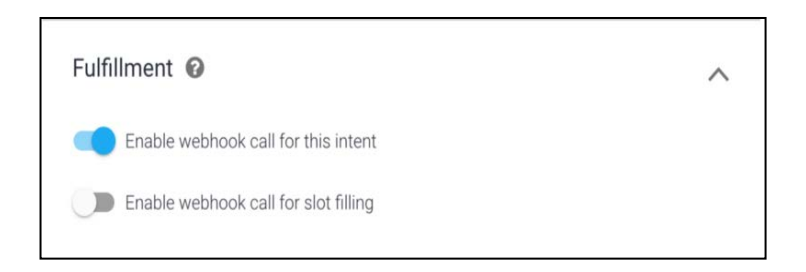

**ภาพประกอบที่ 2.9** สวน Fulfillment ของ Intent (Minseo Chayabanjonglerd,2018)

2. Integrations เป็นแหล่งที่จะนำบอทไปใช้ ซึ่งมีทั้งหมด 17 Platform โดยประมาณ ในที่นี้ เราสนใจ Line Application

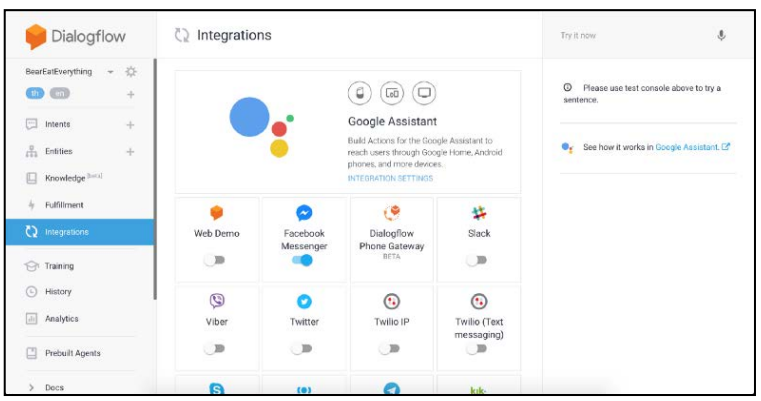

**ภาพประกอบที่ 2.10** สวน Integrations ของ Dialogflow (Minseo Chayabanjonglerd,2018)

3. Fulfillment เป็นส่วนเติมเต็มบางครั้งบอทก็ต้องการการประมวลผล หรือนำบางอย่างจาก Backend จึงมีส่วนนี้เข้ามาเติมเต็มให้บอทสมบูรณ์ยิ่งขึ้น สามารถใส่ได้ 2 แบบ คือ ใส Webhook ลงไป กับ พิมพลงไปใน Inline Editor ซึ่ง มันเชื่อมกันกับ Cloud Function For Firebase

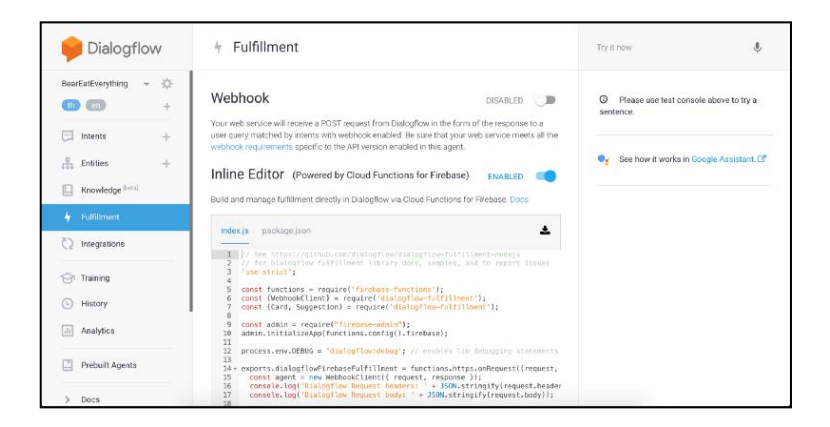

**ภาพประกอบที่2.11** สวน Fulfillment ของ Dialogflow (Minseo Chayabanjonglerd,2018)

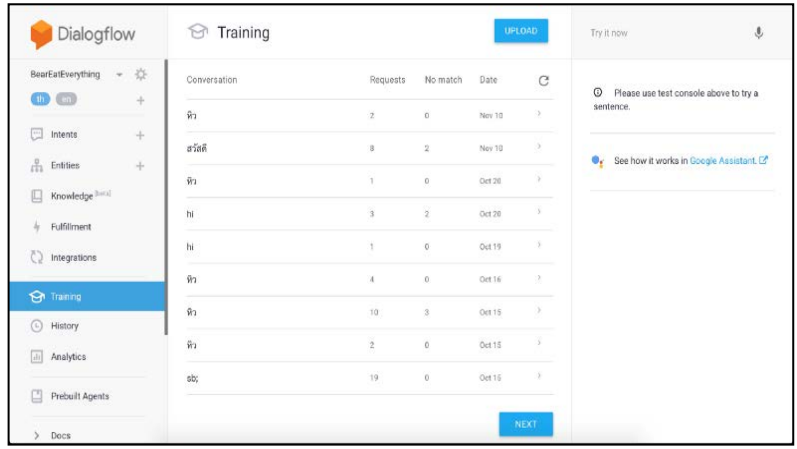

4. Training เปนสวนที่บอกวาบอทนั้นเจอคำนั้น มากี่ครั้ง และ เกิดอะไรขึ้น

**ภาพประกอบที่ 2.12** สวน Training ของ Dialogflow (Minseo Chayabanjonglerd,2018)

5. History สวนนี้จะแสดงเกี่ยวกับขอความที่ User ใชกับบอท วามีการใชขอความแบบใด แสดงขอความแบบใดบาง

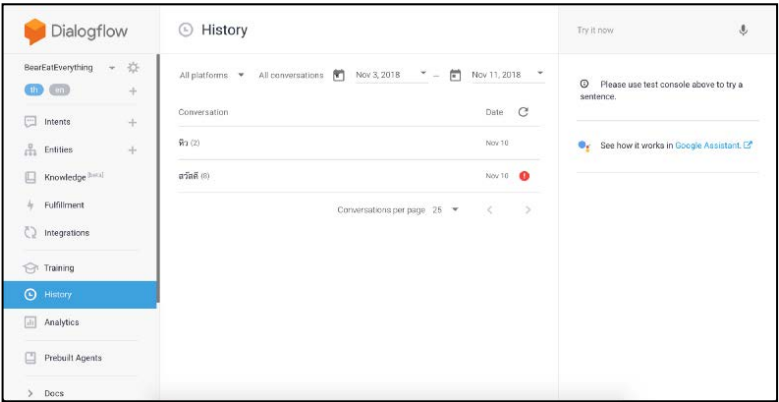

**ภาพประกอบที่ 2.13** สวน History ของ Dialogflow (Minseo Chayabanjonglerd,2018)

6. Analytics เป็นส่วนการแสดงการวิเคราะห์ว่ามี User กี่คนมาใช้งานบอท และทำ อะไรกับบอทบาง

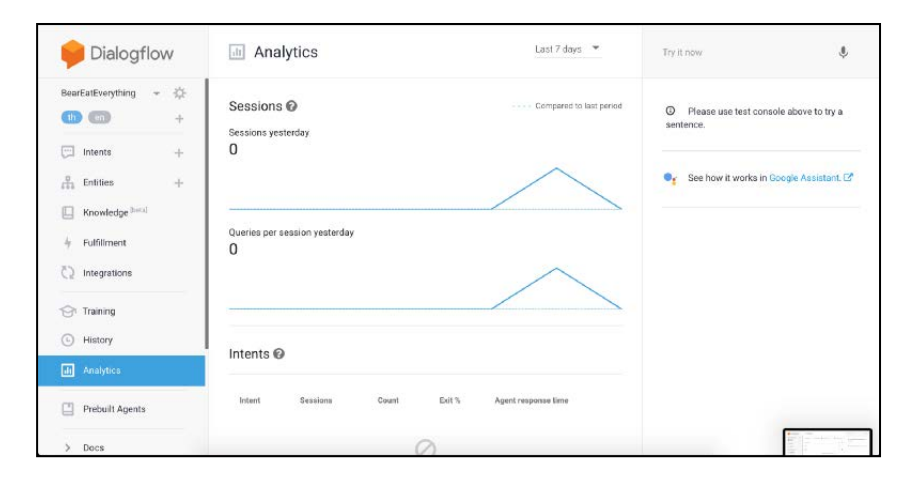

**ภาพประกอบที่ 2.14** สวน Analytics ของ Dialogflow (Minseo Chayabanjonglerd,2018)

#### <span id="page-33-0"></span>**2.4 แนวคิดแพลตฟอรม Line Official Account Manager**

สำหรับ Line Official Account Manager สามารถเริ่มต้นใช้งานได้ที่ [https://manager](https://manager/) .line.biz/ เพียงแค่ล็อกอินด้วยบัญชี Line ที่ต้องการ ก็สามารถเข้าไปใช้งานและตั้งค่าฟีเจอร์ต่าง ๆ ของ Line Oa ได้แบบง่าย ๆ สะดวกกว่าทำบนโทรศัพท์มือถือ แถมยังมีภาพพรีวิวให้ดูก่อนบรอดแคสจริงอีก ้ด้วย (Digitory,2020) บัญชี Line เพื่อธุรกิจ ใช้เพื่อติดต่อสื่อสารระหว่างธุรกิจกับลูกค้า ซึ่งมีวิธีการใช้งาน เหมือนกับบัญชี Line ส่วนตัว สามารถใช้ฟีเจอร์พื้นฐานได้ทั้งหมด ทั้งการคุยแชท ส่งรูปภาพ หรือ วิดีโอ ไปยังผู้ติดตาม แต่จะมีฟีเจอร์การใช้งานอื่นๆ เพิ่มเติมเข้ามาสำหรับการใช้งานในเชิงพาณิชย์ เช่น คูปอง ุ ริชเมนู ริชเมสเสจ การบรอดแคสต์ข้อความ รูปภาพ วิดีโอ ถึงผู้รับได้หลายคนพร้อมกันในครั้งเดียว และ ยังรองรับบริการเสริมดีๆ อย่าง Chatbot Line Official ที่จะช่วยดูแลลูกค้าแทนคุณอยู่ตลอดเวลา โดย เราสามารถสงไดทั้งขอมูลทั่วไป กิจกรรมทางการขายและการตลาด หรือโปรโมชั่นพิเศษไปยังลูกคา และ สามารถจัดการข้อความหรือรูปภาพและวิดีโอต่างๆ ได้ด้วยตัวเองผ่านระบบจัดการคอนเทนต์ผ่าน Line Official Account Manager(Advancedis,2021) หลายคนอาจจะรูอยูแลววา Line Official Account เป็นแอปพลิเคชันที่ถูกพัฒนามาให้มีฟังก์ชันรองรับการใช้งานด้านการสื่อสาร การขาย การตลาด และการ วิเคราะหเชื่อมตอขอมูลมากกวาแอปพลิเคชันตัวเกาอยาง Line At (Line@) ที่ทางบริษัท Line บังคับให ทุกคนย้ายแพลตฟอร์มไปยัง Line Official Account ตอนต้นปี 2563(Tiger,2020)

#### **2.5 แนวคิดแพลตฟอรม Google Sheet**

Google Sheets เปนแอปพลิเคชันในกลุมของ Google Drive ซึ่งเปนนวัตกรรมของ Google มีลักษณะการทำงานคล้ายกันกับ Microsoft Excel คือ สามารถสร้าง Column, Row สามารถใส่ข้อมูล ต่างๆ ลงไปใน Cell ได้ และ คำนวณสูตรต่างๆได้

#### **ขอดีของการใชGoogle Sheets**

1. เปนบริการใหใชฟรีจาก Google

2. สามารถทำงานเป็นทีมได้ สามารถทำงานร่วมกันใน Spreadsheet ได้ในเวลาเดียวกัน นอกจากนี้ยังสามารถแชร์งาน แก้ไขแบบเรียลไทม์ หรือแม้กระทั่งแชท และ แสดงความคิดเห็นกับ บุคคลใดก็ได

3. ทุกการพิมพจะถูกบันทึกไวทั้งหมดโดยอัตโนมัติและยังสามารถใชประวัติการแกไขเพื่อดู เวอรชั่นเกาๆ ของสเปรดชีทเดียวกัน โดยจัดเรียงตามวันที่และคนที่แกไข

4. สามารถทำงานได้กับ Microsoft Excel สามารถเปิด แก้ไข และบันทึกเป็นไฟล์ Microsoft Excel ได้ (Mindphp,2022)

#### **วิธีเริ่มใชงาน Google Sheets**

1. ก่อนจะเริ่มใช้งาน Google Sheets ผู้ใช้จะต้องมีบัญชี Google

2. เมื่อมีบัญชี Google แล้ว ไปที่หน้าเว็บ Sheets.google.com

3. เลือกรูปแบบ Template Spreadsheet ที่ตองการสราง (Kapook,2021)

ความสามารถของ Google Sheets อีกดานที่อยากเสนอ คือ ความสามารถใชเปน Data Base ได แตตองอาศัยสวนเพิ่มเติมนั้น คือ Google Apps Script

Google Apps Script เปน Scripting Language ที่อยูบนพื้นฐานของภาษา JavaScript สามารถใช้งานได้และพัฒนาต่อยอดได้ทันทีโดยไม่ต้องติดตั้งอะไรเพิ่มเติม สามารถเรียกใช้ Google Service ตางๆไดมากมาย รวมถึง Google Sheets เพื่อสราง เมนูพิเศษ หรือ Macro เพื่อใหการทำงานที่ ทำหลายๆขั้นตอนลดลงเหลือเพียงแคคลิกเดียว อีกทั้งยังสามารถตั้งเวลาใหทำงานอัตโนมัติหรือ ตั้ง Trigger เพื่อใหทำงานเมื่อเกิด Action ตางๆได

Google Apps Script มี3 ชนิด ไดแค Standalone, Bound to Google Apps และ Web App ซึ่งจะสามารถใช้งานร่วมกับ Google Sites ได้ (คณกรณ์ หอศิริธรรม,2557)

#### **วิธีการใชงาน Google Apps Script**

1.เปด Google Sheets 2.กด สวนขยาย เลือก Apps Script 3.ใส่โค้ดตามต้องการ จากนั้นกด เรียกใช้ 4.ถาเรียกใชแลวผาน สามารถกดเผยแพร เพื่อนำลิงกไปใชพัฒนาตอไดเลย

#### <span id="page-35-0"></span>**2.6 แนวคิดแอปพลิเคชันไลน (Line Application)**

Line (ไลน) คือ โปรแกรมบนมือถือ ไลนเปนแอปพลิเคชันใหบริการ Messaging รวมกับ Voice Over Ip ทำใหผูใชสามารถสรางกลุมแชท สงขอความ ภาพ คลิปวิดีโอ หรือจะพูดคุยโทรศัพทแบบ เสียงก็ได โดยขอมูลที่ถูกสงขึ้นไปนั้นฟรีทั้งหมด ตอนนี้ Line ใชไดในระบบปฏิบัติการ Ios, Android, Windows Phone, Pc และ Blackberry ฟเจอรของ Line ประกอบดวย การสงขอความ, การสนทนา ด้วยเสียง, การเปลี่ยนพื้นหลังแบ็กกราวนด์หน้าห้องแชท, การสนทนาแบบกลุ่ม, Official Line และ การ สงสติ๊กเกอร

### **การเชื่อมตอ Line ของผูใชเขาหากัน มี4 วิธี**

1. เพิ่มคอนแทคจากรายชื่อในสมุดโทรศัพท

- 2. การสแกน QR Code
- 3. Shake It เอาโทรศัพทมือถือ 2 เครื่องที่อยูใกลกันมาเขยาคลายการจับมือใหรูจักกัน

4. การเสิรชหาจาก Id คลายการใสรหัสของ Blackberry

ต่อมา Line ถูกพัฒนาไปไกลกว่าการเป็นแค่แอปพลิเคชัน เพราะ Line ได้เพิ่มฟีเจอร์ Home และ Timeline เข้ามาจนกลายเป็น Social Media อย่างหนึ่ง โพสต์ข้อความบ่งบอกสเตตัส, รูปภาพ, คลิปวิดีโอ และพิกัด โดยมีจุดเดนที่การแสดงอารมณดวยสติกเกอรซึ่งเปนจุดแข็งของ Line ซึ่งจุดนี้นาจะ เป็นไม้เด็ดที่ทำให้ Line ถูกต่อยอดไปอีกมากและเบียด Social Media หลักอย่างเฟซบุ๊กได้อีกด้วย (Sanook Gura,2013)

Line Oa ในการทำการตลาดนั้นสงผลดีตอการทำธุรกิจจริง แตจะสงผลดีอยางไรนั้น อาจจะ ตองมาทำความรูจักกับเครื่องมือตาง ๆ ของ Line OA

1. Greeting Message เปนฟเจอรที่ทำใหคุณสามารถตั้งคาขอความที่จะสงไปยังผูติดตามใหม ไดโดยอัตโนมัติ ขอความนี้จะไปปรากฏบนแชทของแบรนดกับผูติดตามทันทีที่พวกเขากดเพิ่มเพื่อนกับ Line Official Account ของแบรนดนั้นๆ อีกทั้งคุณยังสามารถเลือกรูปแบบของการสงขอความตอนรับนี้ ไดมากถึง 10 รูปแบบ ไมวาจะเปน การสงขอความเปนตัวอักษร ขอความเสียง รูปภาพ วิดีโอ บัตรสะสม
แต้มและอีกมากมาย ซึ่งแน่นอนว่าคุณสามารถกำหนดทุกอย่างได้ด้วยตัวเอง เพื่อให้ข้อความต้อนรับนี้ สอดคลองกับเปาหมายทางการตลาดมากที่สุด

2. Card Message หนึ่งในฟีเจอร์ของ Line Official Account ที่ค่อนข้างได้รับความนิยมก็คือ Card Message (การดขอความ) เพราะเปนการสงขอความในรูปแบบของ Carousel ซึ่งผูติดตามสามารถ เลื่อนดูได้จนครบทุกภาพ รวมถึงยังสามารถใช้งานร่วมกับ Auto-Reply Message ได้อีกด้วย ซึ่งหาก ผู้ติดตามคลิกที่การ์ด คุณก็สามารถตั้งค่าให้ลิงก์ไปยังหน้าแสดงสินค้า หรือหน้าอื่น ๆ ที่ต้องการบน เว็บไซตของแบรนดไดในทันที นอกจากนี้แลว สิ่งที่ทำใหการดขอความไดรับความนิยมก็คือ คุณสามารถ สงไดมากถึง 9 การด (9 รูปภาพ) ไดในครั้งเดียว และมีมากถึง 4 แบบใหคุณไดเลือกตั้งคาตามความ เหมาะสมกับประเภทของข้อความนั้น ๆ ไม่ว่าจะเป็นสินค้า สถานที่ บุคคล หรือรูปภาพ เรียกได้ว่าเป็น หนึ่งในฟีเจอร์ที่ช่วยให้แบรนด์สามารถสื่อสารกับผู้ติดตามได้ง่าย สะดวก มีข้อมูลครบครัน พร้อมทั้งยัง ช่วยเพิ่ม Engagement ได้ดี ที่สำคัญยังมีส่วนช่วยเพิ่มยอดขายได้อีกด้วย

3. Rich Message อีกหนึ่งฟงกชันของ Line OA ที่ชวยทำใหแบรนดสามารถสงรูปภาพขนาด ใหญ่แบบเต็มหน้าจอให้กับผู้ติดตามได้ทั้งหมด พร้อมทั้งยังสามารถใส่ลิงก์ที่ต้องการได้ด้วย อีกทั้งยัง รองรับการเปดหนาตางใหมเพื่อลิงกไปยังหนาที่ตองการ เมื่อผูติดตามกดที่ Rich Message ที่คุณสงออก ไปนั่นเอง ซึ่งฟีเจอร์นี้ถูกออกแบบขึ้นมาเพื่ออำนวยความสะดวกให้กับทั้งแบรนด์และผู้ใช้งาน จะได้ไม่ต้อง แยกส่งทีละภาพแล้วส่งลิงก์เป็นข้อความตามมาทีหลัง ซึ่งฟีเจอร์นี้ส่วนมากจะถูกนำมาใช้ในการแจ้ง ขาวสารโปรโมชันตาง ๆ หรือใชเพื่อกระตุนการขายในเวลาที่จำกัด ขนาดของภาพที่ใชในการทำ Rich Message นั้นจะมีขนาดที่ 1040 X 1040 พิกเซล และเป็นฟีเจอร์ที่ทำได้เฉพาะใน Line Official Account Manager บนเบราว์เซอร์เท่านั้น

4. Rich Video นั้นจะคล้าย ๆ กับ Rich Message เพียงแต่ว่าเป็นรูปแบบวิดีโอขนาดเต็ม หน้าจอเท่านั้นเอง ซึ่งจะทำการเล่นโดยอัตโนมัติเมื่อผู้ติดตามกดเข้ามาอ่านข้อความของคุณ อีกทั้งคุณยัง สามารถกำหนด Call To Action ได้อย่างหลากหลายเพื่อให้ตรงกับจุดประสงค์และเนื้อหาของวิดีโออีก ดวย และแนนอนวาคุณสามารถใสลิงกไปยังวิดีโอเพื่อเพิ่มความนาสนใจใหกับกลุมเปาหมาย สำหรับ ฟีเจอร์นี้มักจะถูกนำไปใช้ในการเผยแพร่โฆษณาใหม่ ๆ หรือสร้าง Awareness ให้กับสินค้าและบริการ ใหม

5. Rich Menu สุดทายในหมวดหมูของฟเจอร Rich ก็คือ Rich Menu ซึ่งหากคุณติดตาม Line Official Account ของแบรนด์ต่าง ๆ อยู่ จะสังเกตได้ว่าหลาย ๆ แบรนด์จะมีเมนูให้คุณเลือกกดได้ ตามความตองการ ไมวาจะเปนกดเพื่อแสดงบัตรสมาชิก หรือกดเพื่อซื้อสินคา โดยหลัก ๆ แลว Rich Menu นี้จะทำหนาที่เปนเหมือนแอดมินของแบรนด ที่ชวยทำใหผูติดตามสามารถทำสิ่งตาง ๆ ไดสะดวก มากยิ่งขึ้น โดยคุณสามารถเข้าไปตั้งค่าฟังก์ชันนี้ได้ใน Line Official Account Manager บนเบราว์เซอร์

้จากนั้นจะมีเทมเพลตให้คุณเลือกใช้มากถึง 12 แบบด้วยกัน ตั้งค่าง่าย ไม่ยุ่งยาก ไม่ต้องเขียนโค้ดเป็น ก็สรางเมนูไดอยางสะดวก เปรียบเสมือนมีผูชวยสวนตัว

6. Chat Tag เปนฟเจอรที่เขามาชวยแกปญหาการจัดการระบบตอบขอความใหมีความสะดวก ้มากยิ่งขึ้น โดยที่ทางแบรนด์นั้นสามารถเพิ่มแท็กหรือหมวดหมู่ให้กับแชทได้ เพื่อให้ง่ายต่อการติดตามผล และการจดจำว่าลูกค้าคนไหนอยู่ในสถานะไหน มีแนวโน้มที่จะสนใจสินค้าใด หรือรายการสินค้าอยู่ใน ขั้นตอนไหนแล้วบ้าง เช่น ลูกค้า VIP, สนใจภาษาเกาหลี, มีลูก 2 คน, เพิ่งแต่งงาน, สนใจเรียนต่อ และ อื่นๆ เป็นต้น เพื่อให้ทีมแอดมินนั้นสามารถจดจำลูกค้าแต่ละคนได้ และสามารถพูดคุย แนะนำสินค้า หรือ บริการไดอยางตรงจุดมากยิ่งขึ้นและไมขาดตอนนั่นเอง

7. คูปองและบัตรสะสมแตม

7.1 บัตรสะสมแต้ม (Reward Card) คือฟังก์ชันที่ทำให้ผู้ติดตามหรือลูกค้าของคุณนั้น สามารถทำการสะสมคะแนนหรือสะสมแต้มได้ด้วยการใช้ Line โดยทางแบรนด์สามารถกำหนดได้ว่าเมื่อ สะสมแต้มครบจำนวนที่กำหนดแล้วจะได้อะไรเป็นสิ่งตอบแทน นิยมใช้เพื่อรักษาฐานลูกค้า (Retention) โดยแบรนด์สามารถเลือกแจกแต้มได้ด้วยการปรินท์ QR Code ออกมาให้ลูกค้าสแกนเพื่อรับแต้ม หรือ เลือกสราง QR Code แบบใชครั้งเดียวก็ไดเชนกัน

7.2 คูปอง (Coupon) เป็นฟังก์ชันที่เรียกได้ว่าถูกนำมาช่วยในการกระตุ้นการขายอยู่ บ่อยครั้ง เพราะแบรนด์สามารถเข้าไปสร้างคูปอง และแจกให้กับผู้ติดตามได้อย่างสะดวก เพื่อเป็นการ จูงใจใหลูกคากลับมาซื้อหรือใชบริการซ้ำอีกครั้ง

Line Account Page ฟงกชันสุดทายจาก Line Official Account ก็คือ Line Account Page ที่มาในรูปแบบของ Mini Website ซึ่งเปรียบเสมือนกับเว็บไซต์ของแบรนด์ ที่แบรนด์สามารถเข้าไปใส่ ้ข้อมูลได้อย่างเต็มที่ ไม่ว่าจะเป็นข้อมูลติดต่อ เวลาให้บริการ ใช้โชว์ภาพสินค้าและโปรโมชัน รวมไปถึงยัง ใช้งานเป็น Sale Page ได้อย่างเต็มรูปแบบอีกด้วย (Egg Digital,2021)

### **2.7 งานวิจัยที่เกี่ยวของ**

ปรีชา ตั้งเกรียงกิจ (2020) มีการทำวิจัยเรื่องการประยุกตระบบปญญาประดิษฐตอบแชท อัตโนมัติเพื่อการเรียนรู้ โดยงานวิจัยนี้ได้กล่าวถึงการจัดทำ Periodic Bot ซึ่งเป็น Chatbot เพื่อช่วยใน การเรียนรูเรื่องตารางธาตุ ซึ่งเปนพื้นฐานการของเรียนรูในวิชาเคมี โดยใช Dialogflow และแอป พลิเคชันไลน เพื่อเปนเครื่องมือที่ชวยในการเรียนรูอยางมีประสิทธิภาพ เพื่อหาคำตอบไดรวดเร็ว ทุกที่ทุกเวลา

สุนิสา ศรแกว (2561) มีการทำวิจัยเกี่ยวกับการยอมรับเทคโนโลยี Chatbot ในธุรกิจธนาคาร ในประเทศไทย โดยมีการกลาวถึงบทบาทการทำงานในปจจุบันของธุรกิจธนาคารวามีการนำเทคโนโลยี ดิจิทัลเข้ามามีบทบาทมากขึ้นในการให้บริการลูกค้าเพื่อเพิ่มความสะดวกสบายให้กับลูกค้ามากขึ้น เช่น การใช้ Chatbot โดยวิจัยนี้เป็นวิจัยเชิงคุณภาพโดยการสัมภาษณ์เชิงลึกจากกลุ่มผู้บริหารธนาคาร พาณิชย์ของไทย ซึ่งสรุปได้ว่าผู้บริหารธนาคารพาณิชย์มีการยอมรับการใช้เทคโนโลยีด้วยเพื่อสร้างความ ได้เปรียบทางการแข่งขัน และ ใช้ Chatbot เป็นเครื่องมือทางกลยุทธ์ต่างๆ แต่ Chatbot อาจจะยังมี ข้อจำกัดเรื่องการตอบโต้เป็นภาษาไทย ด้วยข้อมูลมีปริมาณจำนวนมาก การคัดเลือกข้อมูลและ พัฒนา เทคโนโลยีอยางตอเนื่องจึงเปนเรื่องสำคัญเพราะหากเกิดขอผิดพลาดอาจมีความเสี่ยงในดานความ นาเชื่อถือได

ศูนยวิจัยธนาคารออมสิน (2018) ไดกลาวถึง นวัตกรรมใหมกับธนาคาร Ai (Artificial Intelligence) หรือปัญญาประดิษฐ์ คือ ระบบประมวลผลที่มีต้นแบบมาจากโครงข่ายประสาทของมนุษย์ (Neural Networks) สามารถเรียนรูและเพิ่มประสิทธิภาพการประมวลผลไดตามจำนวนขอมูลที่เพิ่มขึ้น ผ่านกระบวนการเรียนรู้ด้วยตนเอง (Machine Learning) ซึ่งสามารถจดจำคิดวิเคราะห์ เรียนรู้และ เชื่อมโยงขอมูลตางๆ ที่ซับซอนไดอยางรวดเร็ว (Deep Learning) เสมือนระบบสมองของมนุษย Ai จึง เปนเทคโนโลยีที่รอนแรงที่สุดในปจจุบัน และ เขามามีบทบาทสำคัญตอการใชชีวิต การทำงาน รวมถึง นำมาใชในการเสริมศักยภาพทางธุรกิจ,อุตสาหกรรม ซึ่งจะสามารถสงผลตอการเจริญเติบโตทางดาน เศรษฐกิจอย่างยั่งยืนของประเทศ โดยปัจจุบันภาคธุรกิจ,อุตสาหกรรมขนาดใหญ่ต่างๆ ได้นำ Ai มาใช้ใน กระบวนการทำงานที่สำคัญๆ ขององคกรอยางกวางขวาง ดวยความสามารถของเทคโนโลยี Ai ที่สามารถ ้ออกแบบกำหนดกลยุทธ์ตัดสินใจ ไปจนถึงการปฏิสัมพันธ์และเสนอบริการที่ตรงกับความต้องการของแต่ ละบุคคลไดอยางมีประสิทธิภาพแบบ Real**-**Time และตลอด 24 ชั่วโมง จึงทำใหสถาบันการเงินขนาด ใหญทั่วโลกมีการพัฒนาและนำ Ai มาใชเพื่อเพิ่มประสิทธิภาพกระบวนการทำงานและนำมาใชเปนกลยุทธ ้สำหรับเข้าถึงลูกค้าเป็นรายบุคคลได้ด้วยต้นทุนที่ต่ำโดย Ai ถูกนำมาใช้ในกระบวนการทำงานทางการเงิน ในดานตางๆ ธนาคารออมสิน เห็นถึงความสำคัญของการนำเอาเทคโนโลยีและนวัตกรรมใหมๆ มาใช เพื่อใหลูกคาไดรับความสะดวก รวดเร็ว เขาถึงงายและปลอดภัย รวมทั้งสราง Engagement ของลูกคา มุมมองของศูนยวิจัยธนาคารออมสิน การเปลี่ยนแปลงรูปแบบพฤติกรรม ตลอดจนความตองการและ ความคาดหวังของผูบริโภคที่ปรับเปลี่ยนอยูตลอดเวลา สงผลใหสถาบันการเงินตองเตรียมการและเรง ปรับตัวอยางรวดเร็ว เครื่องมือที่สำคัญประการหนึ่งคือ "การลงทุนและการพัฒนา เทคโนโลยี" ซึ่งถือเปน เครื่องมือสำคัญเพื่อเพิ่มความสามารถทางการแขงขันและเพิ่มโอกาสอยูรอดทางธุรกิจในระยะยาว

วสุ บัวแก้ว และ ปณิธิ เนตินันทน์ (2563) ได้กล่าวถึงงานวิจัยการพัฒนาระบบ Line Bot สําหรับบัณฑิตวิทยาลัย โดยงานวิจัยนี้ มีวัตถุประสงคเพื่อพัฒนาระบบโตตอบอัตโนมัติของไลน (Line Bot) เพื่อสนับสนุนการโตตอบคำถามเกี่ยวกับขอมูลตางๆ ของหลักสูตรระดับบัณฑิตศึกษา ซึ่ง ผู้ใช้งานสามารถสอบถามได้ตลอดเวลาทำให้ลดภาระการทำงานของเจ้าหน้าที่ด้วยการประยุกต์ใช้บริการ ข้อความไลน์ตอบกลับอัตโนมัติ (Line Messaging Api) ในการพัฒนาระบบประกอบด้วยระบบย่อย ๆ ดังนั้นระบบขอมูลหลักสูตร ระบบนักศึกษาปจจุบันระบบวิทยานิพนธ ระบบขาวสาร ระบบสนใจสมัคร เรียน และระบบติดตอสอบถาม ทั้งนี้เมื่อเปดใหบริการพบวาไลนบอท (Line Bot) เปนชองทางการ ติดตอสื่อสารที่อำนวยความสะดวก และ มีประสิทธิภาพทำใหผูใชพอใจในการไดรับบริการอยางรวดเร็ว ต่อเนื่อง

Benilda Eleonor V. Comendador, Bien Michael B. Francisco, Jefferson S. Medenilla, Sharleen Mae T. Nacion & Timothy Bryle E. Serac (2015) has said A Pediatric Generic Medicine Consultant Chatbot. It is a conversational chatbot that is designed to prescribe, suggest and give information on generic medicines for children. The study introduces a computer application that act as a medicine consultant for the patients or parents who are confused with the generic medicines. The researchers use Left and Right Parsing Algorithm in their study to come up with the desired result. After conducting the study and throughout the gathering of data from the students and experts, the developed system can be used by the parent of the patients who need medical assistance in taking the right generic medicine for certain ailment. In the future, the researchers will extend the study on increasing the number of diseases or ailments that the chatbot can process. In addition, it will provide more functions, can accept and understand new formatted questions and statements. Moreover, the system can also be converted into a web-based application so that everyone can access and use it

# **บทที่3**

# **วิธีการดำเนินการวิจัย**

งานวิจัยในครั้งนี้ผูวิจัยไดดำเนินการศึกษา วิเคราะหและออกแบบการการพัฒนาแอปพลิเคชัน แชทบอทเพื่อการทำธุรกรรมโอนเงินระหวางประเทศ เพื่อนํามาพัฒนาการดําเนินงานภายในธนาคาร เพื่อลดขั้นตอนในการดำเนินงาน และ ช่วยเสริมสร้างความรู้ความเข้าใจในการใช้งานมากยิ่งขึ้น

# **ขั้นตอนการวิจัย**

วิธีการดําเนินงานและขั้นตอนการวิเคราะหและออกแบบการพัฒนาแอปพลิเคชันแชทบอทเพื่อ การทำธุรกรรมโอนเงินระหวางประเทศ ผูวิจัยวางแผนการดำเนินการ 8 ขั้นตอนประกอบดวย

- 3.1 ศึกษาปญหาของการทำงาน
- 3.2 การเก็บรวบรวมข้อมูล
- 3.3 วิเคราะห์ และ พัฒนาระบบ
	- 3.3.1 Use-Case Diagram ระบบแชทบอท
	- 3.3.2 แผนภาพบริบท (Context Diagram)
- 3.4 การทดสอบการทำงานของของระบบ
- 3.5 การประเมินการใช้งานแอปพลิเคชันไลน์แชทบอทของผู้ใช้ระบบ

### **3.1 ศึกษาปญหาของการทำงาน**

ศึกษาปญหาของการทำงานจากขั้นตอนการทำงานของพนักงานสำนักงานใหญเพื่อจะไดทราบ รายละเอียดขั้นตอนการทำงานของแต่ละบุคคล และจะได้นำมาเป็นข้อมูลในการออกแบบระบบแชทบอท เพื่อรองรับการใชงานไดมากที่สุด ดังภาพประกอบที่ 3.1

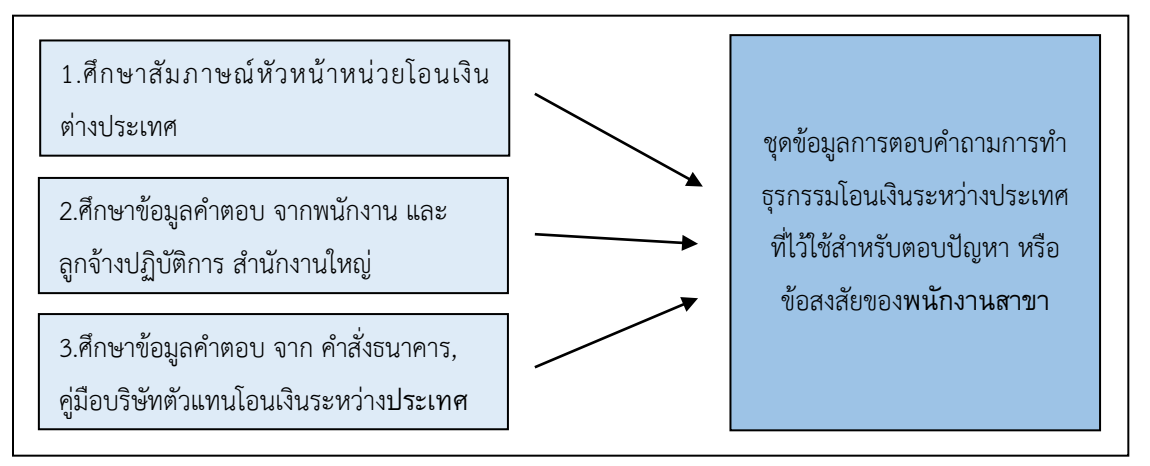

**ภาพประกอบที่ 3.1** ขั้นตอนการศึกษาปญหาของการทำงาน

# **3.2 การเก็บรวบรวมขอมูล**

การเก็บรวบรวมขอมูล แบงออกเปน 2 รูปแบบ ดังนี้

ก) ข้อมูลแบบปฐมภูมิ (Primary Data) เก็บรวบรวมข้อมูลรายงานจากการสัมภาษณ์หัวหน้า หนวยโอนเงินตางประเทศ, พนักงาน-ลูกจางปฏิบัติการสำนักงานใหญ

ข) ขอมูลทุติยภูมิ (Secondary Data) การรวบรวมขอมูลจากกลุมแจงปญหาการทำธุรกรรม โอนเงินในแอปพลิเคชันไลน, คำสั่งธนาคาร และ คูมือบริษัทตัวแทนโอนเงินระหวางประเทศ

3.2.1 การศึกษาความต้องการของผู้ใช้ระบบ

รวบรวมขอมูลจากการสัมภาษณแบบไมเปนทางการบุคคลที่มีสวนเกี่ยวของกับระบบงานโดย แบงกลุมความตองการระบบเปน 3 กลุม คือ

1. หัวหนาหนวยโอนเงินตางประเทศ

หัวหน้าหน่วยโอนเงินต่างประเทศต้องการลดขั้นตอนการของพนักงาน-ลูกจ้างปฏิบัติการ ้สำนักงานใหญ่ และ ให้ขั้นตอนการทำธุรกรรมหรือการให้ข้อมูลต่างๆครบถ้วนสมบูรณ์

2. พนักงานสำนักงานใหญ

พนักงานสำนักงานใหญตองการใหพนักงานสาขามีชองทางในการคนหาขอสงสัยมากขึ้น เพื่อเปนอีกชองทางในการติดตอในขณะที่พนักงาน-ลูกจางปฏิบัติการ สำนักงานใหญไมสามารถ ตอบไดในขณะนั้น

3. ลูกจ้างปฏิบัติการ สำนักงานใหญ่

ลูกจ้างปฏิบัติการ ต้องการลดความซับซ้อนของงานสำหรับพนักงาน-ลูกจ้างปฏิบัติการ ้สำนักงานใหญ่ในการตอบคำถามเดิมซ้ำๆ และ ต้องการให้ช่วยลดการที่พนักงาน-ลูกจ้าง ปฏิบัติการ สำนักงานใหญจะตองชวยกันตอบขอสงสัยในวันหยุดสุดสัปดาหอีกดวย ดังภาพประกอบที่ 3.2

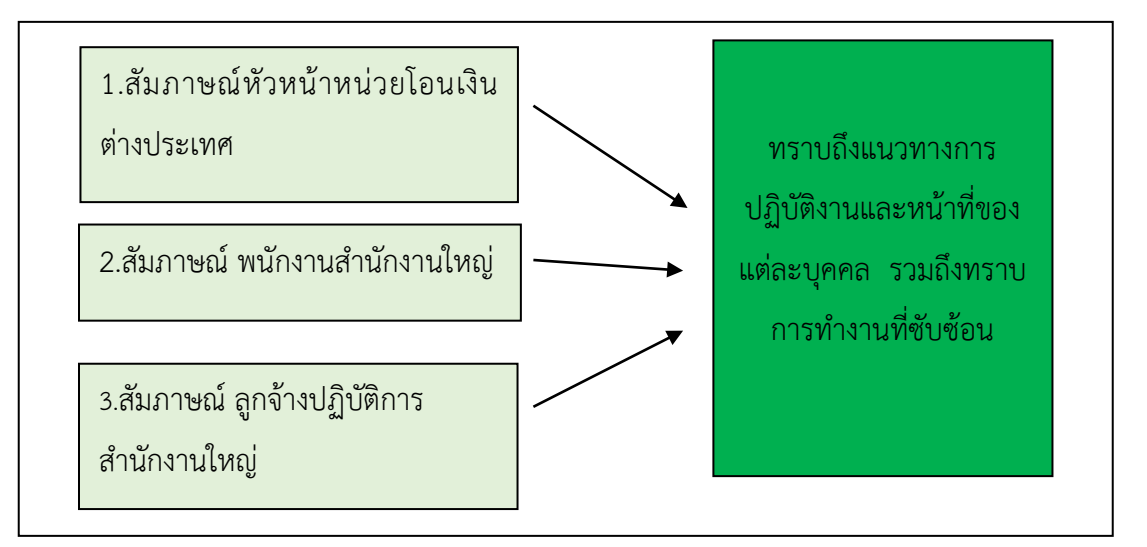

**ภาพประกอบที่ 3.2** ขั้นตอนการเก็บรวบรวมขอมูลจากการสัมภาษณในหนวยโอนเงินตางประเทศ

3.2.2 การเก็บรวบรวมขอมูลจากกลุมแจงปญหาการทำธุรกรรมโอนเงินในแอปพลิเคชันไลน, คำสั่งธนาคาร และ คูมือบริษัทตัวแทนโอนเงินระหวางประเทศ

โดยทำการรวบรวมข้อมูลทุติยภูมิภายในหน่วยโอนเงิน เช่น ไฟล์ Word, ไฟล์ PDF มาเป็น ขอมูลเพื่อใชในการพัฒนาแอปพลิเคชันแชทบอทเพื่อการทำธุรกรรมโอนเงินระหวางประเทศ

# **3.3 วิเคราะหและพัฒนาระบบ**

จากการเก็บรวบรวมความต้องการของหัวหน้าหน่วยโอนเงินต่างประเทศ พนักงาน-ลูกจ้าง ปฏิบัติการ สำนักงานใหญ่มาแล้วนั้น ผู้วิจัยจึงได้นำข้อมูลความต้องการดังกล่าว รวมถึงชุดข้อมูลที่เกี่ยวกับ การทำธุรกรรมโอนเงินระหวางประเทศมา ทำเปนชุดคำถาม-คำตอบลงใน Dialogflow เพื่อจะนำมาเชื่อม กับ Line Application ให้เกิดเป็น Line Chatbot สำหรับช่วยเหลือพนักสาขาเพื่อการทำธุรกรรมโอนเงิน ระหวางประเทศ ดังภาพประกอบที่ 3.3

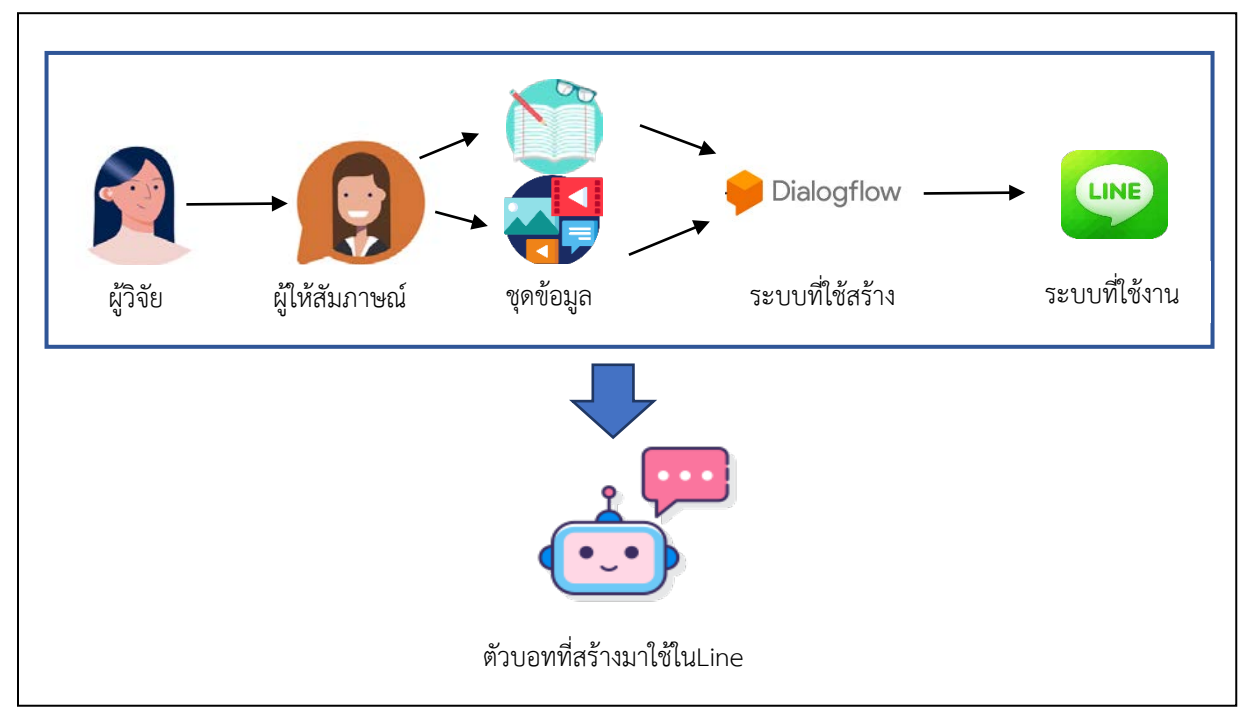

**ภาพประกอบที่3.3** วิเคราะหและพัฒนาระบบ

## **3.3.1 Use Case Diagram ระบบแชทบอทเพื่อการทำธุรกรรมโอนเงินระหวางประเทศ**

เปนแผนภาพที่ใชเเสดงปฏิสัมพันธระหวางระบบงาน และ สิ่งที่อยูนอกระบบงาน เเสดงใหเห็น ถึงส่วนประกอบทั้งหมด หรือ ภาพรวมของระบบซึ่งเป็นรากฐานในการเริ่มต้นการวิเคราะห์ระบบ

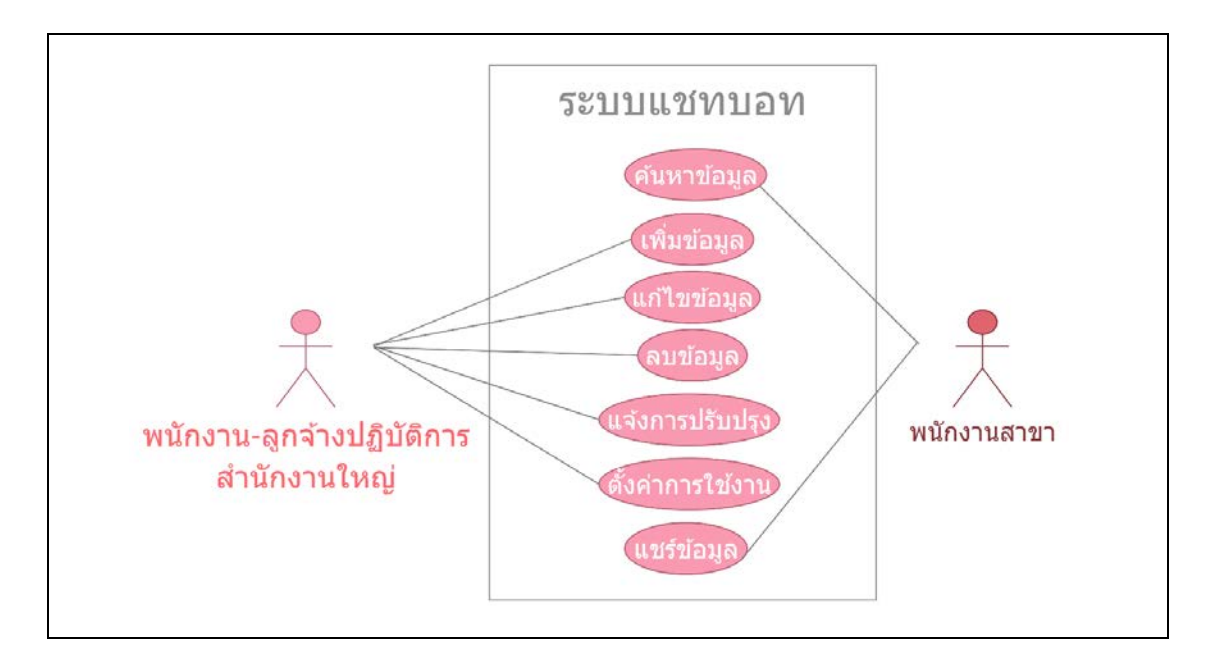

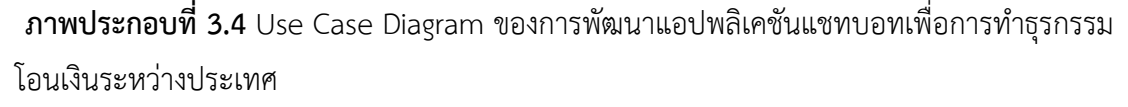

จากภาพประกอบที่ 3.4 เปนการพัฒนาระบบดวยแผนภาพทำใหทราบวาผูใดมีสิทธิ์การเขาใช ระบบในระดับใด ซึ่งพนักงาน-ลูกจ้างปฏิบัติการสำนักงานใหญ่เป็นผู้ดูแลระบบภายในที่มีสิทธิ์ ่ ในการเพิ่มข้อมูล แก้ไขข้อมูล ลบข้อมูล แจ้งการปรับปรุง และตั้งค่าการใช้งานได้ใน Dialogflow และ Line Official Account Manager เพื่อให้ข้อมูลมีการอัพเดทถูกต้อง สามารถปรับให้ข้อมูลมีความพร้อม ใชงานไดตลอด ในขณะเดียวกันพนักงานสาขาที่เปนผูใชงานระบบมีสิทธิ์ในการคนหาขอมูลประเด็นปญหา ที่ผู้ใช้สงสัยได้ และยังสามารถแชร์ข้อมูลที่อยู่ในแชทบอทไปให้ผู้อื่นที่ประสบปัญหาเดียวกันได้ โดยมีการ แสดงรายละเอียดของ Use Case Diagram ระบบแชทบอทเพื่อการทำธุรกรรมโอนเงินระหวางประเทศ ดังตารางที่ 3.1 - ตารางที่ 3.7 เปนจำนวน 7 ตาราง

| Use Case Name  | ค้นหาข้อมูล                             |
|----------------|-----------------------------------------|
| Actor          | พนักงานสาขา                             |
| Description    | การสืบค้นข้อมูลโดยการพิมพ์คำถามลงในระบบ |
| Pre-Condition  | พิมพ์คำถามไปในระบบ                      |
| Post-Condition | ได้รับคำตอบจากระบบ                      |

**ตารางที่3.1** รายละเอียด Use Case Diagram : คนหาขอมูล

**ตารางที่3.2** รายละเอียด Use Case Diagram : เพิ่มขอมูล

| Use Case Name  | เพิ่มข้อมูล                                                      |
|----------------|------------------------------------------------------------------|
| Actor          | พนักงาน-ลูกจ้างปฏิบัติการ สำนักงานใหญ่                           |
| Description    | นำเข้าข้อมูลที่เกี่ยวกับการทำธุรกรรมโอนเงินต่างประเทศเข้าสู่ระบบ |
| Pre-Condition  | ้เพิ่มชุดข้อมูลชนิดต่างๆ เข้าสู่ระบบ                             |
| Post-Condition | ชุดข้อมูลถูกเพิ่มในระบบ                                          |

**ตารางที่ 3.3** รายละเอียด Use Case Diagram : แกไขขอมูล

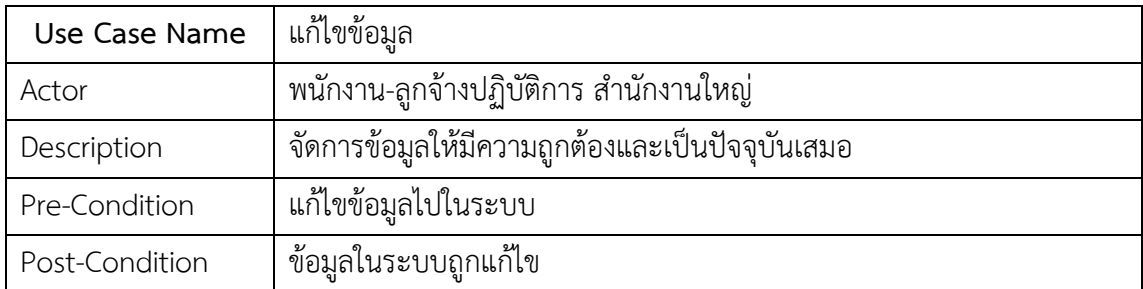

# **ตารางที่ 3.4** รายละเอียด Use Case Diagram : ลบขอมูล

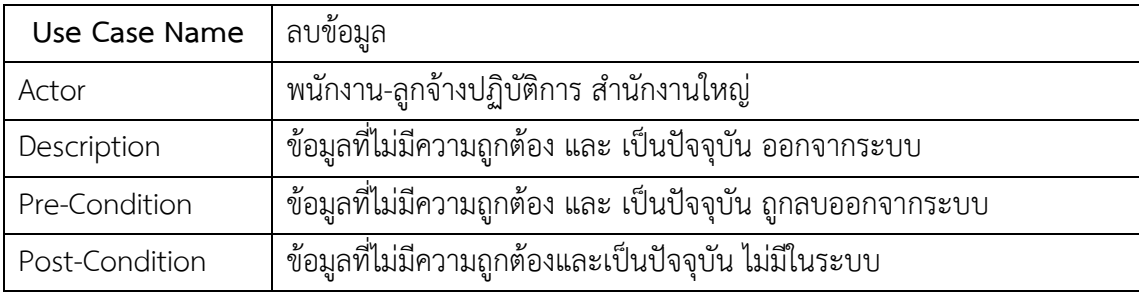

| Use Case Name  | แจ้งการปรับปรุง                                               |
|----------------|---------------------------------------------------------------|
| Actor          | พนักงาน-ลูกจ้างปฏิบัติการ สำนักงานใหญ่                        |
| Description    | แจ้งการปรับปรุง-ปิดระบบการทำธุรกรรมโอนเงินต่างประเทศ          |
| Pre-Condition  | ประกาศแจ้งการปรับปรุง-ปิดระบบการทำธุรกรรมโอนเงินต่างประเทศ    |
| Post-Condition | การปรับปรุง-ปิดระบบการทำธุรกรรมโอนเงินต่างประเทศถูกแจ้งในระบบ |

**ตารางที่ 3.5** รายละเอียด Use Case Diagram : แจงการปรับปรุง

**ตารางที่ 3.6** รายละเอียด Use Case Diagram : ตั้งค่าการใช้งาน

| Use Case Name  | ตั้งค่าการใช้งาน                       |
|----------------|----------------------------------------|
| Actor          | พนักงาน-ลูกจ้างปฏิบัติการ สำนักงานใหญ่ |
| Description    | ปรับแต่งรูปการแสดงผล                   |
| Pre-Condition  | ตั้งค่าภายในระบบ                       |
| Post-Condition | การแสดงผลของระบบเปลี่ยนแปลงไป          |

**ตารางที่ 3.7** รายละเอียด Use Case Diagram : แชรขอมูล

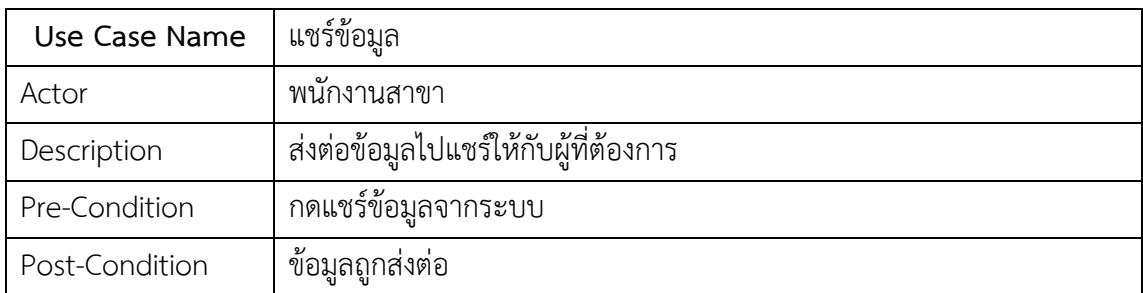

#### **3.3.2 แผนภาพบริบท (Context Diagram)**

แผนภาพบริบท (Context Diagram) เปนแผนภาพระดับสูงสุดที่แสดงถึงขอบเขตของ ระบบงานโดยไม่แสดงสัญลักษณ์ แหล่งจัดเก็บข้อมูล หรือดาต้าสโตร์ ดังภาพประกอบที่ 3.6

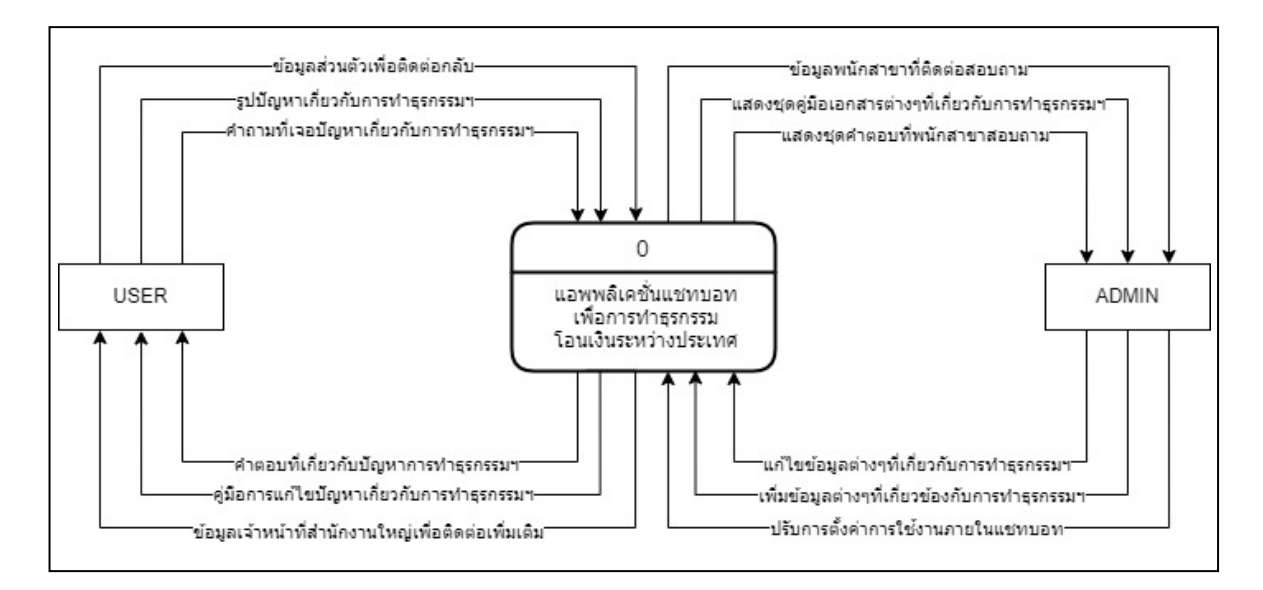

**ภาพประกอบที่ 3.5** แผนภาพบริบท (Context Diagram)ของการพัฒนาแอปพลิเคชันแชทบอทเพื่อการ ทำธุรกรรมโอนเงินระหวางประเทศ

## **3.4 การทดสอบการทำงานของของระบบ**

ทำการทดสอบการแสดงผลการพัฒนาแอปพลิเคชันแชทบอทเพื่อการทำธุรกรรมโอนเงิน ระหว่างประเทศ บน แอปพลิเคชันไลน์ โดย Add ผ่าน QR Code ดังแสดงในภาพประกอบที่ 3.8

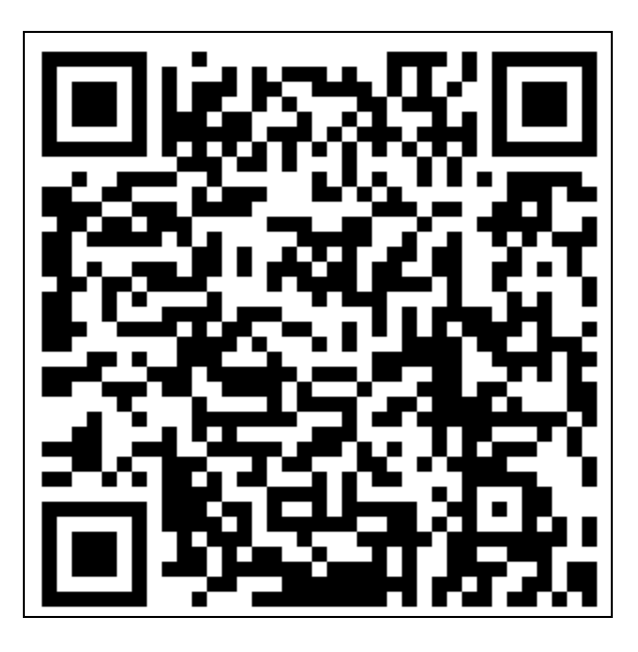

**ภาพประกอบที่ 3.6** คิวอารโคดการพัฒนาแอปพลิเคชันแชทบอทเพื่อการทำธุรกรรมโอนเงินระหวาง

ประเทศ

## **3.5 การประเมินการใชงานแอปพลิเคชันไลนแชทบอทของผูใชระบบ**

แบบประเมินการใชงานแอปพลิเคชันไลนแชทบอทของผูใชระบบ แอปพลิเคชันแชทบอทเพื่อ การทำธุรกรรมโอนเงินระหวางประเทศ ดังแสดงในตารางประกอบที่ 3.8 (ศศิธร ทองนวล และเจนจิรา หาญบูรณะพงศ,2561)

**ตารางที่ 3.8** แบบประเมินการใชงานแอปพลิเคชันไลนแชทบอทของผูใชระบบ แอปพลิเคชันแชทบอท เพื่อการทำธุรกรรมโอนเงินระหวางประเทศ

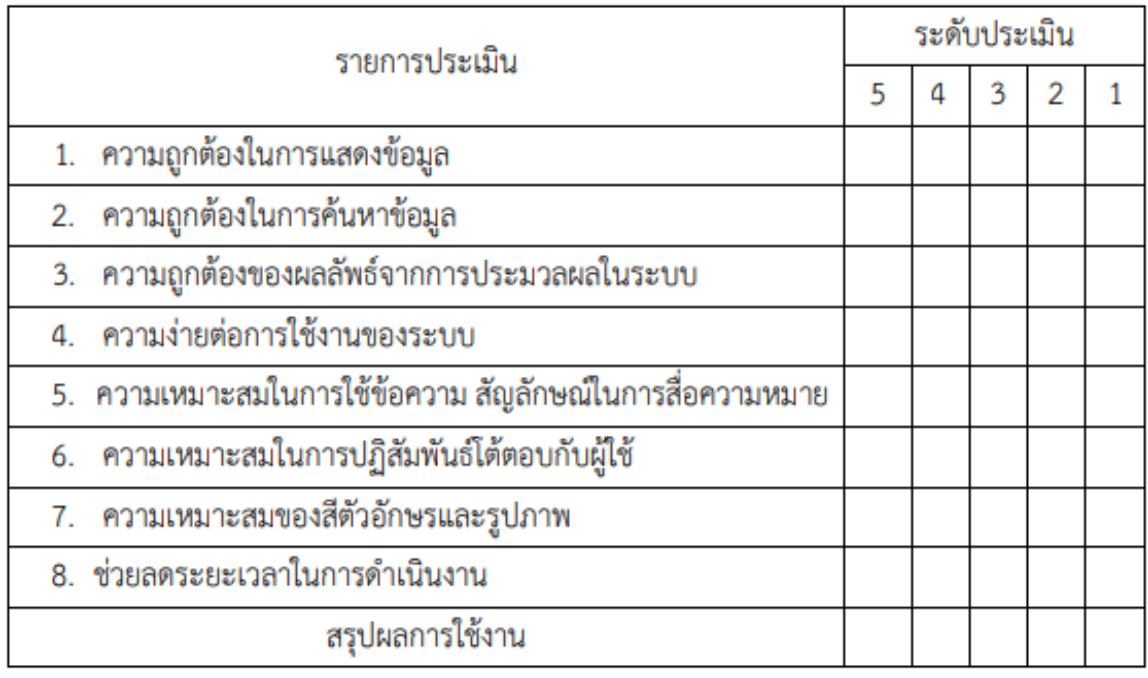

เครื่องมือในการประเมินประสิทธิภาพของระบบนั้นเปนการประเมินการใชงานแอป พลิเคชันไลนแชทบอทเพื่อการทำธุรกรรมโอนเงินระหวางประเทศ โดยทดสอบกับกลุมตัวอยางจำนวน 20 คน แบ่งเป็น 2 กลุ่ม คือ พนักงานสำนักงานใหญ่และลูกจ้างปฏิบัติการ จำนวน 10 คน และ พนักงาน สาขา จำนวน 10 คน

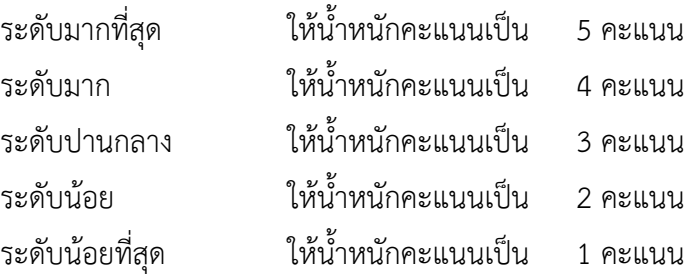

การแปลความหมายของระดับค่าคะแนนเฉลี่ย ในการวัดค่าตัวแปรได้กำหนดเกณฑ์การวัดไว้ 5 ระดับ ตามแบบของ ลิเคอร์ (Linker, 2003) เพื่อให้การแปลความหมายสามารถ ทำได้อย่างละเอียดขึ้น และสามารถแปลความหมายไดดังนี้

ความกว้างของอันครภาครั้น 
$$
= \frac{\text{ข้อมูลที่มีคำสูงสุด}{} \text{ ข้อมูลที่มีคำต่ำสุด}
$$

ความกว้างของอันครภาคชั้น = 
$$
\frac{5-1}{5} = 0.8
$$

การแปลความหมายคาเฉลี่ยน้ำหนักคําถาม โดยมีหลักเกณฑการพิจารณาแบงระดับความสำคัญ ทางดานปจจัยกำหนดคุณภาพการบริการ (Perceived Service Quality) โดยการหาชวงความกวางของ อันตรภาคชั้น (Class Interval) โดยการคำนวณตามหลักการหาค่าเฉลี่ย จะได้ช่วงความกว้าง ระดับละ 0.8 ดังนี้

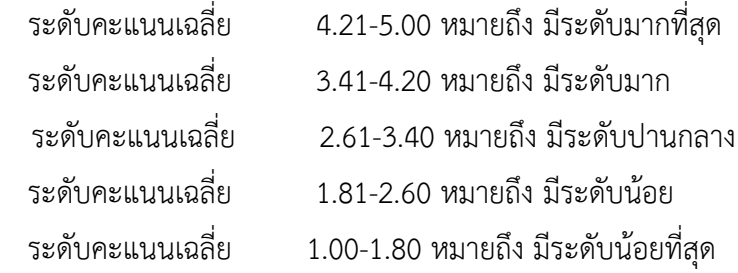

# **บทที่ 4**

# **ผลการศึกษา**

การศึกษาและวิจัยในครั้งนี้เปนการพัฒนาแอปพลิเคชันแชทบอทเพื่อการทำธุรกรรมโอนเงิน ระหวางประเทศ โดยอาศัยขอมูลคำถาม-คำตอบจากพนักงานสาขา และ พนักงานสำนักงานใหญ ธนาคารออมสิน สามารถช่วยสนับสนุนการใช้งานของพนักงานภายในและลูกจ้างภายในธนาคาร ออมสิน ไดอยางมีประสิทธิภาพและลดระยะเวลาในการทํางานอยางยิ่ง ในการวิจัยครั้งนี้ ผูวิจัย มีวัตถุประสงค หลัก 3 ขอ คือ

> 1.เพื่อศึกษาปญหาของพนักงานสาขาที่ไดพบเจอในการทำธุรกรรมโอนเงินระหวางประเทศ 2.เพื่อพัฒนาแอปพลิเคชันแชทบอทเพื่อสนับสนุนการทำธุรกรรมโอนเงินระหวางประเทศ 3.เพื่อประเมินการใช้งานแอปพลิเคชันแชทบอทเพื่อสนับสนุนการทำธุรกรรมโอนเงินระหว่าง

ประเทศ

# **4.1 ศึกษาระบบแอปพลิเคชันไลนที่ใชงานในปจจุบัน**

ศึกษาระบบแอปพลิเคชันไลน์ในรูปแบบกลุ่มไลน์ที่ใช้งานในปัจจุบัน เป็นการใช้งานเหมือนไลน์ สวนบุคคลทั่วไป แสดงขอมูลดังภาพประกอบที่ 4.1

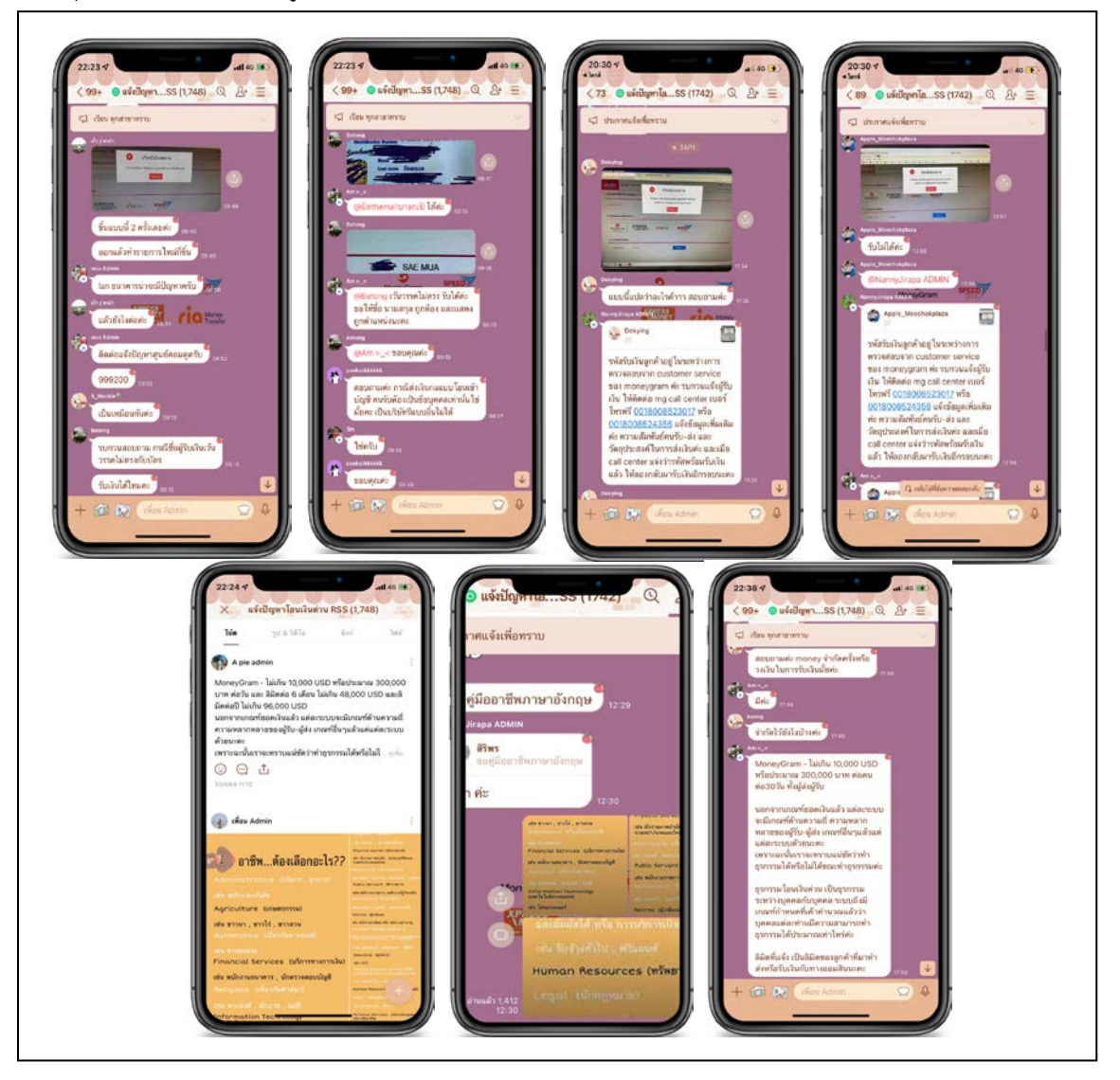

**ภาพประกอบที่ 4.1** ศึกษาระบบแอปพลิเคชันไลนที่ใชงานในปจจุบัน

้จากภาพประกอบที่ 4.1 เป็นการศึกษาระบบแอปพลิเคชันไลน์ที่ใช้งานในปัจจุบัน โดยจาก การศึกษาทำให้เห็นว่ามีปัญหาที่สาขาไม่เข้าไปอ่านโน็ตที่สร้างข้อมูลไว้ให้ และประเด็นปัญหาที่สาขา ้สอบถามเข้ามาซ้ำเดิมบ่อยครั้ง นอกจากนี้ได้มีการสัมภาษณ์อย่างไม่เป็นทางการกับทางทีมของผู้วิจัยเกี่ยว ปญหาที่ทางทีมผูวิจัยพบเจอ จากประเด็นดังกลาวสามารถแบงออกได 6 หัวขอหลัก ดังนี้

1.คู่มือการใช้งาน เป็นปัญหาในการขอคู่มือฉบับสมบูรณ์ และฉบับย่อในการเข้าใช้งานระบบ การทำธุรกรรมโอนเงินระหวางประเทศ โดยคูมือมีในเว็บเพจหนวยงานและเคยสงอีเมลไปที่สาขาแลว แตสาขามิไดมีการจัดเก็บ

2.แบบฟอรม เปนปญหาในการขอแบบฟอรมโดยแบบฟอรมมีในเว็บเพจหนวยงานและเคยสง อีเมลไปที่สาขาแล้ว แต่สาขามิได้มีการจัดเก็บแต่อย่างใด

3.รายละเอียดการโอนเงิน เปนปญหาที่สาขาสอบถามเขามาบอยครั้ง ซึ่งแทจริงแลวมี รายละเอียดในคู่มือการใช้งาน และโน็ตแอปพลิเคชันไลน์ในรูปแบบกลุ่มไลน์ที่ใช้งานในปัจจุบัน แต่สาขา มิได้เข้าไปศึกษา และจัดเก็บวิธีการแต่อย่างใด

4. การกรอกขอมูลในระบบ เปนปญหาที่สาขาสอบถามเขามาบอยครั้ง ซึ่งแทจริงแลวมี รายละเอียดในคู่มือการใช้งาน และโน็ตแอปพลิเคชันไลน์ในรูปแบบกลุ่มไลน์ที่ใช้งานในปัจจุบัน แต่สาขา มิได้เข้าไปศึกษา และจัดเก็บวิธีการแต่อย่างใด

5.หน้าจอระบบฟ้องเตือน เป็นปัญหาที่สาขาสอบถามเข้ามาบ่อยครั้ง ซึ่งแท้จริงแล้วมีใน โน็ตแอปพลิเคชันไลนในรูปแบบกลุมไลนที่ใชงานในปจจุบัน แตสาขามิไดเขาไปศึกษา และจัดเก็บวิธีการ แตอยางใด

6.เบอร์ติดต่อสอบถาม เป็นปัญหาที่สาขาสอบถามเข้ามาบ่อยครั้ง ซึ่งแท้จริงแล้ว มีเบอร์ติดต่อ ในเว็บเพจหนวยงาน และโน็ตแอปพลิเคชันไลนในรูปแบบกลุมไลนที่ใชงานในปจจุบัน แตสาขามิไดเขาไป ศึกษา และจัดเก็บวิธีการแตอยางใด

ซึ่งจากประเด็นปญหาหลักๆที่สรุปออกมาไดนั้น สามารถนำไปสูการพัฒนาวิเคราะหออกแบบ ระบบแอปพลิเคชันแชทบอทไดโดยแสดงในหัวขอตอไป

## **4.2 พัฒนาการวิเคราะหออกแบบระบบแอปพลิเคชันแชทบอท**

จากการศึกษาระบบงานเดิม ทำใหมีการนำประเด็นปญหา มาเปนเกณฑในการวิเคราะหพัฒนา ออกแบบระบบงาน โดยมีการพัฒนาการวิเคราะหออกแบบระบบแอปพลิเคชันแชทบอทได ดังภาพประกอบตอไปนี้

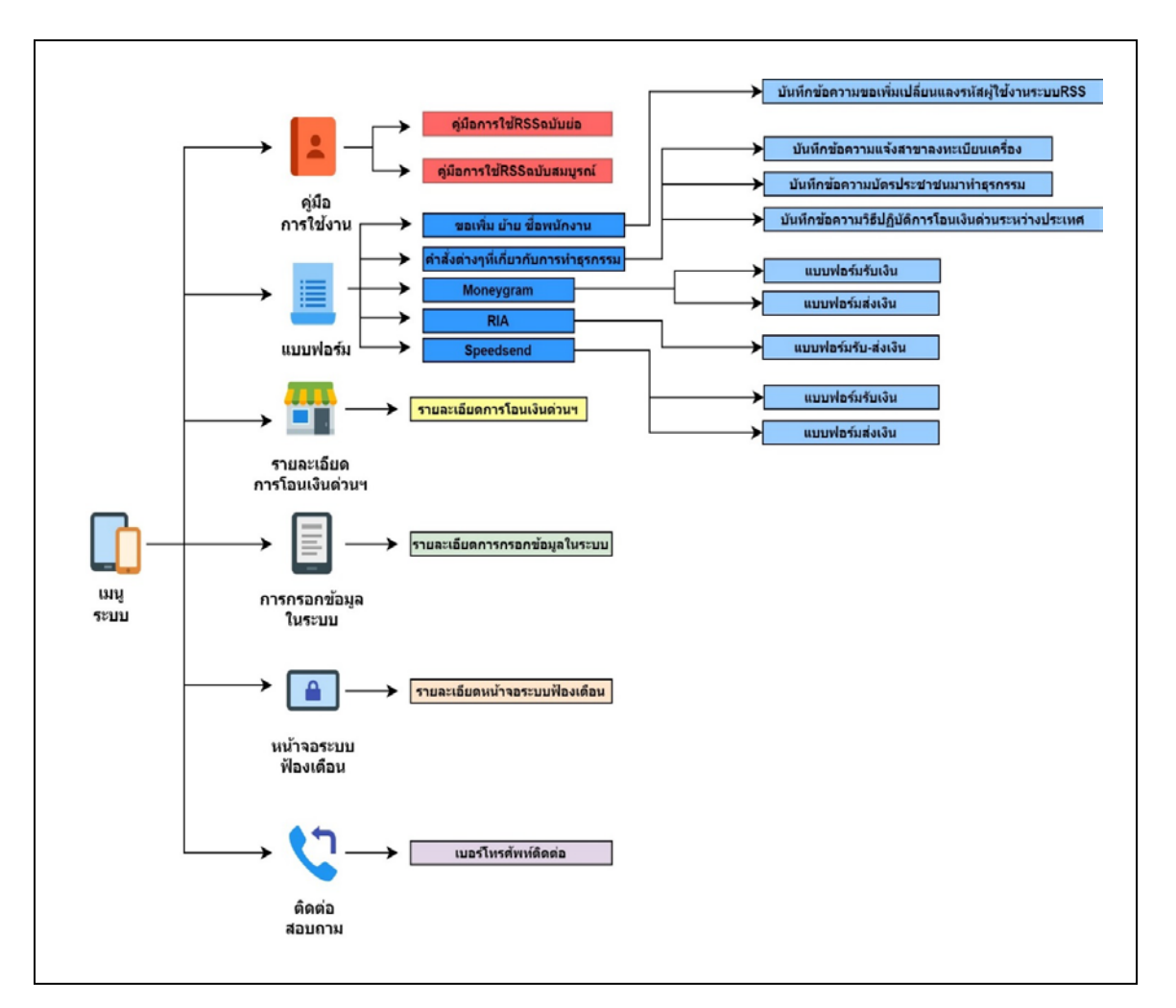

# **ภาพประกอบที่ 4.2** การพัฒนาระบบดวยโครงสราง Flowchart

จากภาพประกอบที่ 4.2 เปนการแสดงโครงสรางการพัฒนาแอปพลิเคชันแชทบอทเพื่อการทำ ธุรกรรมโอนเงินระหวางประเทศ ที่เกิดขึ้นในระบบแอปพลิเคชันแชทบอทเพื่อสนับสนุนการทำธุรกรรม โอนเงินระหว่างประเทศนอกจากเมนูที่แสดงในระบบแล้วนั้น ยังมีฟังก์ชันในการโต้ตอบโดยการส่ง ข้อความระหว่างบอท กับ ผู้ใช้งานอีกด้วย

4.2.1 การพัฒนาแอปพลิเคชันแชทบอทโดยใชโปรแกรม Line Developers ในการสราง บัญชีผู้ใช้ โดยนำข้อมูลไปเก็บไว้ใน Google Driver ร่วมกับ Line Official Account โดยใช้ Dialogflow เพื่อพัฒนาแชทบอทใหใชงายมากยิ่งขึ้น และ แสดงการพัฒนาแชทบอทผานแอปพลิเคชันไลน (Line Application) ดังภาพประกอบตอไปนี้

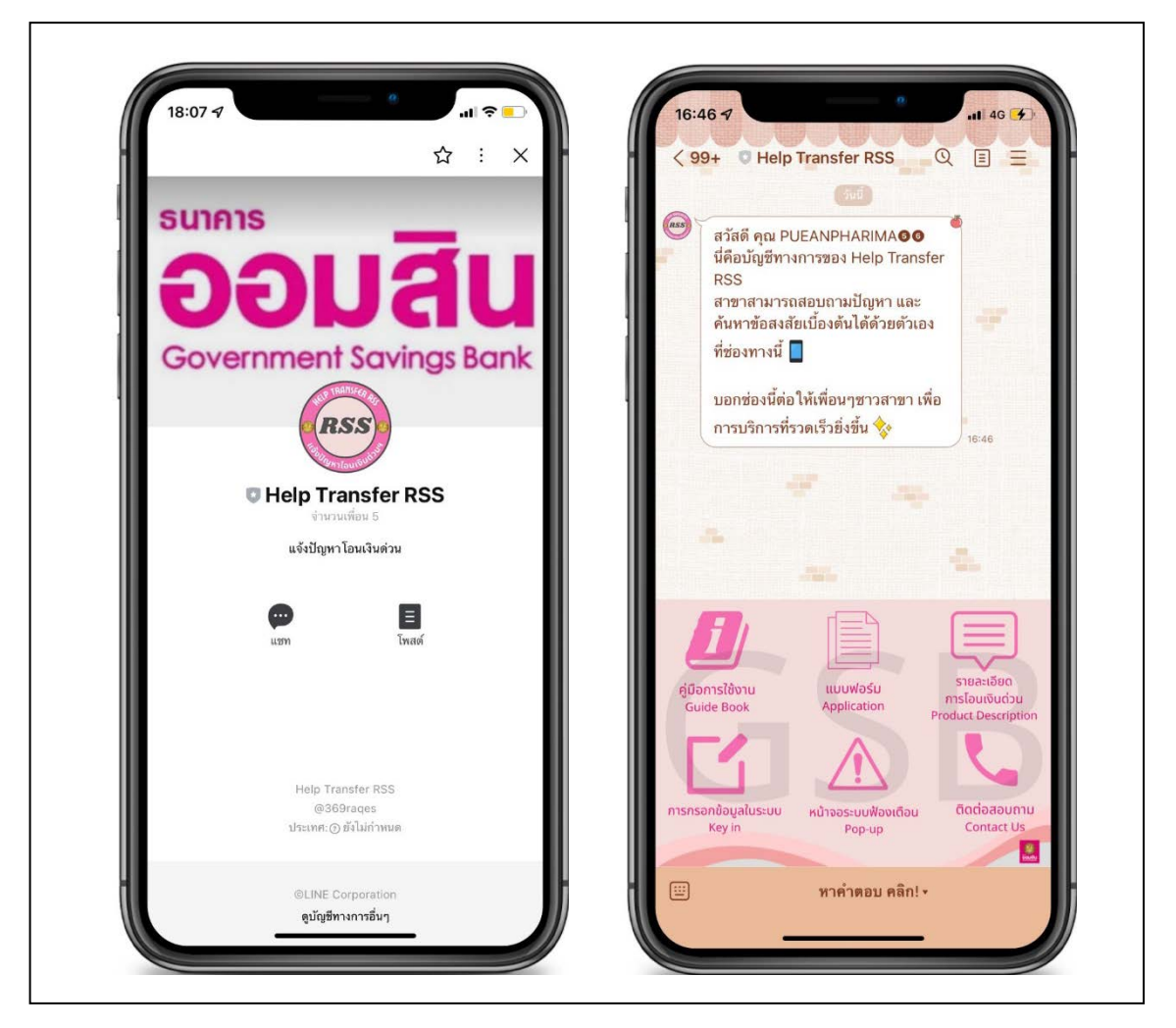

**ภาพประกอบที่ 4.3** หนาจอแสดงแอปพลิเคชันไลน เพื่อใชงานแชทบอท

4.2.2 วิธีการสรางฟงกชันการใชงาน และ การแสดงผลของแชทบอท บนแอปพลิเคชันไลน (Line Application)

ฟังก์ชันการใช้งานของแอปพลิเคชันไลน์แชทบอทนั้น มีฟังก์ชันในแบบริชเมนู และ ฟังก์ชัน ข้อความโต้ตอบระหว่างผู้ใช้งาน และ บอท ซึ่งสามารถอธิบายวิธีการสร้างฟังก์ชันในแบบต่างๆ รวมถึง สามารถวิธีการใชงาน การแสดงผลลัพธของแตละฟงกชัน ไดตอไปดังนี้

1. ฟงกชันริชเมนูเปนฟงกชันที่ทำใหผูใชสามารถใชงานผานการกดปุมเมนูทั้ง 6 เมนู โดยมีวิธีการสร้างโดยการใช้ Line Official Account และ แสดงวิธีการใช้งาน ดังรูปต่อไปนี้

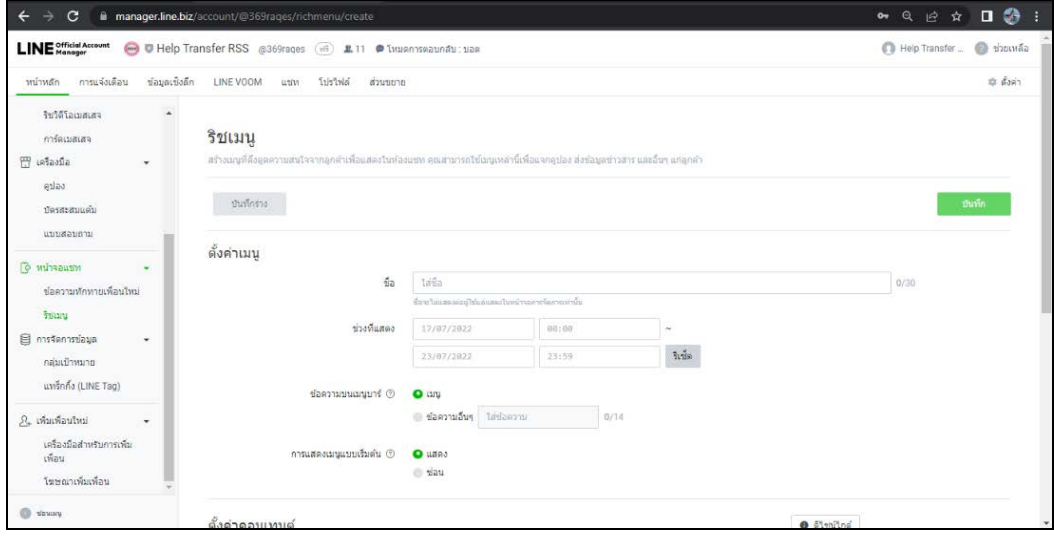

**ภาพประกอบที่ 4.4** หนาจอการสรางริชเมนูเพื่อใชงานแชทบอท

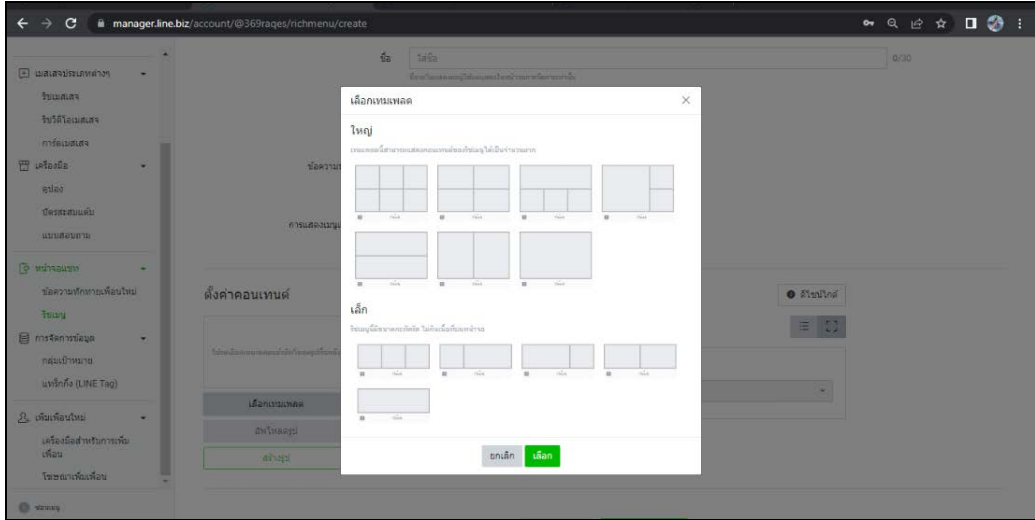

**ภาพประกอบที่ 4.5** หนาจอการสรางริชเมนูเพื่อใชงานแชทบอท

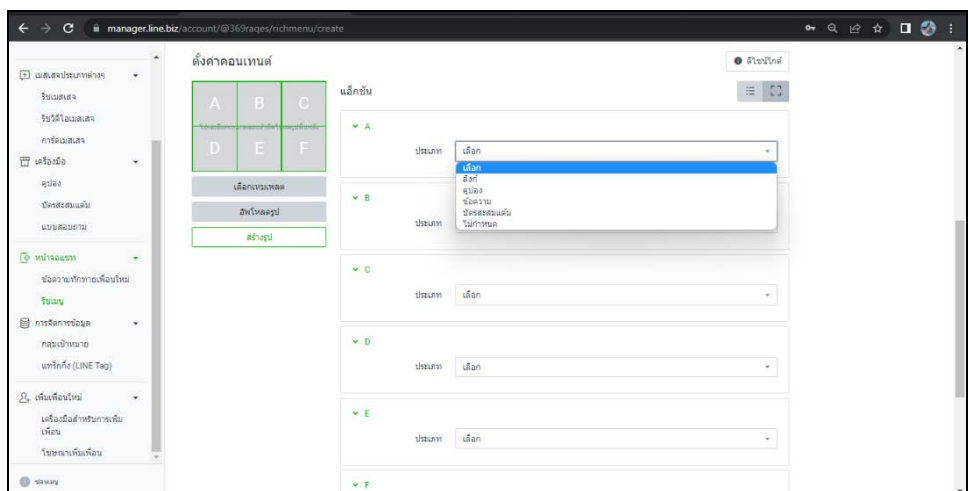

**ภาพประกอบที่ 4.6** หนาจอการสรางริชเมนูเพื่อใชงานแชทบอท

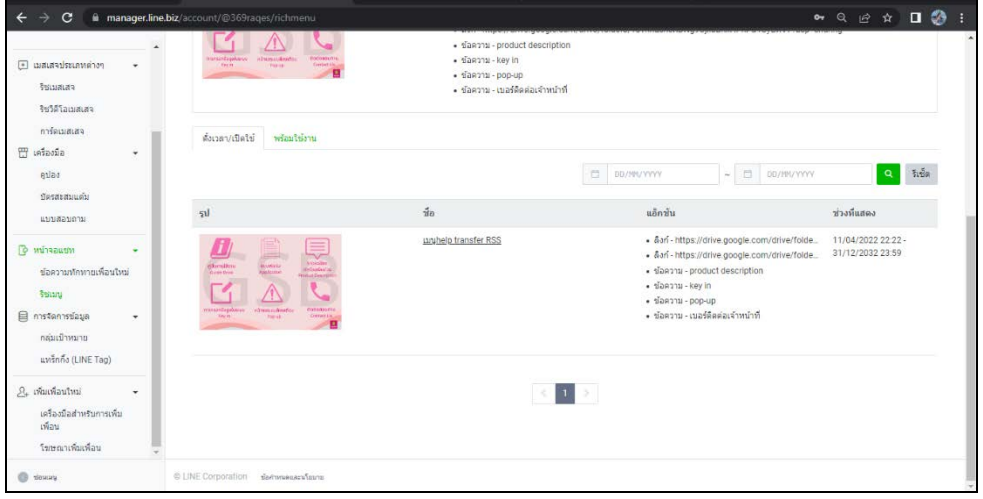

**ภาพประกอบที่ 4.7** หนาจอการสรางริชเมนูเพื่อใชงานแชทบอท

จากภาพประกอบที่ 4.4-4.7 เป็นการสร้างริชเมนูเพื่อใช้งานแชทบอท โดยเริ่มจากเข้าใช้งาน เว็บไซต์ <https://manager.line.biz/> เพื่อใช้เข้าใช้งาน Line Official Account จากนั้นเลือกหัวข้อ หน้าจอแชท ที่ด้านซ้าย เมื่อเลือกแล้วจะปรากฏ ริชเมนูให้เลือก จากนั้นกดปุ่มสร้างใหม่ แล้วหน้าจอจะ ปรากฎดังภาพประกอบที่ 4.4 เพื่อให้ทำการตั้งค่าเมนู เมื่อตั้งค่าเมนูเสร็จแล้ว ให้มาตั้งค่าคอนเทนต์ดัง ภาพประกอบที่ 4.5-4.6 เมื่อตั้งค่าคอนเทนต์เสร็จแล้ว จะได้ ผลลัพธ์ดังภาพประกอบที่ 4.6 จากนั้นเมื่อ ได้ผลลัพธ์ดังภาพประกอบที่ 4.7 แล้ว ทางด้านแอปพลิเคชันไลน์แชทบอทจะแสดงริชเมนูดังภาพประกอบ ที่ 4.3 (ด้านขวา) โดยการใช้งานริชเมนูนั้น คือ การที่อยากทราบเรื่องใดในหัวข้อบนริชเมนูก็สามารถกด ปุมนั้นๆไดเลย และหนาจอจะแสดงคำตอบออกมา ดังภาพประกอบตอไปนี้

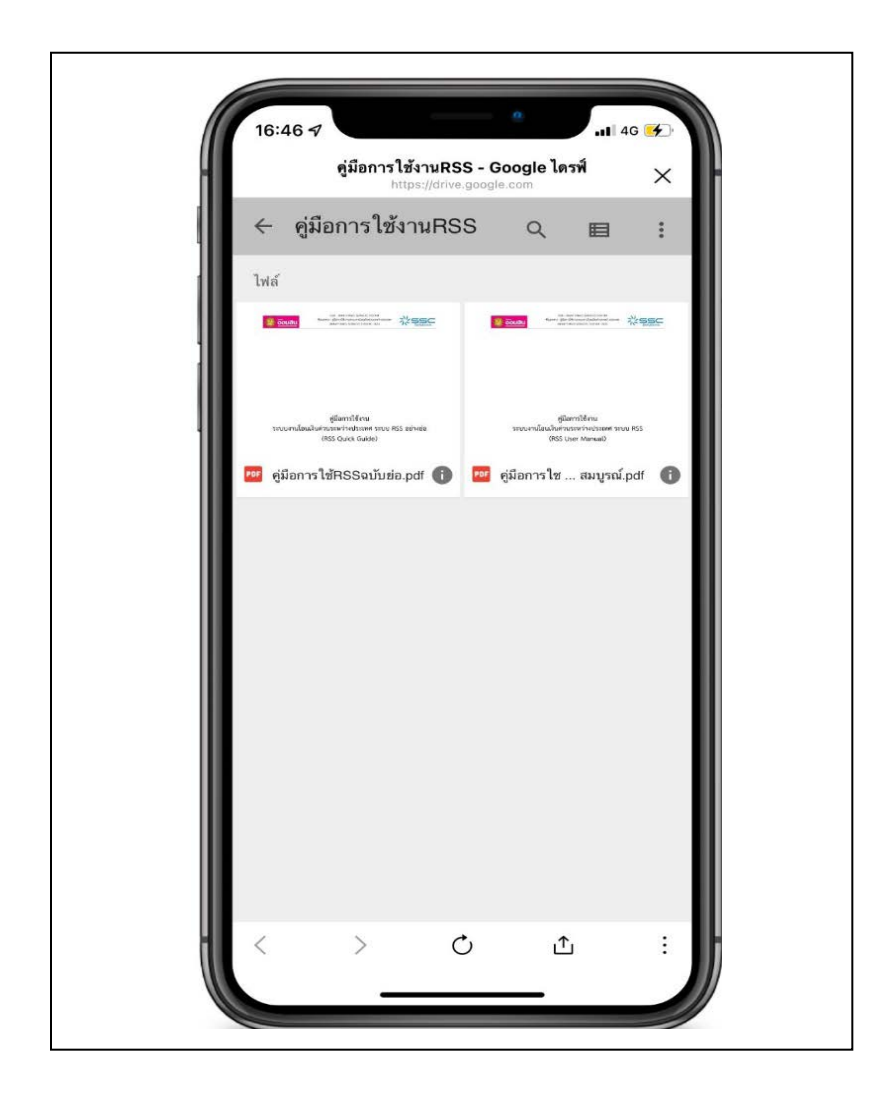

**ภาพประกอบที่ 4.8** หนาจอแสดงคูมือการใชงานRSSบนแอปพลิเคชันไลน

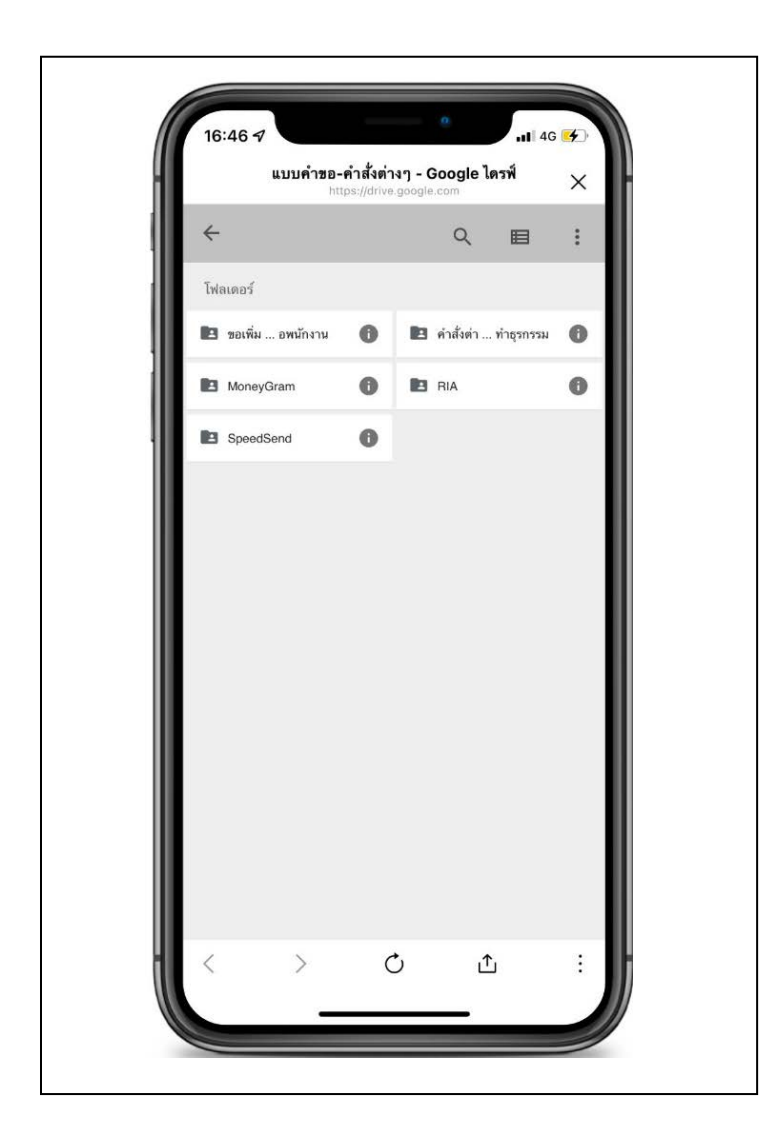

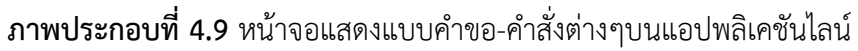

จากภาพประกอบที่ 4.8 เป็นการแสดงผลลัพธ์ของการที่ผู้ใช้งานกดปุ่มริชเมนู ในหัวข้อ คู่มือการใช้งาน และจากภาพประกอบที่ 4.9 เป็นการแสดงผลลัพธ์ของการที่ผู้ใช้งานกดปุ่มริชเมนู ใน หัวข้อ แบบฟอร์ม ในภาพประกอบที่ 4.3 (ด้านขวา) โดยเมือกดเมนูนั้นไปแล้วหน้าจอจะนำไปสู่ไดร์ฟที่ได้ มีการฝากข้อมูลไว้ และ แสดงผลดังภาพประกอบที่ 4.10-4.11

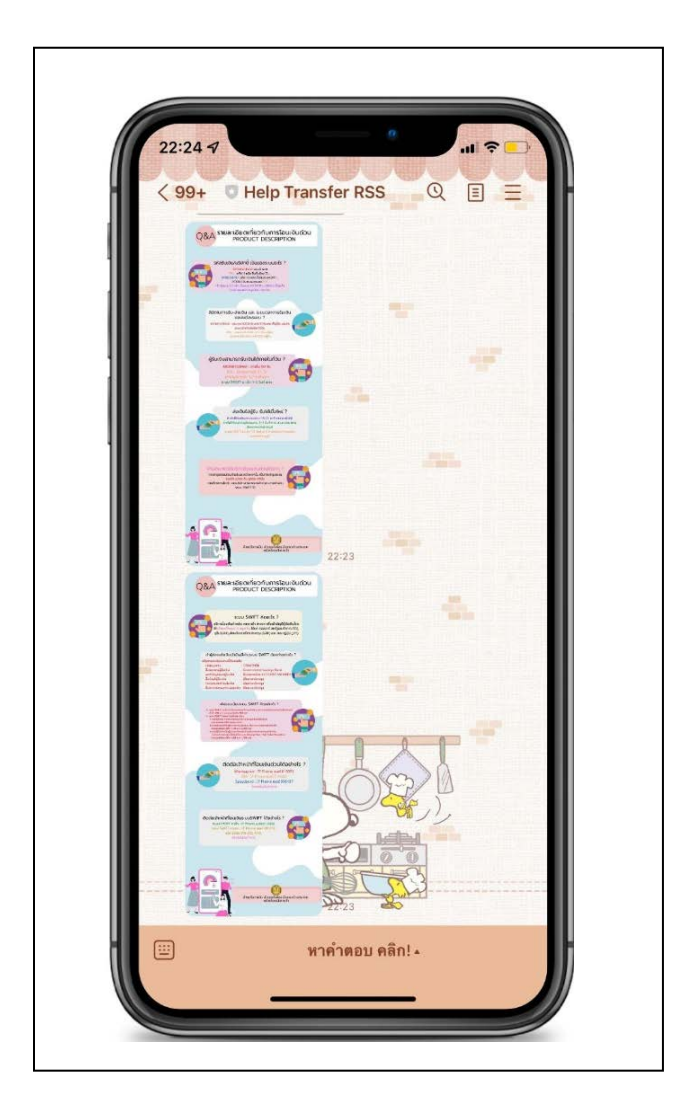

**ภาพประกอบที่ 4.10** หนาจอแสดงรายละเอียดบริการโอนเงินดวนตางประเทศบนแอปพลิเคชันไลน

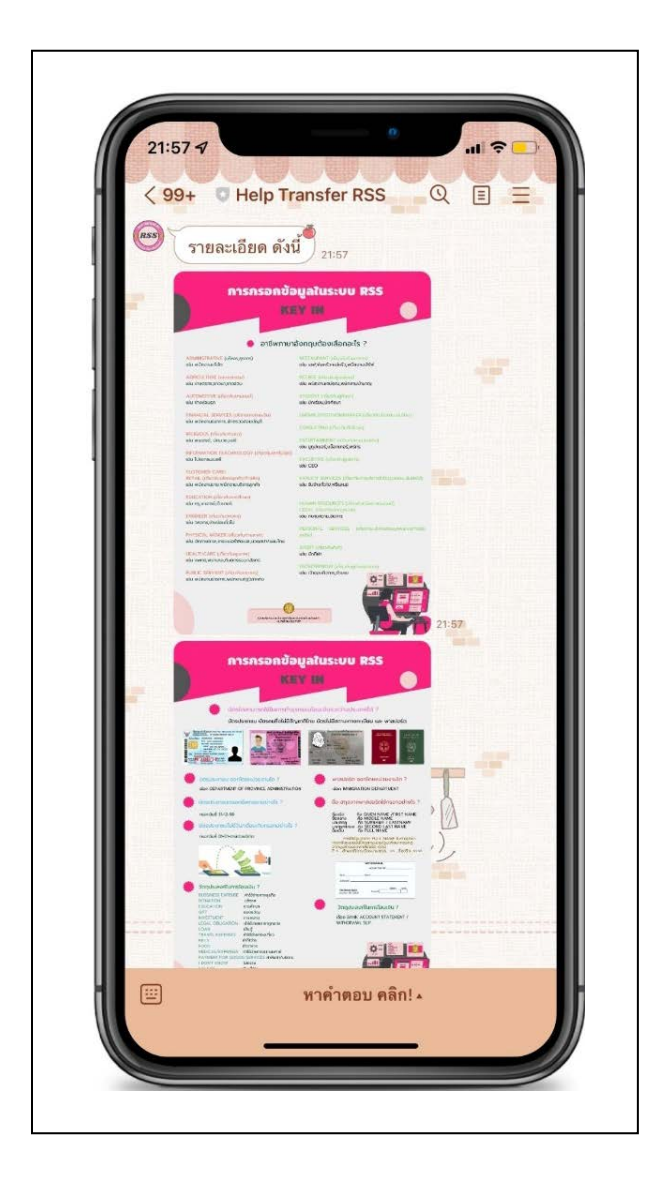

**ภาพประกอบที่ 4.11** หนาจอแสดงการกรอกขอมูลในระบบRSSบนแอปพลิเคชันไลน

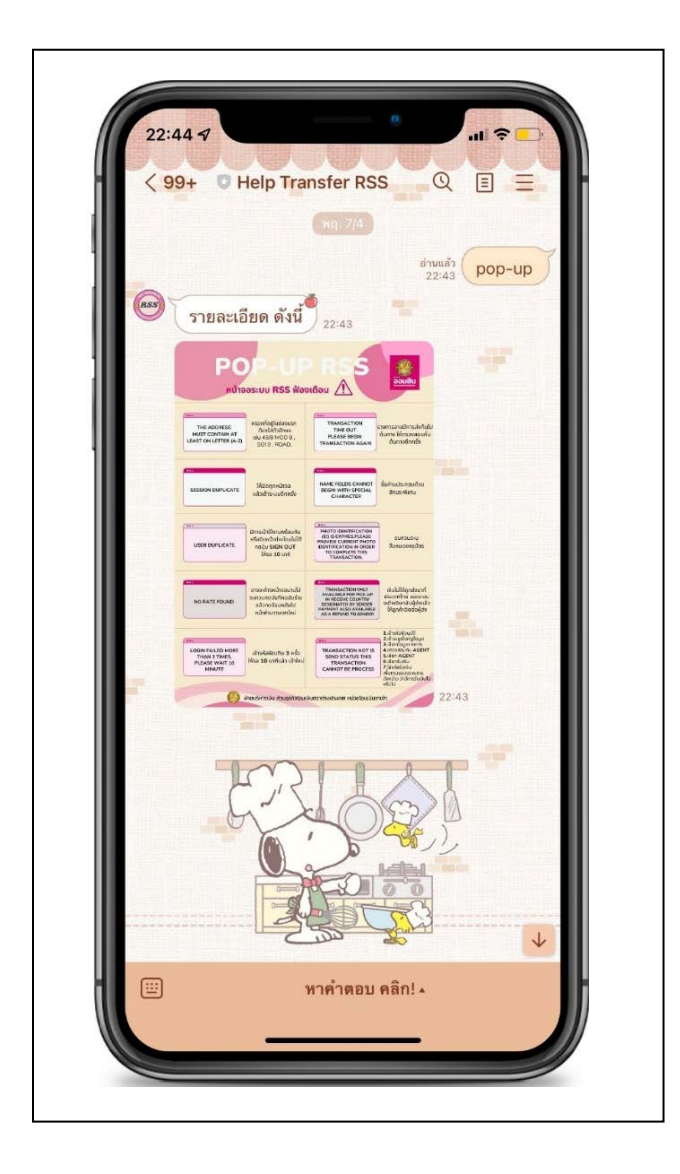

**ภาพประกอบที่ 4.12** หนาจอแสดงหนาจอระบบRSSฟองเตือนบนแอปพลิเคชันไลน

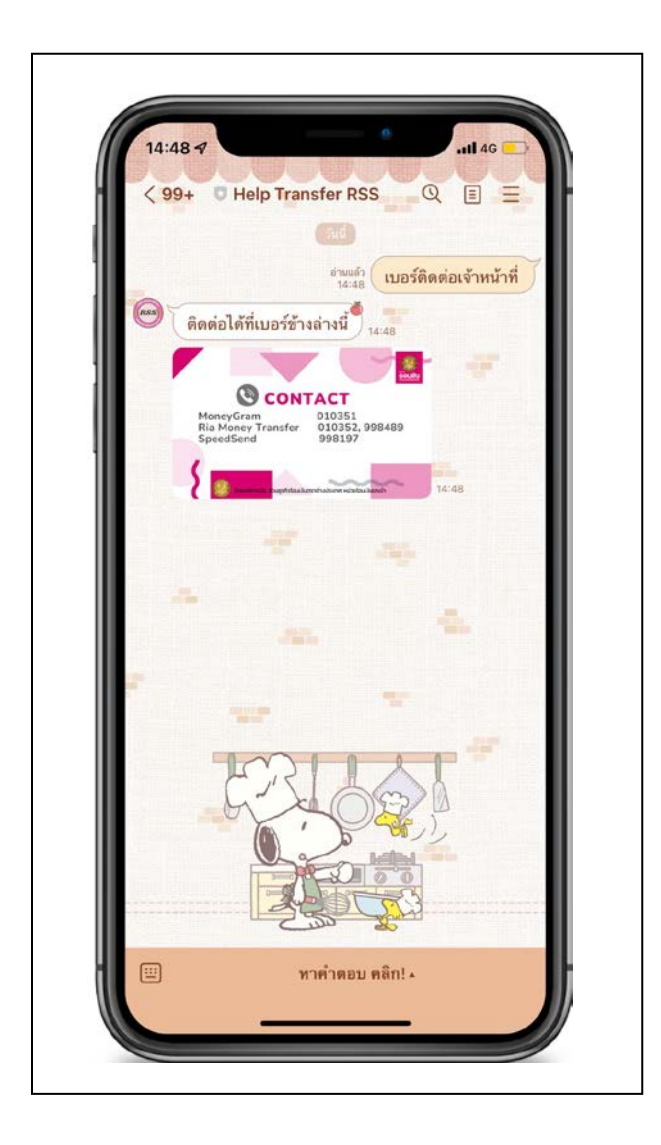

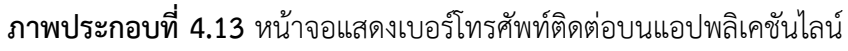

้จากภาพประกอบที่ 4.10 เป็นการแสดงผลลัพธ์ของการที่ผู้ใช้งานกดปุ่มริชเมนู ในหัวข้อ รายละเอียดการโอนเงินด่วน ภาพประกอบที่ 4.11 เป็นการแสดงผลลัพธ์ของการที่ผู้ใช้งานกดปุ่มริชเมนู ่ ในหัวข้อ การกรอกข้อมูลในระบบ ภาพประกอบที่ 4.12 เป็นการแสดงผลลัพธ์ของการที่ผู้ใช้งานกดปุ่มริช เมนู ในหัวข้อ หน้าจอระบบฟ้องเตือน และภาพประกอบที่ 4.13 เป็นการแสดงผลลัพธ์ของการที่ผู้ใช้งาน กดปุ่มริชเมนู ในหัวข้อ ติดต่อสอบถาม ในภาพประกอบที่ 4.3 (ด้านขวา) โดยเมือกดเมนูนั้นไปแล้ว หน้าจอจะปรากฏรูปภาพที่สร้างไว้ใน Line Official Account ขึ้นมา

2. ฟังก์ชันข้อความโต้ตอบระหว่างผู้ใช้งาน และ บอท โดยมีวิธีการสร้างโดยการใช้ Dialogflow และ แสดงวิธีการใชงาน ดังรูปตอไปนี้

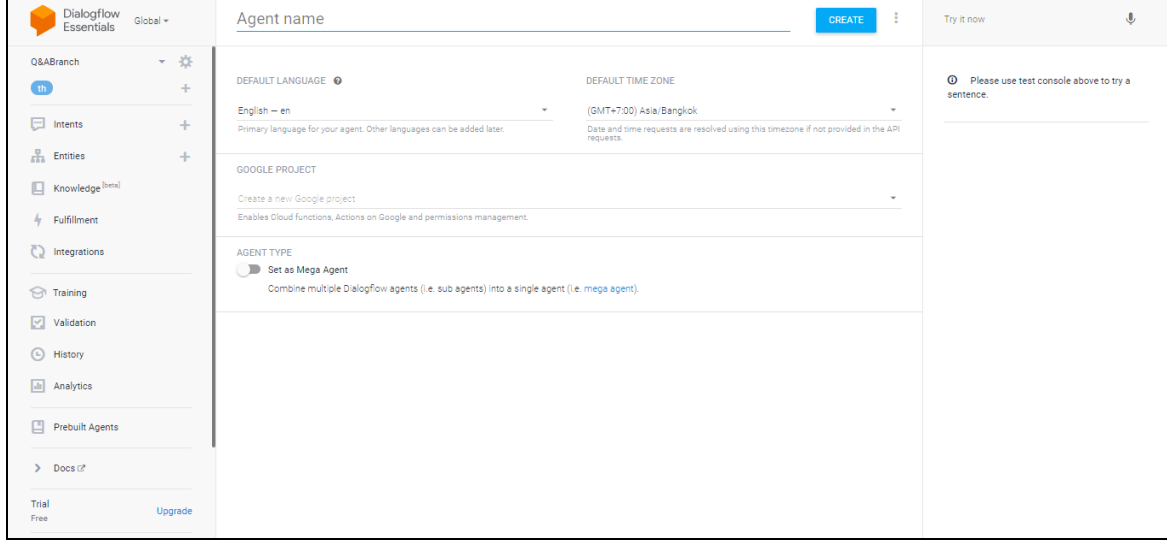

**ภาพประกอบที่ 4.14** หนาจอการสรางความสัมพันธ กับ แชทบอท

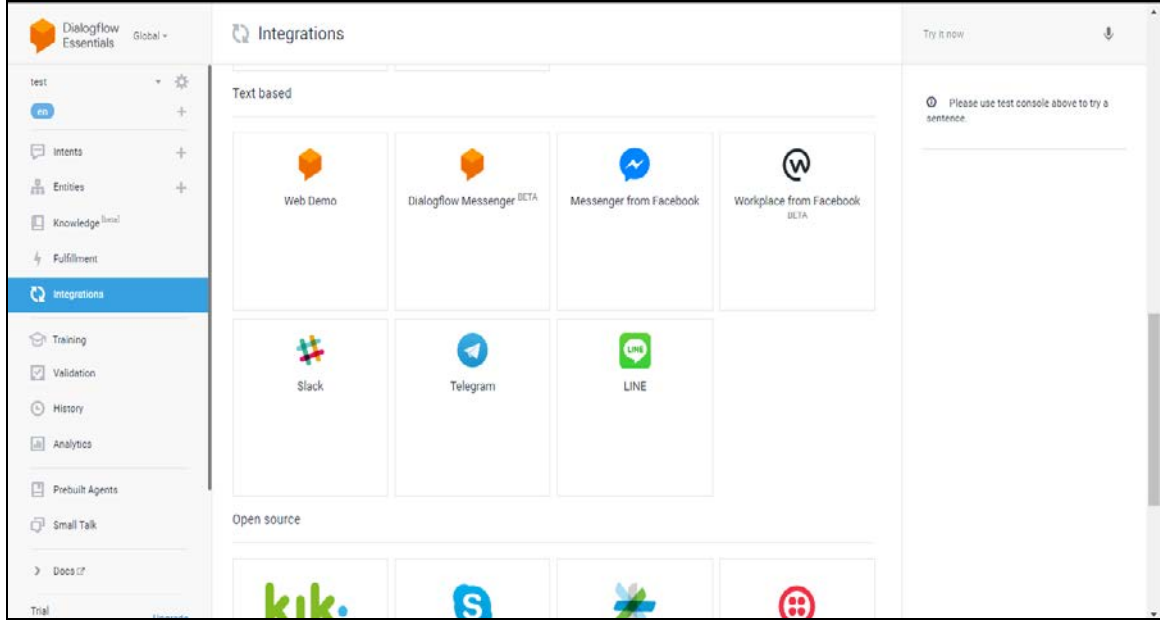

**ภาพประกอบที่ 4.15** หนาจอการสรางความสัมพันธ กับ แชทบอท

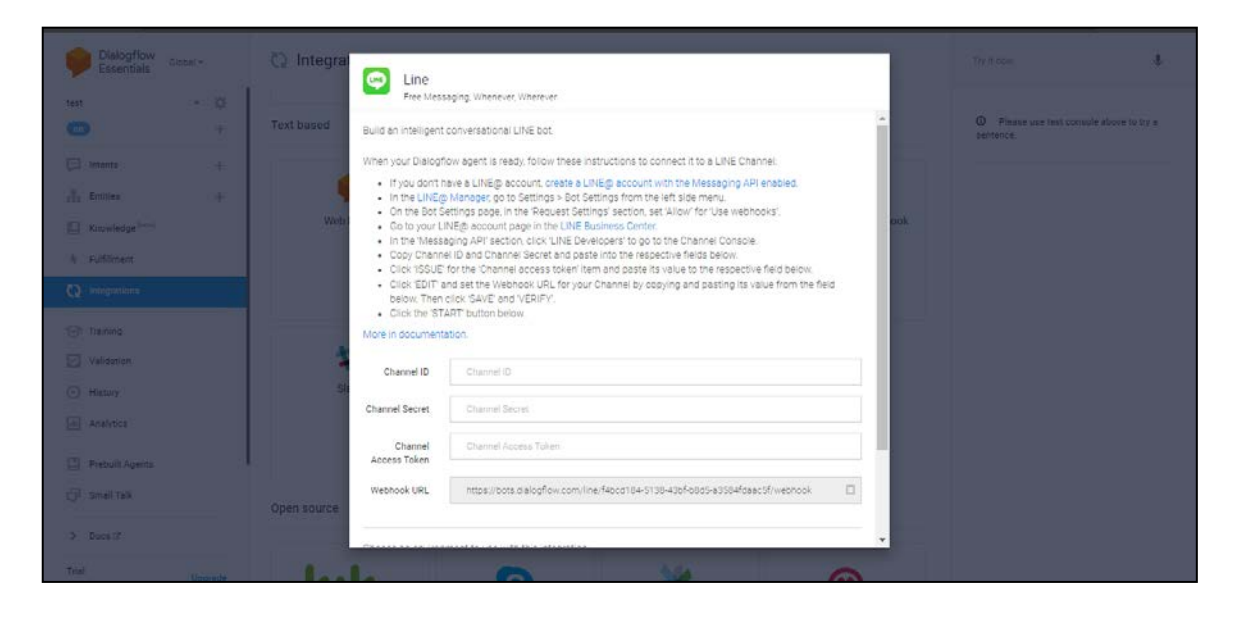

**ภาพประกอบที่ 4.16** หนาจอการสรางความสัมพันธกับ แชทบอท

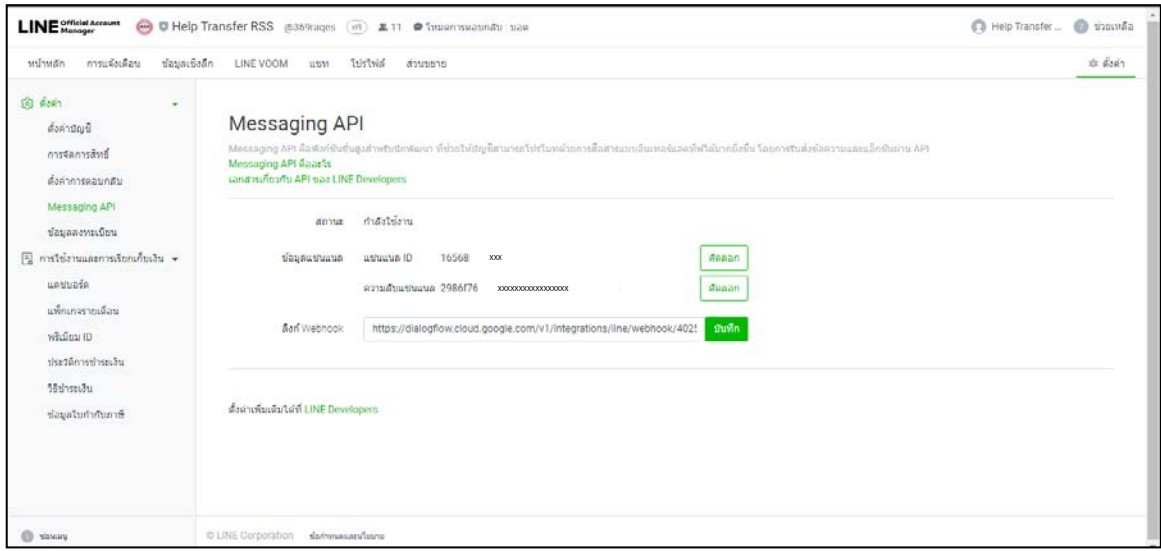

**ภาพประกอบที่ 4.17** หนาจอการสรางความสัมพันธ กับ แชทบอท

จากภาพประกอบที่ 4.13-4.17 เป็นหน้าจอการสร้างความสัมพันธ์ กับ แชทบอทจะเห็นได้ว่า เมื่อเราเลือก Create New Agent แล้วจอจะแสดงดังภาพประกอบที่ 4.14 เมื่อสร้าง Agent แล้วต่อไป คือ ขั้นตอนการเลือกว่าจะให้ Agent ที่เราสร้างนั้นเชื่อมต่อกับแอปพลิเคชันอะไรโดยในที่นี้เราเลือกแอป พลิเคชันไลน์ จึงเป็นตามภาพประกอบที่ 4.15 และจะมีหน้าจอให้กรอกข้อมูลเพื่อเชื่อมต่อ ใน ภาพประกอบที่ 4.16 โดยในสวนขอมูลที่ตองนำมากรอกจะใชขอมูลในภาพประกอบที่ 4.17 เมื่อทำ ขั้นตอนที่กล่าวมาเสร็จแล้วนั้น เราจะมาสร้าง Intent เพื่อใช้ในการสื่อสารข้อความโต้ตอบระหว่าง ผูใชงาน และ บอท ดังภาพประกอบตอไปนี้

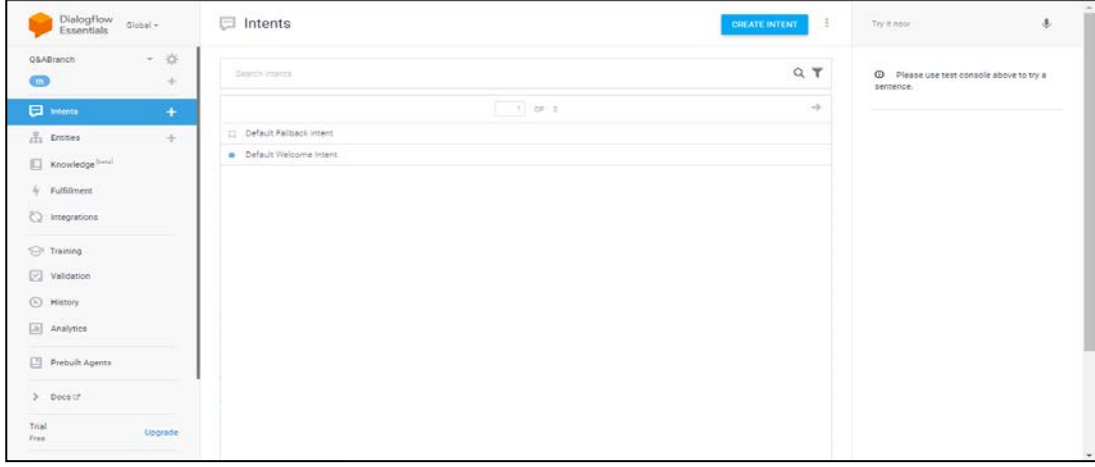

# **ภาพประกอบที่ 4.18** หนาจอการสราง Intent

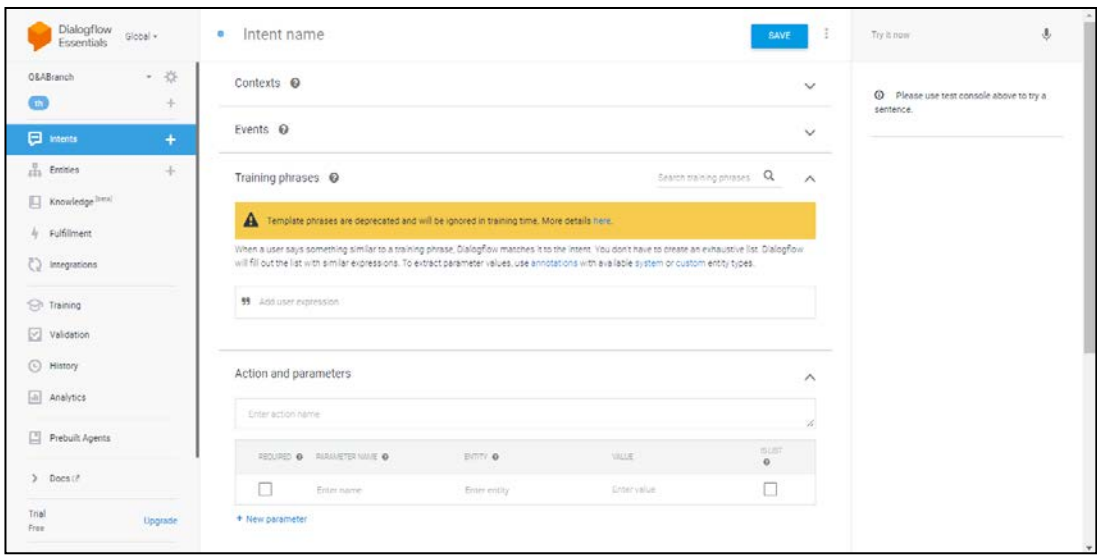

**ภาพประกอบที่ 4.19** หนาจอการสราง Intent

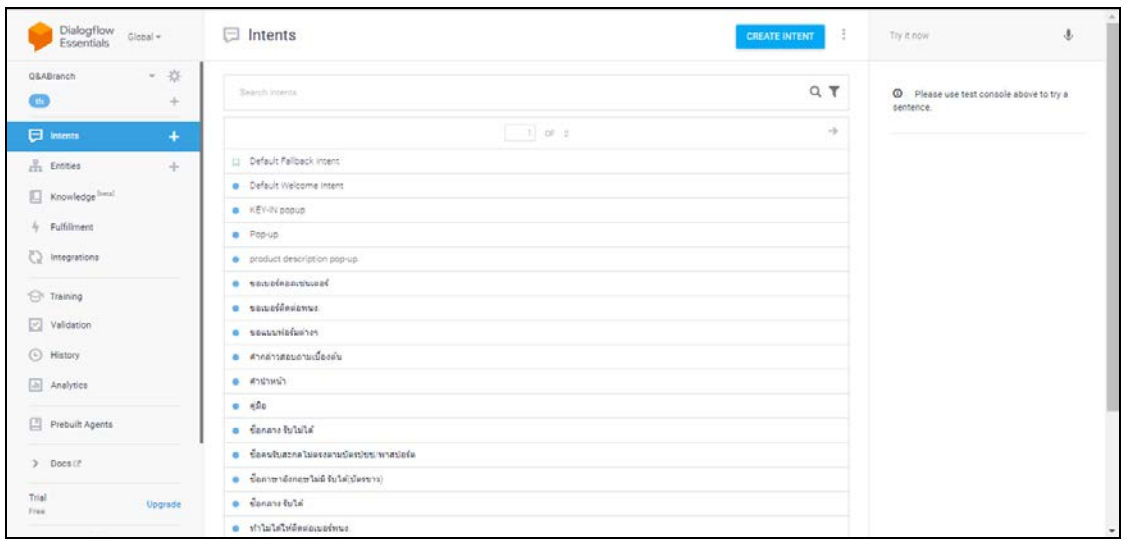

**ภาพประกอบที่ 4.20** หนาจอการสราง Intent

จากภาพประกอบที่ 4.18-4.20 เปนหนาจอการสราง Intent โดยเริ่มจากการ Create Intent ดังภาพประกอบที่ 4.18 และตั้งชื่อตามต้องการดังภาพประกอบที่ 4.19 เมื่อสร้างหัวข้อ Intent เสร็จแล้ว ดังภาพประกอบที่ 4.20 ตอไปจะเปนการเทรนเนื้อหา ใน Intent เพื่อใหสามารถแสดงคาในแอปพลิเค ชันไลนแชทบอท ดังภาพประกอบตัวอยางตอไปนี้

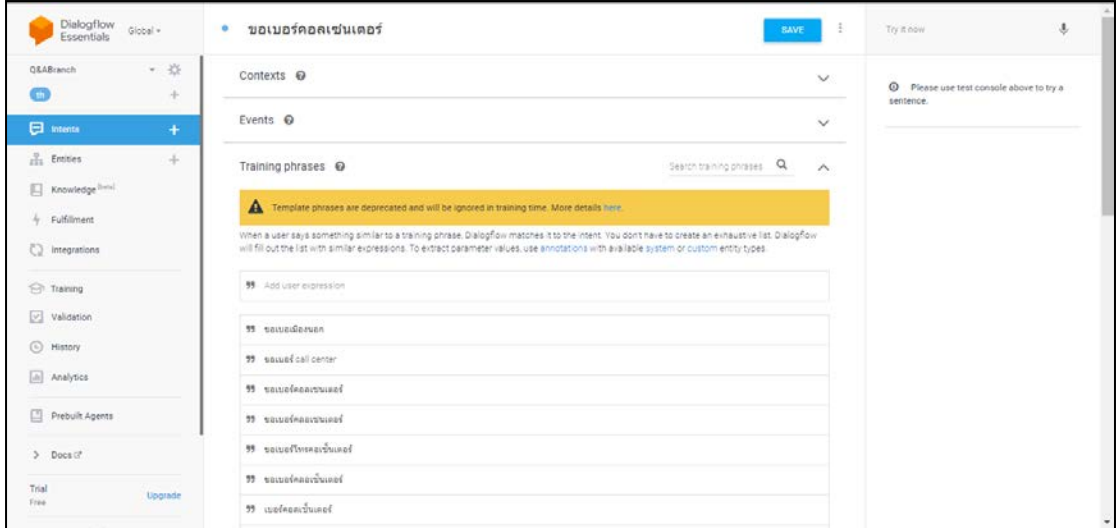

**ภาพประกอบที่ 4.21** หนาจอการสราง Intent ขอเบอรคอลเซนเตอร

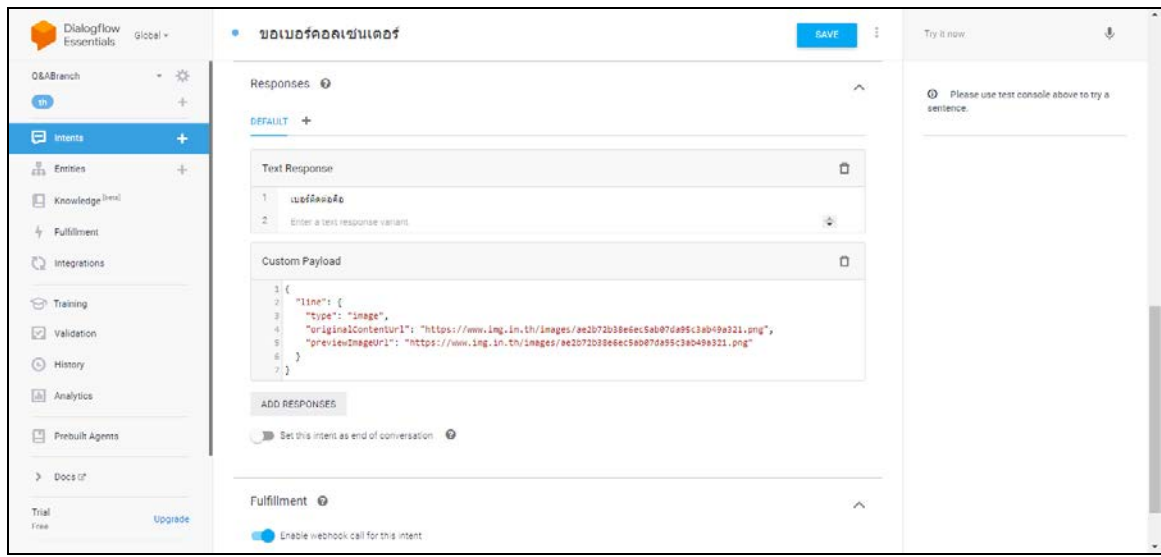

**ภาพประกอบที่ 4.22** หน้าจอการสร้าง Intent ขอเบอร์คอลเซนเตอร์

จากภาพประกอบที่ 4.21-4.22 เปนหนาจอการสราง Intent ขอเบอรคอลเซนเตอรโดยในการ Training Phrases จะพิมพคำที่คิดวาผูใชงานจะใชถามในเรื่องขอเบอรคอลเซนเตอรใหมากที่สุด เพื่อให บอทไดศึกษา และ เขาใจเมื่อผูใชงานพิมพมา ดังภาพประกอบที่ 4.21 และ ในสวน Responses สามารถ ให้บอทโต้ตอบเป็น Text หรือ เป็นรูปแบบอื่นๆที่เราต้องการได้ เช่น รูปภาพ หากต้องการให้ตอบใน รูปแบบ Text สามารถพิมพ์ข้อความได้เลย แต่ในที่นี้ต้องการให้แสดงเบอร์ติดต่อออกมาเป็นรูป จึงเลือก Add Responses และ เลือก Customer Payload จากนั้นใช้โค้ดJSON ประกอบกับใช้ลิงก์ที่เป็นที่อยู่ ของรูปเบอร์ติดต่อ ดังภาพประกอบที่ 4.22 และ ปรากฏหน้าจอการใช้งานในแชทบอท ดังภาพประกอบที่ 4.23

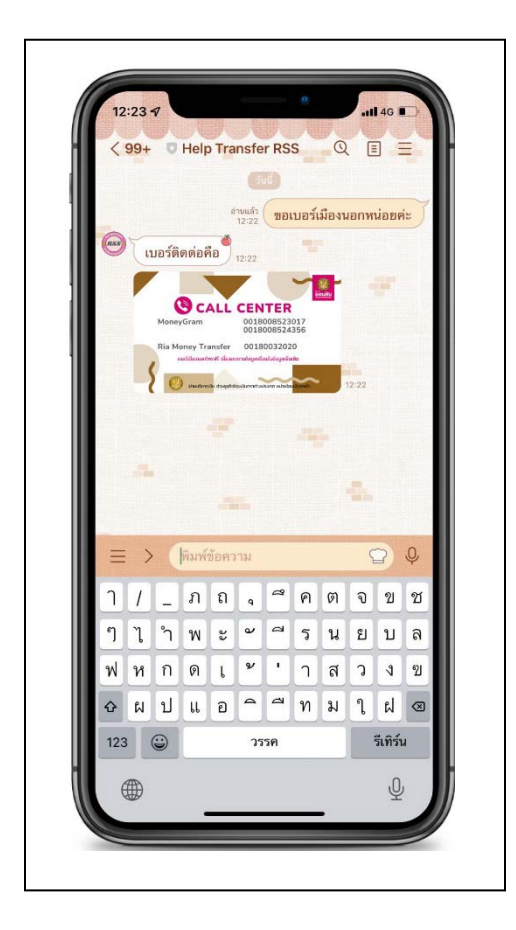

**ภาพประกอบที่ 4.23** หนาจอการใชงานในแชทบอท

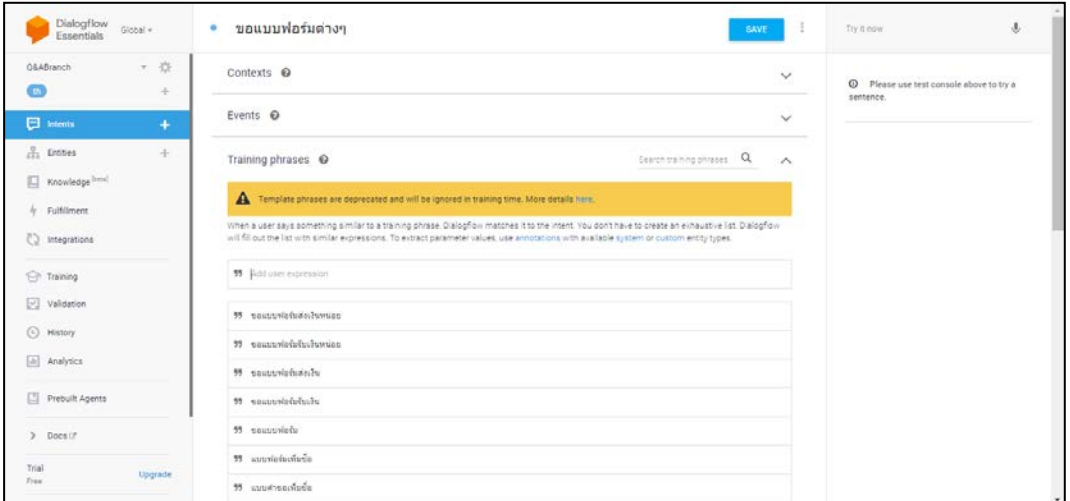

**ภาพประกอบที่ 4.24** หนาจอการสราง Intent ขอแบบฟอรมตางๆ

จากภาพประกอบที่ 4.24 เปนการสราง Intent ขอแบบฟอรมตางๆ โดยTraining Phrases จะพิมพคำที่คิดวาผูใชงานจะใชถามในเรื่องขอแบบฟอรมตางๆ ไว โดยจะไมใส ในสวน Responses เพราะในสวน Responses จะใหคำตอบถูกสงมาจาก Line Official Account ที่ไดมีการเชื่อมตอไว โดย มีขั้นตอนดังภาพประกอบตอไปนี้

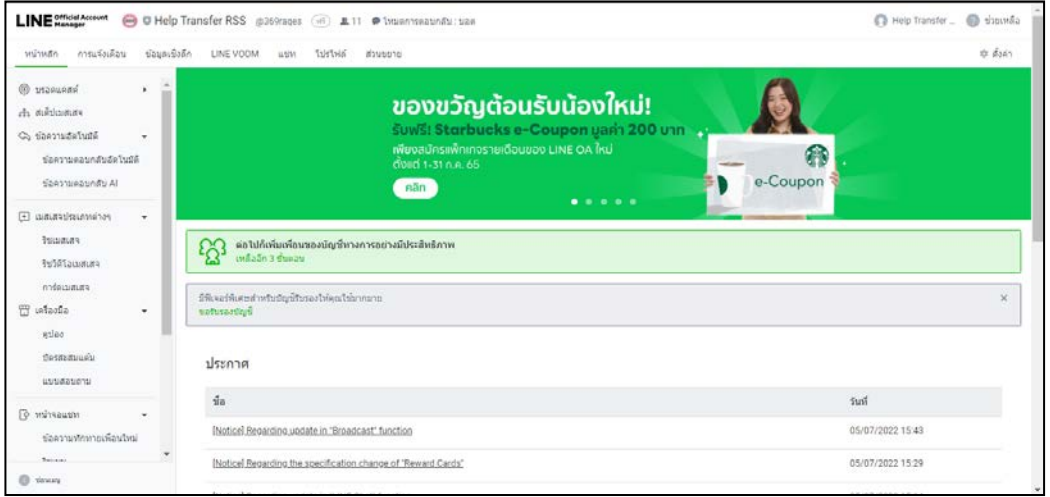

**ภาพประกอบที่ 4.25** หนาจอการสรางการดเมสเสจขอแบบฟอรมตางๆ

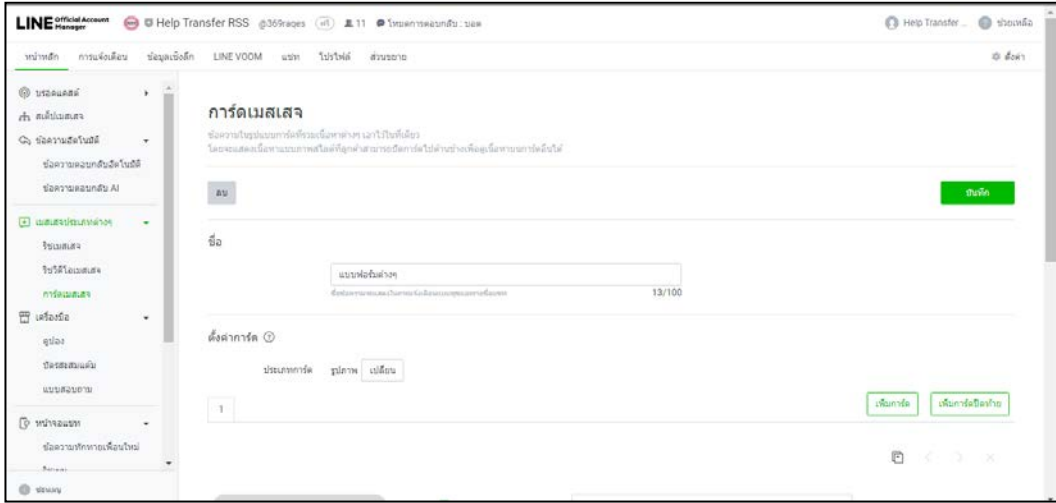

**ภาพประกอบที่ 4.26** หนาจอการสรางการดเมสเสจขอแบบฟอรมตางๆ

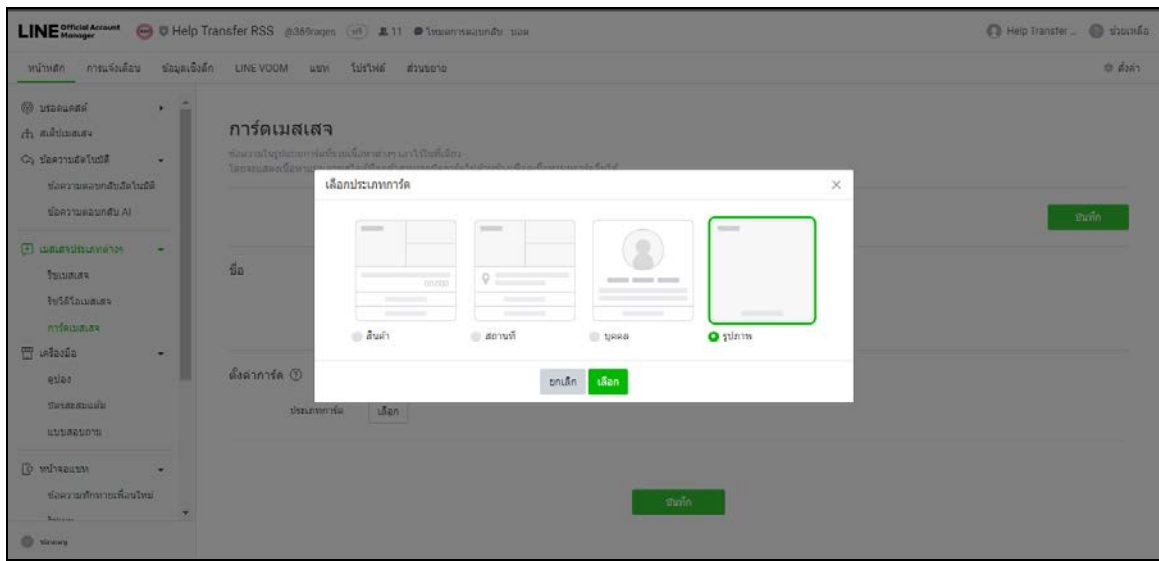

**ภาพประกอบที่ 4.27** หนาจอการสรางการดเมสเสจขอแบบฟอรมตางๆ

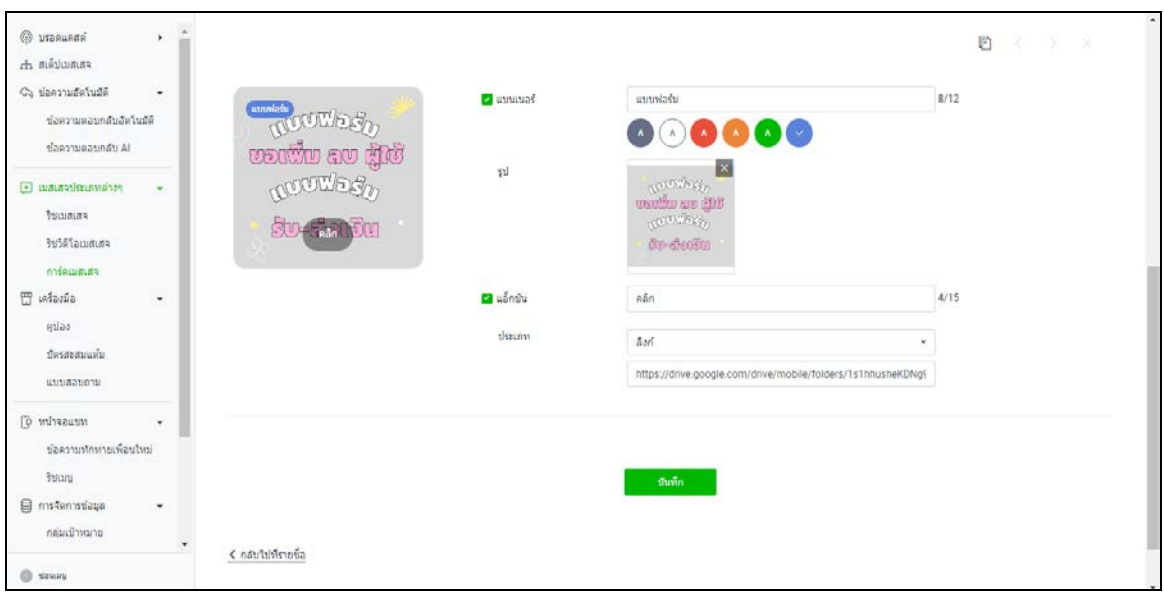

**ภาพประกอบที่4.28** หนาจอการสรางการดเมสเสจขอแบบฟอรมตางๆ
จากภาพประกอบที่ 4.25-4.28 เป็นภาพการสร้างการ์ดเมสเสจโดยเริ่มจากเมนูด้านซ้าย เลือก การดประเภทตางๆ และเลือก การดเมสเสจ ดังภาพประกอบที่ 4.25 จากนั้นทำการตั้งชื่อภาพประกอบที่ 4.26 ตอมาเลือกประเภทการด โดยมีใหเลือกหลายแบบ ในที่นี้เลือกแบบรูปภาพ ดังภาพประกอบที่ 4.27 และ ส่วนแอ็กชัน สามารถเลือกได้หลายแบบเช่นกัน แต่ในที่นี้ เลือกเป็นลิงก์ ดังภาพภาพประกอบที่ 4.28 เมื่อสรางการดเมสเสจเสร็จแลวขั้นตอนตอนไปจะเปนการใหสามารถใชการดเมสเสจเปนตัวResponse ตอบคำถามใหผูใชงานไดโดยทำดังภาพประกอบตอไปนี้

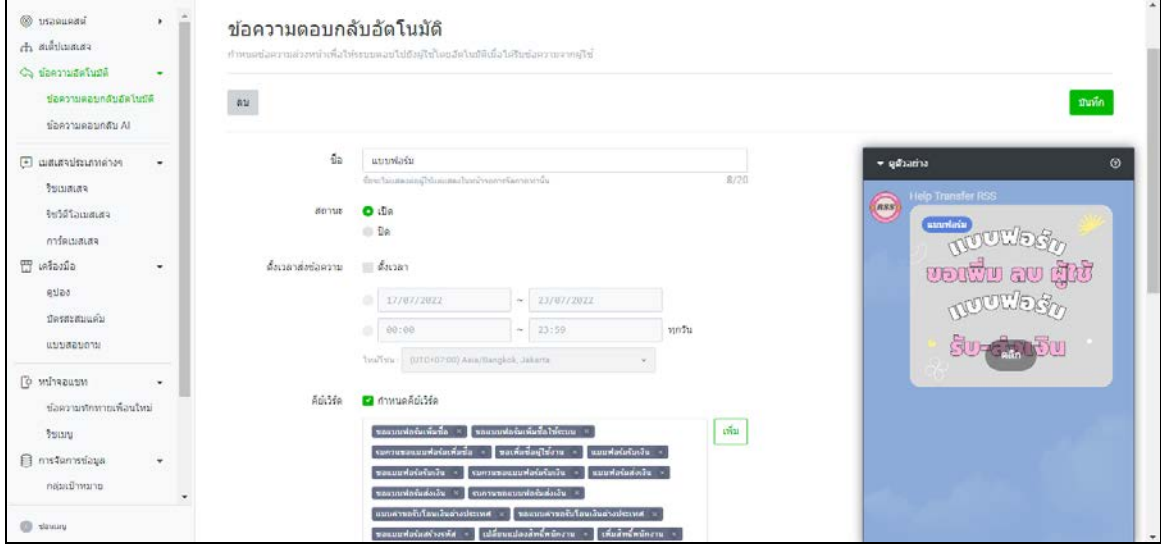

**ภาพประกอบที่ 4.29** หนาจอการสรางขอความตอบกลับอัตโนมัติขอแบบฟอรมตางๆ

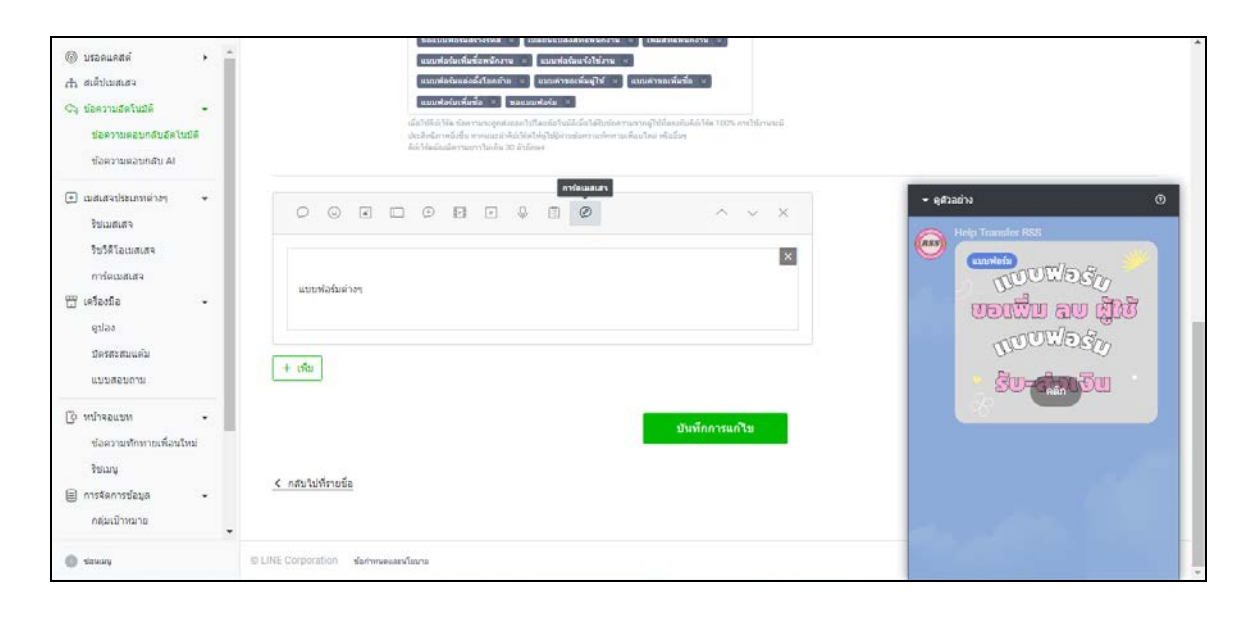

**ภาพประกอบที่ 4.30** หนาจอการสรางขอความตอบกลับอัตโนมัติขอแบบฟอรมตางๆ

จากภาพประกอบที่ 4.29-4.30 เปนการสรางขอความตอบกลับอัตโนมัติเพื่อใหระบบตอบ คำถามเกี่ยวกับการขอแบบฟอรมตางๆ โดยเริ่มจากพิมพคียเวิรดที่คิดวาผูใชงานจะถาม ดังภาพประกอบที่ 4.29 และในสวนคำตอบใหเลือกเปนการดเมสเสจ เมื่อทำการตั้งคาเสร็จแลวจะมีตัวอยาง แสดงที่ดาน ขวามือ ดังภาพประกอบที่ 4.30 และ ปรากฏหนาจอการใชงานในแชทบอท ดังภาพประกอบที่ 4.31

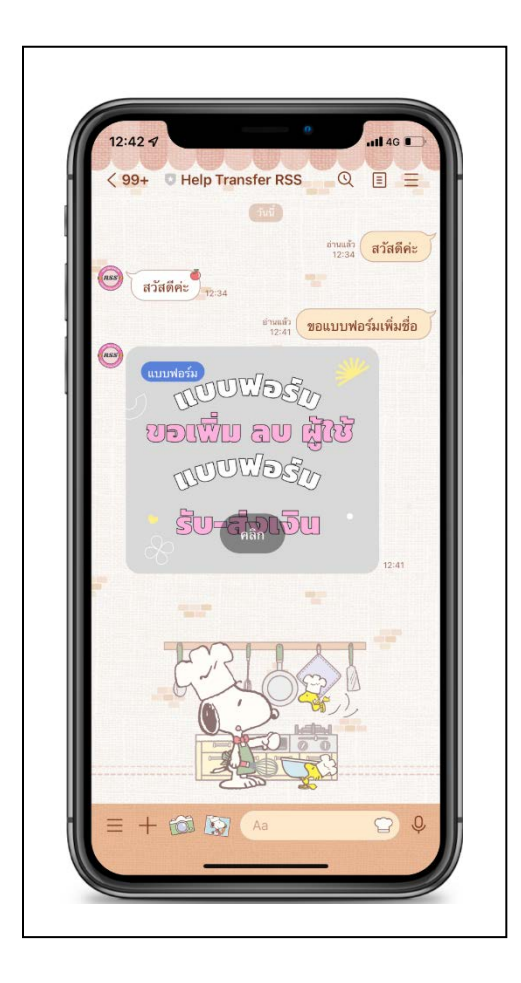

**ภาพประกอบที่ 4.31** หนาจอการใชงานในแชทบอท

จากการสร้าง Intent ผู้ใช้สามารถโต้ตอบโดยการส่งข้อความระหว่างบอท กับ ผู้ใช้งานได้โดย การพิมพ์ข้อความไปในช่องพิมพ์ข้อความ โดยมีโครงสร้างของการพิมพ์ข้อความโต้ตอบ ดังภาพประกอบ ตอไปนี้

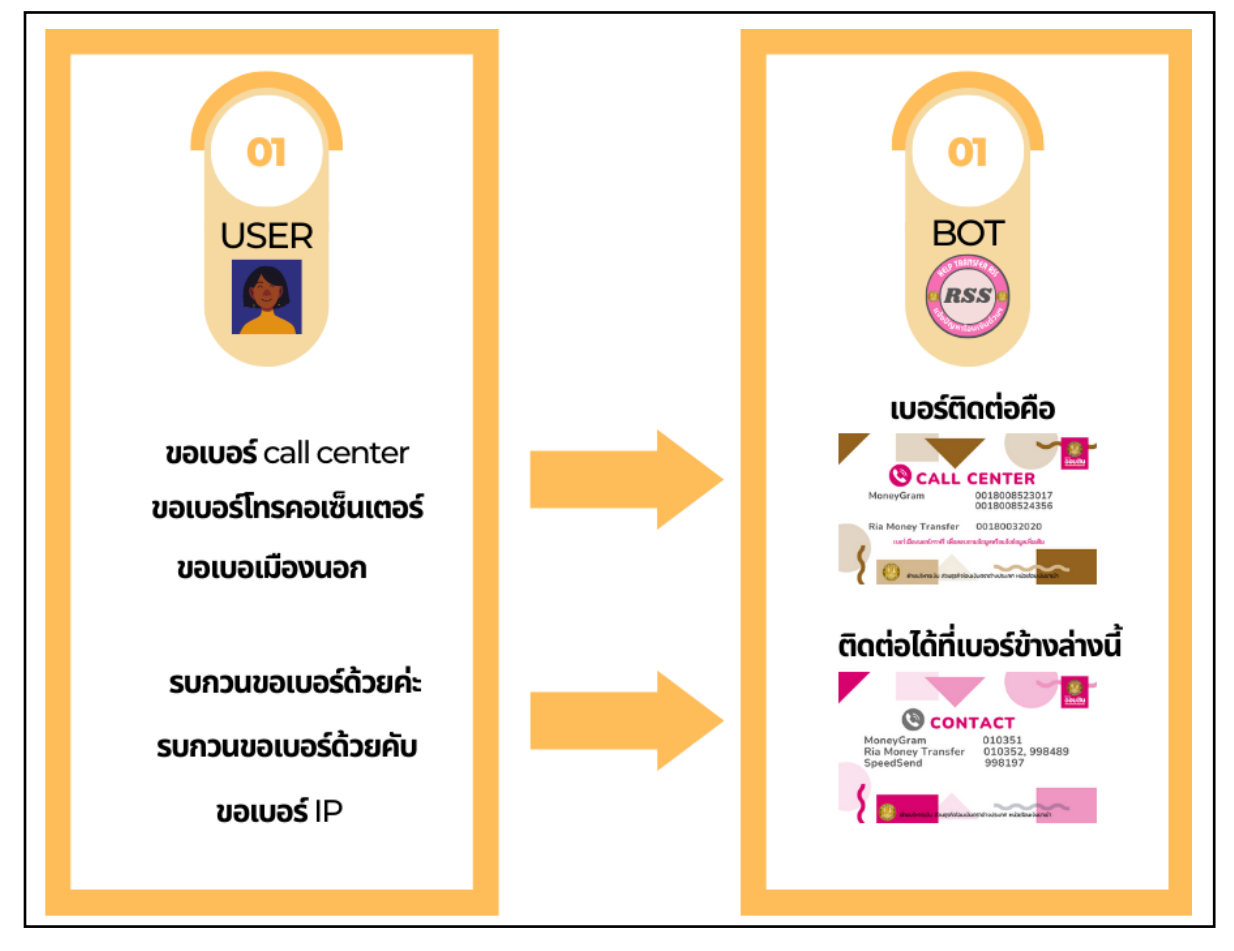

**ภาพประกอบที่ 4.32** ตัวอยางการสงขอความโตตอบโดยการสงขอความระหวางบอท กับ ผูใชงาน หัวข้อเบอร์ติดต่อ

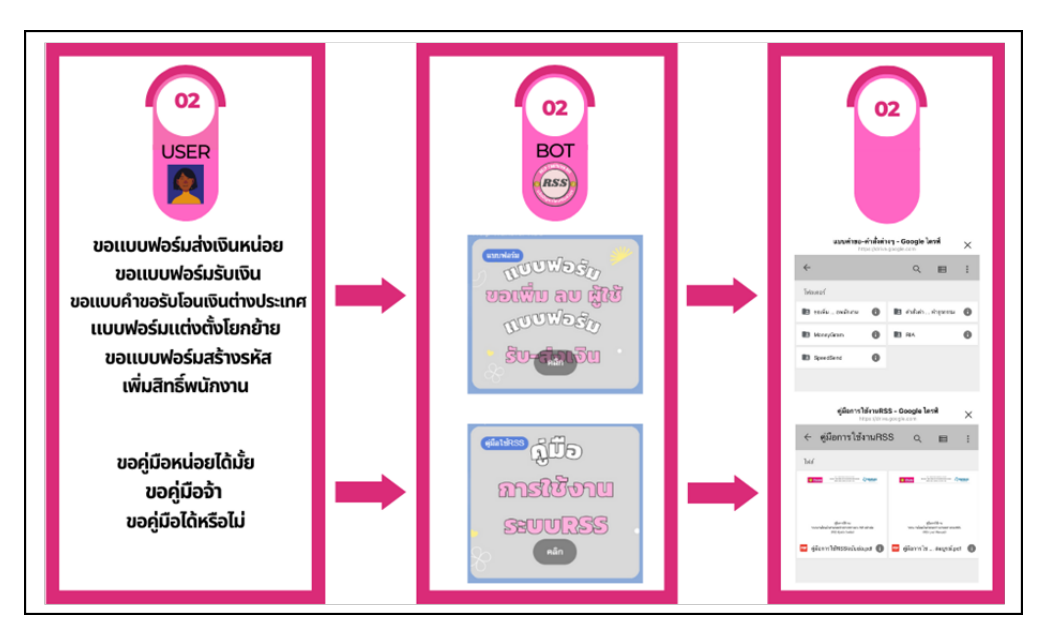

**ภาพประกอบที่ 4.33** ตัวอยางการสงขอความโตตอบโดยการสงขอความระหวางบอท กับ ผูใชงาน หัวขอคูมือการใชงานและแบบฟอรมตางๆ

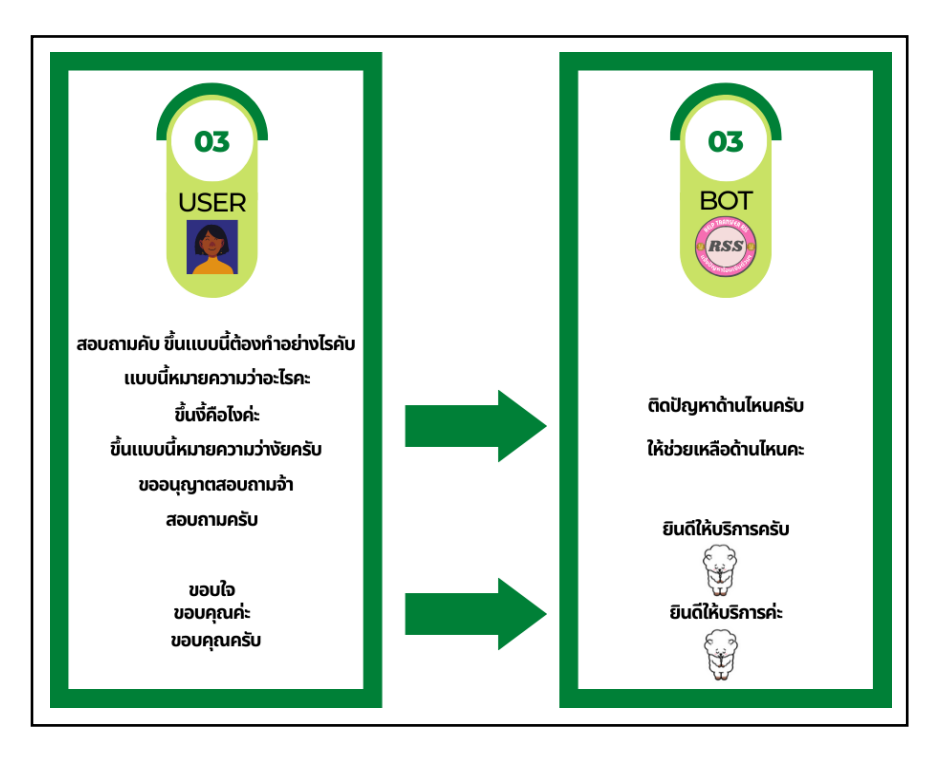

**ภาพประกอบที่ 4.34** ตัวอยางการสงขอความโตตอบโดยการสงขอความระหวางบอท กับ ผูใชงาน หัวขอการทักทาย และบอกลา

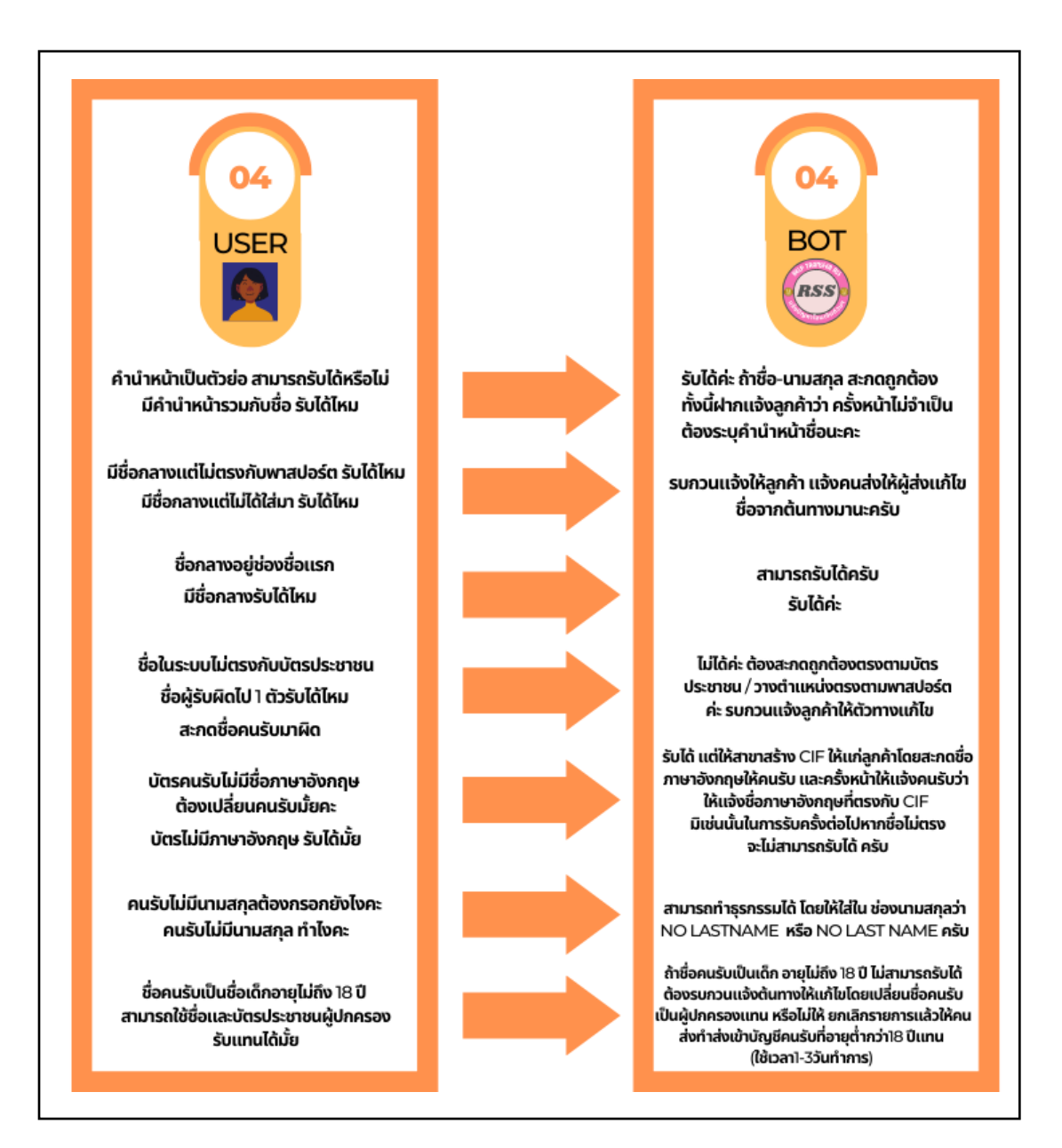

**ภาพประกอบที่ 4.35** ตัวอยางการสงขอความโตตอบโดยการสงขอความระหวางบอท กับ ผูใชงาน หัวขอรายละเอียดการโอนเงินเกี่ยวกับชื่อ-สกุล และอายุ

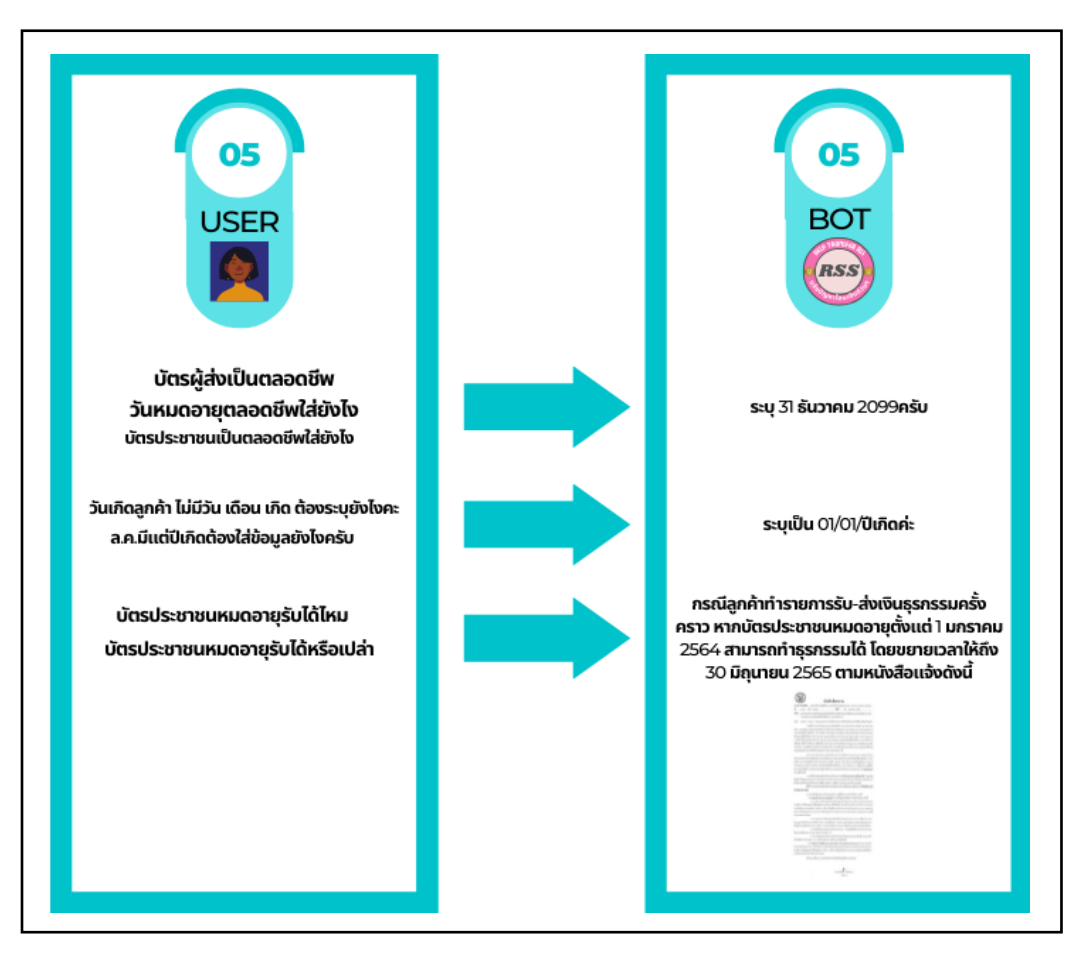

**ภาพประกอบที่ 4.36** ตัวอยางการสงขอความโตตอบโดยการสงขอความระหวางบอท กับ ผูใชงาน หัวขอรายละเอียดการโอนเงินเกี่ยวกับเอกสารแสดงตันตนในการทำธุรกรรม

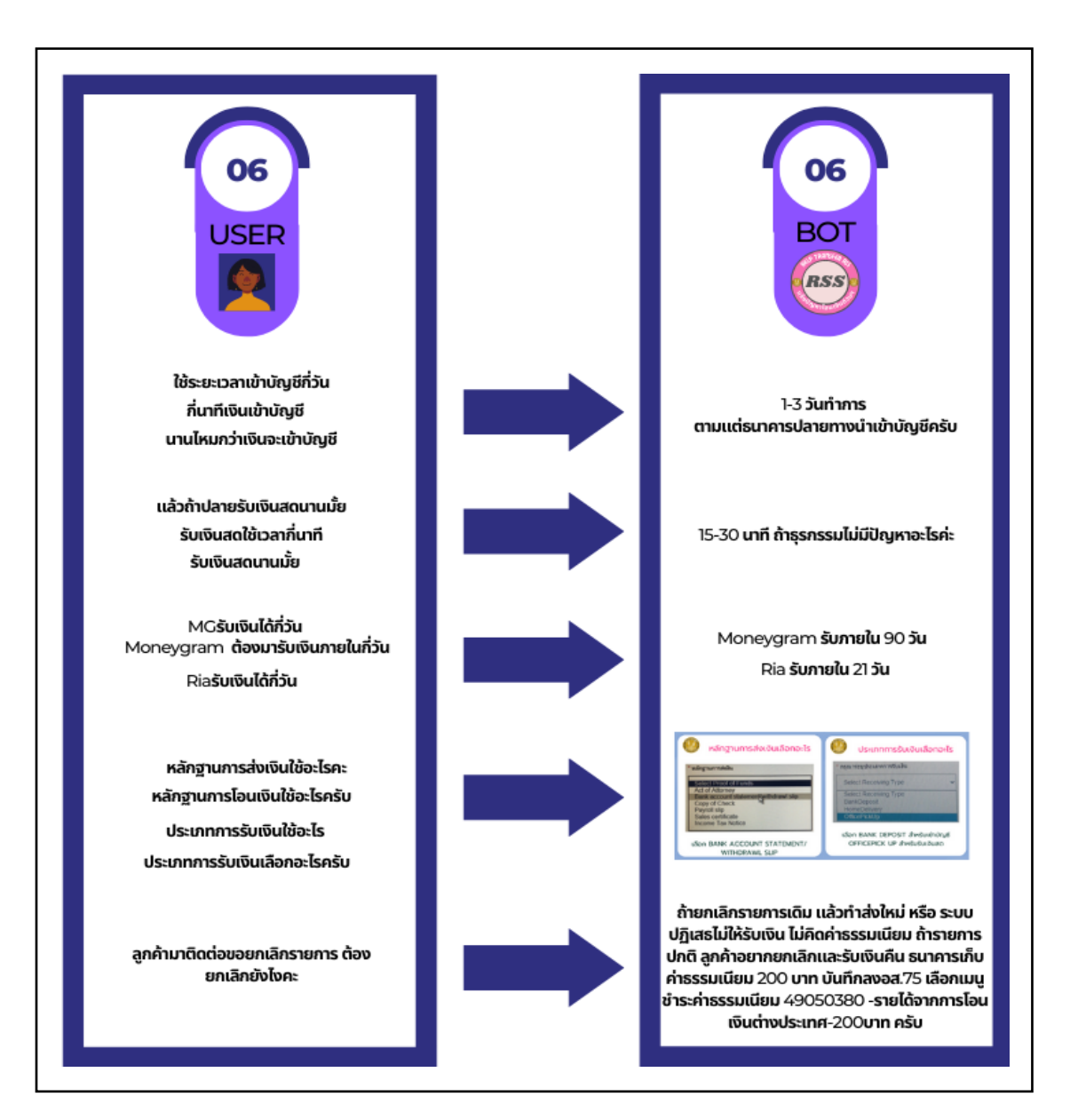

**ภาพประกอบที่ 4.37** ตัวอยางการสงขอความโตตอบโดยการสงขอความระหวางบอท กับ ผูใชงาน หัวขอรายละเอียดการโอนเงินเกี่ยวกับระยะเวลาในการรับเงิน หลักฐานการทำธุรกรรม และการยกเลิก

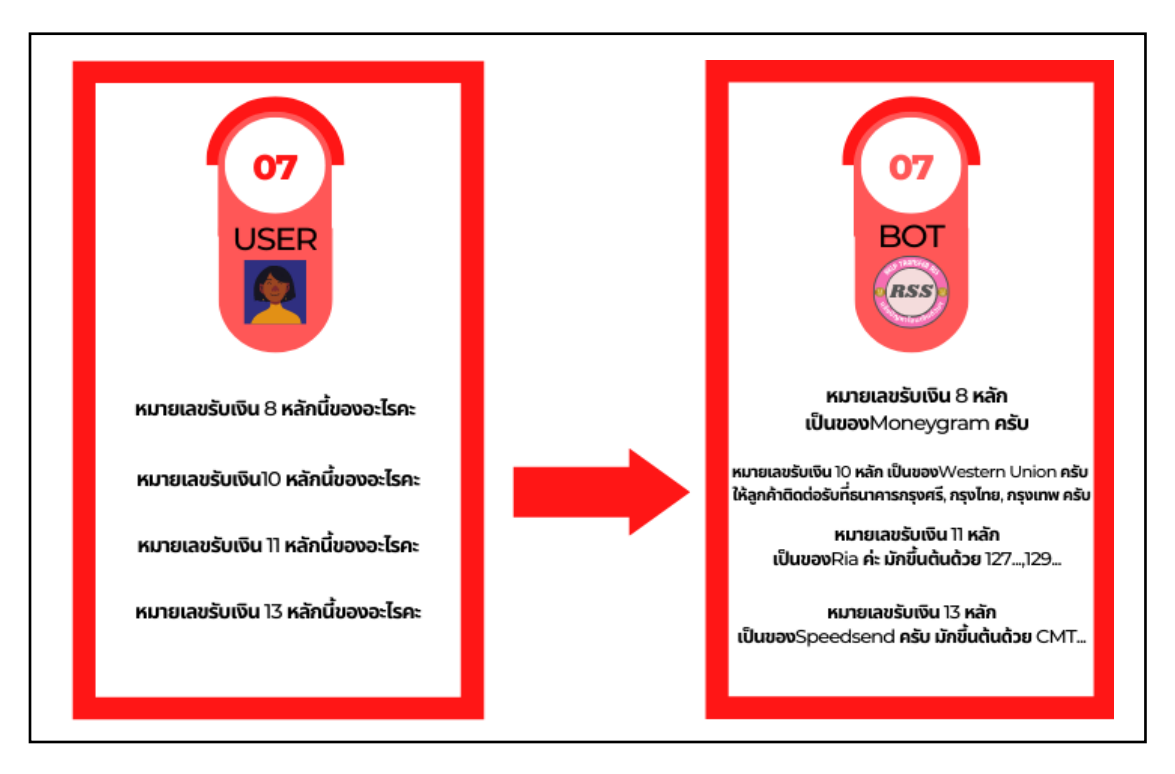

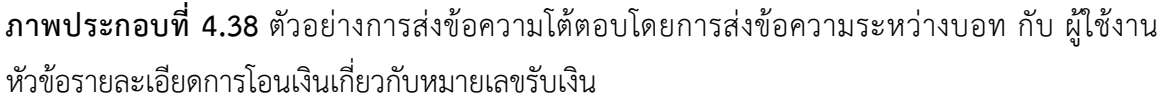

จากภาพประกอบที่ 4.32-4.38 ผูใชสามารถโตตอบโดยการสงขอความระหวางบอท กับ ผู้ใช้งานได้โดยการพิมพ์ข้อความไปในช่องพิมพ์ข้อความ โดยมีการแบ่งหมวดหมู่ในการให้บอทเรียนรู้เป็น 7 หมวด ไดแก หมวดเบอรโทรศัพทเพื่อติดตอ, หมวดแบบฟอรม และคูมือตางๆ, หมวดการทักทาย และ บอกลา, หมวดรายละเอียดการโอนเงินเกี่ยวกับชื่อ-สกุล และอายุ, หมวดรายละเอียดการโอนเงินเกี่ยวกับ เอกสารแสดงตันตนในการทำธุรกรรม, หมวดรายละเอียดการโอนเงินเกี่ยวกับระยะเวลาในการรับเงิน หลักฐานการทำธุรกรรม และการยกเลิกธุรกรรม, หมวดรายละเอียดการโอนเงินเกี่ยวกับหมายเลขรับเงิน โดยจากการให้บอทได้เรียนรู้ทั้ง 7 หมวดแล้ว ทำให้แสดงในหน้าจอบนแอปพลิเคชันไลน์ และในทุกการ สนทนากันระหว่างผู้ใช้งาน และ บอทจะถึงดึงข้อมูลคำที่ใช้ติดต่อ วันที่-เวลา รวมถึง ไอดีของผู้ใช้งานเข้า เก็บไวใน Data Base ที่ Google Sheet ดังภาพประกอบตอไปนี้

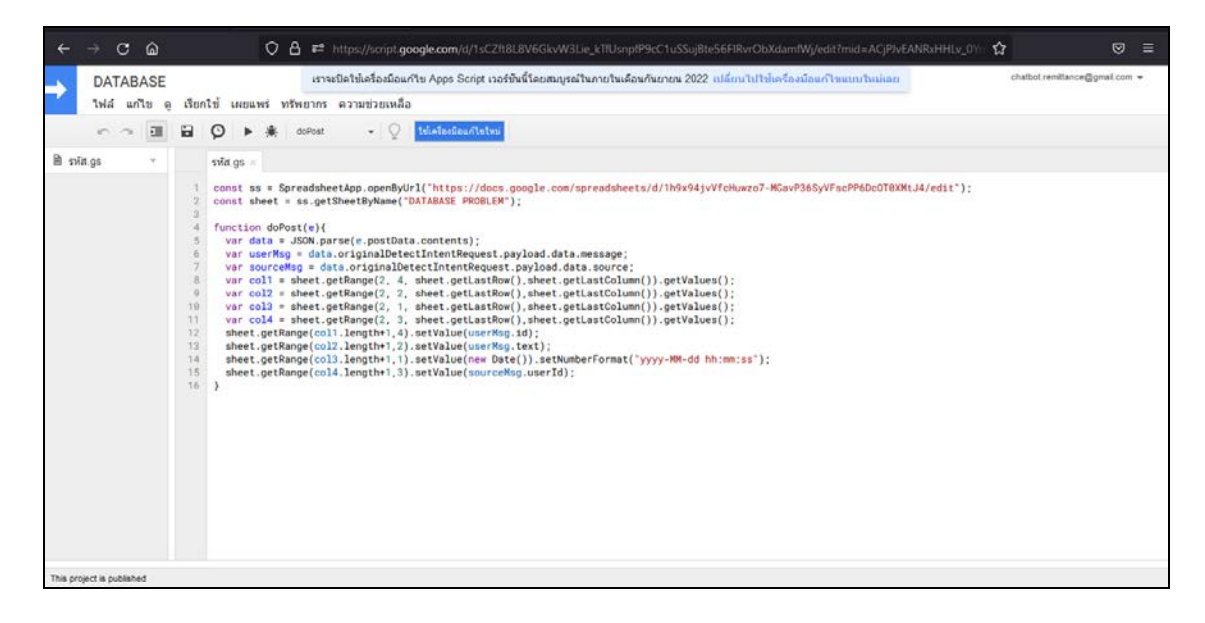

**ภาพประกอบที่ 4.39** กระบวนการเชื่อม Intent และ ฐานขอมูล Google Sheet

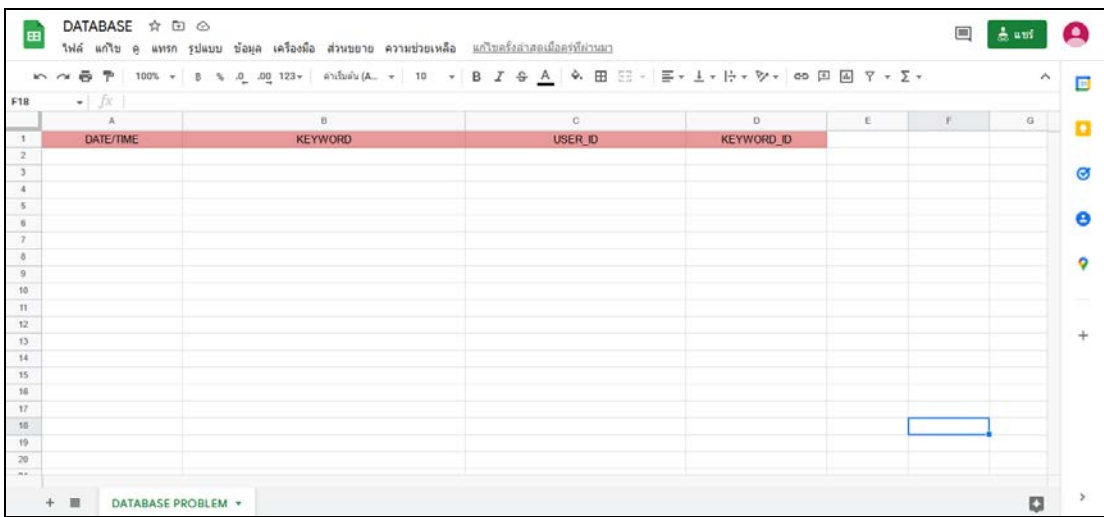

**ภาพประกอบที่ 4.40** กระบวนการเชื่อม Intent และ ฐานขอมูล Google Sheet

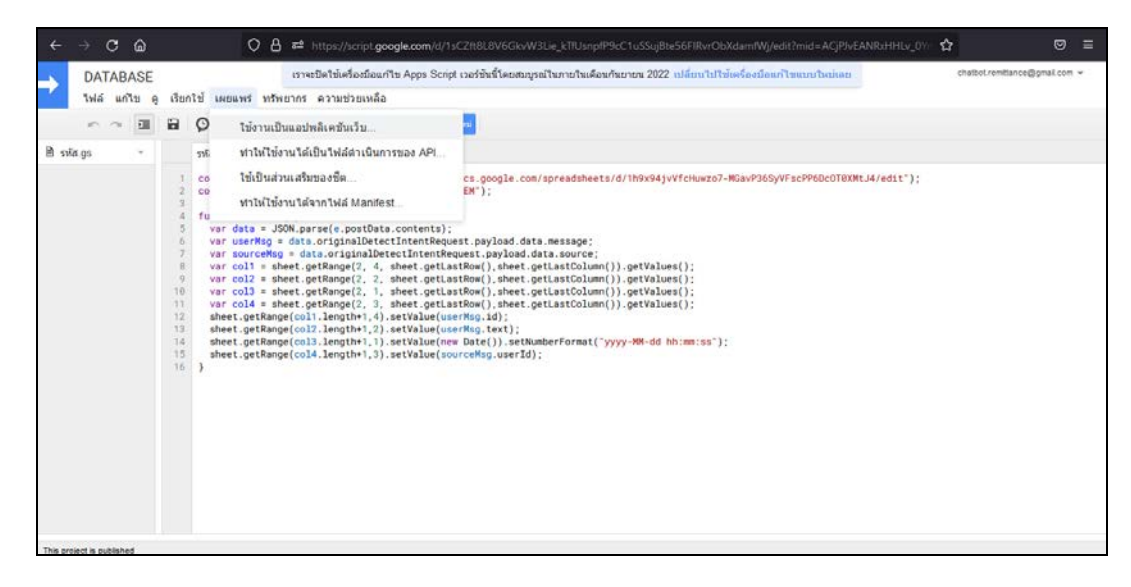

**ภาพประกอบที่ 4.41** กระบวนการเชื่อม Intent และ ฐานขอมูล Google Sheet

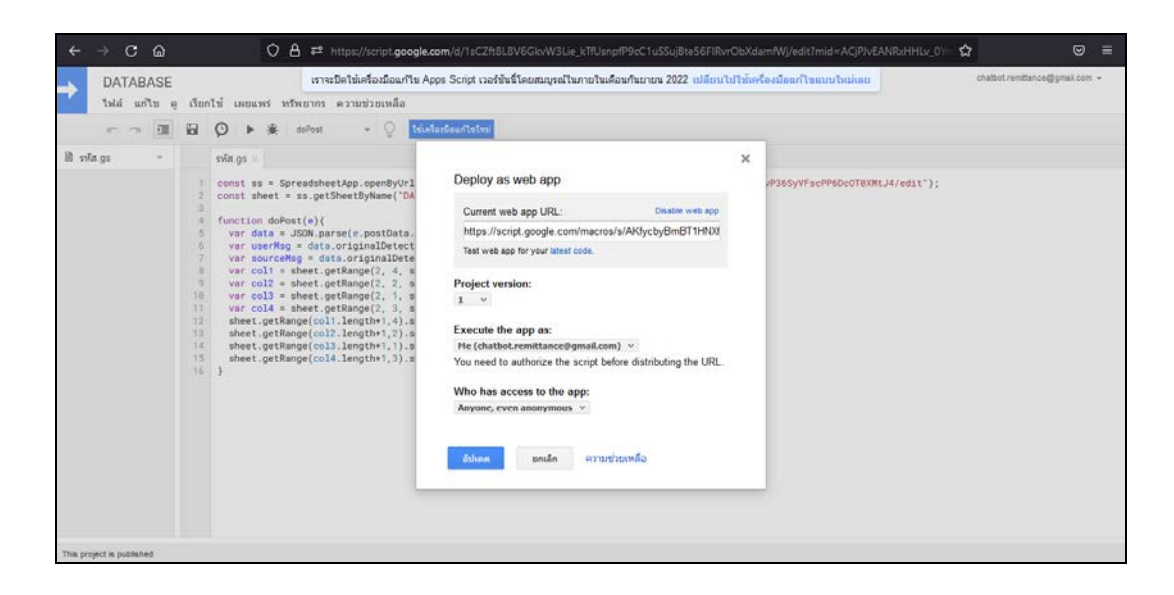

**ภาพประกอบที่ 4.42** กระบวนการเชื่อม Intent และ ฐานขอมูล Google Sheet

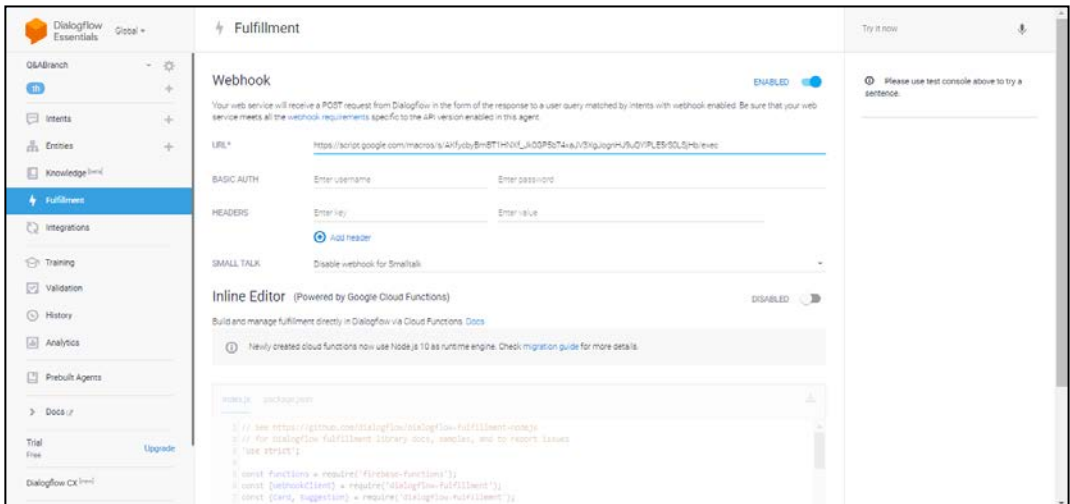

# **ภาพประกอบที่4.43** กระบวนการเชื่อม Intent และ ฐานขอมูล Google Sheet

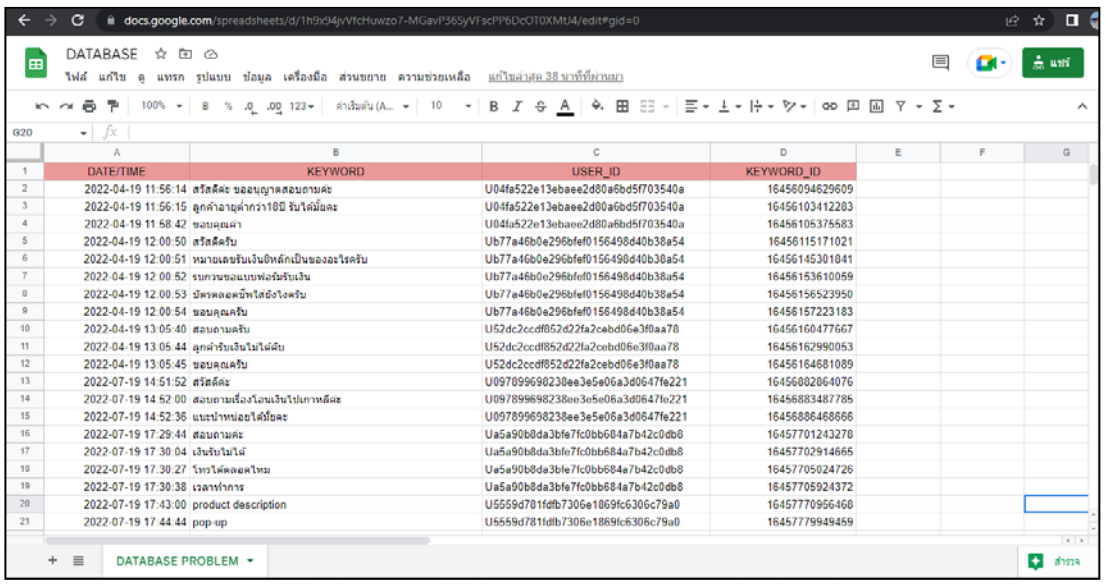

**ภาพประกอบที่ 4.44** กระบวนการเชื่อม Intent และ ฐานขอมูล Google Sheet

จากภาพประกอบที่4.39 - 4.44 เปนกระบวนการเชื่อม Intent และ ฐานขอมูล Google Sheet เขาดวยกัน โดยเริ่มจากเขาไปที่ Intent เลื่อนไปดานลางจะเจอ Fullfillment ใหเปด Enable webhook call for this intent เพื่อให้สามารถเชื่อม Intent และ ฐานข้อมูล Google Sheet เข้ากันได้ ดังภาพประกอบที่ 4.39 ตอมาไปเปด Google Sheet และกำหนดหัวขอ เพื่อเตรียมสราง Data Base ดัง ภาพประกอบที่ 4.40 จากนั้นคลิกสวนขยายแลวกดปุม App Script หนาจอจะปรากฏขึ้นใหใสโคด ดัง ภาพประกอบที่ 4.41 เมื่อใส่โค้ดเรียบร้อยแล้ว หากจะนำไปใช้ให้กดเผยแพร่ และเลือกใช้งานเป็นแอป พลิเคชันเว็บ ดังภาพประกอบที่ 4.42 ต่อมาหน้าจอจะปรากฏขึ้นมา สามารถคัดลอกลิงก์ไปใช้พัฒนาต่อได้ แต่ก่อนจะนำไปใช้ต้องกดอัพเดทก่อนทุกๆครั้ง ดังภาพประกอบที่ 4.43 เมื่ออัพเดทแล้วให้นำลิงก์ไปวาง ใน Fullfillment Dialogflow ดังภาพประกอบที่ 4.44 เมื่อเสร็จแลวหลังจากนี้ขอความตางๆที่มีการ สื่อสารในแชทบอทจะทุกเก็บไวใน Data Base ที่ทำไวบน Google Sheet โดยขอมูลจะแสดงเปนปจจุบัน เรียลไทมเสมอ ดังภาพประกอบตอไปนี้

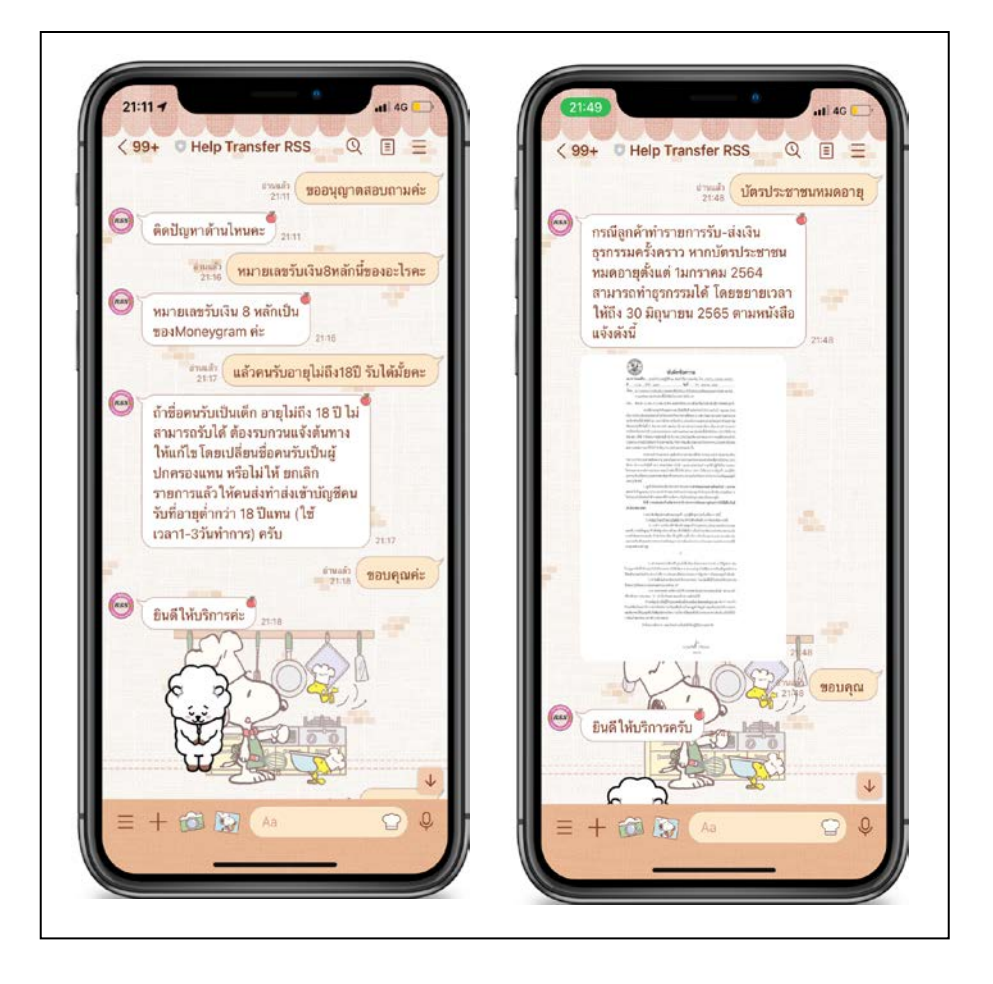

**ภาพประกอบที่ 4.45** ตัวอยางหนาจอแสดงสำหรับการสงขอความโตตอบกันระหวางผูใช กับ บอท

ภาพประกอบที่ 4.45 จากรูปแสดงใหเห็นวาบอทสามารถโตตอบได ทั้งในรูปแบบขอความ แบบรูปภาพ และ สติ๊กเกอร์โดยข้อมูลที่บอทตอบนั้น มีความถูกต้องตรงตามที่ได้ให้ข้อมูลบอทไปในการ เรียนรู้ นอกจากบอทจะโต้ตอบได้ในรูปแบบข้อความ แบบรูปภาพ และ สติ๊กเกอร์ แล้วนั้นยังสามารถ โตตอบไดดวยรูปแบบการดแมสเสิรจไดอีกดวย ดังภาพประกอบตอไปนี้

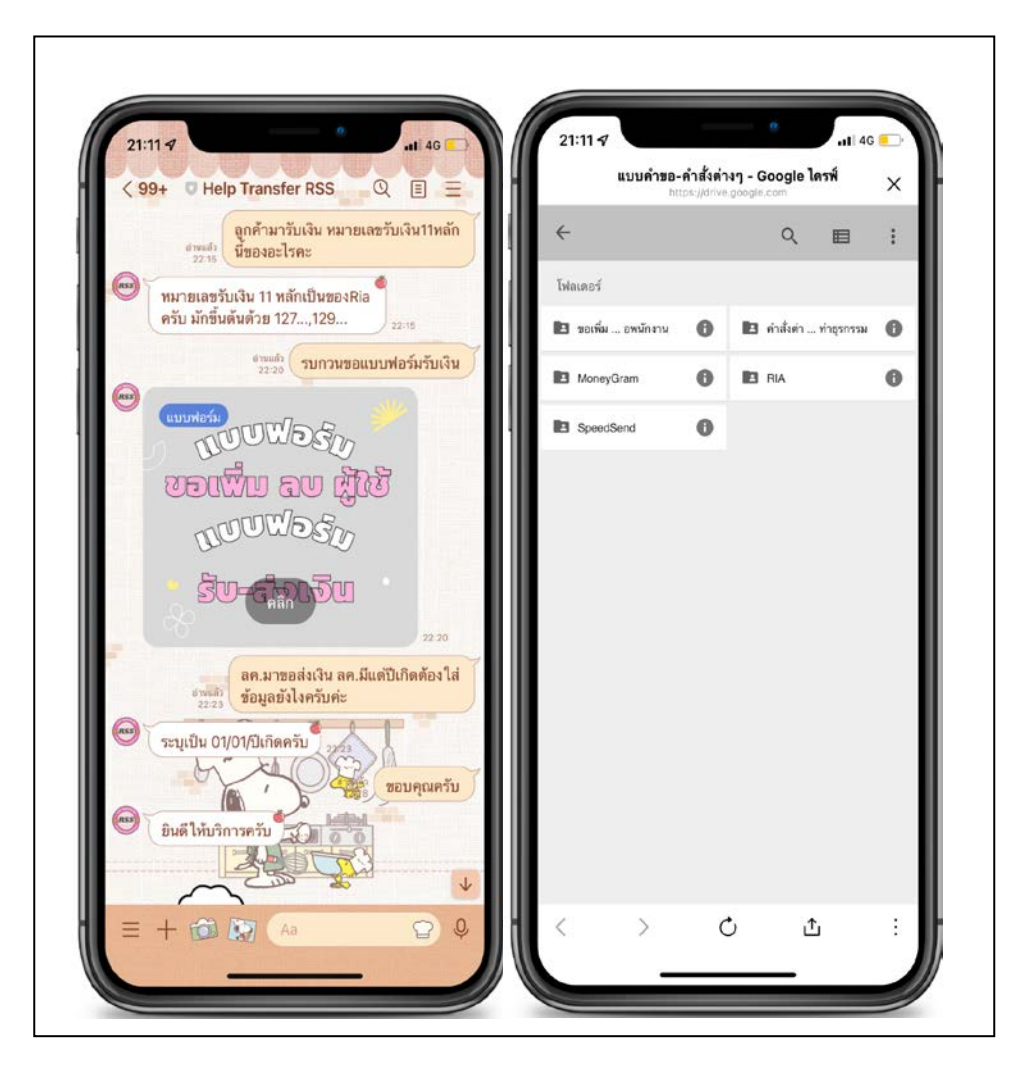

**ภาพประกอบที่ 4.46** ตัวอยางหนาจอแสดงสำหรับการสงขอความโตตอบกันระหวางผูใช กับ บอท บนแอปพลิเคชันไลน

ภาพประกอบที่ 4.46 จากรูปแสดงให้เห็นว่าบอทสามารถโต้ตอบได้ ในรูปแบบการ์ดแมสเสิร์จ ซึ่งการ์ดแมสเสิร์จ คือ การส่งข้อความรูปแบบใหม่ ที่แสดงออกมาในรูปแบบของการ์ดหลายๆใบเรียงต่อ กัน สูงสุดถึง 9 รูป ให้ผู้ใช้งานสไลด์ดูทีละการ์ด นอกจากจะส่งรูปภาพได้หลายรูปในครั้งเดียวแล้ว ในแต่ ละการ์ด ก็สามารถใส่ข้อความ และลิงก์ข้อมูลที่แตกต่างกันได้ โดยภาพประกอบที่ 4.46 เมื่อคลิกไปที่ การดแมสเสิรจ ก็จะปรากฏขอมูลแบบฟอรมที่ถูกเก็บไวบน Google Drive ขึ้นมา

## **4.3 ผลการประเมินการใชงานแอปพลิเคชันแชทบอทเพื่อการทำธุรกรรมโอนเงินระหวางประเทศ**

**ตารางที่ 3.9** ผลการประเมินการใชงานแอปพลิเคชันแชทบอทเพื่อการทำธุรกรรมโอนเงินระหวาง ประเทศจากแบบสอบถาม จำนวน 20 คน

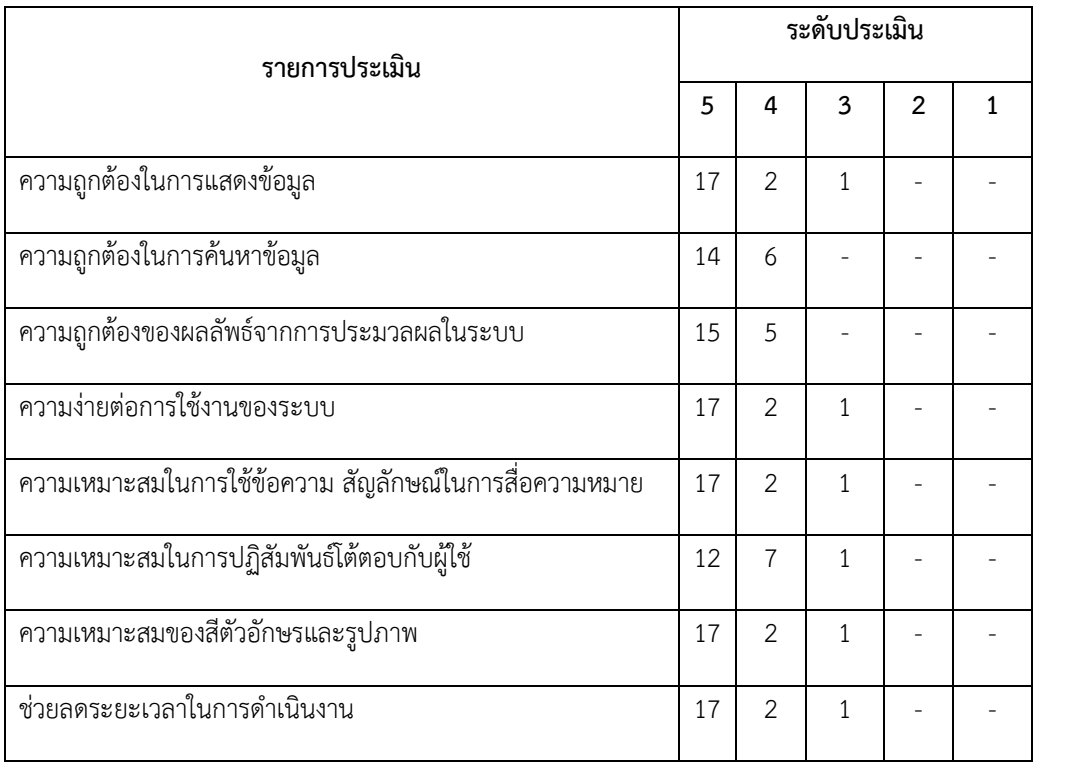

โดยแสดงรายละเอียดออกมาเปนแผนภูมิการประเมินการใชงานแอปพลิเคชันแชทบอทเพื่อ การทำธุรกรรมโอนเงินระหวางประเทศจากแบบสอบถาม ดังภาพประกอบที่ 4.47

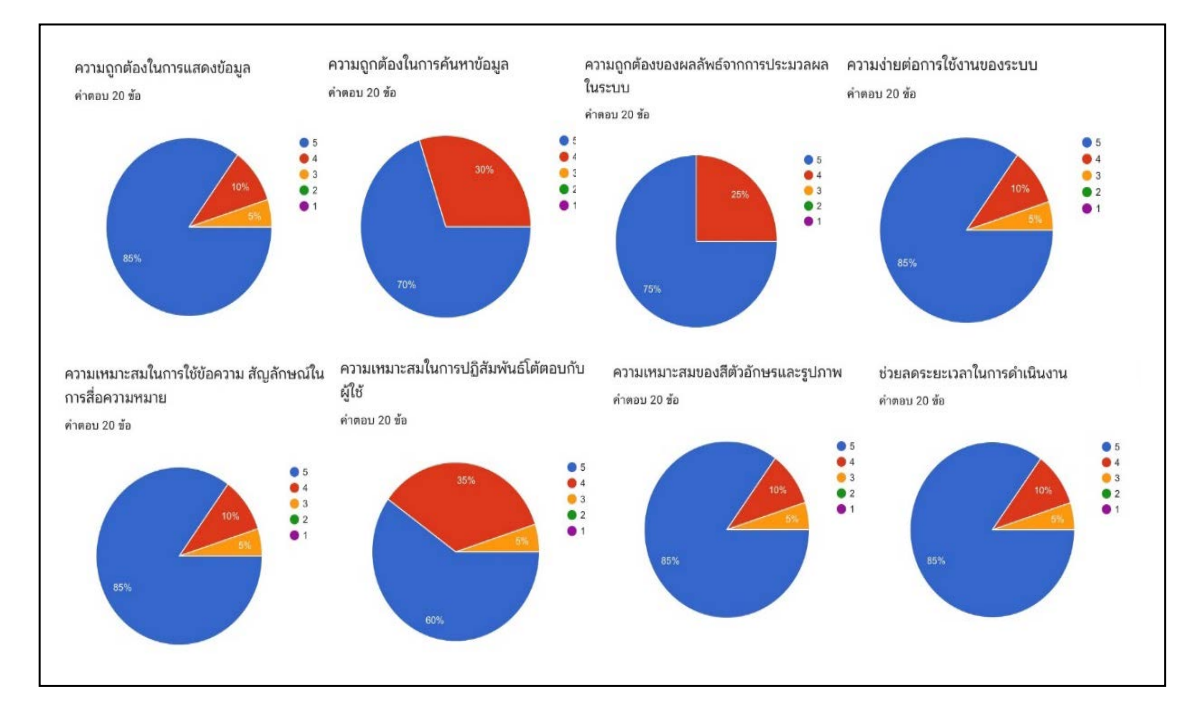

**ภาพประกอบที่ 4.47** แผนภูมิผลการประเมินการใชงานแอปพลิเคชันแชทบอทเพื่อการทำธุรกรรมโอน เงินระหวางประเทศจากแบบสอบถาม จำนวน 20 คน

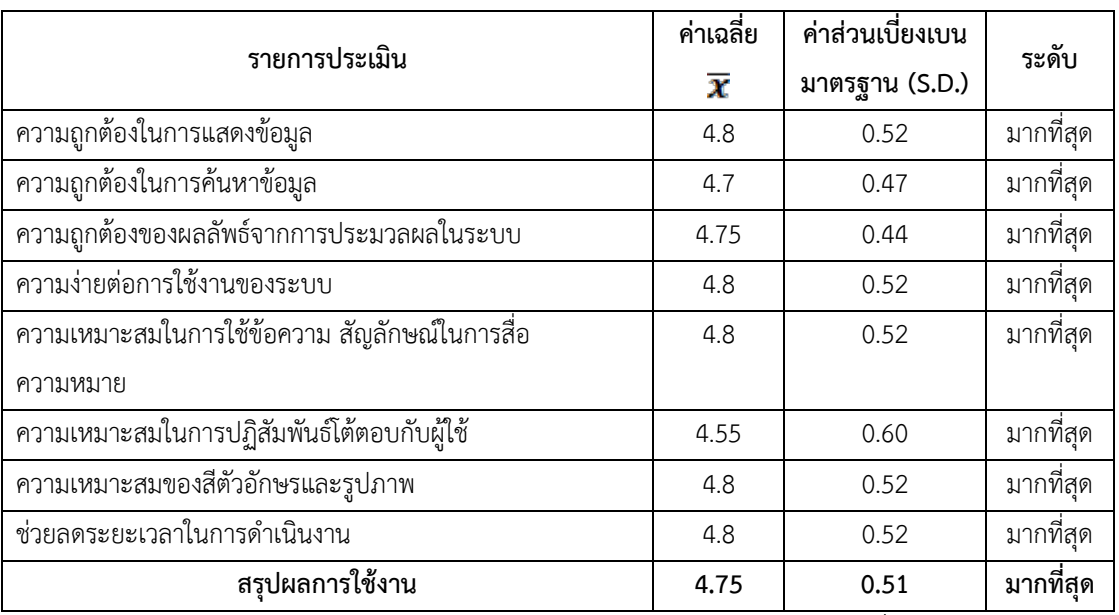

**ตารางที่ 3.10 ผลการวิเคราะหขอมูลแบบทดสอบความพึงพอใจในการใชงานแอปพลิเคชันแชทบอท เพื่อการทำธุรกรรมโอนเงินระหวางประเทศจากแบบสอบถาม จำนวน 20 คน**

ผลการประเมินความพึงพอใจการใชงานแอปพลิเคชันแชทบอทเพื่อการทำธุรกรรมโอนเงิน ระหวางประเทศจาก การทดสอบความพึงพอใจ ดวยแบบสอบถามจำนวน 20 คน สรุปการประเมินความ พึงใจในการใช้งานระบบได้ผลค่าเฉลี่ยเท่ากับ 4.75 และค่าส่วนเบี่ยงเบนมาตรฐาน (S.D.) เท่ากับ 0.51 ซึ่งแสดงวาผูใชงานระบบแชทบอท มีการยอมรับความพึงพอใจอยูในระดับ มากที่สุด

## **บทที่ 5**

## **สรุปผลการวิจัย อภิปรายผล และขอเสนอแนะ**

### **5.1 สรุปผลการวิจัย**

งานวิจัยการพัฒนาแอปพลิเคชันแชทบอทเพื่อการทำธุรกรรมโอนเงินระหวางประเทศนี้ ได นำเสนอการพัฒนาแอปพลิเคชันแชทบอท โดยใช้ โปรแกรม Dialogflow ร่วมกับ แอปพลิเคชันไลน์ ใช้ ข้อมูลจากการสัมภาษณ์พนักงาน-ลูกจ้างปฏิบัติการ สำนักงานใหญ่และสาขา, การศึกษาคู่มือคำสั่งต่างๆ และ ชุดคำถามคำตอบจากแอปพลิเคชันไลนเดิม นำมาออกแบบพัฒนาระบบผาน Er-Diagram ซึ่งแอปพลิเคชันแชทบอทเป็นประโยชน์ต่อผู้ใช้งานเป็นอย่างยิ่ง เพราะผู้ใช้งานมีความคุ้นชินกับแอป พลิเคชันไลน์แชทบอทอยู่แล้ว ทำให้ผู้ใช้สามารถใช้งานได้อย่างสะดวก จากการประเมินความพึงพอใจ ทดสอบประสิทธิภาพของระบบจากการทำแบบสอบถามจำนวน 20 คนดวยแบบสอบถาม สรุปการ ประเมินความพึงใจในการใช้งานระบบได้ผลค่าเฉลี่ยเท่ากับ 4.75 และค่าส่วนเบี่ยงเบนมาตรฐาน (S.D.) เทากับ 0.51 ซึ่งแสดงวาผูใชงานระบบแชทบอท มีการยอมรับความพึงพอใจอยูในระดับ มากที่สุด

#### **5.2 อภิปรายผล**

จากการพัฒนาแอปพลิเคชันแชทบอทเพื่อการทำธุรกรรมโอนเงินระหวางประเทศ มีการนำ ปัญญาประดิษฐ์ (Ai) มาใช้ในธุรกิจธนาคาร งานบริการด้านการตอบคำถามอัตโนมัติ รวมถึงการแจ้ง ข่าวสาร แพร่หลายอย่างมากขึ้น งานวิจัยนี้จึงได้มีการนำปัญญาประดิษฐ์ (Ai) มาพัฒนาปรับใช้ให้การใช้ งานแอปพลิเคชันไลน์มีประสิทธิภาพ และตอบสนองการใช้งานได้อย่างถูกต้อง รวดเร็ว ซึ่งสอดคล้องกับ งานวิจัยของคุณ สุนิสา ศรแก้ว (2561) ที่มีการทำวิจัยเกี่ยวกับการยอมรับเทคโนโลยี Chatbot ในธุรกิจ ธนาคารในประเทศไทย โดยมีการกล่าวถึงบทบาทการทำงานในปัจจุบัน เช่น การใช้ Chatbot ซึ่งผู้บริหาร ธนาคารพาณิชยมีการยอมรับการใชเทคโนโลยีดวยเพื่อสรางความไดเปรียบทางการแขงขัน และ ใช Chatbot เปนเครื่องมือทางกลยุทธตางๆ

### **5.3 ขอเสนอแนะ**

งานวิจัยนี้เปนการศึกษาและพัฒนาแอปพลิเคชันแชทบอทเพื่อการทำธุรกรรมโอนเงินระหวาง ประเทศโดยใชงานผานแอปพลิเคชันไลนนั้นยังมีขอจำกัด และสิ่งที่ตองพัฒนาตอไป เนื่องจากเปนการใช งานอยู่ 2 กลุ่ม คือ พนักงาน-ลูกจ้างปฏิบัติการ สำนักงานใหญ่ และ พนักงาน-ลูกจ้างปฏิบัติการ สาขา เท่านั้นที่ได้รับประโยชน์ ในอนาคตอาจมีการเพิ่มเติมให้สามารถใช้งานร่วมกับระบบอื่นๆของธนาคารได้

ดังนั้น จึงควรมีการพัฒนาแอปพลิเคชันแชทบอทให้สามารถใช้งานกับพนักงาน-ลูกจ้างในส่วน งานอื่นๆ รวมถึงลูกค้าได้ นอกจากนี้อาจจะยังมีข้อจำกัดเรื่องการตอบโต้ด้วยข้อมูลมีปริมาณจำนวนมาก การคัดเลือกขอมูลและ พัฒนาเทคโนโลยีอยางตอเนื่องจึงเปนเรื่องสำคัญเพราะหากเกิดขอผิดพลาดอาจมี ความเสี่ยงในดานความนาเชื่อถือได

#### **บรรณานุกรม**

- Advancedis. (2021). **ขอดีของ Line Official Account มีอะไรบาง?.** สืบคนเมื่อ 15 พฤศจิกายน 2564 จากเว็บ ไซต [https://Www.Advancedis.Co.Th/En/Blog/](https://www.advancedis.co.th/en/blog/%E0%B8%82%E0%B9%89%E0%B8%AD%E0%B8%94%E0%B8%B5%E0%B8%82%E0%B8%AD%E0%B8%87-line-official-)ขอดีของ-Line-Official-Account-มีอะไรบ้าง
- Dgti. (2020). **Chatbot "สุดยอดผูชวยอัจฉริยะ"**.สืบคนเมื่อ 15 พฤศจิกายน 2564 จากเว็บไซต http://Dgti.Dga.Or.Th/Chatbot-2/.
- Digitory. (2020). **Line Official Account Manager ใชงานอยางไร.** สืบคนเมื่อ15 พฤศจิกายน 2564 จากเว็บไซต์ [https://Digitorystyle.Com/Article/How-To-Use-Line-Official-](https://digitorystyle.com/Article/How-To-Use-Line-Official-%0b%20Account-Manager/)[Account-Manager/](https://digitorystyle.com/Article/How-To-Use-Line-Official-%0b%20Account-Manager/)
- Kapook.(2021).**วิธีใชGoogle Sheets เบื้องตนงาย ๆ สำหรับมือใหม**.สืบคนเมื่อ12 พฤษภาคม 2565 จากเว็บไซต์ https://men.kapook.com/view242782.html
- Mindphp.(2021). **Google Sheets (กูเกิล ชีท) คืออะไร**.สืบคนเมื่อ12 พฤษภาคม 2565 จากเว็บไซต https://www.mindphp.com/บ ท ความ / google-for-work/223-google-sheets/4980 googlesheets.html
- Minseo Chayabanjonglerd. (2018). **Dialogflow 101 กับการ Integrate กับ Platform ตางๆ** สืบค้นเมื่อ15 พฤศจิกายน 2564 จากเว็บไซต์ [https://Medium.Com/Mikkipastel/Dialog](https://medium.com/mikkipastel/dialog) Flow-101-8b70630e1f0d

Niw Popkorn. (2019). **แนะนำ Dialogflow สำหรับการสราง Chatbot**. สืบคนเมื่อ15 พฤศจิกายน 2564 จากเว็บไซต์ [https://Blog.Niwpopkorn.Co](https://blog.niwpopkorn.com/2019/04/dialogflow-chatbot.html)m/2019/04/Dialogflow-Chatbot.Html Sanook Gura. (2013). **Line(ไลน)คือโปรแกรมอะไรบนมือถืออยางไร.** สืบคนเมื่อ15 พฤศจิกายน 2564 จากเว็บไซต์ [https://Guru.Sanook.Com/](https://guru.sanook.com/8790/#:%7E:Text=Line%20%E0%B9%80%E0%B8%9B%E0%B9%87%E0%B8%99%E0%B9%81%E0%B8%AD%E0%B8%9B%0B%20)8790/#:∼:Text=Line%20เป็นแอป

พลิ[,Windows%](https://guru.sanook.com/8790/#:%7E:Text=Line%20%E0%B9%80%E0%B8%9B%E0%B9%87%E0%B8%99%E0%B9%81%E0%B8%AD%E0%B8%9B%0B%20)20phone%2c%20pc%20และ%20blackberry

- STEPS Academy (2021). **Natural Language Processing: การสื่อสารระหวางภาษามนุษยและ AI ที่มีผลตอ Digital Marketing**.สืบคนเมื่อ 2 สิงหาคม 2565 จากเว็บไซตhttps://stepstraining .co/foundation/natural-language-processing
- Teera Suri (2019). Chat Bot using Dialogflow & Introduction to NLUAI.สืบค้น เมื่อ 2 สิงหาคม 2565 จากเว็บไซต์https://medium.com/mfec/chat-bot-using-dialogflowintroduction-to-nlu-4808412b6b0e
- Tiger. (2020). **วิธีใชงาน Line Official Account [คูมือแจกฟรี สำหรับมือใหม]**. สืบคนเมื่อ 15 พฤศจิกายน 2564 จากเว็บไซต์https://Thaiwinner.Com/Line-Official-Account/#Line\_ Official Account คืออะไร Line Oa
- คณกรณ หอศิริธรรม.(2557).**วิธีการใชGoogle Sheets เปนฐานขอมูล.มือใหม**.สืบคนเมื่อ 12 พฤษภาคม 2565 จากเว็บไซต[https://sysadmin.psu.ac.th/](https://sysadmin.psu.ac.th/2014/10/10/googleapp%0b%20sscript-googlesheets)2014/10/10/googleapp [sscript-googlesheets-](https://sysadmin.psu.ac.th/2014/10/10/googleapp%0b%20sscript-googlesheets)database.
- ธนัท ลัพธวรรณ (2563).**"Chatbot" เมื่อมนุษยคุยกับ AI**.สืบคนเมื่อ 2 สิงหาคม 2565 จาก เว็บไซตhttps://www.aiforall.or.th/article/allarticles/intro-to-chatbot/
- ปรีชา ตั้งเกรียงกิจ (2020). **การประยุกตระบบปญญาประดิษฐตอบแชทอัตโนมัติเพื่อการเรียนรู**. คณะ เทคโนโลยีสารสนเทศ มหาวิทยาลัยศรีปทุม.
- วสุ บัวแกว และ ปณิธิ เนตินันทน (2563). **การพัฒนาระบบLine Botสำหรับบัณฑิตวิทยาลัย**. วิทยาลัยนวัตกรรมดิจิทัลและเทคโนโลยีสารสนเทศ มหาวิทยาลัยรังสิต.

ศูนยวิจัยธนาคารออมสิน (2018). **นวัตกรรมใหมกับธนาคาร**. ธนาคารออมสิน.

สุนิสา ศรแกว (2561). **การยอมรับเทคโนโลยี Chatbot ในธุรกิจธนาคารในประเทศไทย**. สาขาการเงิน และการธนาคาร มหาวิทยาลัยธรรมศาสตร์

#### **BIBLIOGRAPHY**

Benilda Eleonor V. Comendador, Bien Michael B. Francisco, Jefferson S. Medenilla, Sharleen Mae T.Nacion, and Timothy Bryle E. Serac (2014).**Pharmabot: A Pediatric Generic Medicine Consultant Chatbot**. Journal of Automation and Control Engineering Vol. 3, No. 2, April 2015

**ภาคผนวก**

**ภาคผนวก ก**

**คูมือการสรางแอปพลิเคชันไลนแชทบอท**

# **คูมือการสรางแอปพลิเคชันไลนแชทบอท**

1.เริ่มสรางLINE Messaging API โดยเริ่มจากการไปที่<https://developers.line.biz/en/> จากนั้นคลิก Console เพื่อไปสรางLINE Messaging API

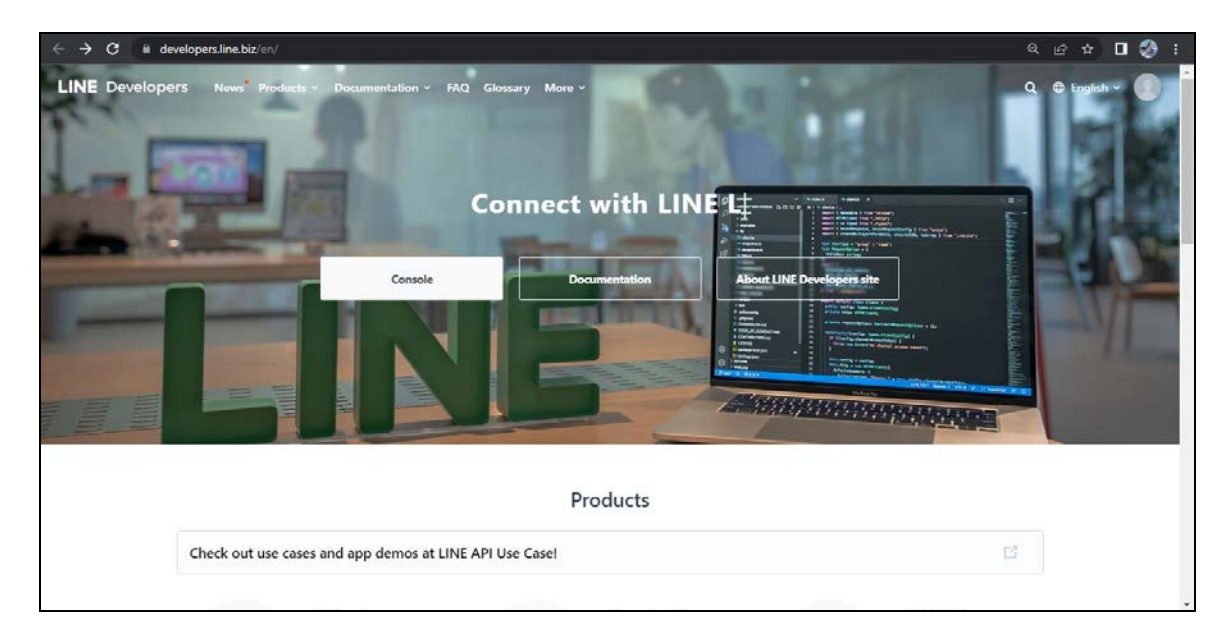

2.หนาจอจะให Log-in โดยในที่นี้เราจะ Log-in ดวย Business Account ตอมาหนาจะแสดง หน้าLine Developer ขึ้นมา

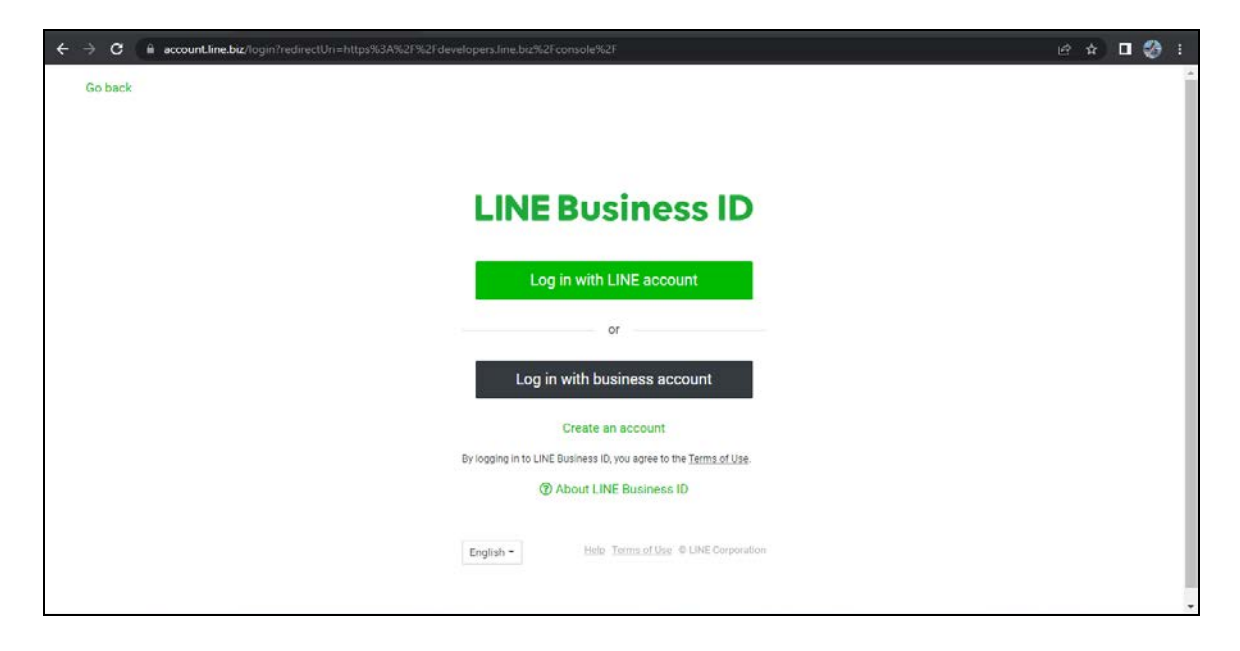

3.ใหกดปุม Create New Provider ตั้งชื่อใหเรียบรอย

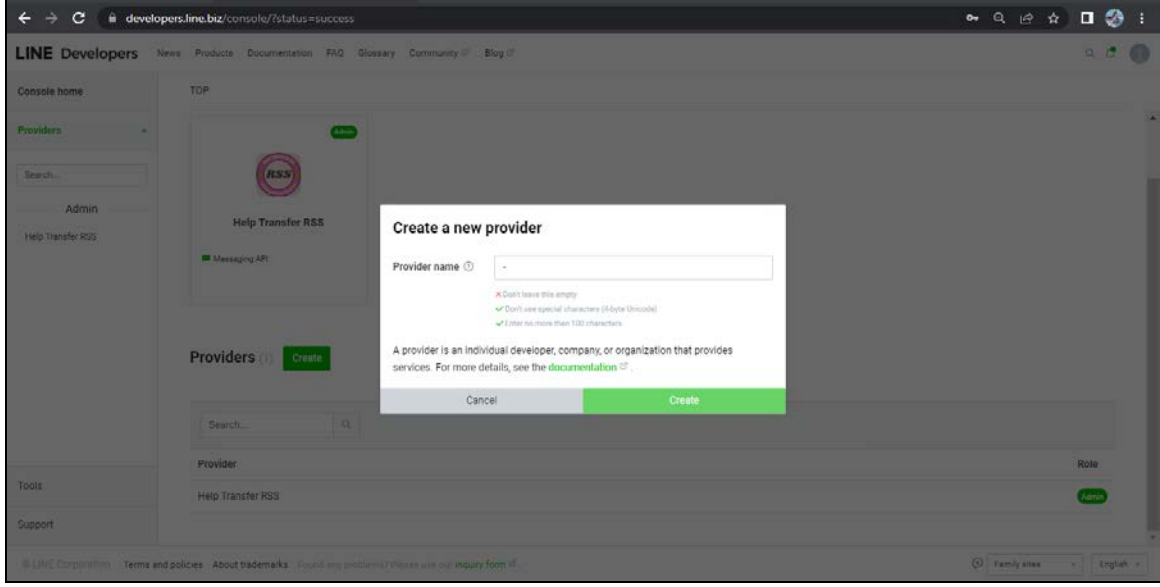

4.หลังจากนั้นในหน้า Provider ใหม่ของเรานี้ ที่หน้าต่าง Messaging API ให้คลิก

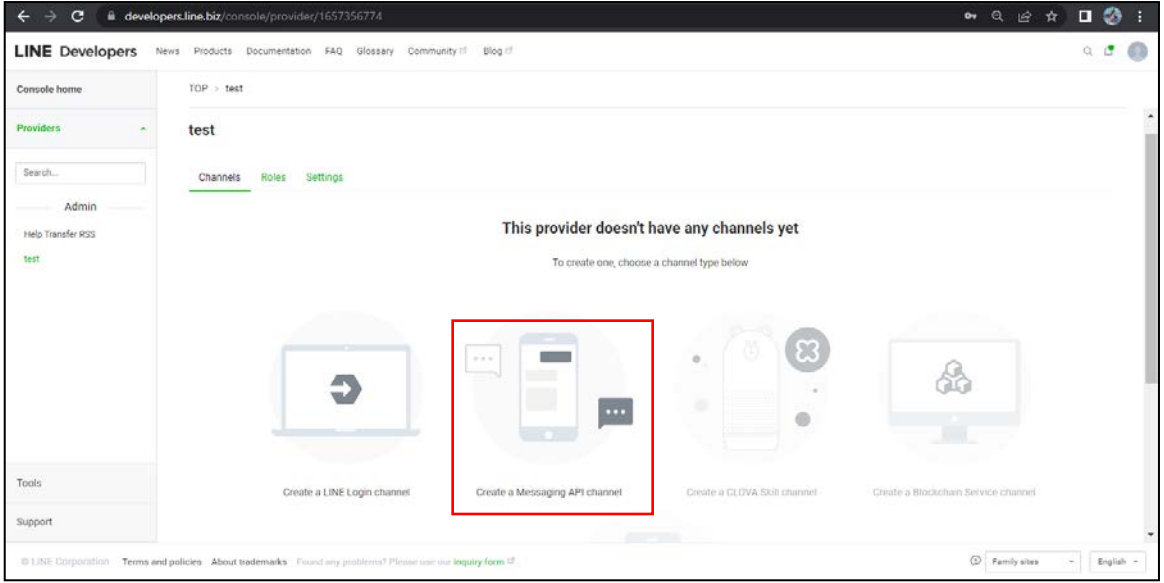

5.หนาจอจะแสดงขึ้นมา ใหเราตั้งคาตางๆใน Channels เมื่อเสร็จแลว คลิก Create เพียงเทานั้น ก็สรางบอทออกมาแลว ระบบจะมาหนารวมของ Provider เหลือแตการเชื่อมตอกันของบอทใน Line Developers กับ Dialogflow ที่จะสรางขึ้นมาเพื่อใหบอทมีความรูความเขาใจสามารถสื่อสารได

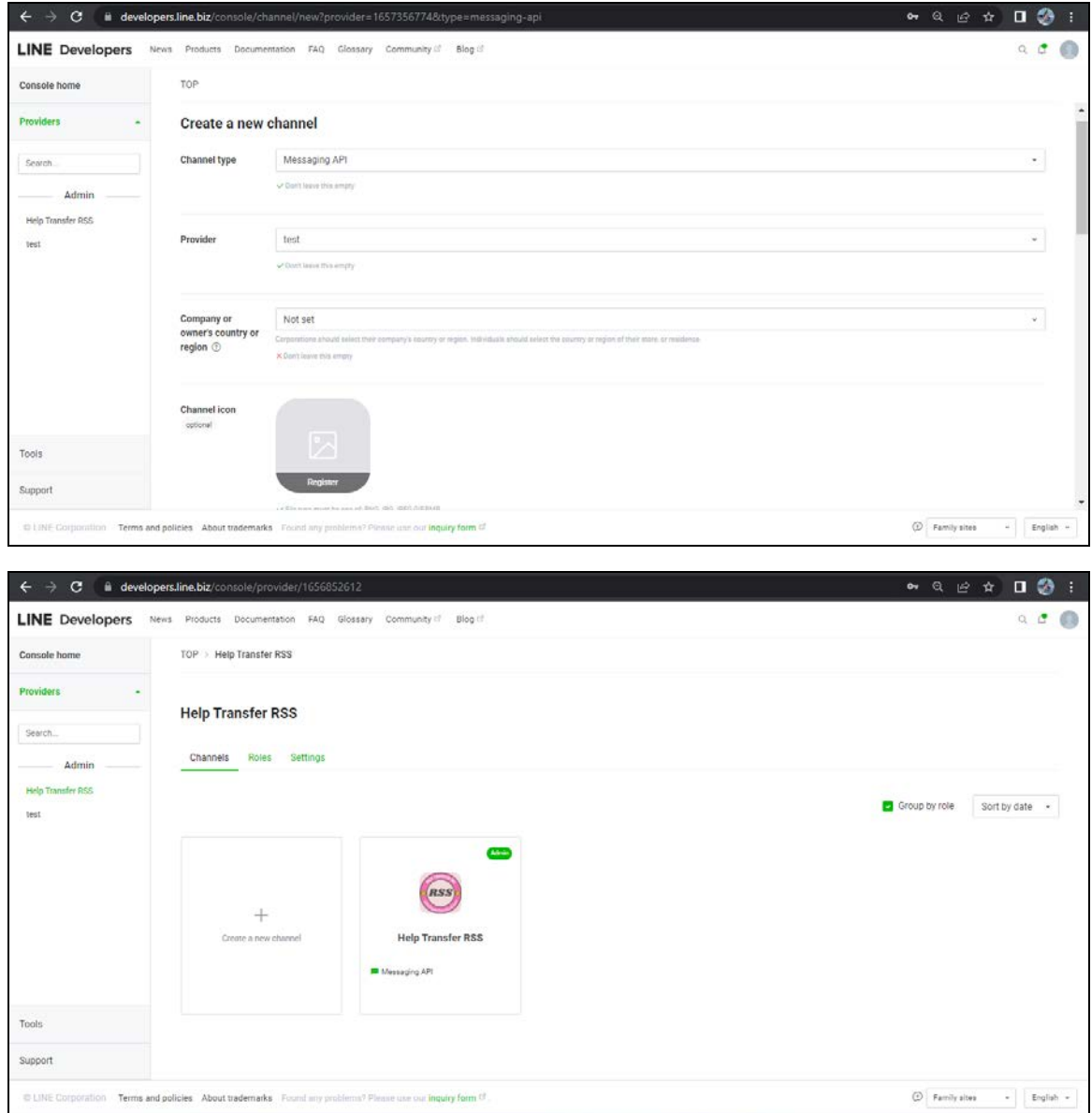

6.จะสราง Dialogflow เพื่อนำมาเชื่อมตอ LINE Messaging API ที่สรางบอทไว ใหไปที่ Google Chrome แล้ว Log-in Gmail จากนั้น ค้นหาคำว่า Dialogflow api.ai หรือไปที่ [https://dialogflow](https://dialogflow/) .cloud.google.com/

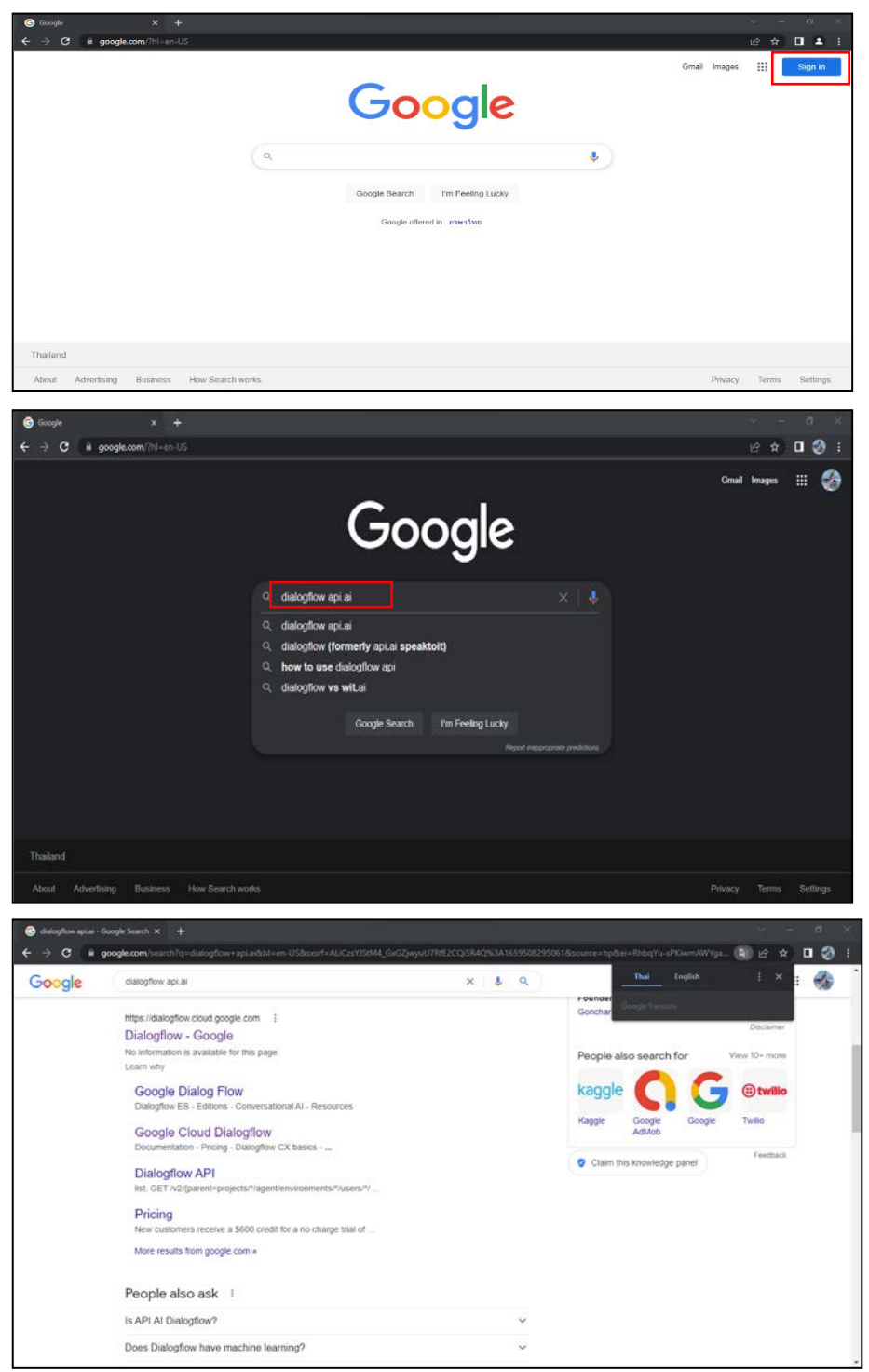

7.หนาจอจะ แสดง Dialogflow ขึ้นมา เริมดวย สราง Agent กดปุม Create Agent ทำการตั้ง ชื่อ และเลือกภาษาไทย กดปุ่ม Create ได้เลย

| Dialogflow                                                 | Agent name                                                                                                 | <b>CREATE</b>                                            | ÷    | J,<br>Try it now                                      |
|------------------------------------------------------------|----------------------------------------------------------------------------------------------------|----------------------------------------------------------|------|-------------------------------------------------------|
| - 许<br>Feedbot<br><mark></mark><br>ส่วนของเมนูการใช้งาน    | DEFAULT LANGUAGE<br>English - en<br>$\overline{\phantom{a}}$                                               | DEFAULT TIME ZONE<br>(GMT+7:CC) Asia/Bangkok             | $\;$ | 4 Please use test console above to try a<br>sentence. |
| $\Box$ Intents<br>÷<br>$\frac{1}{k+1}$ Entities<br>$\!+\!$ | Primary language for your agent. Other languages can be<br>added later.<br>GOOGLE PROJECT                  | Date and time requests are resolved using this timezone. |      | <b>Og</b> Set-up Google Assistant integration.        |
| Knowledge [bots]<br>$4$ Fulfillment                        | Create a new Google project<br>w<br>Enables Cloud functions, Actions on Google and permissions management. |                                                          |      | ส่วนของการทดสอบบอท                                    |
| Integrations<br>Training                                   |                                                                                                    |                                                          |      |                                                       |
| $\odot$<br>History<br>$\omega_{\rm B}$<br>Analytics        |                                                                                                    |                                                          |      |                                                       |
| 口<br>Prebuilt Agents<br>ā<br>Small Talk                    |                                                                                                    |                                                          |      |                                                       |

ภาพประกอบสราง LINE Chatbot งายๆ ดวย Dialogflow [\(NottDev](https://siriphonnot.medium.com/?source=post_page-----207e86487651--------------------------------),2019)

8.ไปที่ Integrations เพื่อเลือกสวนที่จะนำบอทไปเชื่อมตอกับ platform ตางๆ โดยจะเชื่อมกับ platform ใดใหคลิกที่ platform นั้น แตในงานวิจัยของเราจะเชื่อมกับ Line

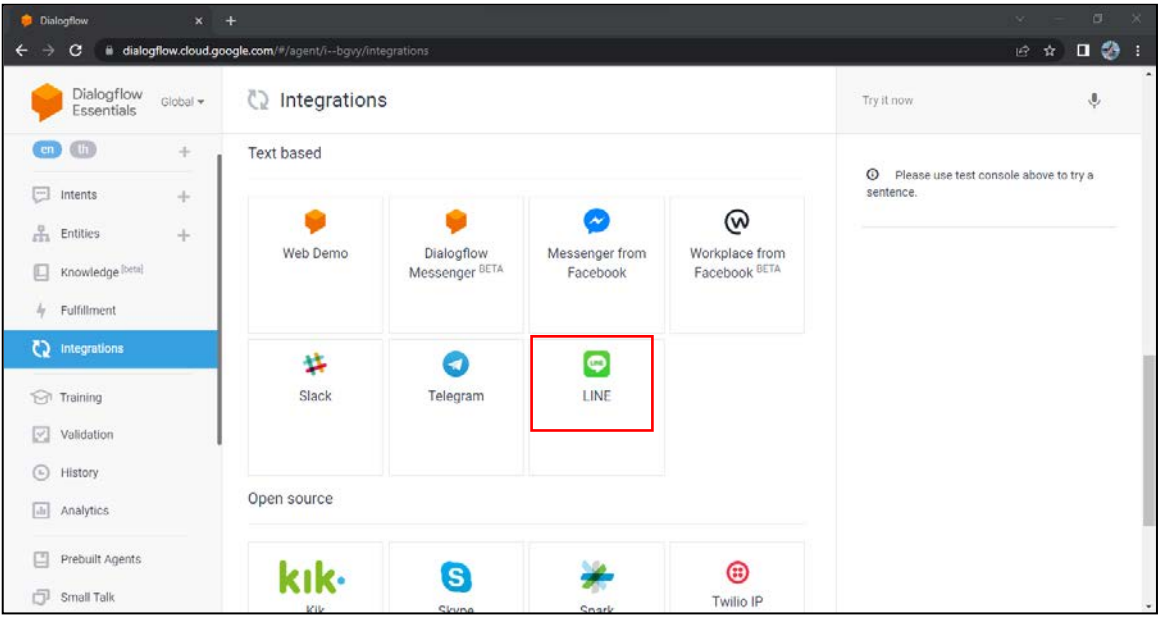

9.เมื่อคลิก Line จะมีหนาขึ้นมาเพื่อถามชองทางการเชื่อมตอ ของ Line ซึ่งเราจะนำขอมูลมา จาก Line Official Account Manager

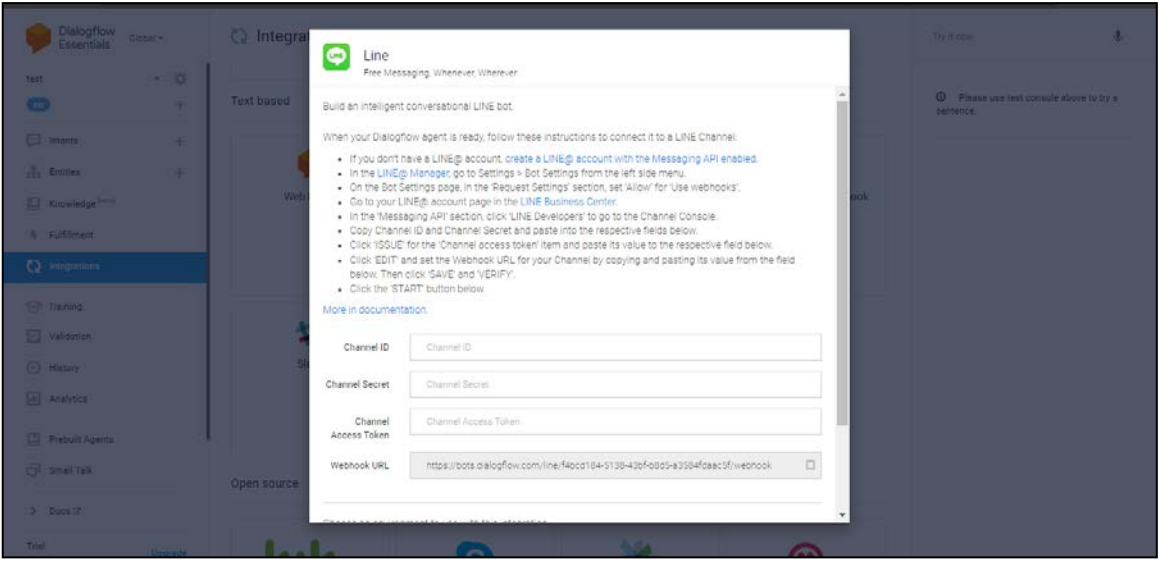

10.เขา Line Official Account Manager ที่<https://manager.line.biz/> Log-in ดวย Business Account หนาจอจะแสดงหนาหลัก ไปเลือกที่ตั้งคา

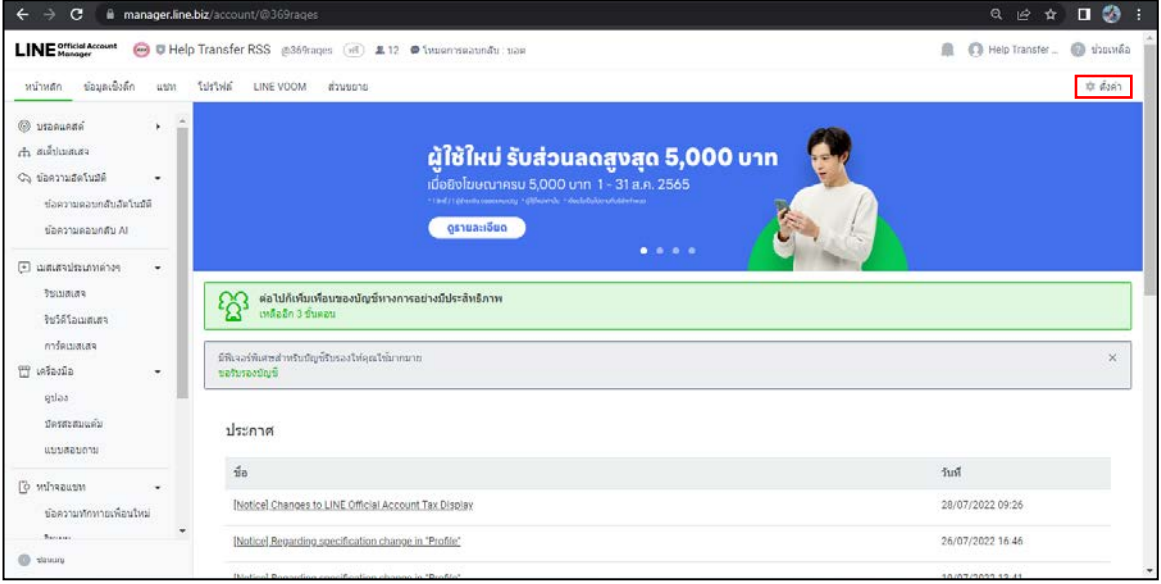

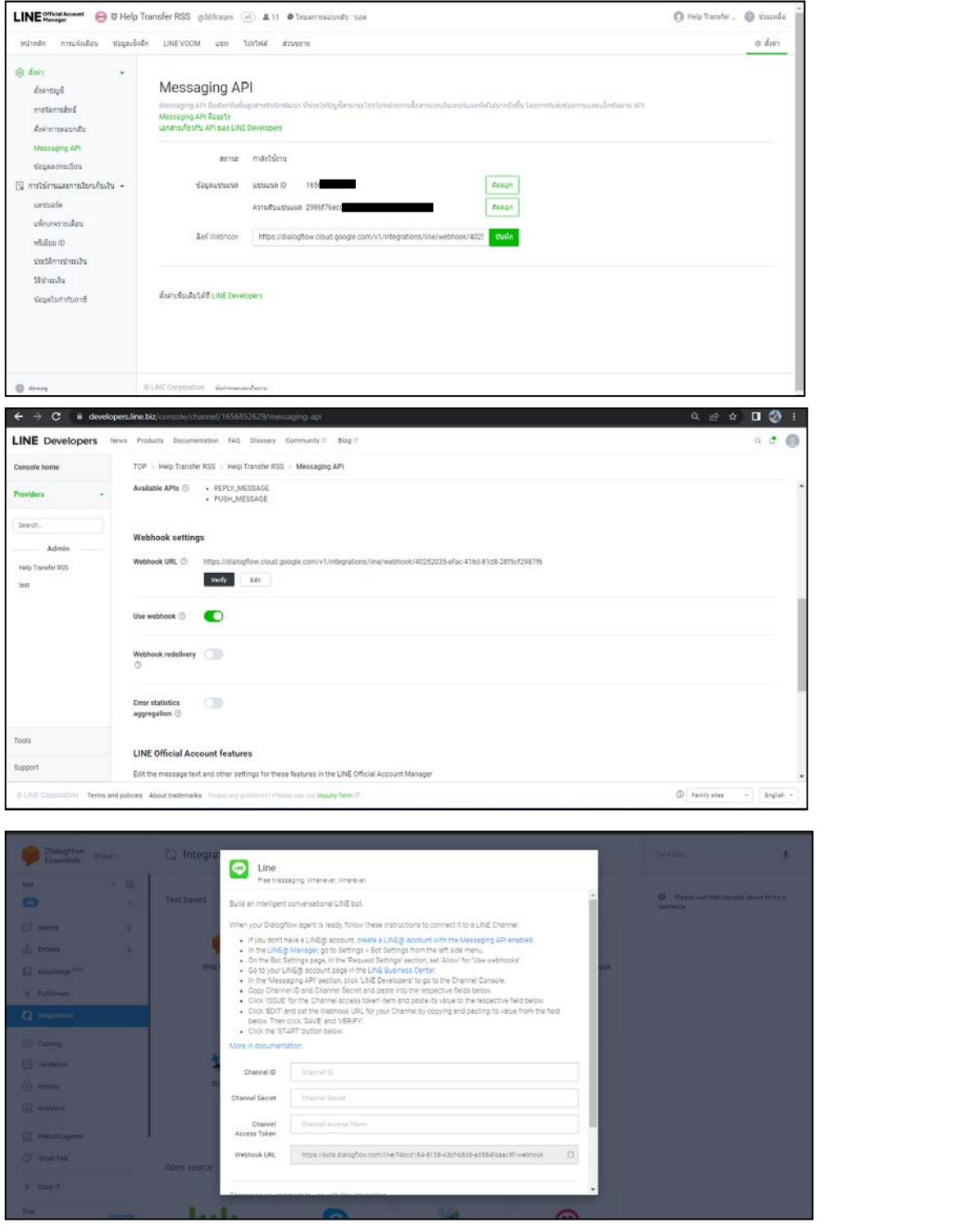

11.ไปคลิก Messaging API นำข้อมูลที่กรอกในหน้าของ Dialogflow เสร็จแล้ว คลิก start

- Channel ID หรือ แชนแนล ID คือ Messaging API ใน Line Developer
- Channel Secret หรือ ความลับแชนแนล คือ Messaging API ใน Line Developer
- Channel Access Token คือ Access Key ที่สามารถเชื่อมตอกันได ใน Line Developer และกดปุม Issue เพื่อสราง Channel access-token
- $\bullet$  Webhook URL: ส่วนของการรับข้อมูล ของ Event Trigger ต่างๆ จาก LINE ซึ่งเรา ตองนำไปตั้งคาใน Section Messaging Setting ที่ Line Developer

12.เมื่อเชื่อมกันเสร็จแลว จะไดตัวบอทมา โดยในบอทจะยังไมสามารถสื่อสารได โดยในงานวิจัย จะพัฒนาบอทให้มีทั้งฟังก์ชันเมนู และโต้ตอบระหว่างผู้ใช้งาน กับ บอทได้ด้วย ขั้นตอนต่อไปจะมาเริ่มทำ เมนูกอนโดยสรางใน Line Official Account Manager ให คลิก ริชเมนู

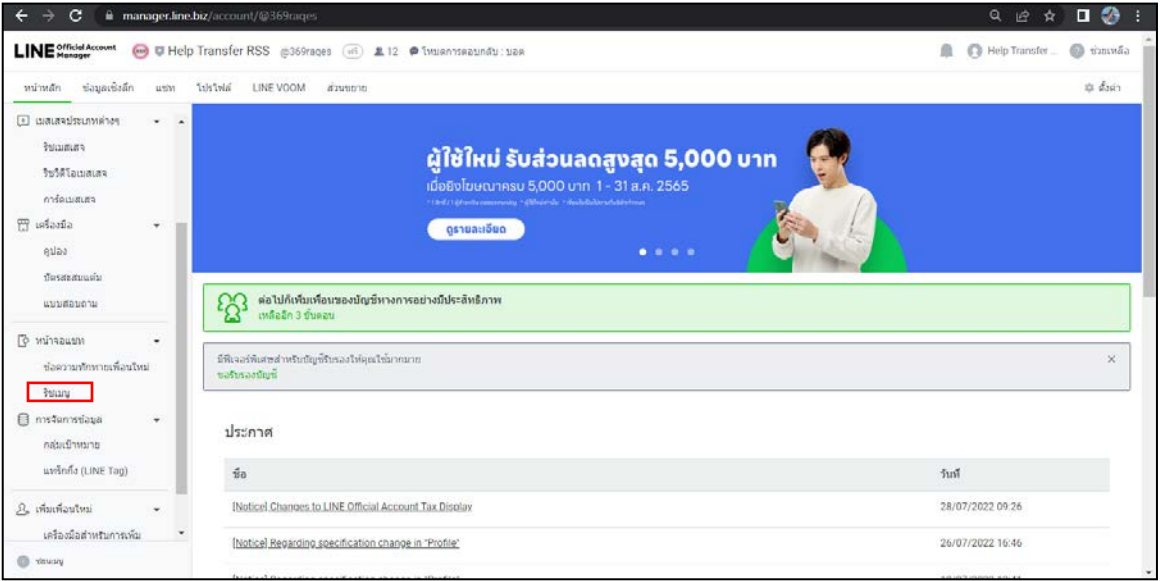

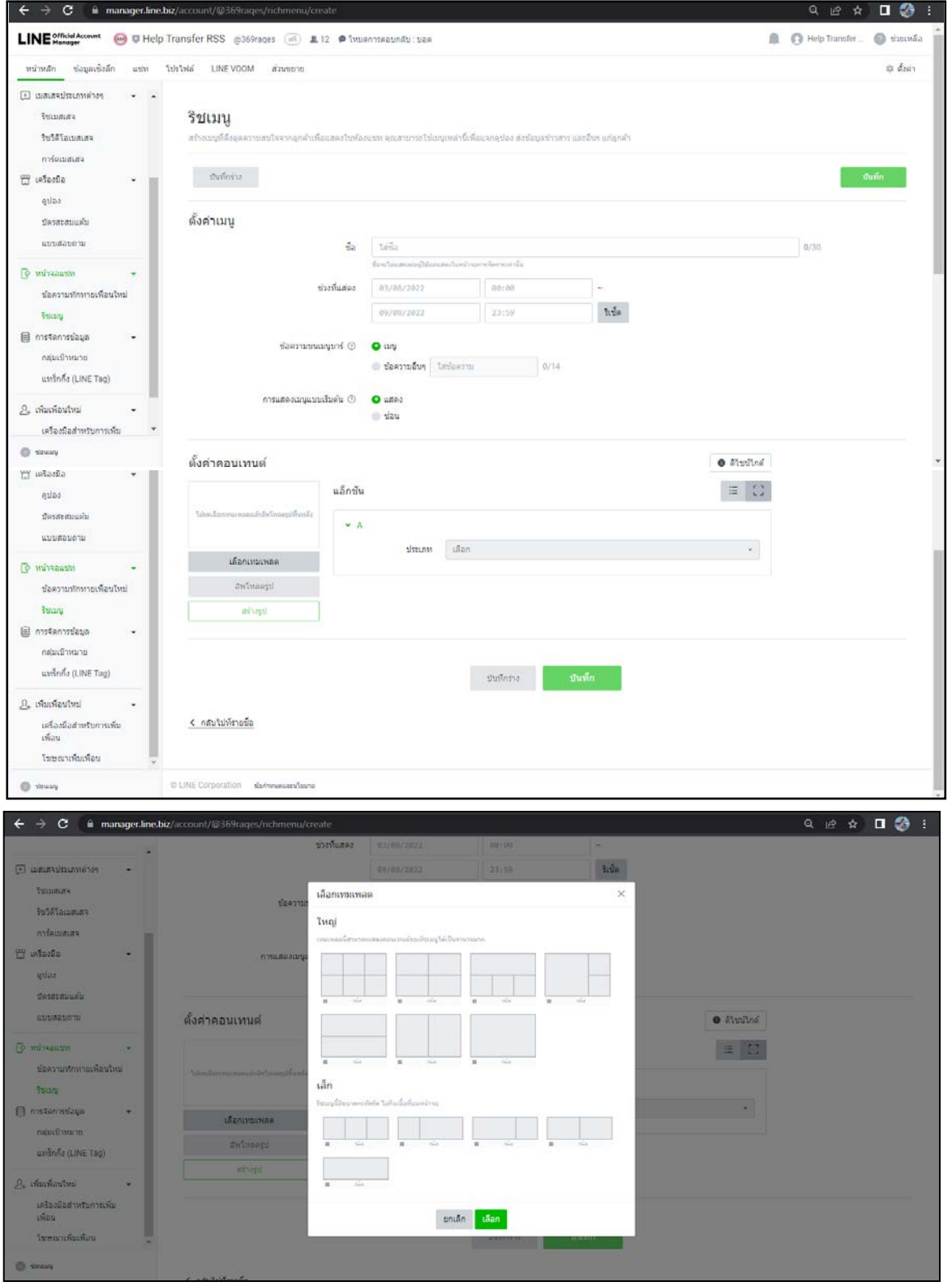

3.ตั้งคา ออกแบบ ริชเมนู ไดตามความตองการ รูปรางริชเมนูจะออก ดังรูปประกอบตอไปนี้

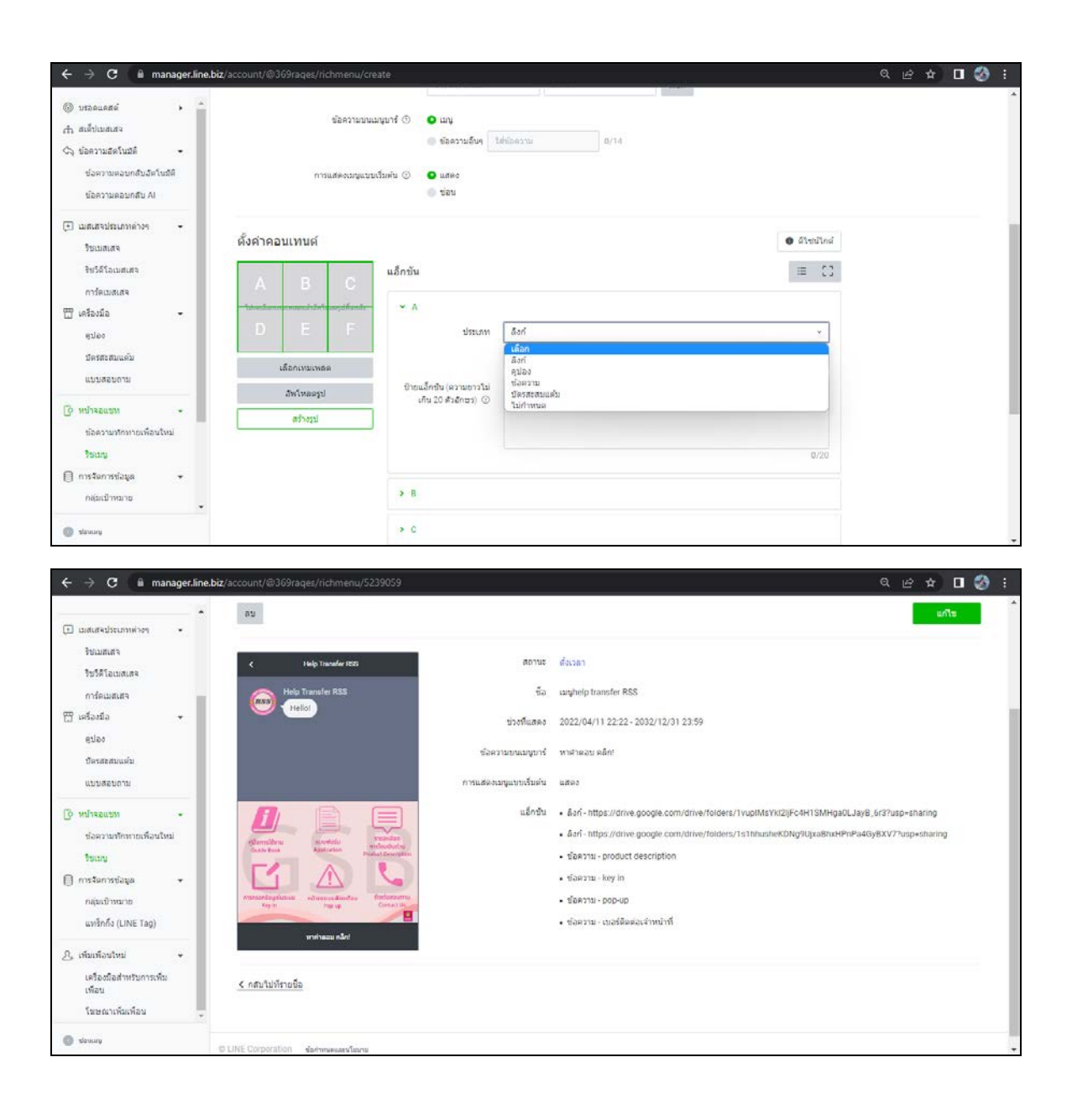

14.ตอมาจะเทรนบอทใน Dialogflow ใหสามารถสื่อสารไดโดยเริ่ม สราง Intent ใหคลิก Create Intent เพื่อกำหนดเรื่องที่จะเทรนบอท ในชอง Training Phrases จะเปนเหมือนคำคียเวิรด ให บอท เขาใจวาผูใชงานจะสื่อสารอะไร ในชอง Response เปนชองคำตอบวาถาเจอคำคียเวิรด ใหบอท ตอบอะไรกลับไปโดยสามารถตอบกลับ ทั้งรูปแบบ ขอความ รูปภาพ และสติ๊กเกอร แตในกรณีรูปภาพ และสติ๊กเกอร์ ต้องใช้ โค้ด JSON ในการให้บอทเข้าใจ โดยโค้ด JSON สามารถดูได้ที่ https://developers.line.biz/en/reference/messaging-api/#message-objects

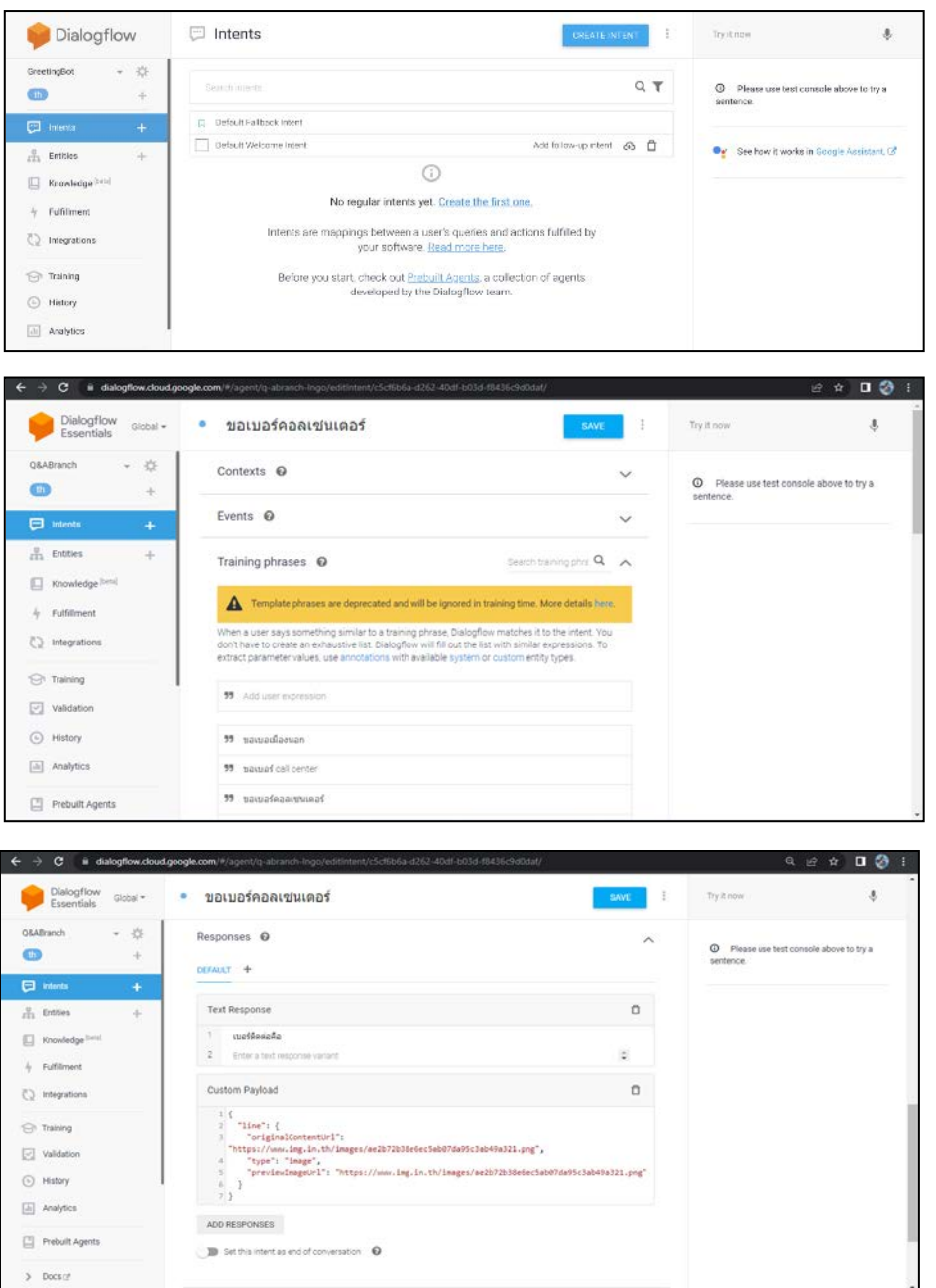
15.นอกจากการสรางการสื่อสารใหบอทเขาใจโดยใช Dialogflow แลว ยังสามารถใช Line Official Account Manager ในการสรางไดอีกดวย โดยจะใชขอความตอบกลับอัตโนมัติจากนั้นเลือก สรางใหม และตั้งคาตางๆ รวมถึงกำหนดคียเวิรด และกำหนดคำตอบที่บอทจะตอบ โดยสามารถตอบกลับ ได้ทั้งข้อความ รูป สติ๊กเกอร์ คูปอง ริชเมสเสจ ริชวิดีโอเมสเสจ วิดีโอ ข้อความเสียง แบบสอบถาม และ การดเมสเสจ

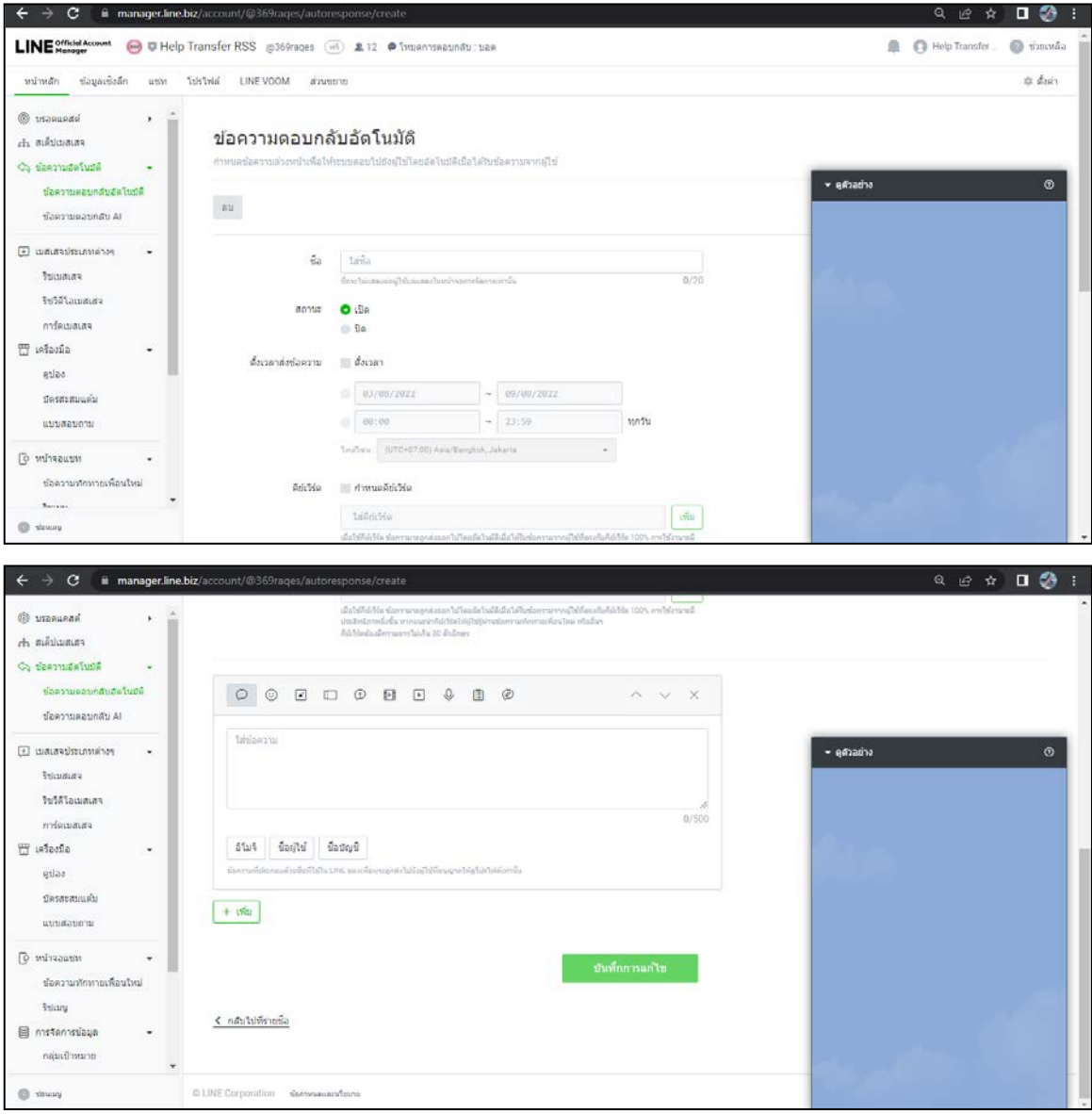

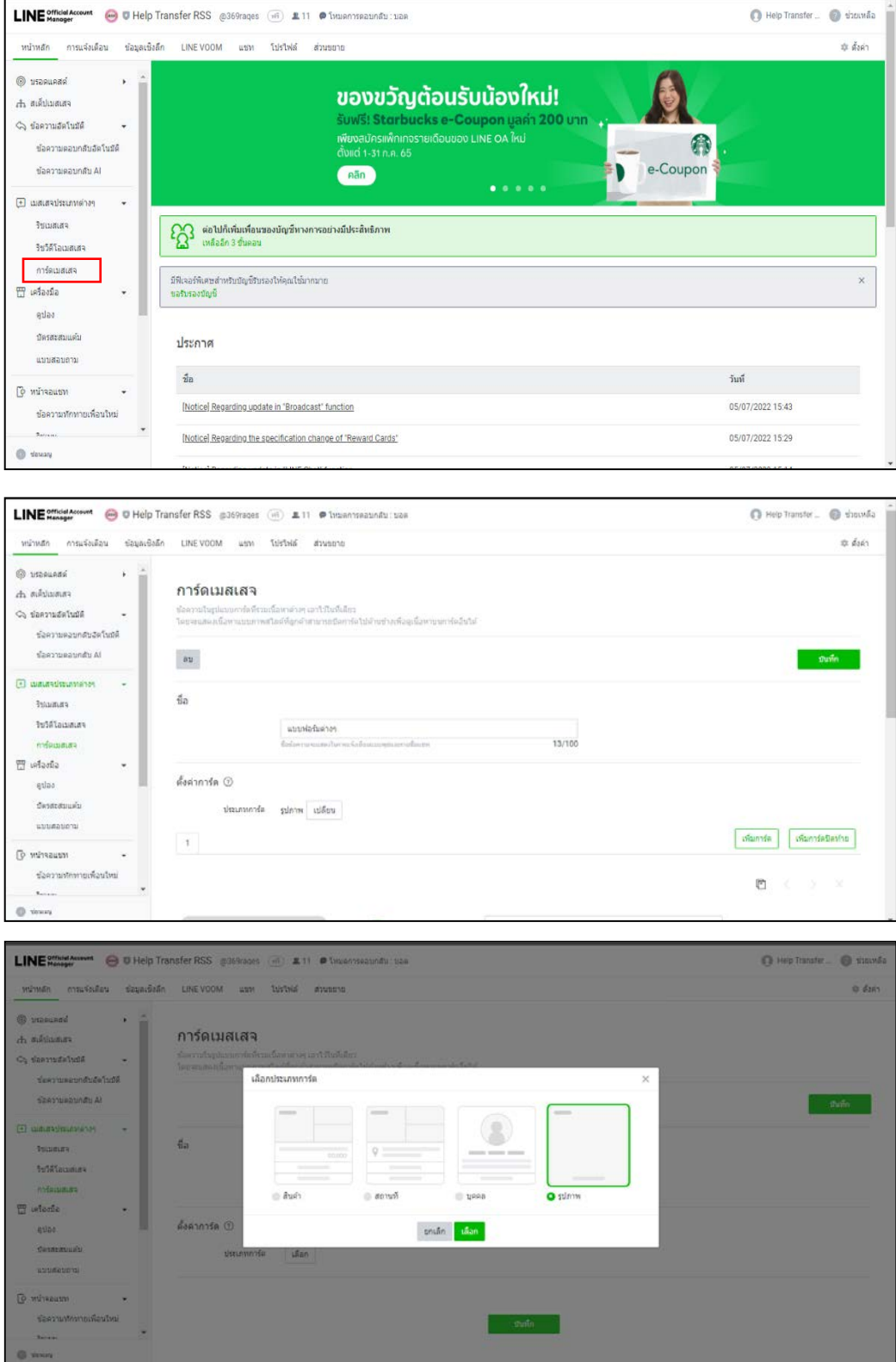

# .จะแสดงตัวอยางการตอบกลับแบบ การดเมสเสจ แสดงดังรูปประกอบตอไปนี้

17.เมื่อสรางการดเมสเสจแลว จะไดการดเมสเมสใชสื่อสารในบอทไดนั้นตองนำไปใชในขอความ ตอบกลับอัตโนมัติดังรูปประกอบตอไปนี้

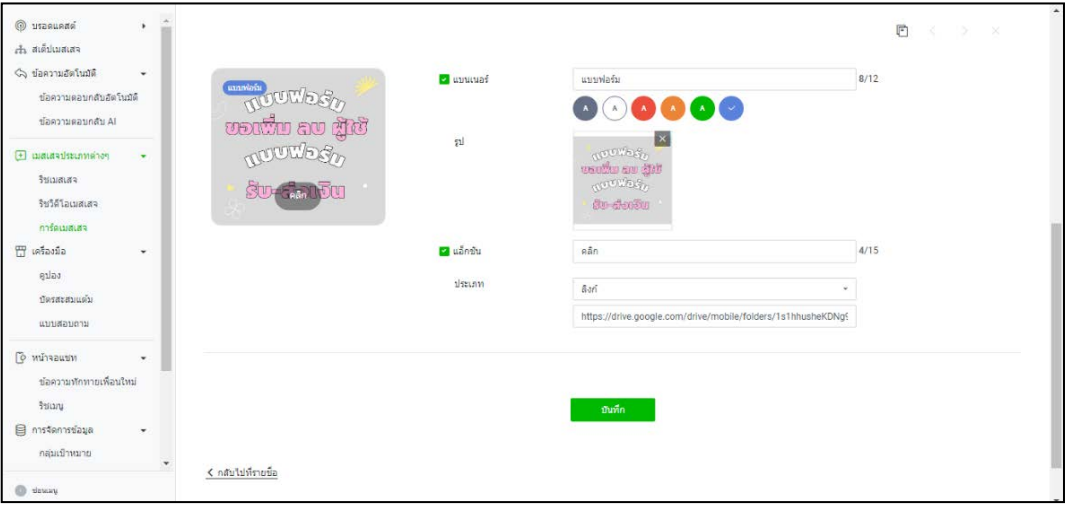

18.กลับไปที่ขอความตอบกลับอัตโนมัติอีกครั้ง สรางคียเวิรด และกำหนดคำตอบที่บอทจะตอบ โดยในสวนคำตอบที่จะใหตอบกลับในตัวอยางจะเปนการตอบกลับดวยการดเมสเสจ โดยมีการดเมสแสดง ตัวอยางไวที่ดานขวา

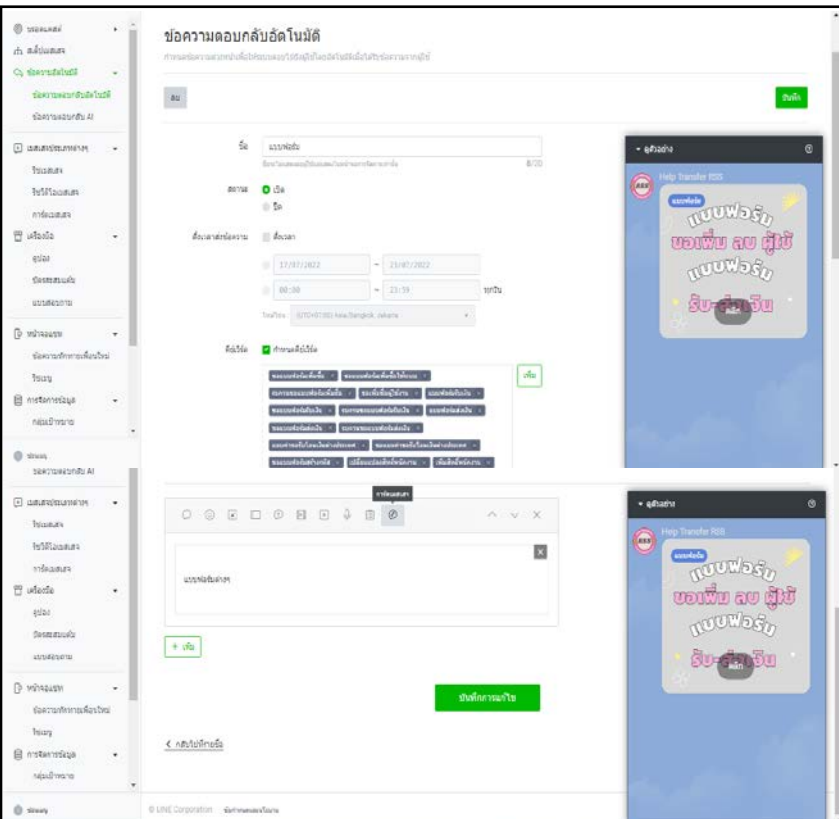

19.เมื่อสร้างทุกอย่างเสร็จแล้วลองใช้งานได้เลยโดย เพิ่มเพื่อนบอทโดยใช้ คิวอาร์โค้ด หรือ ไอดี โดยดูจาก Line Developers ในหัวขอ Messaging API

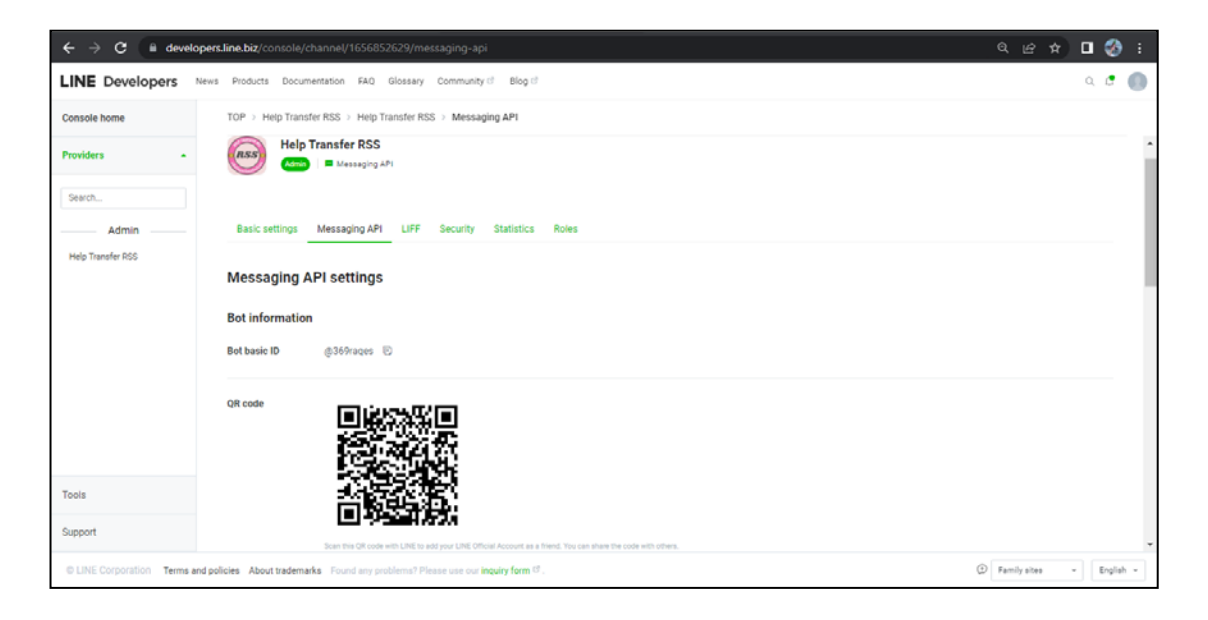

20.เมื่อเพิ่มเพื่อนแล้ว ทดลองใช้งานระบบได้เลยว่ามีความถูกต้องตามความต้องการหรือไม่

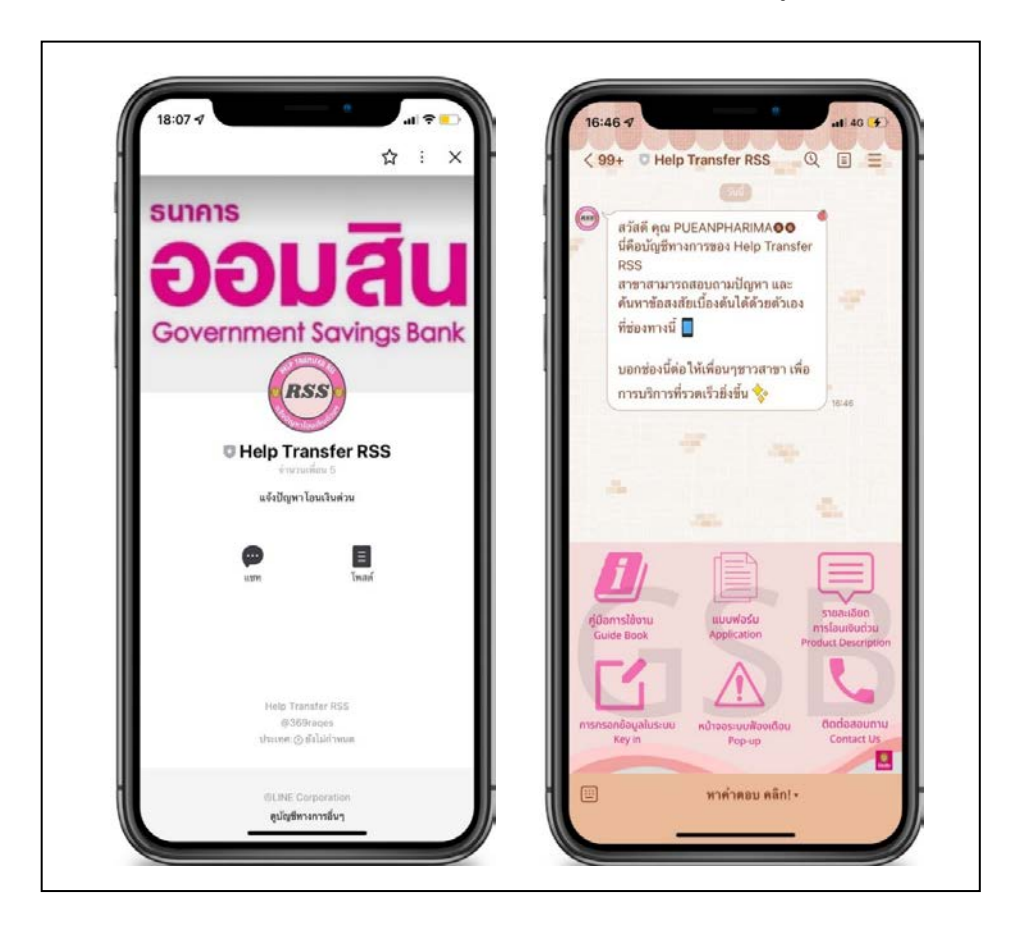

**ภาคผนวก ข**

**แบบสอบถาม**

**การพัฒนาแอปพลิเคชันแชทบอทเพื่อการทำธุรกรรมโอนเงินระหวางประเทศ**

### **แบบสอบถาม**

## **การพัฒนาแอปพลิเคชันแชทบอทเพื่อการทำธุรกรรมโอนเงินระหวางประเทศ**

**......................................................................................................................**

## **ตอนที่1 ขอมูลเกี่ยวกับผูตอบแบบสอบถาม**

**คำชี้แจง** โปรดแสกน QR Code การพัฒนาแอปพลิเคชันแชทบอทเพื่อการทำธุรกรรมโอน เงินระหวางประเทศ เพื่อทดสอบระบบ และ โปรดใหรายละเอียด โดยเขียน เครื่องหมาย ตามความเปนจริง

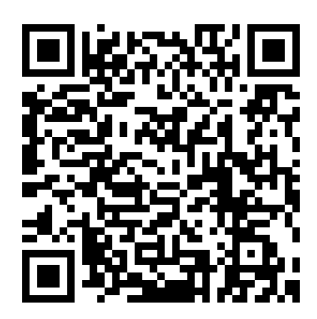

Qr Code การพัฒนาแอปพลิเคชันแชทบอทเพื่อการทำธุรกรรมโอนเงินระหวางประเทศ

## **1.ระดับการปฏิบัติหนาที่**

- พนักงาน-ลูกจางปฏิบัติการสาขา
- $\square$  พนักงาน-ลูกจ้างปฏิบัติการ สำนักงานใหญ่

**ตอนที่ 2** แบบประเมินการใชงานแอปพลิเคชันไลนแชทบอทของผูใชระบบ แอปพลิเคชัน แชทบอทเพื่อ การทำธุรกรรมโอนเงินระหวางประเทศ

**คำชี้แจง** โปรดใหรายละเอียด โดยเขียนเครื่องหมาย ตามความเปนจริง

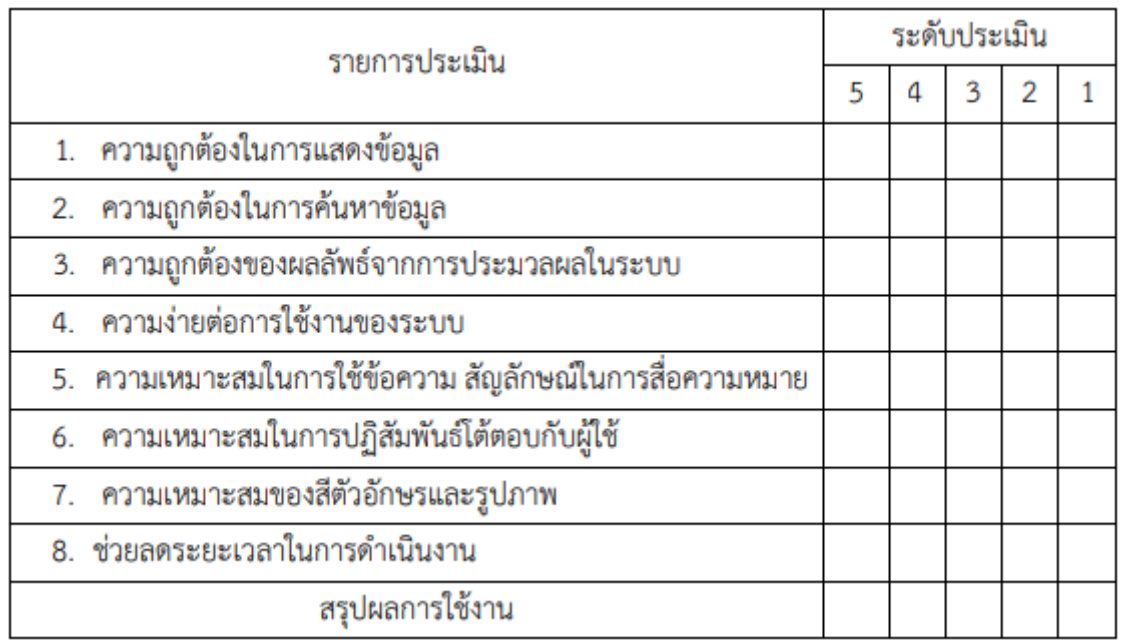

### **ขอเสนอแนะ**

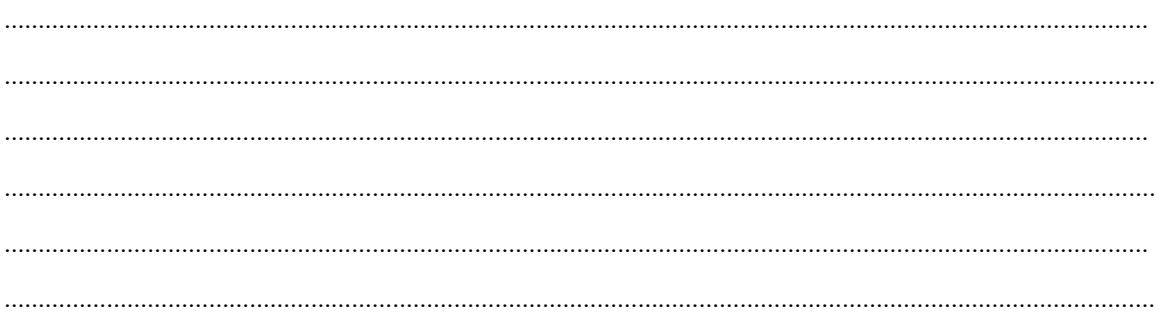

**ภาคผนวก ค**

**ใบตอบรับการนำเสนอผลงาน และ รายงานสืบเนื่องการประชุมวิขาการครั้งที่11**

## **ใบตอบรับการนำเสนอผลงาน**

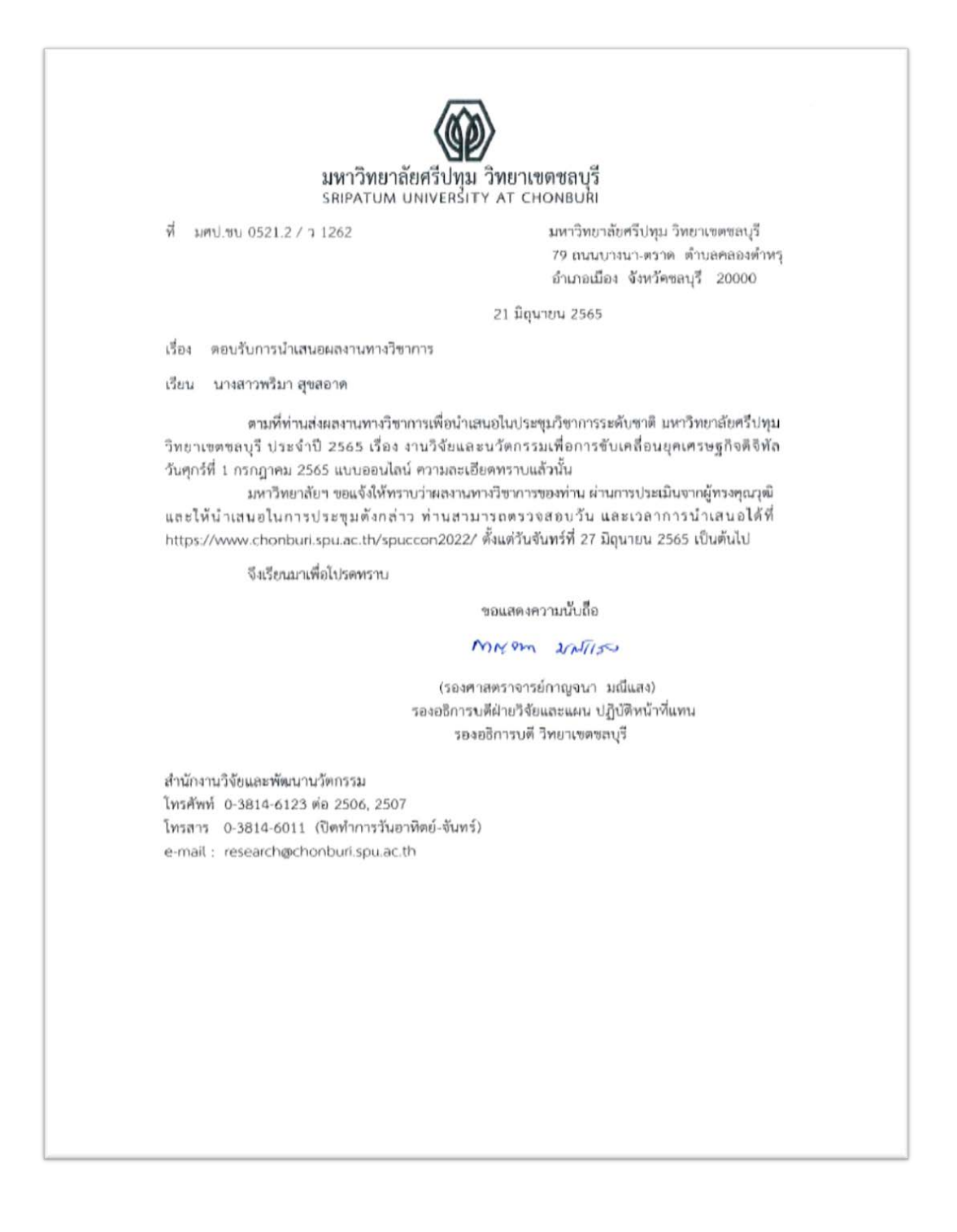

## รายงานสืบเนื่องการประชุมวิขาการครั้งที่ 11

การประชุมวิชาการระดับชาติและนานาชาติ มหาวิทยาลัยศรีปทุม วิทยาเขตชลบุรี ประจำปี 2565 | 419 2022 SPUC National and International Conference

การพัฒนาแอปพลิเคชั่นแชทบอท ้<br>เพื่อการทำธุรกรรมโอนเงินระหว่างประเทศ DEVELOPING A CHATBOT APPLICATION FOR FOREIGN REMITTANCE

> พริมา สุขสอาด\* Pharima Suksa-Ard ผู้ช่วยศาสตราจารย์ ดร. ปราลี มณีรัตน์\*\* Asst. Prof. Dr. Paralee Maneerat

#### บทคัดย่อ

เนื่องจาก ธนาคารออมสินมีการให้บริการโอนเงินระหว่างประเทศนั้น ทำให้เห็นได้ว่าพนักงาน ่ สาขานั้นจะต้องมีการพบปะลูกค้าในแต่ละวันค่อนข้างมาก และมีความหลากหลายในการขอรับบริการใน ้ธนาคารที่แตกต่างกันออกไป ผู้วิจัยจึงมีความสนใจที่พัฒนาแอปพลิเคชันแชทบอทเพื่อสนับสนุนการ ทำธุรกรรมโอนเงินระหว่างประเทศ โดยมีวัตถุประสงค์ คือ เพื่อศึกษาปัญหาของพนักงานสาขาที่ได้ ้พบเจอในการทำธุรกรรมโอนเงินระหว่างประเทศ เพื่อพัฒนาแอปพลิเคชันแชทบอท เพื่อสนับสนุน การทำธุรกรรมโอนเงินระหว่างประเทศ และเพื่อประเมินการใช้งานแอปพลิเคชันแชทบอทเพื่อ สนับสนุนการทำธุรกรรมโอนเงินระหว่างประเทศ

ผู้วิจัยจึงมีความสนใจที่จะพัฒนาแอปพลิเคชันแชทบอทเพื่อการทำธุรกรรมโอนเงินระหว่าง ี ประเทศขึ้นมา โดยใช้โปรแกรม dialogflow ในการสร้างแอปพลิเคชันแชทบอท เพื่อเป็นช่องทางใน การแสดงข้อมูล คู่มือการใช้งาน แบบฟอร์ม รายละเอียดการโอนเงินด่วนฯ การกรอกข้อมูลในระบบ หน้าจอระบบฟ้องเตือน และเบอร์ติดต่อเจ้าหน้าที่ นอกจากนี้ยังมีฟังก์ชันในการโต้ตอบโดยการส่ง ข้อความระหว่างบอทกับผู้ใช้งานอีกด้วย ข้อมูลผลการวิจัย พบว่า ผู้ใชงานระบบแชทบอทมีผลการ ประเมินประสิทธิภาพของระบบอยู่ในระดับมากที่สุด สามารถช่วยสนับสนุนการใชงานของพนักงาน และลูกจ้างภายในธนาคารออมสินได้อย่างมีประสิทธิภาพและลดระยะเวลาในการทำงานอยางยิ่ง คำสำคัญ: แชทบอท, Dialogflow, Line Official Account Manager, แอปพลิเคชันไลน์

<sup>\*</sup> นักศึกษาหลักสูตรวิทยาศาสตรมหาบัณฑิต สาขาวิชาเทคโนโลยีสารสนเทศ มหาวิทยาลัยศรีปทุม ปีการศึกษา 2564

<sup>\*\*</sup> ผู้ช่วยศาสตราจารย์ประจำสาขาวิชาเทคโนโลยีสารสนเทศ คณะเทคโนโลยีสารสนเทศ มหาวิทยาลัยศรีปทุม

#### การประชุมวิชาการระดับชาติและนานาชาติ มหาวิทยาลัยศรีปทุม วิทยาเขตชลบุรี ประจำปี 2565 420 2022 SPUC National and International Conference

#### **ABSTRACT**

The Government Savings Bank offers international money transfer services. On a daily basis, the bank employees have to serve a large number of customers who have a variety of requests for different banking services. For this reason, transaction problems are often encountered such as problems with the details of filling in the documents in the transaction, problems in the details of the limitations of each type of service and problems with accessing the system to conduct transactions for customers. This research aimed to develop the chatbot application to support international money transfer service of Government Savings Bank. Therefore, the chatbot application was created by Dialogflow program to be a channel for displaying information, user manuals, forms, details on quick transfers, filling in the system information, warning system screens and staff contact numbers. There was also a function to interact by sending messages between bots and users. The results showed that the users of the chatbot system had the highest level of satisfaction acceptance. This application could effectively support the work of employees within the Government Savings Bank and greatly shorten the working time.

keywords: chatbot, Dialogflow, Line official account manager, Line application.

#### บทนำ

ธนาคารออมสินมีการให้บริการโอนเงินระหว่างประเทศโดยมีการให้บริการทั้งแบบบริการ โอนเงินต่างประเทศขาเข้า บริการโอนเงินต่างประเทศขาออก และบริการโอนเงินด่วนระหว่างประเทศ ซึ่งในการทำธุรกรรมทุกรูปแบบนั้นต้องมีการผ่านทางสาขาทั้งสิ้น ทำให้พนักงานสาขานั้นต้องมีความรู้ ความเข้าใจในรายละเอียดแต่ประเภทบริการ และการใช้ระบบในการทำธุรกรรมให้ลูกค้า เพราะในแต่ละ รปแบบการให้บริการมีรายละเอียดที่แตกต่างกัน จากการที่ธนาคารมีการให้บริการโอนเงินระหว่าง ี ประเทศนั้น ทำให้เห็นได้ว่าพนักงานสาขานั้นจะต้องมีการพบปะลูกค้าในแต่ละวันค่อนข้างมาก และมี ้ความหลากหลายในการขอรับบริการในการธนาคารที่แตกต่างกันออกไป ทำให้ผู้วิจัยเห็นถึงปัญหา ด้าน รายละเอียดการกรอกเอกสารในการทำธุรกรรม ปัญหาในรายละเอียดข้อจำกัดของแต่ละประเภท ่ บริการ หรือแม้กระทั่งปัญหาทางการเข้าใช้ระบบเพื่อทำธุรกรรมให้ลูกค้า ทางหน่วยงานของผู้วิจัยจึงได้ ใช้ช่องทางแอปพลิเคชันไลน์ โดยสร้างกลุ่มขึ้นมาเพื่อช่วยพนักงานสาขาแก้ไขปัญหาต่าง ๆ ที่ได้พบเจอ

การประชุมวิชาการระดับชาติและนานาชาติ มหาวิทยาลัยศรีปทุม วิทยาเขตชลบุรี ประจำปี 2565 421 2022 SPUC National and International Conference

เพราะในบางครั้งโทรศัพท์ภายในไม่เพียงพอที่จะรับทราบปัญหาได้พร้อมกันจึงเกิดกลุ่มแจ้งปัญหาการ โอนเงินระหว่างประเทศเกิดขึ้น

ิจากการสร้างกล่มแจ้งปัญหาการโอนเงินระหว่างประเทศขึ้นมานั้น ทำให้เห็นปัญหา คือ ี บางครั้งปัญหาที่สาขาสอบถามเข้ามานั้น เป็นปัญหาที่ซ้ำเดิมบ่อยครั้ง ถึงแม้เพิ่งจะตอบคำถามไป แต่ ้พนักงานสาขาก็ไม่ได้เลื่อนไปอ่านข้อความด้านบน หรือบางครั้งก็ไม่เข้าไปอ่านคู่มือรายละเอียดต่าง ๆ เบื้องต้นที่เกี่ยวกับการโอนเงินระหว่างประเทศ ผู้วิจัยจึงมีความสนใจที่จะพัฒนาแอปพลิเคชันแชทบอท ้ เพื่อการทำธรกรรมโอนเงินระหว่างประเทศขึ้นมา เพื่อช่วยให้พนักงานสาขา และพนักงานสำนักงาน ใหญ่ปฏิบัติงานได้อย่างมีประสิทธิภาพมากขึ้น

#### วัตถุประสงค์ของการวิจัย

1. เพื่อศึกษาปัญหาของพนักงานสาขาที่ได้พบเจอในการทำธุรกรรมโอนเงินระหว่าง ประเทศ

2. เพื่อพัฒนาแอปพลิเคชันแชทบอทเพื่อสนับสนุนการทำธุรกรรมโอนเงินระหว่างประเทศ

3. เพื่อประเมินการใช้งานแอปพลิเคชันแชทบอทเพื่อสนับสนุนการทำธุรกรรมโอนเงิน ระหว่างประเทศ

#### ขอบเขตของการวิจัย

- 1. ข้อมูลคำถาม-คำตอบจากพนักงานสาขา และพนักงานสำนักงานใหญ่
- 2. หลักการแอปพลิเคชั่นแชทบอทเพื่อสนับสนุนการทำธุรกรรมโอนเงินระหว่างประเทศ

#### ทฤษฎีและงานวิจัยที่เกี่ยวข้อง

แซทบอท คือ ระบบหรือโปรแกรมที่ถูกพัฒนาเพื่อสามารถโต้ตอบแทนมนุษย์ได้ทั้งในรูปแบบ ข้อความหรือเสียง สามารถโต้ตอบกับคู่สนทนาได้อย่างรวดเร็วแบบ Real-Time แชทบอทเป็น เครื่องมือที่ช่วยลดภาระในการติดต่อสื่อสาร ช่วยลดความซ้ำซ้อนของงาน และเพิ่มประสิทธิภาพ เพิ่ม ิ การตอบสนองของการติดต่อสื่อสาร ทั้งภายในองค์กรและกับลูกค้าให้ดียิ่งขึ้น (The International Conference, 2020) โดยสอดคล้องกับงานวิจัยเนื่องจากในงานวิจัยนี้นำแชทบอทมาเป็นเครื่องมือที่ ี่ ช่วยลดภาระในการทำงานของพนักงาน ลูกจ้างปฏิบัติการ สำนักงานใหญ่ และลดภาระการติดต่อสื่อสาร ของพนักงานสาขา

Dialogflow คือ เครื่องมือสำหรับสร้างตัวแชทบอท ให้พร้อมใช้งานได้เองโดยไม่จำเป็นต้องมี ิ ความรู้ด้านเทคโนโลยีสารสนเทศ และเป็นเครื่องมือที่มีความโดดเด่นในเรื่อง Natural Language Processing (NLP) ซึ่งกล่าวคือ แชทบอทสามารถทำความเข้าใจความหมายของประโยคที่ผู้ใช้พิมพ์ส่ง เข้ามาได้อย่างถูกต้อง แม่นยำ และตรงประเด็น ช่วยลดความยุ่งยากในการสร้าง Engine NLP (Niw Popkorn, 2019) โดยสอดคล้องกับงานวิจัย เนื่องจากนำ Dialogflow มาเป็นเครื่องมือสำหรับสร้างแช ทบอทเพื่อสนับสนนการทำธรกรรมโอนเงินระหว่างประเทศ

แอปพลิเคชันไลน์ คือ โปรแกรมบนมือถือซึ่งไลน์เป็นแอปพลิเคชันให้บริการ Messaging รวมกับ Voice Over IP ทำให้ผู้ใช้สามารถสร้างกลุ่มแชท ส่งข้อความ ภาพ คลิปวิดีโอ หรือจะพูดคุย ์ โทรศัพท์แบบเสียงก็ได้ โดยข้อมูลที่ถูกส่งขึ้นไปนั้นฟรีทั้งหมด (Sanook gura, 2556) โดยสอดคล้อง กับงานวิจัยในด้านการนำแอปพลิเคชันไลน์มาเป็นแพลตฟอร์มในการใช้งานแชทบอท

Line Official Account Manager คือ ตัวจัดการ Line Official Account (Line OA) ที่ ี สามารถใช้ได้บนคอมพิวเตอร์ สามารถเข้าไปใช้งาน และตั้งค่าฟีเจอร์ต่าง ๆ ของ Line OA ได้แบบง่าย ๆ สะดวกกว่าบนโทรศัพท์มือถือ ซึ่งมีวิธีการใช้งานเหมือนกับบัญชี Line ส่วนตัว แต่เพิ่มฟังก์ชันสำหรับ การใช้งานในเชิงพาณิชย์ เช่น การบรอดแคสต์ข้อความ รูปภาพ วิดีโอ ถึงผู้รับได้หลายคนพร้อมกันใน ี ครั้งเดียว (Ticer, 2563) โดยสอดคล้องกับงานวิจัยในทางการใช้งานร่วมกับแพลตฟอร์มในการใช้งาน แซทบอท

งานวิจัยที่ผ่านมาได้ศึกษาเกี่ยวกับการประยุกต์ระบบปัญญาประดิษฐ์ตอบแชทอัตโนมัติเพื่อ การเรียนรู้เพื่อช่วยในการเรียนรู้เรื่องตารางธาตุ โดยใช้ Dialogflow และแอปพลิเคชันไลน์ เพื่อหา ้คำตอบได้รวดเร็ว ทุกที่ทุกเวลา อย่างมีประสิทธิภาพ (ปรีชา ตั้งเกรียงกิจ, 2020) การพัฒนาระบบ ไลน์แชทบอท สำหรับบัณฑิตวิทยาลัยเพื่อสนับสนนการโต้ตอบคำถามเกี่ยวกับข้อมูลต่าง ๆ ของ หลักสูตรระดับบัณฑิตศึกษาที่ผู้ใช้พอใจในการได้รับบริการอย่างมีประสิทธิภาพ รวดเร็วต่อเนื่อง (วสุ บัวแก้ว และปณิธิ เนตินันทน์, 2563) การยอมรับเทคโนโลยี Chatbot ในธุรกิจธนาคารในประเทศ ไทย ซึ่งสรุปได้ว่าผู้บริหารธนาคารพาณิชย์มีการยอมรับการใช้เทคโนโลยีด้วยเพื่อสร้างความได้เปรียบ ทางการแข่งขัน (สุนิสา ศรแก้ว, 2561) และนวัตกรรมใหม่กับธนาคาร AI เข้ามามีบทบาทสำคัญต่อ ี การเสริมศักยภาพทางธุรกิจ สามารถมีปฏิสัมพันธ์ได้อย่างมีประสิทธิภาพแบบ 24 ชั่วโมง เพื่อให้ลูกค้า ได้รับความสะดวก เครื่องมือสำคัญเพื่อเพิ่มความสามารถทางการแข่งขัน (ศูนย์วิจัยธนาคารออมสิน,  $2561)$ 

#### วิธีดำเนินการวิจัย

วิธีการดำเนินงานและขั้นตอนการวิเคราะห์และออกแบบการพัฒนาแอปพลิเคชันแชทบอท เพื่อการทำธุรกรรมโอนเงินระหว่างประเทศ ผู้วิจัยวางแผนการดำเนินการตามวงจรการพัฒนาระบบ (System Development Life Cycle : SDLC) ดังนี้

1. ศึกษาปญหาของการทำงานโดยการศึกษาจากกลุ่มแจ้งปัญหาการทำธุรกรรมโอนเงินใน ี แอพพลิเคชั่นไลน์ คำสั่งธนาคาร และ ศึกษาจากพนักงาน-ลูกจ้างปฏิบัติการ ธนาคารออมสินเก็บ การประชุมวิชาการระดับชาติและนานาชาติ มหาวิทยาลัยศรีปทุม วิทยาเขตชลบุรี ประจำปี 2565 | 423 2022 SPUC National and International Conference

รวบรวมข้อมูลปัญหา โดยการสัมภาษณ์ พนักงาน-ลูกจ้างปฏิบัติการ ธนาคารออมสิน ก่อนนำไป วิเคราะห์และพัฒนาระบบ ดังภาพที่ 1

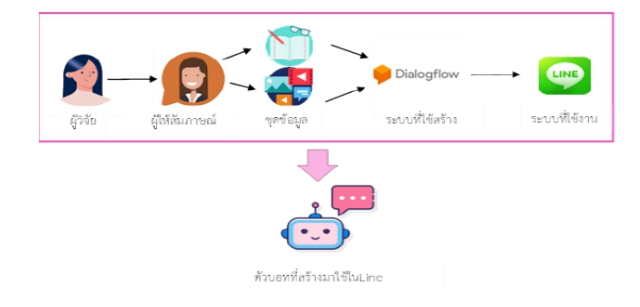

ภาพที่ 1 วิเคราะหและพัฒนาระบบ

2. วิเคราะห์และพัฒนาระบบ ออกแบบระบบการใช้งานเพื่อให้สอดคล้องกับปัญหา และ การใช้งานของพนักงาน-ลูกจ้างปฏิบัติการ โดยใช้การสร้างแบบจำลองระบบ Use Case ดังภาพที่ 2

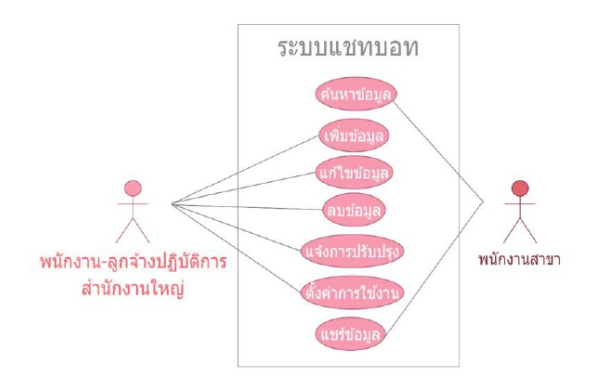

ภาพที่ 2 Use Case Diagram

3. การทดสอบการทำงานของของระบบ โดยการทดสอบการทำงานของแอปพลิเคชั่นแช ทบอทเพื่อการทำธุรกรรมโอนเงินระหว่างประเทศที่ต้องการทราบเพื่อแสดงเมนูการใช้งาน และการ โต้ตอบโดยการส่งข้อความระหว่างบอท กับผู้ใช้งานระบบ ดังภาพที่ 3

การประชุมวิชาการระดับชาติและนานาชาติ มหาวิทยาลัยศรีปทุม วิทยาเขตชลบุรี ประจำปี 2565 | 424 2022 SPUC National and International Conference

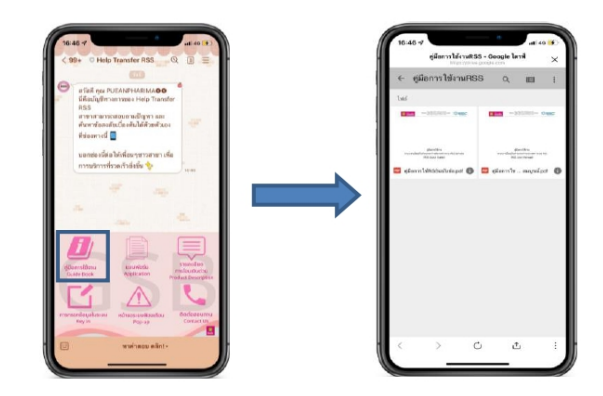

ภาพที่ 3 หน้าจอแสดงการใช้ฟังก์ชันเมนู แอปพลิเคชันไลน์ เพื่อใชงานแชทบอท

จากภาพที่ 3 เมื่อผู้ใช้งานกดที่ปุ่มฟังก์ชันเมนูในแอปพลิเคชันไลน์ ระบบจะแสดงข้อมูล ขึ้นมา โดยผู้ใช้สามารถบันทึก หรือส่งต่อข้อมูลได้

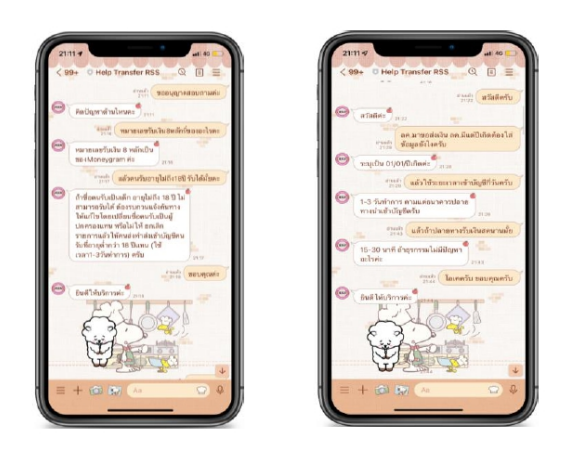

ภาพที่ 4 หน้าจอแสดงการโต้ตอบแอปพลิเคชันไลน์ เพื่อใชงานแชทบอท

จากภาพที่ 4 เป็นการแสดงการโต้ตอบระหว่างผู้ใช้งานและบอท โดยแสดงข้อมูลเกี่ยวกับ การทำธุรกรรมส่งเงิน และรับเงินโดยข้อมูลที่แสดงมาเป็นข้อมูลเกี่ยวกับรายละเอียดในการโอนเงินฯ และการกรอกข้อมูลในระบบ RSS

- ්ග සම ද්රිජ් rowse<sub>r</sub>
- การประชุมวิชาการระดับชาติและนานาชาติ มหาวิทยาลัยศรีปทุม วิทยาเขตชลบุรี ประจำปี 2565 | 425 2022 SPUC National and International Conference

ภาพที่ 5 หน้าจอแสดงการโต้ตอบ แอปพลิเคชันไลน์ เพื่อใชงานแชทบอท

จากภาพที่ 5 เป็นการแสดงการโต้ตอบระหว่างผู้ใช้งาน และบอท โดยแสดงข้อมูลในรูปแบบ การ์ด แมสเสิร์จ เมื่อผู้ใช้งานคลิกที่การ์ด แมสเสิร์จ ระบบจะแสดงข้อมูลที่ได้ตั้งค่าไว้โดยในภาพที่ 5 ได้ ตั้งค่าไว้ให้แสดงในรูปแบบลิงก์ ส่วนในรูปแบบอื่น เช่น แบบรูปภาพธรรมดา (ด้านซ้าย) และแบนเนอร์ (ด้านขวา) จะแสดงในภาพที่ 6

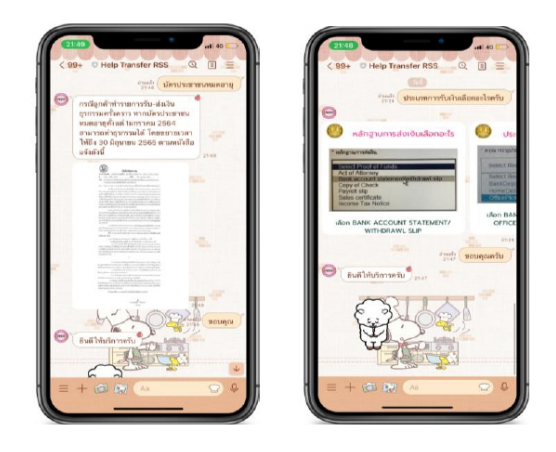

ภาพที่ 6 หน้าจอแสดงการโต้ตอบ แอพพลิเคชั่นไลน์ เพื่อใชงานแชทบอท

#### ผลการวิจัย

การพัฒนาแอปพลิเคชันแชทบอทเพื่อการทำธรกรรมโอนเงินระหว่างประเทศนั้น ได้ผลจาก การศึกษาปัญหาจากข้อมูลคำถาม-คำตอบจากพนักงานสาขา และพนักงาน-ลูกจ้างปฏิบัติการ สำนักงานใหญ่ในแอปพลิเคชันไลน์ รวมถึงการเข้าสัมภาษณ์พนักงาน-ลูกจ้างปฏิบัติการสำนักงานใหญ่ ธนาคารออมสิน ทำให้สามารถพัฒนาแอปพลิเคชันแชทบอทเพื่อการทำธุรกรรมโอนเงินระหว่าง ประเทศโดยใช้ Dialogflow ร่วมกับแอปพลิเคชันไลน์ในการสร้างแอปพลิเคชันแชทบอท ที่สามารถ ช่วยสนับสนุนการใชงานของพนักงานและลูกจ้างภายในธนาคารออมสิน ได้อย่างมีประสิทธิภาพและ ลดระยะเวลาในการทำงานอยางยิ่ง โดยได้ผลการประเมินประสิทธิภาพของระบบ จำนวน 20 คน

#### ิตารางที่ 1 ผลการประเมินการใช้งานแอพพลิเคชั่นแชทบอทเพื่อสนับสนุนการทำธุรกรรมโอนเงิน ระหว่างประเทศของกลุ่มผู้ใช้งาน

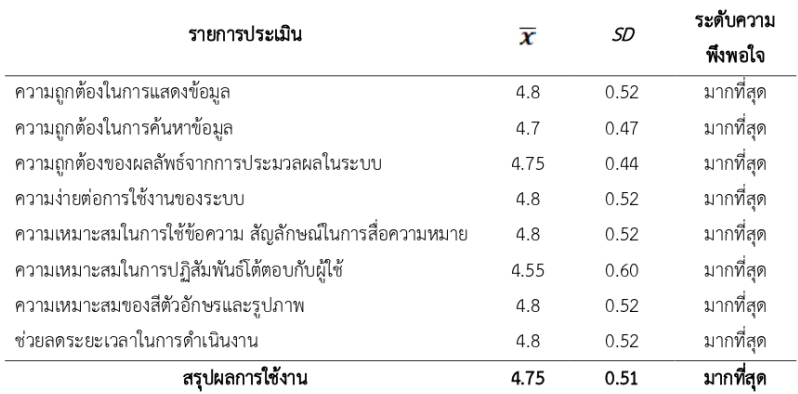

ิจากตารางที่ 1 ผลประเมินการใช้งานแอปพลิเคชันแชทบอทเพื่อสนับสนุนการทำธุรกรรม โอนเงินระหว่างประเทศจากกลุ่มผู้ใช้งานในภาพรวม ทดสอบด้วยแบบสอบถาม จำนวน 20 คน โดยมา จากกลุ่มพนักงาน-ลูกจ้างปฏิบัติการสำนักงานใหญ่ ธนาคารออมสิน ที่ดูแลเกี่ยวกับการทำธุรกรรมโอน เงินระหว่างประเทศ จำนวน 10 คน และจากกลุ่มพนักงานสาขาธนาคารออมสินที่ปฏิบัติงานทำ ธุรกรรมโอนเงินระหว่างประเทศ จำนวน 10 คน สรุปการประเมินการใชงานระบบได้ผลคาเฉลี่ยเทากับ 4.75 และค่าสวนเบี่ยงเบนมาตรฐาน (*SD*) เทากับ 0.51 ซึ่งแสดงวาผู้ใช*่*งานระบบแชทบอท มีการ ยอมรับการใชงานระบบอยู่ในระดับมากที่สุด เรียงลำดับค่าเฉลี่ยจากมากไปน้อยดังนี้ ความถูกต้องใน การแสดงข้อมูล ความง่ายต่อการใช้งานของระบบ ความเหมาะสมในการใช้ข้อความสัญลักษณ์ในการ การประชุมวิชาการระดับชาติและนานาชาติ มหาวิทยาลัยศรีปทุม วิทยาเขตชลบุรี ประจำปี 2565 427 2022 SPUC National and International Conference

สื่อความหมาย ความเหมาะสมของสีตัวอักษรและรูปภาพ ช่วยลดระยะเวลาในการดำเนินงาน ความ ถูกต้องของผลลัพธ์จากการประมวลผลในระบบ ความถูกต้องในการค้นหาข้อมูล และความเหมาะสมใน การปฏิสัมพันธ์โต้ตอบกับผู้ใช้ ตามลำดับ

#### อภิปรายผล

จากการพัฒนาแอปพลิเคชั่นแชทบอทเพื่อการทำธุรกรรมโอนเงินระหว่างประเทศ มีการนำ ี ปัญญาประดิษฐ์ (AI) มาใช้ในธุรกิจธนาคาร งานบริการด้านการตอบคำถามอัตโนมัติ รวมถึงการแจ้ง ี ข่าวสาร แพร่หลายอย่างมากขึ้น งานวิจัยนี้จึงได้มีการนำปัญญาประดิษฐ์ (AI) มาพัฒนาปรับใช้ให้การ ใช้งานแอปพลิเคชันไลน์มีประสิทธิภาพ และตอบสนองการใช้งานได้อย่างถูกต้องรวดเร็ว ซึ่งสอดคล้อง ี กับงานวิจัยของ สุนิสา ศรแก้ว (2561) ที่มีการทำวิจัยเกี่ยวกับการยอมรับเทคโนโลยี Chatbot ในธุรกิจ ธนาคารในประเทศไทย โดยมีการให้ผู้บริหารธนาคารพาณิชย์มีการยอมรับการใช้เทคโนโลยีด้วยเพื่อ ิสร้างความได้เปรียบทางการแข่งขัน และใช้ Chatbot เป็นเครื่องมือทางกลยุทธ์ต่าง ๆ

#### ข้อเสนอแนะ

่ งานวิจัยนี้เป็นการศึกษาและพัฒนาแอปพลิเคชันแชทบอทเพื่อการทำธุรกรรมโอนเงิน ้ ระหว่างประเทศ โดยใช้งานผ่านแอปพลิเคชันไลน์นั้น ยังมีข้อจำกัด และสิ่งที่ต้องพัฒนาต่อไปให้ ี่ สามารถใช้งานกับพนักงาน-ลูกจ้างในส่วนงานอื่น ๆ รวมถึงลูกค้าได้ นอกจากนี้อาจจะยังมีข้อจำกัด เรื่องการตอบโต้ด้วยข้อมูลมีปริมาณจำนวนมาก การคัดเลือกข้อมูลและพัฒนาเทคโนโลยีอย่างต่อเนื่อง ี จึงเป็นเรื่องสำคัญ เพราะหากเกิดข้อผิดพลาดอาจมีความเสี่ยงในด้านความน่าเชื่อถือได้

#### บรรณานุกรม

ี ปรีชา ตั้งเกรียงกิจ. (2020). การประยุกต์ระบบปัญญาประดิษฐ์ตอบแชทอัตโนมัติเพื่อการเรียนรู้. Royal Thai Air Force Medical Gazette, 66(2), page 64-73.

วสุ บัวแก้ว และปณิธิ เนตินันทน์. (2563). การพัฒนาระบบ LINE BOT สำหรับบัณฑิตวิทยาลัย. ใน **การประชุมนำเสนอผลงานวิจัยบัณฑิตศึกษาระดับชาติ ครั้งที่ 15** (หน้า 2406- 2413).

ปทุมธานี: มหาวิทยาลัยรังสิต.

ศูนย์วิจัยธนาคารออมสิน. (2561). *รายงานการวิจัย AI นวัตกรรมใหม่กับธุรกิจธนาคาร. ก*รุงเทพฯ: ศูนย์วิจัยธนาคารออมสิน.

สุนิสา ศรแก้ว. (2561). *การยอมรับเทคโนโลยี Chatbot ในธุรกิจธนาคารในประเทศไทย.* วิทยานิพนธ์บริหารธุรกิจมหาบัณฑิต สาขาการเงินและการธนาคาร, คณะพาณิชยศาสตร์ การประชุมวิชาการระดับชาติและนานาชาติ มหาวิทยาลัยศรีปทุม วิทยาเขตชลบุรี ประจำปี 2565 | 428 2022 SPUC National and International Conference

และการบัญชี มหาวิทยาลัยธรรมศาสตร์.

- Admin Al. (2564). ข้อดีของ LINE Official Account มีอะไรบ้าง?(ออนไลน์). เขาถึงไดจาก: https://www.advancedis.co.th/en/blog/ข้อดีของ-line-official-account-มีอะไรบ้าง [2564, 15 พฤศจิกายน].
- ่ Digitory. (2563). *LINE Official Account Manager ใช้งานอย่างไร* (ออนไลน์). เขาถึงได*้* จาก: https://digitorystyle.com/article/how-to-use-line-official-accountmanager/[2564, 15 พฤศจิกายน].
- Minseo Chayabanjonglerd. (2561). DialogFlow 101 กับการ Integrate กับ platform  $\cancel{\mathscr{B}}\mathscr{H}$ 9 (ออนไลน์). เขาถึงไดจาก: https://medium.com/mikkipastel/dialogflow-101-8b70630e1f0d [2564, 15 พฤศจิกายน].
- Niw Popkorn. (2019). แนะนำ Dialogflow สำหรับการสร้าง chatbot (Online). Available: https://blog.niwpopkorn.com/2019/04/dialogflow-chatbot.html [2021, November 15].
- Sanook eura. (2556). *Line(ไลน์) คือโปรแกรมอะไรบนมือถือ* (ออนไลน์). เขาถึงไดจาก: https://guru.sanook.com/8790/#:~:text=LINE%20เป็นแอปพลิ,Windows %20Phone%2C%20PC%20และ%20BlackBerry [2564, 15 พฤศจิกายน].
- The International Conference. (2020). Chatbot "สุดยอดผู้ช่วยอัจฉริยะ" (Online). Available: http://dgti.dga.or.th/chatbot-2/ [2021, November 15].
- Tiger. (2563). วิธีใช้งาน LINE Official Account [คู่มือแจกฟรี สำหรับมือใหม่] (ออนไลน์). เขาถึงไดจาก: https://thaiwinner.com/line-official-account/#LINE Official Account\_คืออะไร\_LINE\_OA [2564, 15 พฤศจิกายน].

**ภาคผนวก ง**

**เกียรติบัตรการประชุมวิชาการ และเกียรติบัตรงานเปดบานสานฝน**

## **เกียรติบัตรการประชุมวิชาการ**

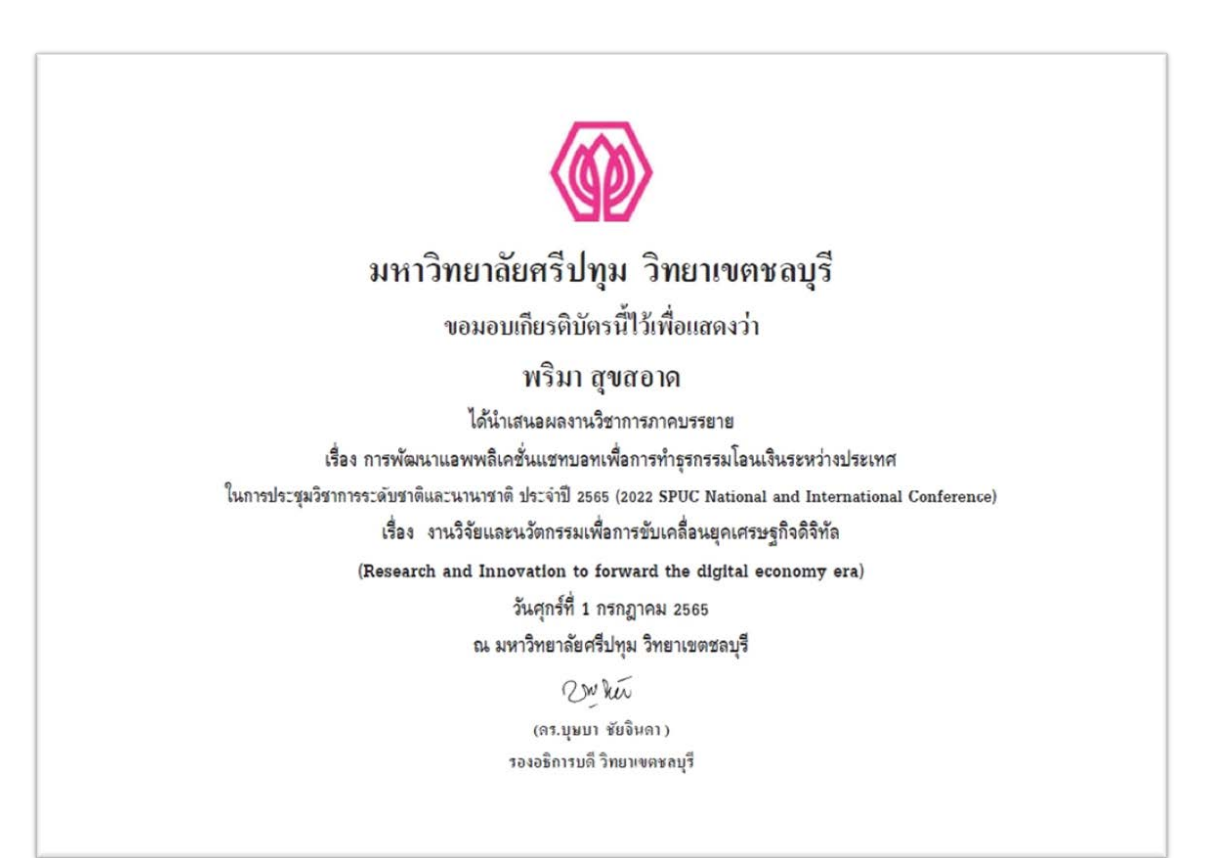

**เกียรติบัตรงานเปดบานสานฝน**

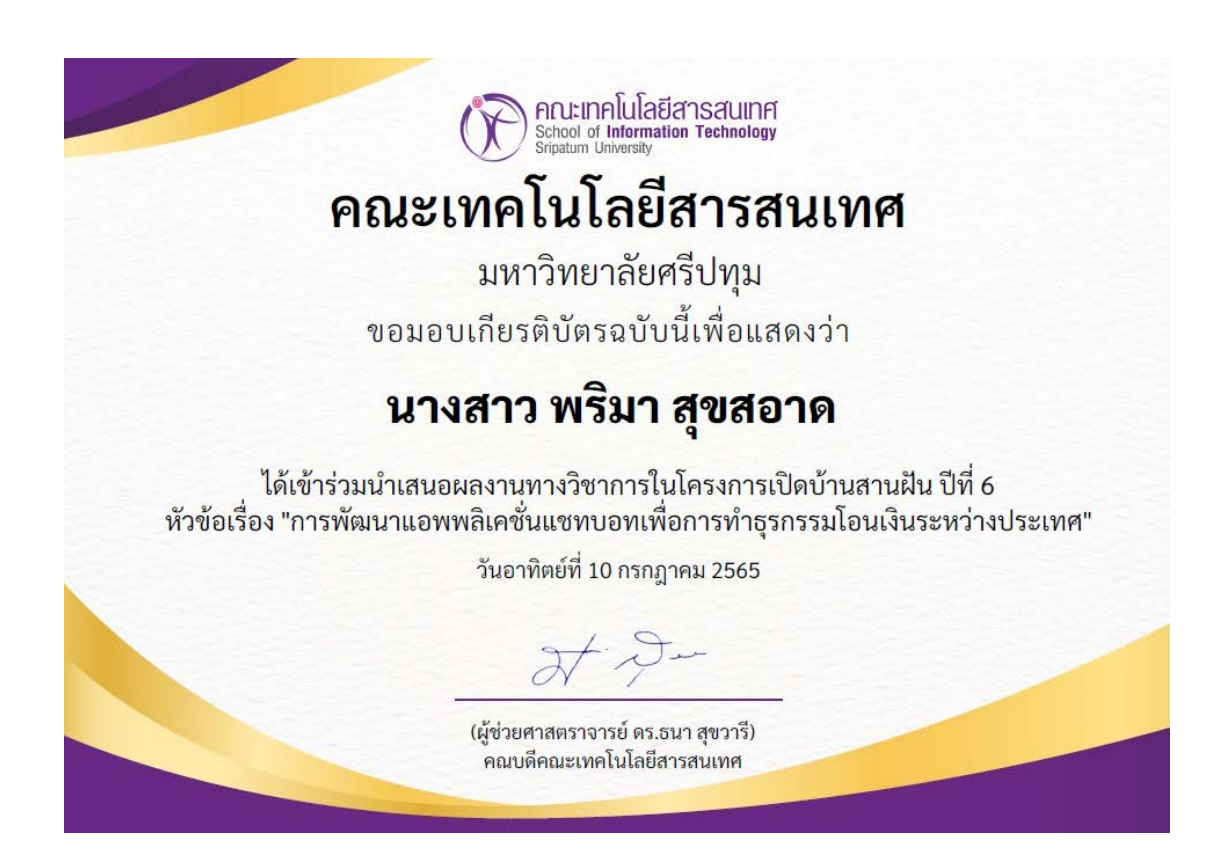

# **ประวัติผูวิจัย**

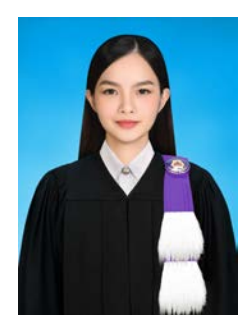

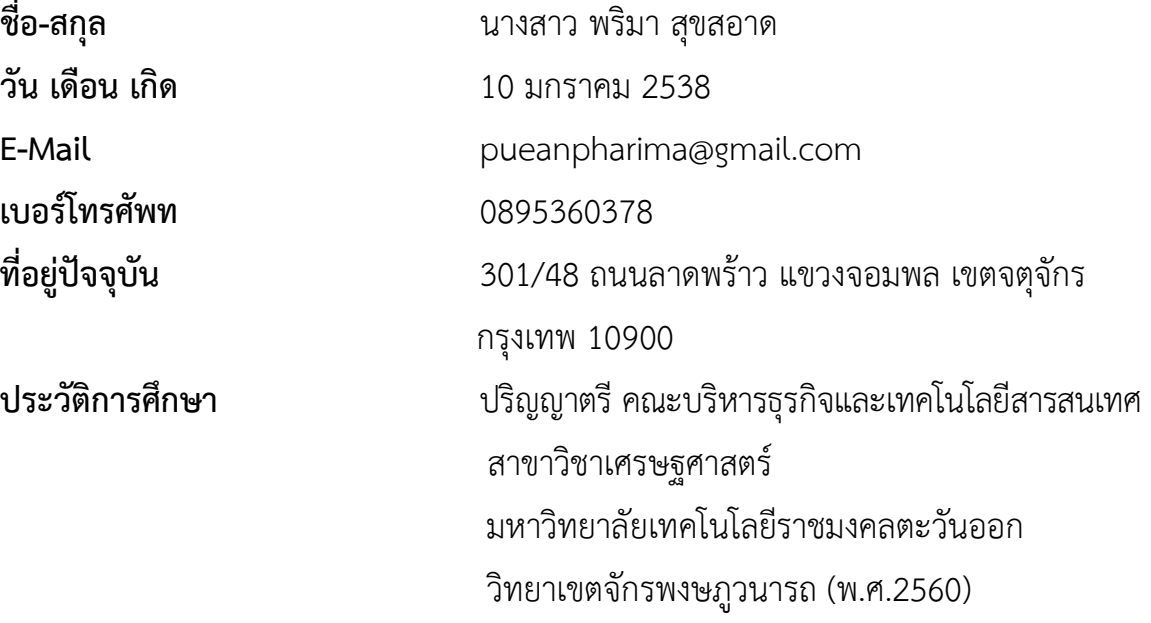